SHARP, ATARI, APPLE, CBM 64, SPECTRAVIDEO MSX 728, SPECTRUM; VIC 20, SEGA,

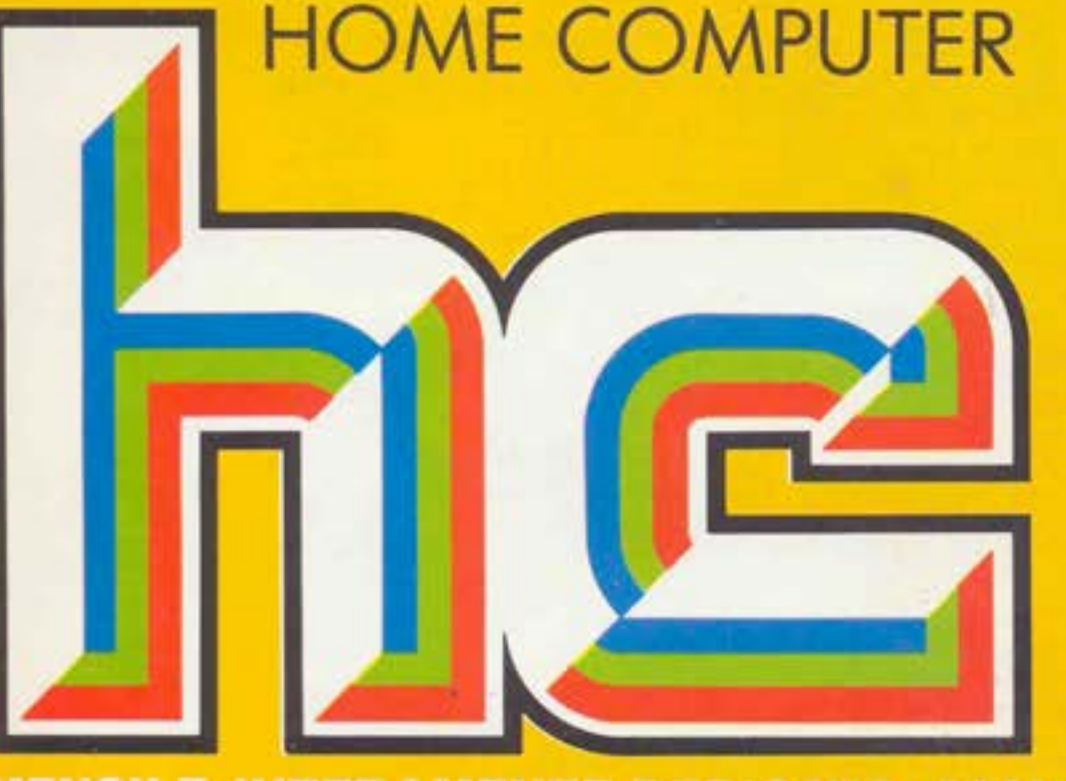

**3<sup>ª</sup> LEZIONE DEL CORSO DI MSX • WHODONIT PER SPECTRUM · GRAFICA E SUONO CON IL CBM 64 .L'ORBITA DELLA COMETA HALLEY COL VIC 20 . LE SCHEDE DI TUTTI I COMPUTER** 

MARZO 1985 L.3.500

 $\mathbb{R}$ 

 $(1,1)$ 

MENSILE INTERAMENTE DEDICATO ALL'USO DEL COMPUTER IN CASA

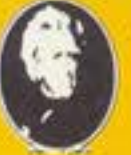

COMMODORE TUTTI I DATI E LE CARATTERISTI **GRUPPO EDITORIALE JACKSON** 

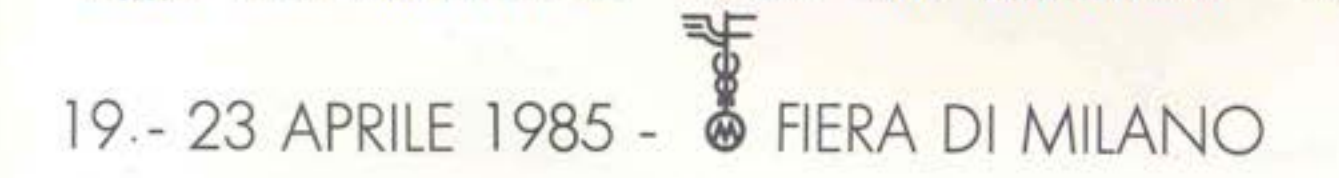

**Ogni anno circa due milioni di persone visitano la Fiera Campionaria di Milano. Dal 1985, ad attenderle, ci sarà COMPUTER SHOW** 

**il nuovo Salone interamente dedicato all'informatica per i giovani, la scuola, la famiglia moderna. Sicuramente sarà il più grande appuntamento dell'anno.** 

# **Perché non esserci?**

Segreteria, E.P.I. • ENTE PROMOZIONE INFORMATICA Via Morochetti, 27 • 20139 Milano Telefoni 1021 56.93.973 - 53.98.267

la mostra per: l'hobby la didattica *i* videor

# **Dalla grande edicola Jackson Tutto sul personal computer**

## In questo numero:

**PC MAGAZINE** 

Banche dati: è nostrana la più grande d 'Europa

Il redditometro con VisiCalc

At: più potenza sulla scrivania

> Autocad: il tecnigrafo elettronico

## **PIRSONAL O**

In questo numero: L'architetto di fronte all'informatica

Unix per M 24

Il cancelliere nel cassetto

L'archivio tascabile, quando l'agenda non basta

**TESTI KICK** 

 $A B A$ 

#### **BIT**

In questo numero: Speciale Macintosh

HP-110 contro D.G.-One

Memotech MTX-512

Softest: Super<br>Window

Test: Sidekick \

**PERSONAL SOFTWARE** 

In questo numero: Catalogo nastri per Sharp L'ultimo perde con C64 TTmusic per Spedrum Totocalcio con Appie

•

,

**SOFTESTION** 

Personal-0/PC/Bit/Personal Software sono pubblicazioni firmate:

CHIND FOTOGRAP

CATALOGO NASTRI

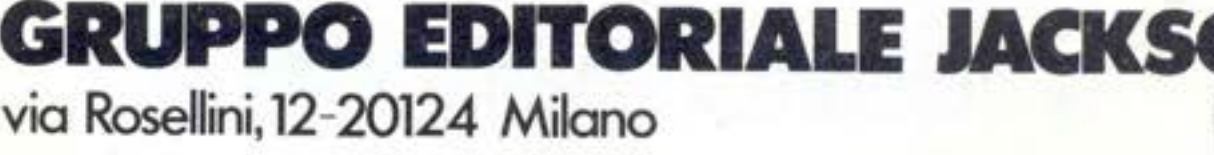

ROR UN GIOCO PER C EL

# Novità firmate Jackson.

Le Novità Jackson puoi acquistarle in via Mascheroni 14 a Milano e in tutte le migliori librerie.

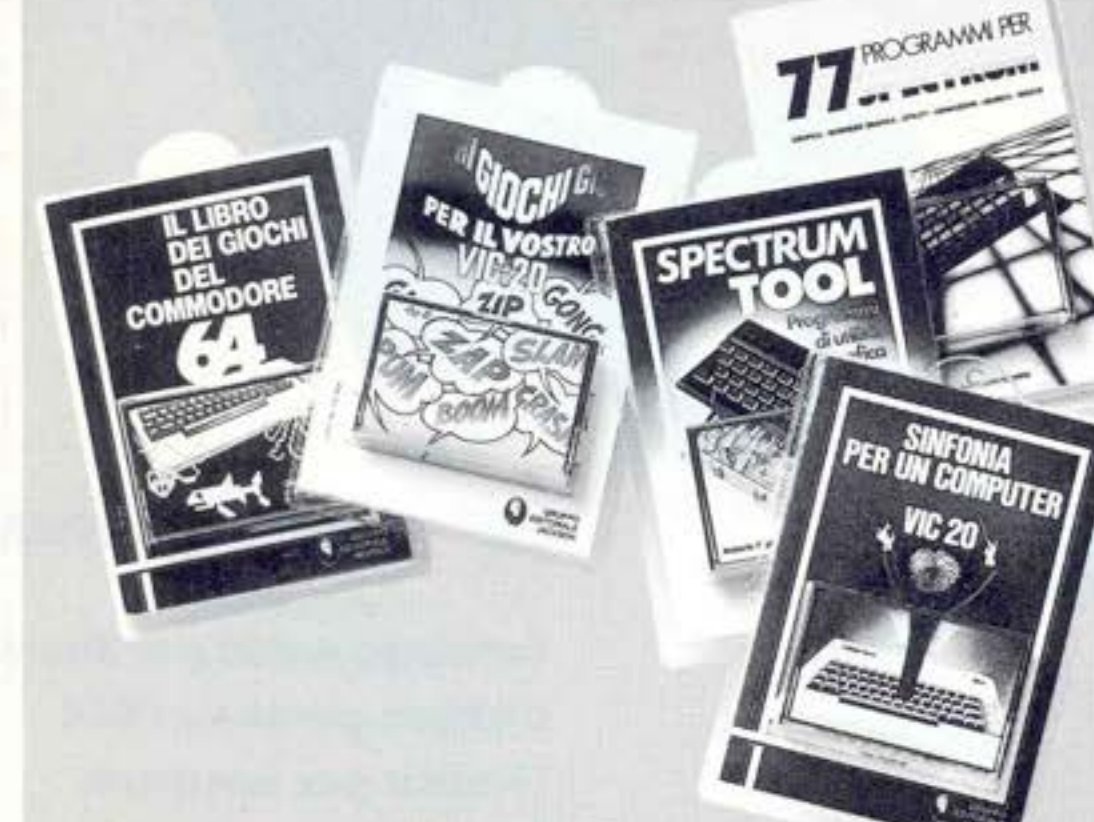

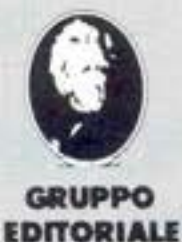

La biblioteca che fa testo.

**JACKSON** 

**GRUPPO EDITORIALE JACKSON s.r.l.** MILANO - LONDRA - S. FRANCISCO DIREZIONE, REDAZIONI E AMMINISTRAZIONE

Via Rosellini, 12 - 20124 Milano<br>Telefoni: 68.03.68 - 68.00.54 - 68.90.951-2-3-4-5<br>Teles: 333436 GEJIT<br>SEDE LEGALE: Via G. Pozzone, 5 - 20121 Milano

DIRETTORE RESPONSABILE

DIREZIONE EDITORIALE Daniele Combor DIREZIONE DIVISIONE PERIODICI

Dario Tiengo DIREZIONE DIVISIONE LIBRI E GRANDI OPERE

> Roberto Pancald DIREZIONE AMMINISTRATIVA

UFFICIO ABBONAMENTI Tel: (02) 6880951 (5 linee ricerca automatica) **CONSOCIATE ESTERE** 

USA GEJ Publishing Group, Inc. 1307<br>South Mary Avenue Sunnyvale, CA 94087<br>Tel. (408) 7730103 7730138 - Telex 49959972 U.K. GEJ Publishing Ltd 18/Oxford Street London WIR 1AJ<br>Tel (01) 4392931 Telex (051) 21248

Il Gruppo Editoriale Jackson è iscritto nel registro Nazionale della<br>stampa al n. 117 vo. 2 - foglio 129 in data 17.8.1982. Associato all'Uspi<br>Unione Stampa<br>Periodica Italiana

**DIRETTORE** 

Stefano Guadagni

**COMITATO DI REDAZIONE** 

Riccardo Albini Mario Salvatori Benedetta Torrani Sandro Zaninello

**ART DIRECTOR** Angela Cataldi

**HANNO** 

#### **COLLABORATO**

Matteo Bianchi, Paola Burolla, Luigi Cova, Pierandrea De Grandis, Andrea Verona, Sal-<br>vatore Cammarata, Bil Vecchi "Les quattre crazy chats (copertina), Lorenzo Mauri, Maurizio Miccoli, Vanessa Passoni, Carlo Rosa, Alberto Rossetti. Marco Gatti.

#### **HANNO PROGRAMMATO**

Tristano Ajmone, Andrea Borroni, Francesco Cagno, Alberto Ceriani, Alberto Corti, Luigi Cova, Roberto Giusto, Antonio Marazza, Francesco Galluzzo, Umberto Roncoroni, Federico Guerrieri, Tommaso Guerrieri, Cino Maffezzoli, Renato Adragna, Antonio Buttarello, Roberto Pennoncini, Carlo Rosa, Luca Tosolini.

Collaborerranno ad HC tutti i lettori che lo leggeranno, che lo indicheranno ai loro amici, parenti e conoscenti, che scriveranno lettere, compileranno (e spedirannol) tagliandi, manderanno consigli, foto, critiche e programmi.

CONCESSIONARIA ESCLUSIVA DI PUBBLICITÀ J. ADVERTISING S.r.l. - V.le Restelli 5<br>20124 Milano - Tel. 02/6882895-6882458-6880606 Telex 316213 REINA I Uffici regionali in tutta Italia.

Autorizzazione alla pubblicazione: Trib. di Milano n. 300 del 18-6-1983 Stampa: Reweba - Brescia Spedizione in abb. postale Gruppo III/70.

Prezzo della rivista L. 3.500 Numero arretrato L. 7.000. Abbonamento annuo L. 31.500 per l'Estero L. 47.250 Per i versamenti utilizzare il Conto Corrente Postale numero 11666203 intestato a Jackson Milano

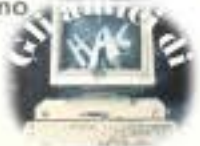

# **Sommario**

# **42**

# **COMPUTERART**

Disegnare rettangoli e figure geometriche  $\bullet$ Spacemen's **Maree** 

# **57**

# DI FRONTE AL **COMPUTER**

**a tu per tu con la programmazione:** 

Orbita della Cometa di Halley, Arkivyo per **VIC 20** • Guerra Navale per il **SEGA•** Subroutine, che passione, le matrici teoria e pratica per **SPECTRUM** • Il re di Babilonia per **CBM 64** • File delle mie brame per **ATARI** Tombola per **SHABP** 

# **78**

# **IL MERCATO**

Prezzi e caratteristiche di tutti gli home computer

# **81**

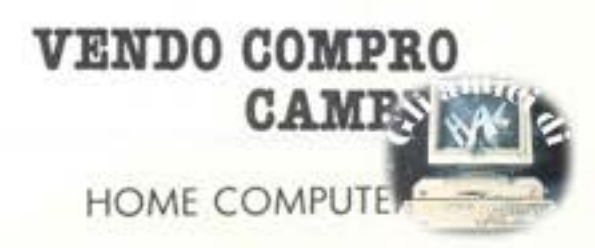

# **PERSONALISSIMO**

la posta di hc

# **13**

**7** 

# **NEWS!**

è successo succede e succederà

# **22**

' **ATTUALITA** 

Sharp PC 1550 A

# **27**

# **SOFTEST**

**le prove su strada di hc:**  The Games Designer per **VIC 20** • Superpuzzle per **SPECTRAVIDEO 728 MSX** • Whodunnit per **SPECTRUM 48K**  $\bullet$  **Zenji** per **SPECTRUM •** Solo Flight, Musicale, Commodore 64: La Grafica e Il suono, Pigs in Spac, Il Gioco della borsa per **CBM 64** • Space Shuttle, A journey into Space, The Home File Manager per **ATARI •** Star League Baseball per **APPLE II** 

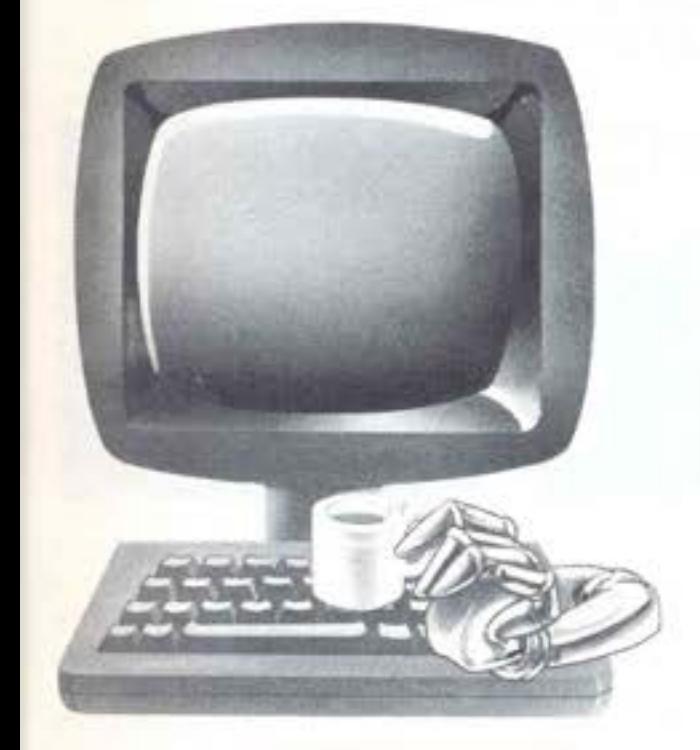

# **... E SUL PROSSIMO hc**

Commodore Cl6: tutte le caratteristiche e le differenze con il VIC 20 • Atari Writer, il WP per ATARI <sup>O</sup> Ghosbuster per CBM 64, il gioco dell'anno  $\bullet$  4<sup>ª</sup> puntata del corso di MSX Basic • Programmare con intelligenza: qualche consiglio per non perdersi tra Print e Poke  $\bullet$  Matrici per Atari:  $2<sup>a</sup>$  puntata  $\bullet$  Spectravideo SVI 728 MSX **e** Backpachers per Spectrum **e** 

# Ecco chi si è abbonato, ha risparmiato e ha vinto un Commodore 64

Pubblichiamo l'elenco dei primi 40 fortunati vincitori del concorso abbonamenti Jackson 1985. A loro vanno le nostre più vive felicitazioni e agli altri nostri abbonati l'augurio di essere fra i 60 restanti fortunati. Il prossimo mese pubblicheremo l'elenco di altri 20 fortunati vincitori.

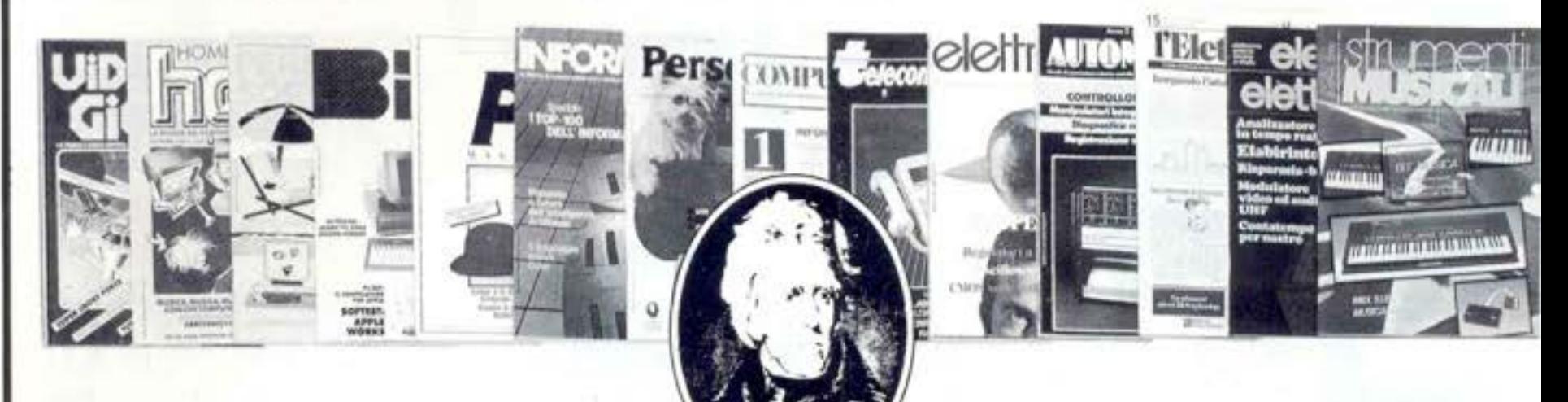

|| AIROLDI Marco Via R. Felisatti, 5 44100 FERRARA (FE)

2 GHEZZO Guglielmo Via dei Pini, 58<br>45010 ROSOLINA (RO)

3 BECCARI Alberto Via XXV Aprile 46010 BREDA CISONI (MN)

4 CAREDDU Mauro Via Is. Mirrionis, 95 09100 CAGLIARI (CA)

5 CARETTONI Roberto Via Europa, 21<br>20010 POGLIANO MILANESE (MI)

6 LUPARIA Renato Via Vallescura, 185<br>15030 CONZANO (AL)

ANTOLINI Mariano Via Isnardi, 32/19 16016 COGOLETO (GE)

**8 JANNONI SEBASTIANI Giulio** Via Livorno, 89 00162 ROMA (RM)

**9 TARALLO Vincenzo** Via G. D'Agostino, 18<br>89029 TAURIANOVA (RC)

10 C.B.L. COMPUTERS Snc Via S. Carlo, 13 98060 S. ANGELO DI BROLO (ME)

11 FABBRETTI Giuseppe Delle Bol 00121 OSTIA LIDO (RM)

12 FABBRI Fabio Vio Cellini, 16/C<br>57023 CECINA (LI)

13 TUCCELLA Silvano Via M. della Misericordia, 12<br>66100 CHIETI (CH)

14 RUSSO Enrico Via Cacciapuoti, 58 84014 GIULIANO (NA)

15 CURSARO Paolo Via Nazionale, 100<br>84040 CAPACCIO SCALO (SA)

16) AMABILI Stefania Via M. Bartolotti, 8 48023 MARINA DI RAVENNA (RA)

17 ROSSI Alessandro Via Yuri Gagarin, 5/2<br>40044 PONTECCHIO MARCONI (BO)

18 PAGNINI Marco Via Partigiani, 15<br>61100 PESARO (PS)

19 CHILLA' Aldo Via Verdi, 6<br>50055 LASTRA A SIGNA (FI)

20 TOMASELLA Miguel Angel Via S. Tiziano, 5<br>31020 ZOPPE DI S. VENDEMIANO (TV)

21) SCOLA Livio Villaggio Riviera, 35<br>32010 FARRA D'ALPAGO (BL)

22 POLI Carlo Via Stradella: I 20129 MILANO (MI)

23 ROSSI Guido P.zza Vittorio Emanuele II. 5<br>50065 PONTASSIEVE (FI)

24 BANDELLO Nelide Via Pasubio, 4 37045 LEGNAGO (VR)

25 POOL INFORMATICA Srl Via Emilia S. Stefano, 9/C<br>42100 REGGIO EMILIA (RE)

26) TINCANI Daniele Via Trieste, 6<br>55040 RETIGNANO DI STAZZEMA (LU)

27 BASCHIERA Bruno Via Rizzos 33091 CASTELNUOVO DEL FRIULI (UD)

28 LENZA Pietro Via Degli Eucalipti, 14<br>84100 SALERNO (SA)

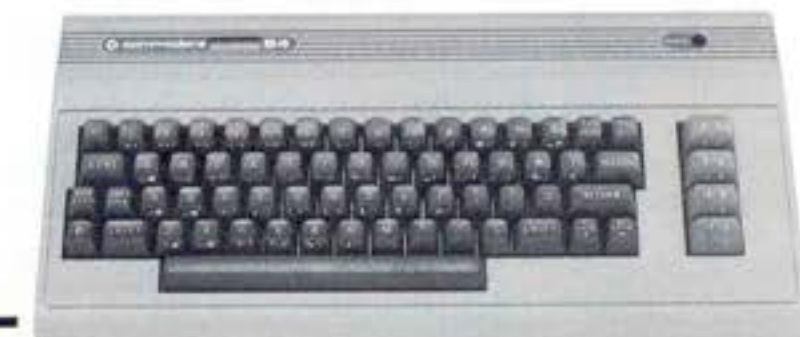

29 SICHEL Teresa Via Valantari Del Sangue, 1<br>29010 PONTENURE (PC)

30 DE MARZO Silvio Via Napoli, 5<br>89024 POLISTENA (RC)

31) NOCERA Gaspare Via Edif. A36 21020 ISPRA (VA)

32 I.T.I.S. "A. VOLTA" P.zza S. Maria Della Fede, 16<br>80141 NAPOLI (NA)

33 TURCI Andrea Via Dormeletto, 84<br>28041 ARONA (NO)

34) TALEBBE Silvano Via Purpcelo, 21 40026 IMOLA (BO)

35 ZOLLO Sandro Via Monastero, 127/1 17026 NOLLISVI

36 LORETELLI Albertino Via Dei Vilini, 23 04011 APRILIA (LT)

37 ANTONELLI Antonio Via Adriatico Vico X, 8<br>66036 ORSOGNA (CH)

38) CAPORALE Enzo Via Ten. Vitti, 93 70043 MONOPOLI (BA)

39 MUSACCHIA Benedetto 90141 PALERMO (PA)

40 PALA Bruno Via Matteotti, 33<br>09026 SAN SPERANTE (CA)

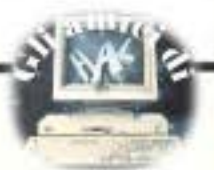

# **LA POSTA** Personalissimo

## $I/O$

Il numero che vi socingete s leggere è stato "licenziato" (così si dice in gergo quando un giornale. è pronto e passa alle varie fasi di stampa) poco dopo il Natale che ha visto un colossale boom di vendite di home computer. Questo numero risente quindi già delle decisioni che Redazione ed Editoriale hanno preso in seguito a questa realtá: la realtá di un mercato che, in pochi giorni, è aumentato fino a sfiorare il suo stesso raddoppio.

Le vendite sono state concentrate su pochi modelli, evidentemente molto apprezzati dal pubblico. Tuttavia anche i cosiddetti computer minori hanno condiviso, sebbene in misure proporzionalmente diverse. l'euforia e la computer-mania di questo Natale 84. In conclusione a ciò abbiamo deciso che H.C. continua ad essere la rivista di tutti gli home computer, e non cede alla tentazione di corteggiare i pochi mattatori del mercato. La rivista è diventata più densa: di notizie, di contenuti, di informazioni. E una logica risposta alla maggior domanda che proviene da un più vasto pubblico, per oltre un terzo composto di principianti. Forse è diventata anche un pò più seriosa nella forma; di fronte a un pubblico così imponente è doveroso abbandonare qualche colorata festosità del passato e rimboccarsi le maniche per essere in grado di fronteggare con efficienza le richieste e le esigenze.

A tutti i nuovi arrivati, benvenuti sul pianeta HC: cercheremo di rendervelo piscevole e di farvelo conoscere in tutti i suoi aspetti: di svago, di gioco istruttivo, di utilità domestica e lavorativa, di aiutante personale in molte situazioni.

Stefano Guadagni

## **Il Turbotape** cos'è?

Come funziona il Turbo Tape per il Commodore 64? S. Serafini, Milano

Il Turbo Tape per il Commodore 64 è un programma per velocizzare la fase di lettura o scrittura su nastro.

Normalmente la routine per il trasferimento dati da registratore a computer, o viceversa, opera inviando o ricevendo gli otto bit del byte dato, più un altro bit che è il bit di parità.

Il bit di parità è praticamente un bit di stato che indica se il numero di bit al livello logico l è pari oppure dispari. Ad esempio se il byte è la seguente sequenza di bit: 00110110 (36 in esadecimale) il controllo di parità sarà uguale ad 1 (parità pari); se invece il byte ė: 01111100 (76 in esadecimale) il controllo di parità sarà uguale a 0 (parità dispari).

Questo bit di parità permette di controllare se il byte ricevuto ha la stessa caratteristica di quando è stato inviato.

Ammettiamo che venga trasmesso il byte 01101011 seguito dal bit di parità O (il numero di bit uguali ad 1 è 5), e che richiamando tale byte dal nastro questo risulti, per alterazioni dovute al nastro oppure per campi magnetici, 01101110 seguito sempre dal bit di parità al livello logico O. Caricato il byte si controlla se effettivamente il numero di bit al livello logico 1 è dispari come indicato dal bit. Sicuramente la corrispondenza non ci sarà più perché ora i bit

ad 1 sono pari; quindi viene segnalato un errore di lettura. Questo modo di

memorizzazione occupa molto tempo in quanto il computer deve memorizzare il byte seguito dal bit di parità e lasciare un certo spazio vuoto sul nastro per avere poi il tempo, in fase di lettura, di poter effetuare il controllo sul byte ricevuto.

Il Turbo Tape, per poter velocizzare la scrittura, e quindi la lettura, non inserisce questo ultimo bit seguito dallo spazio vuoto, ma memorizza i byte uno dietro l'altro distanziati solo da un piccolo spazio di separazione. La memorizzazione risulta quindi molto più veloce ma allo stesso tempo meno controllata di quanto non avvenga con la normale routine di scrittura/lettura.

## I joystick per l'Atari

Possiedo il meraviglioso Sega SC 3000, ma ho notato che nel vostro Mercato si presenta questo computer con una memoria di soli 8 K ROM e 18 K RAM.

Ciò non è vero perché il mio ha 48 di ROM e 32 di RAM. E ora la domanda che mi preme di più: posso usare i joystick Atari per il mio computer? Carlo Soresina, Milano

1) La SEGA produce due versioni del computer SC 3000, che si differenziano tra loro solo per la capacità di memoria: la versione base possiede 8 K ROM e 18 K RAM, mentre la versione "maggiorata" possiede 32Kbyte RAM e 48 Kbyte ROM. Nel nostro "Mercato", come avrai capito, presentiamo la versione base. 2) I joystick per l'ATARI

VCS2600 hanno il connettore e i collegamenti elettrici all'interno conformi allo standard per le porte joystick della maggior parte degli home computer tra cui il SEGA SC3000.

Al tuo computer puòi perciò collegare tranquillamente quel tipo di joystick e molti altri che ci sono in commercio per i computer da casa.

## Due bottoni per il fuoco

Sono un ragazzo di 12 anni e mi assilla questo problema: pur non avendo ancora un computer, (ho convinto, però, i miei genitori a comprarmene uno, più precisamente il CBM 64), posso vantarmi di essere un autodidatta che più autodidatta non si può, perché, pur senza computer, ho già fatto su carta, tre programmi ma, essendo "HC" la migliore rivista del settore, Vi prego di pubblicare, al più presto possibile, una routine per il joystick con due bottoni.

Bariola Massimiliano, Piacenza

Alcuni joystick sono forniti di due o più bottoni ma la pressione di ognuno di questi produce dal punto di vista hardware lo stesso segnale. Unica soluzione per poter avere due pulsanti di fuoco con la differenze funzione è che tu usi entrambe le porte dicui è fornito il CBM 64: cioè dal primo joystick, collegato ad una porta, prelevi il primo segnale di "fuoco", con eventualmente altri segnali di movimento; dal secondo joystick, collegato all'altra porta, prelevi il secondo segnale di "fuoco" assieme, sempre se ti interessa per il tuo problema, ad altri segnali di movimento.

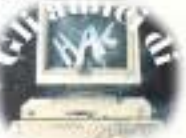

Sono il felice possessore di un lo stesso, ma quasi **memoria**. Il'estetica anche per la versione SC-3000 SEGA nonostante la sicuramente sul tuo computer Infatti si deve riuscire a del linguaggio Basic che carenza di software per il mio quella routine sarà rilocata in studiare un sistema che implementano. *computer* **a** *Livorno* **e** *vorrei* tutt'altra parte della memoria consideri il primo indirizzo Questo s1gn1!ica che che rispondeste a un quesito: così che la chiamata non come byte di selezione cambiando la sintassi di molte<br>Se due computer (anche di conductiva producta nessun effetto sul memoria e il secondo byte istruzioni, le due mac se due computer (anche di produrrà nessun effetto sul memoria, e il secondo byte istruzioni, le due mac<br>marca differente), hanno lo tuo computer. marca differente), hanno lo tuo computer. **come indirizzo da selezionare** stesso microprocessore (il Altro esempio, forse ancora all'interno del blocco Cioè: il VIC 20 è un computer<br>microprocessore del SC-3000 è più chiaro, è che all'interno precedentemente selezionato, nato con un suo set di microprocessore del SC-3000 è *iniu chiaro*, è che all'interno interno precedentemente selezionato. lo Z80), i programmi che sempre di questo programma, Ad esempio, mettiamo di voler istruzioni Basic, un suo girano su un computer girano vi sia il selezionamento di un scrivere nella locazione di Sistema operativo per gestire<br>Anche su altri computers con il dispositivo che non è presente memoria 78045; ammettiamo le operazioni d an*che su altri computers con il* dispositivo che non è presente memoria 78045; ammettiamo le operazioni di 1/0, e una ce<br>Su*o stesso microprocessore?* lella configurazione hardware inoltre che il nostro sistema configuraz suo stesso microprocessore? | nella configurazione hardware | inoltre che il nostro sistema

La domanda che tu proponi è necessariamente una **ciascuno**, l'indirizzo su cui molto interessante perché compatibilità tra i computer vogliamo **agire è** all'esterno quesli anni. servirà a molti altri lettori con perché i loro sistemi hardware della possibilità massima di Il suo linguaggio Basic<br>Il medesimo dubbio e software possono essere indirizzamento di una CPU a limplementa istruzioni più il medesimo dubbio. e software possono essere indirizzamento di una CPU a Il microprocessore, differenti. sedici bit di indirizzamento: la complete e potenti di quelle del tecnicamente siglato CPU certain control cPU riesce ad indirizzare fino VIC 20; il sistema operativo è (Central Processor Unit), è all'indirizzo 65536.<br>
all'indirizzo 65536.<br>
La nostra cella di memoria non velocizzare le operazioni di I/O quel componente del computer  $\overline{\mathbf{L}}$  **La nostra cella di memoria non** velocizzare le operazioni di I/O<br>che coordina le operazioni fra **L'estimente di constanti di** si trova quindi all'interno del sua costituzione hardw che coordina le operazioni fra **L'espansione per** si trova quindi all'interno del <sup>e la sua costitutti gli altri componenti del **L'espansione per** si trova quindi all'interno del <sup>e la sua costituzione del primo blocco di </sup></sup> tutti gli altri componenti **lo Spectrum** primo bloco di memoria.<br>
guali, la memoria e i **lo Spectrum** Bisogna allora fornire un dispositivi di Input/Output. | convenzionale segnale che software e dell'hardware di Schematicamente la CPU è E' vero che lo Spectrum è selezioni il secondo blocco di base delle due macchine composta da una unità di espandibile a 120 K? memoria e da questo secondo differente, le due macchine controllo, da una unità **Marco Arturi, Roma** blocco selezionare la locazione risultano incompatibili. aritmetica logica (ALU), e da 12059 che è appunto la Sicuramente ci occupereremo della Sicuramente ci occupereremo<br>12059 che è appunto la Sicuramente ci occupereremo del Commodore 16 più avanti, altre parti quali registri, clock locatione 16045 che si voleva di sincronismo o drivers. Lo Spectrum ha come selezionare (78045-65536 dà quando cioè non sarà più un Da solo il microprocessore non microprocessore lo Z80. appunto 12509). Computer con solo il nome ma sarebbe in grado di far nulla, Questo microprocessore avendo Come vedi la cosa non è delle un computer completo di un perché per poter un BUS per gli indirizzi di 16 più semplici ma neppure delle minimo di software per pot perché per il suo un BUS per gli indirizzi di 16 più semplici ma neppure delle minimo di software funzionamento ha bisogno di bit è in grado di indicizzare più impossibili. funzionamento ha bisogno di | bit è in grado di indicizzare | più impossibili. altri dispositivi esterni quali sino a due alla sedicesima In un prossimo numero in un prossimo numero la memoria, e i dispositivi di *indirizzi diversi di memoria*, **VIC e C16** comunque, HC presenterà di versi di memoria, indirizzi diversi di memoria, **VIC e C16** comunque, HC presenterà di di di di di di di di di di di di I/O che gli permettono una via con la quale poter comunicare. Per poter espandere lo Carissima redazione di H.C., confronto tra un'approfondito Avere lo stesso significa **Spectrum a 120K e oltre di** sono un ragazzo di quattordici articolo di confronto tra le due microprocessore significa memoria bisogna architettare anni assiduo lettore della macchine.

che all'interno di un memoria, e il secondo indirizza  $\mid$  2) essendo il Commodore 16 un una istruzione di salto ad una di memoria. *questo nuovo computer?* 

**Se il** memoria. Se tu fai girare è necessario, oltre *splendida rivista*<br> **nicronrocessore è** questo programma sul tuo all'assemblaggio dei vari **Simone**, Empoli **microprocessore è** questo programma sul tuo all'assemblaggio dei vari computer, l'istruzione di salto blocchi di memoria, realizzare computer, l'istruzione di salto **identico** verrà eseguita sicuramente, in anche quello di un sistema Le ultime creazioni di casa.<br>
quanto il codice esadecimale, operativo che sappia gestire Commodore si differenziano quanto il codice esadecimale, contrativo che sappia gestire commodore si differenziano della precedenti oltre che per se le due CPU sono identiche, è questa particolarità di

avere lo stesso 128K, divisa strutturalmente

memoria bisogna architettare quindi solo avere la stessa quindi solo avere la stessa della strategia che gestisca a vostra splendida rivista. diversi. **memoria due indirizzi di cui il compatibile con l'ultimo nato** possono essere giune giorno essere giune giornato essere giune giornato essere giune giorno essere giune giorno essere giune giorno essere giune gior

in una certa parte della di memoria di questo tipo però complimenti per la vostra si, quanto costa si electronico

**01anluca Pisano, Livorno** del tuo computer. Come vedi sia fornito di una memoria di Commodore 16 è una macchina<br>128K, divisa strutturalmente appena uscita le cui microprocessore non implica in due blocchi da 64K potenzialità sono state<br>
necessariamente una ciascuno, l'indirizzo su cui aggiornate alle necessità di

potenzialità di **Dubbi sul** istruzioni blocchi la memoria. Cioè E' dal primo numero che vi macchina, perché gli altri **bisogna trovare il modo di** seguo, e ora vorrei che mi **Commodore** dispositivi necessari per il simulare una CPU con un bus *chiariste i seguenti punti:* funzionamento della CPU, indirizzi più numeroso di 1) ho intenzione di acquistare Vorrei porvi alcune domande<br>normalmente sono diversi da quello a disposizione il Commodore 16 e vorrei sui nuovi Commodore C64 normalmente sono diversi da quello a disposizione.<br>Il Commodore 16 e vorrei sul nuovi Commodore il sul nuovi Commodore il sul nuovi Commodore di Una possibile tecnica è di macchina a macchina o unersi da una quello a disposizione.<br>The possibile tecnica è di sapere se il software EXECUTIVE e PLUS 4. comunque sono gestiti in modo fornire per ogni indirizzo di disponibile per il VIC 20 sarà 1) Le cartucce del CBM 64<br>diversi. diversi di memoria due indirizzi di cui il compatibile con l'ultimo nato possono essere girate s Ad esempio poniamo il caso primo indirizza il blocco di in casa Commodore computer sopra nominati?<br>
che all'interno di un memoria, e il secondo indirizza 2) essendo il Commodore 16 un 2) Lo schermo o monitor da programma in codice macchina | all'interno del blocco | computer nato da poco voi di | usare per il PLUS è uguale a di un altro computer vi sia selezionato la locaz precisa H.C. scriverete articoli per quello per il 64?<br>
questo nuovo computer? 3) Il PLUS ha fra le sue routine particolare residente Per poter costruire un modello Un grazie anticipato e periferiche un registratore? Se<br>in una certa parte della di memoria di questo tipo però complimenti per la vostra si, quanto costa?

•

Quindi essendo la struttura dei

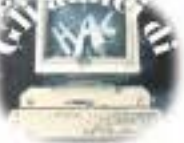

4) Che differenza passa fra il microprocessore dell'EXECUTIVE e del 64 (6510), e quello del 16 e del PLUS 4 (7501)? Nel numero 7 di HC avete presentato il TT 13, ma non avete detto quanto costa. Potete rispondere ora?

#### Massimo Amati, Monterotondo

Per prima cosa diciamo che il 084 Executive, secondo le dichiarazioni del produttore, è totalmente compatibile con il CBM64; al contrario il modello Plus 4 è una macchina completamente nuova, sia come struttura interna sia come software. Da questo si può dedurre che tutti i programmi del CBM64 funzionano anche sull'Executive. Per quanto riguarda il monitor edil registratore non ci sono novità: cambia la sigla di denominazione, ma il registratore è quello di sempre (del resto funziona benissimo, perché cambiarlo?); per il monitor dovrebbe valere un discorso simile. Il prezzo del registratore è di 140.000 lire IVA compresa.

Notizie precise sui microprocessori si avranno appena uscirá (si spera presto!) un manuale del linguaggio macchina del 7510. Per ora possiamo soltanto fare delle supposizioni: dato che il 6510 del CBM64 è una versione migliorata del più noto 6502 (VIC 20, Apple II, etc.), è molto probabile che il 7501 sia un ulteriore miglioramento di questo glorioso microprocessore.

Riguardo al TT13 sappiamo che egia in vendita e che numerose ricevitorie ne fanno uso, in tutta Italia, perciò si tratta di avere un po' di pazienza e lo troveremo facilmente in molti negozi, il prezzo dovrebbe essere attorno al milione.

## Il poke del VIC

Carissima redazione di HC sono un ragazzo di 16 anni possessore di un VIC-20 da dires 6 mesi, e direi che sono

#### soddisfatto.

C'è un altro problema che mi affligge e che riguarda la copiatura dei listati: in alcuni casi mi succede che in righe come queste: FOR I=OTO7:READ C:POKE

7168+Bx8+I,C:NEXT:GOTO 410 si abbia un illegal quantity pur avendo ricontrollato tutto il listato varie volte. Come mai?

#### Matteo Cozzani, Milano

L'istruzione POKE permette di scrivere direttamente in una locazione di memoria specificata. Il valore di questa cella deve essere un numero intero compreso fra 0 e 255. Il fatto che il computer riscontri un ILLEGAL QUANTITY in questa riga di programma significa che o il valore letto nella riga dei DATA e memorizzato nell'area è un valore non compreso nel campo di operatibilità oppure che l'indirizzo di memoria su cui si vuole agire non rientra nelle possibili locazioni su cui può agire. Devi quindi controllare i valori presenti nelle righe dei data.

### Simboli grafici per il C64

Sono un ragazzo ventitreenne da pochi mesi possessore di un Commodore 64. Ho visto sui listati che pubblicate per questo computer, la presenza di simboli grafici. Potreste spiegarmi come ottenerli? In particolare vorrei sapere come si ottengono i caratteri grafici dopo l'inizializzazione di R presenti in riga 40 del programma Totocalcio apparso sul numero di ottobre, e anche quelli presenti nelle righe 570. 580, 1010, 1030, 1150, 1160 e 1210.

#### Marco Rivi, Reggio Emilia

Prendiamo spunto dalla tua lettera per rispondere anche alle lettere di molti altri lettori che, come te, si sono trovati in difficoltà nella digitatura di listati e più precisamente nel riuscire a decifrare quegli strani caratteri grafici che appaiono spesso all'interno di

# **UNITI SÌ MA INSIEME AD ACCACI'**

I club, purché contengano nel loro nome la dicitura helub, potranno ottennere: 1) abbonamenti (minimo 5) con il 20% di sconto;

- 2) spazio sulle pagine di Accaci riservato alle comunicazioni di interesse generale; 3) linea diretta con la sezione tecnica della redazione:
	- 4) precedenza nella valutazione dei programmi inviati;
- 5) ... e ogni altra facilitazione che suggerite, purché realizzabile.

#### **SCAMBIO**

Si è costituito il Commodore Club "VALDICHIANA": con l'iscrizione di L. 30.000 si ha diritto a ricevere periodicamente tutto il software disponibile a condizioni vantaggiose. Per informazioni e richieste della lista programmi scrivere (unendo L. 500 in francobolli)

**a: COMMODORE CLUB VALDICHIANA - Loc.** Palazzolo, 2-53040 **EIGOMAGNO** (SI)- o telefonare al n. 0577-663550. Si effettuano acquisti, vendite e scambi programmi di ogni genere. Marco Bossi via Palazzolo n. 2

53040 Rigomagno Sialo (SI) 0577/663550

#### **COMMODORE 64**

Siamo già in due, e abbiamo formato il Commodore 64 User's club Milano, uno dei pochi che non pensa solo ai suoi interessi. Il nostro club si basa solo sullo scambio di software assolutamente gratuito. Stefano Lugari e Fabio Pissa, via Galeno 7, Milano tel 25503700.

#### **SPECTRUM**

Ho 15 anni, abito a Milano e posseggo uno Spectrum SSK. Vorrei lanciare un appello a tutti i possessori di questo computer per formare un club per unire programmi, idee e tutto il resto. Telefonate a Crlo 4568447.

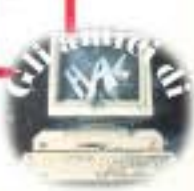

#### un programma.

li Commodore 64 dispone di 62 simboli grafici che sono selezionabili attraverso l'uso dei tasti SHIFT o COMMODORE contemporaneamente con un altro tasto.<br>In relazione al tuo problema

specifico ti posso dire che i simboli grafici presenti nella riga 40 della pagina 75 di H.C.<br>di ottobre sono ottenuti premento SHIFT e l'asterisco per produrre la linea, e con SHIPr e il tasto + per ottenere la lineetta verticale. Per le righe 570 **e** <sup>580</sup> premendo entro le virgolette i tasti **di** funzione fl e IB; per la riga 640 premendo entro le virgolette il tasto CSRS righi; e così via per tutti gli In ogni caso una lista di tutti i simboli grafici ottenibili dal CBM 64 sono elencati nella "Guida di riferimento al programmatore' edita dalla Commodore stessa.

## **Qualche domanda sul CBM64**

Sono un ragazzo di 14 anni felice possessore di un CMB 64 e vorrei porvi alcune domande: l) è vero che la Commodore smetterà di produrre il CBM 64 (sostituendolo con il Plus *4)* **a**  *partiJ'e* dal mese *di* febbraio 1985?

*2)* alcuni giorno fa ho acquistate un Floppy Disk Drive 1541 e nella seatcla vi erano solo le istruzioni in Inglese.

La domanda è questa: eslstcno le istruzioni in italiano per il drive del CBM 64? E se esistono dove *possc* trovarle? :J) avendo acquistato da pochi mesi *li* CBM 64 non bo ancora acquistato "completa familiarità" con il Basic. Pertanto vorrei sapere da voi cbe llbro mi consigliate di leggere.

*J1111J..mo* **rravor,l,** *Jlilano* 

Carissimi *di* Accaci sono un ragazzo di 14 anni che vi

scrive per avere chiarimenti. I) Il Commodore 64 uscirà presto, o è già uscito, di produzione? *2)* I model/J nuovi della Commodore (Plus C16) lo toglieranno dal mercato? :J) Cl *S8J'é* sempre software per *il* CBM 64 oppure *S8J'é* metilo venderlo? *Sarò* molto felice se mi chiariste le idee in modo obiettivo. Pascal Arrighi, **Marina** di

**Carrara (JIS)** 

Ufficialmente 11 Commodore 64 non è stato messo fuori produzione: la Commodore, annunciando la fine della produzione del VIC 20 **nell'autunno deH'anno scorso,**  ha smentito che i nuovi PLUS 4, presentati nella stessa **occ.a.sione, sostituiscano**  l'attuale cavallo di battaglia. Generalmente non è 11 caso di prestare troppa fede alle dichiarazioni di questo tipo, sempre fortemente influenzate da evidenti interessi commerciali; nel caso in questione, tuttavia, apparirebbe quantomeno illogico che la Commodore rinunciasse, volontariamente, ad una •gallina dalle uova d'oro" come il vecchio buon 64. Comunque anche se dovesse uscire di produzione più avanti, questo computer continuerà ad essere attuale grazie alla grande quantità e varietà di software che si **trova e si troverà**  probabilmente per ancora parecchio tempo in distribuzione. Circa le istruzioni per il Drive, i pezzi importati in Italia regolarmente dovrebbero contenere al loro interno un manuale d'uso non In lingua

Inglese ma In Italiano. Se il tuo drive ne era sprovvisto, richiedi il manuale in Italiano al tuo rivenditore oppure direttamente alla Commodore Italiana.

Per meglio conoscere le potenzialità del Basic SUI Commodore 64 ti consiglio 'Tecniche di programmazione sul Commodore 64' edito dal Gruppo Editoriale Jack.son al prezzo di L. 24.000.

# **PER CAPIRE "SA VE" E "ARRA Y"**

Vorrei sapere qual è il metodo per caricare un programma particolare dove, nella fase di leading invece di soliti "program" o "bytes" esce (o appare....) lo strano "character **array".** 

Che cosa significa poi questa parola •arrsy"?

> Andrea Raffamini, **Bol!llora** f'1eLao

La tua domanda colpisce un argomento di fondamentale importanza per tutto Il campo dell'informatica; temo dunque che la risposta non sarà molto breve.

Iniziamo dalla funzione SA VE con la quale una serie di dati 'esce' dalla memoria del computer per essere registrata in modo permanente in un dispositivo di memoria esterna: in questo caso su una cassetta magnetica. Scopo dell'operazione: salvare (in Inglese 11 verbo IO save significa proprio salvare, conservare) quei datl per poterli riutilizzare in seguito (fra un'ora, dopodomani, fra cinque anni).

Perché è Indispensabile far ciò? Perché la memoria interna del compater si cancella non appena il computer viene •spento', oppure non appena viene caricata con un altro programma o con un'altra serie di dati.

Chiarito il primo punto, facciamo un passo avanti: che tipo di dati sono contenuti nella memoria, e quindi che tipo di dati si possono conservare in una memoria permanente esterna? Innanzitutto un programma: nella memoria del computer vi è un'area riservata alle istruzioni del programma: nel caao dello Spectrum, e di quasi tutti gli altri home computer, Si tratta di istruZioni in

linguaggio BASIC, ma ciò no. ha alcuna rilevanza ai fini d quanto stiamo considerando ·Ora.

•

L'importante è che al coman SAVE "nome" il sistema operativo del computer va a leggere i dati contenuti nell'area di programma, 11 trasferisce sulla porta d'usci dedicata al registratore a cassette (nel nostro caso é l'uscita MIC posta sul retro e computer) dopo aver comunicato i dati di identificazione del programr stesso, fra cui quello che interesaa noi è il nome del programma: in questo caso t **nome è proprio "nome•, ma**  puo essere qualunque altra serie di caratteri compresi fi le due virgolette. Per molti computeristi hobbyet, questa operazione , molto frequente: ma la maggioranza degli utenti d1 home e personal computer, o utilizzano esclusivamente programmi già pronti, non h mai bisogno di ricorrervi, pe il semplice fatto che non costruisce programmi. Molto piu usata, dunque, l'operazione inversa LOAD. c la quale si carica nella memoria del computer (area programma) un programma conservato su cassetta. Compiamo un ulteriore passo avanti: quasi tutti 1 programmi "utili', dall'elaborazione dei testi all gestione di archivi e di ma8azzlni dati, comportano l'impiego di una certa quant di dati che non fanno assolutamente parte del programma, ma che da quest vengono utilizzati, elaborati, stampati, modificati. Ciò avviene anche con numerosi programmi di gioco la partita di scacchi che consente di memorizzare le mosse compiute per riprende

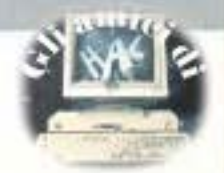

la partita in un altro momento, il videogame che prevede la memorizzazione dei nomi e dei punteggi dei giocatori, e cosi via. Questi dati sono contenuti in un'altra area della memoria del computer, e vanno **ad**  oocuparla •a tappeto', cioè uno di seguito all'altro. Facciamo un esempio: i dati sono costtluitl **da** una serie di cinque nomi, (Aldo, Biagio,<br>Carlo, Dario, Enzo).<br>Il programma può memonzzarli solo se vengono lnsenti in un contenitore che, come sappiamo, **è** una variabile: potrebbe essere a\$= **"Aldo", b\$• "Biagio", cS~ "Carlo", di= "Dario", e\$• "Bta0".** 

Poniamo che lo scopo del **p,ogramma** sia quello di richiedere questa serie di nomi, e poi di stamparli In ordine sul video:

IO INPUT a\$ 20 INPUT b\$ 30 INPUT c\$ 40 INPUT d\$ 50 INPUT e\$ 60 PRJNT a\$ 70 PRJNT b\$ 80 PRINT c\$ 90 PRINT d\$ 100 PRINT e\$

Come si vede, vi sono molte ripelizloni, e ancora più ve ne sarebbero se i nomi, anziché cinque, dovessero essere 100, o !000: e deve li troveremmo 1 nomi per 1000 varlablli? Oltre alle variabili singole, però, noi disponiamo delle variabili in serie: ed ecco che salta fuori la parola ARRAY. che In inglese vuol dire serie. Una serie è costituita da molte variabili che hanno tutte lo stesso nome, accompagnato però da un numero di identificazione.<br>Per costruire una serie dobbiamo solo informare preventivamente il computer, con l'istruzione DIM che provvede a dimensionarla. Nel nostro caso dovremmo istruire

#### eosi il programma: 10 DIM **a\$** (5) per avere a disposizione cinque variabili chiamate a\$, rintracclabill Individualmente apponendovi il numero di indicazione, cosicché **a\$(2)** è la seconda variabile a\$, a\$(5) la quinta e cosi via. In particolare lo Spectrum richiede per le serie di variabili stringa (quelle cioè di cui stiamo parlando ora, fatte per contenere dei caratteri e non dei numeri) anche il dimensionamento della loro

lunghezza: prevedendo dunque che il nostro nome più lungo possa avere sei caratteri, ecco che l'istruzione di dimensionamento dovrà essere:

#### DIM **a\$** (5,6)

A questo punto tutti i nomi, una volta immagazzinati nelle loro variabili, saranno lunghi sei caratteri: se il nome originale è più lungo, saranno immagazzinati solo i suoi primi sei caratteri (ALESSANDRO diventerà ALBSSA). Se sarà più breve gh saranno aggiunti tanti spazi lo spazio è a tutti gli effetti un carattere, esattamente come **una •a• o una"+·· quanti**  necessari per raggiungere la lunghezza di sei: 'PIO' diventerà "PIO===", dove solo per chiarezza tipografica ho messo un simbolo \*= al posto di uno spazio bianco. Le variabili in serie rendono molto più semplice l'operazione di INPUT, di PRINT, di rintracciamento e di ordinamento. Il programma di prima diventerebbe: 20 FOR j = 1 TO 5 30 INPUT A\$(j) 40NEXT j  $50$   $FOR$   $j = 1$   $TO$   $5$ 60 PRINT A\$(j) 70NEXT j oppura, ancor più brevemente:  $20$   $POR$  $j = 1$   $TO 5$ 30 INPUT **A\$(!)**  40 PRINT A\$(J) 50 NEXT j E sarebbe identico, nell'una o

nell'altra forma, anche se le variabili da assegnare fossero 10.000

Compreso questo punto fondamentale. Il resto viene da se: **è** della estrema importanza poter memorizzare in modo permanente questi archivi di dati che, a differenza del programma · il quale resta sempre inalterato · saranno modificati **ad** ogni suocessiva rielaborazione, visto che 11 programma generalmente serve proprio ad elaborarli. L'operazione è ancora SA VE, ma questa volta dovremmo dire al computer che vogliamo salvare un archivio dati, e dovremo quindi anche specificare quale. Sullo Spectrum queste specifiche vengono date con la seguente forma (sintaasi): SAVE "nome" DATA a\$()

**A** ben vedere non abbìam fatto altro che comunicare lo stretto indispensabile:

SAVE attiva un'operazione di uscita segnali; "nome' dà un nome alla serie di dati in uscita; DATA i dati si trovano nell'area di memoria degli archivi .... **a\$ .... e** vi si trovano immagazzinati nell'array **a\$** (11 computer quindi sa anche quali sono le dimensioni dell'archivio dati a\$, e comunica anche queste). B finalmente si giunge a!Ja risposta definitiva: quando val ad effettuare l'operazione inversa LOAD 'nome• DATA a\$() il computer rintraccia in primo luogo il nome, l'array, e le dimensioni dell'array: di conseguenza la suocessiva lettura dei singoli caratteri può essere seguita da una loro corretta sistemazione nelle dimensioni originali dell'archivio. Sul video si vedrà apparire la scritta "character array: nome• che Informa che è stato trovato un archivio di dati composto di caratteri

contrassegnato da quel **'°nome"'.**  li caricamento prosegue, e 1

dati via via incontrati, (ossia i

singoli caratteri, vengono sistemati a uno a uno nelle caselline, tutte vuote,<br>dell'archivio a\$(5,6) appena ricostituito. Per evidenziare meglio questo

processo cerco di visualizzarlo: serie di dati che si trovano registrati sotto forma di segnali acustici codificati sul nastro de!Ja cassetta:

Aldo BiagioCarlo Dario Enzo

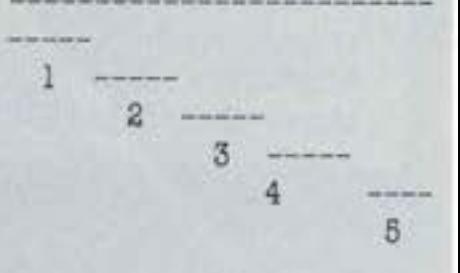

archivio predisposto nella memoria del computer in seguito alle informazioni ricevute dai segnali inviati dal **nastro all'inizio**  dell'operazione di trasmissione del dati. **Se, per una causa stranissima,**  le informazioni iniziali fossero

sbagliate, indicando, per esempio, al computer **di** aprire un a.rchivio **a\$** (6,5) otterremmo:

 $a$ \$ $(1)$ =" Aldo"  $a$(2)="Big"$ Biag"  $a\$ (3)=\mathrm{ioCar}^\*  $a\$ (4)="lo Da"  $a\$ (5)="rio E"  $a\$ (6)=nzo

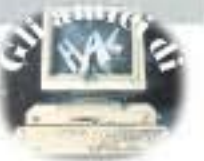

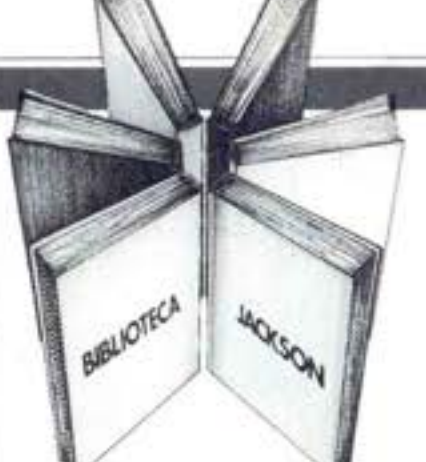

# Libri firmati JACKSON

#### Maurizio Piccoli **FENDER** storia di un mito (1945-1985)

Sono trascorsi quarant'anni da quando Leo Fender iniziò la sua magnifica impresa; questo libro, che pure non ha tratto spunto da ragioni celebrative, sicuramente è maturato dalla consapevolezza che un arco così ampio di tempo richiedesse un'analisi e un ordinato recupero della non indifferente mole di dati disponibili sulla globalità della produzione Fender. Il libro abbraccia tutto ciò che dal 1945 ai giorni nostri è uscito con il marchio Fender, privilegiando adequatamente quegli strumenti di maggior interesse sui quali si puntano gli occhi dei fans della casa americana.

249 pagine codice 800H L. 28.000

#### Goffredo Haus ELEMENTI DI INFORMATICA **MUSICALE**

Questo libro è rivolto a chi intende accostarsi all'informatica musicale ed in particolare agli studenti universitari di Scienze dell'Informazione, Matematica, Fisica e Ingegneria Elettronica.

È rivolto anche al musicista interessato alle tematiche dell'informatica musicale, che disponga di un corredo elementare di nozioni sugli elaboratori elettronici. Gli argomenti trattati comprendono: elementi di matematica di base: descrizione formale di fenomeni musicali; tecniche di analisi, elaborazione e sintesi del testo musicale; tecniche di analisi, elaborazione e sintesi del suono; metodi per la rappresentazione grafica di informazioni musicali; elementi di ingegneria del software musicale; elementi sulle architetture dei sistemi per l'elaborazione musicale; elementi sulle tecnologie avanzate utilizzate nel settore.

232 pagine codice 802H L. 22.500

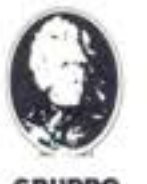

Attenzione compilare per intero la cedola ritagliare (o fotocopiare) e spedire in busta chiusa a:

**GRUPPO EDITORIALE JACKSON GRUPPO** Divisione Libri **EDITORIALE** Via Rosellini, 12 - 20124 Milano **JACKSON** 

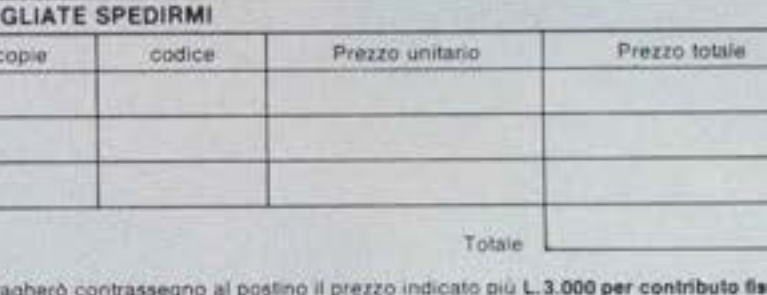

CEDOLA DI COMMISSIONE LIBRARIA

La Biblioteca che fa testo

VO

 $n^*$ 

ı

Data

Partita I.V.A.

 $(1945 - 1985)$ 

**EDITEMBRATION** 

Œ spece di spedizione.

Condizioni di pagamento con esenzione del contributo spese di spedizione: Allego fotocopia del versamento Allego assegno della Banca

[] Allego fotocopia di versamento su vaglia postale a voi intestato. Nome Cognome Via Cap: Città

Firma

Spazio riservato alle Aziende. Si richiede l'emissione di fattura

ORDINE **MINIMO**  $L$  50.000

**FLDA** 

su c/c n. 11666203 a voi intestato

muovidea

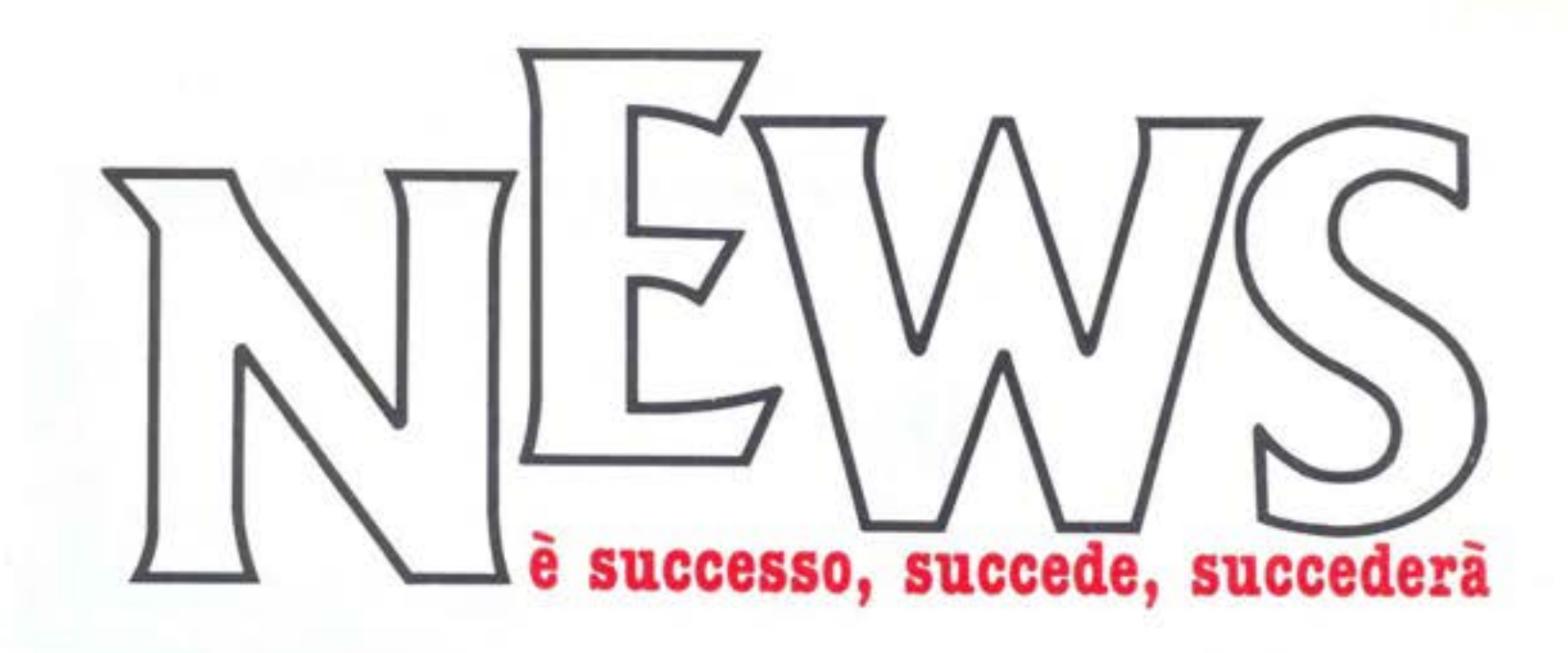

# **ATAVOLA CON IBM**

Un programma per gestire, aggiornare e stampare un menu, per tenere conto delle prenotazioni o delle soorte in cantina, per stampare infine ricevute e fatture, gira su PC IBM sui tavoli dei ristoranti.

Estato realizzato espressamente da una **&fiware** houss di Pavia, la ITC Informatica per aiutare osti e ristoratori a gestire lll maniera più efficiente e meno fatioosa

il loro esercizio commerciale il programma che, inappuntabilmente, si chiama 'Servizio Perfetto' e gira sul Persona! Computer IBM.<br>Avere un menù esattamente aggiornato e

di bell'aspetto, sapere quali sono i tavoli prenotati, quelli occupali o che si stanno per llberare, a quali camerieri sono assegnati quei tavoll, le portate più richieste, stampare automaticamente le fatture o le ricevute fiscali, magari con la possibilità di qualche ... sconto ai clienti abituali, sono i compiti che il software realizzato dall'azienda pavese si prefigge e che svolge con grande funzionalità. Il programma è dimensionato per gestire un ristorante con un centinaio di tavoli ed è corredato da una documentazione completa e alla portata anche di chi non sa nulla di informatica. *CONDITOR* matica.

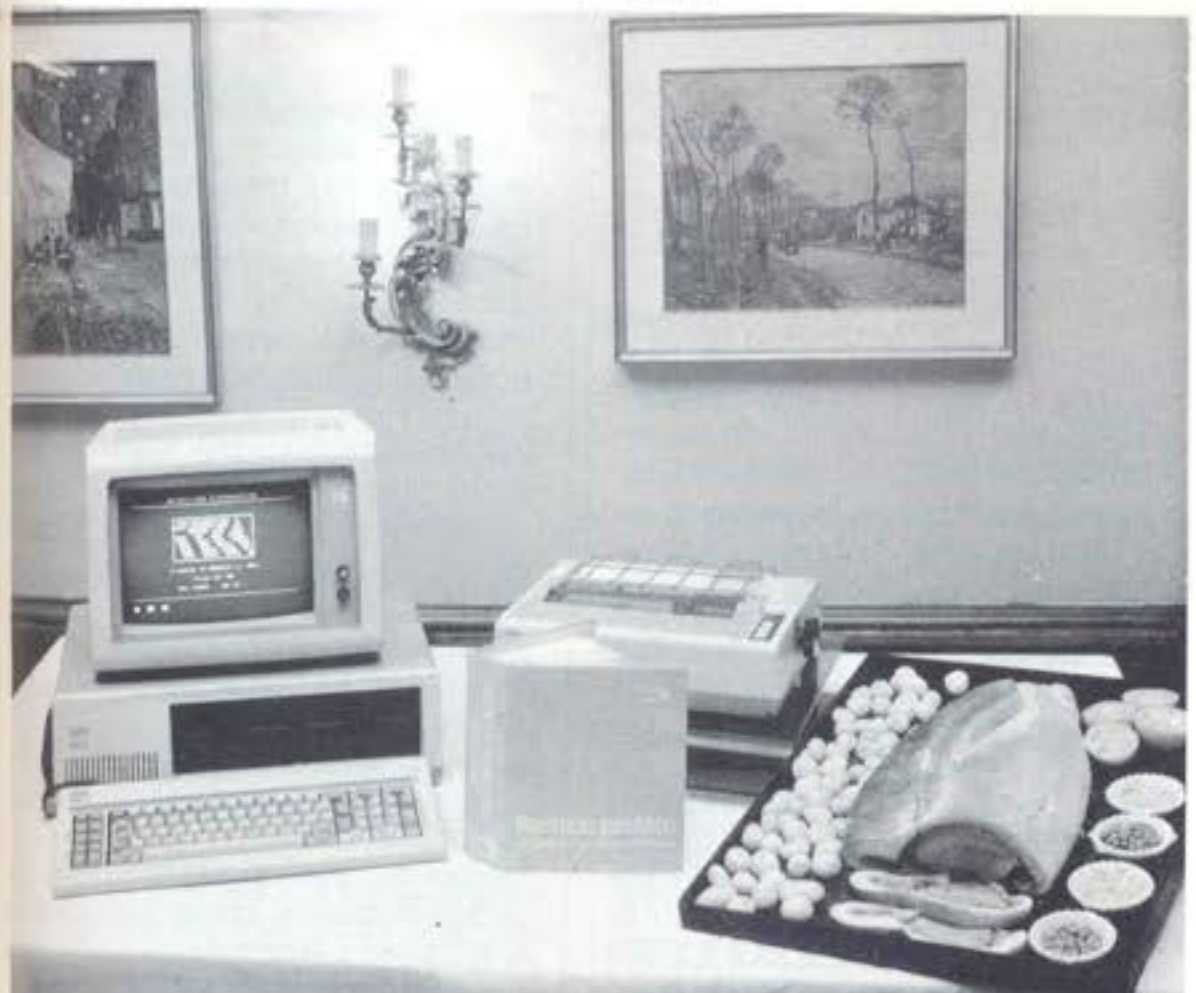

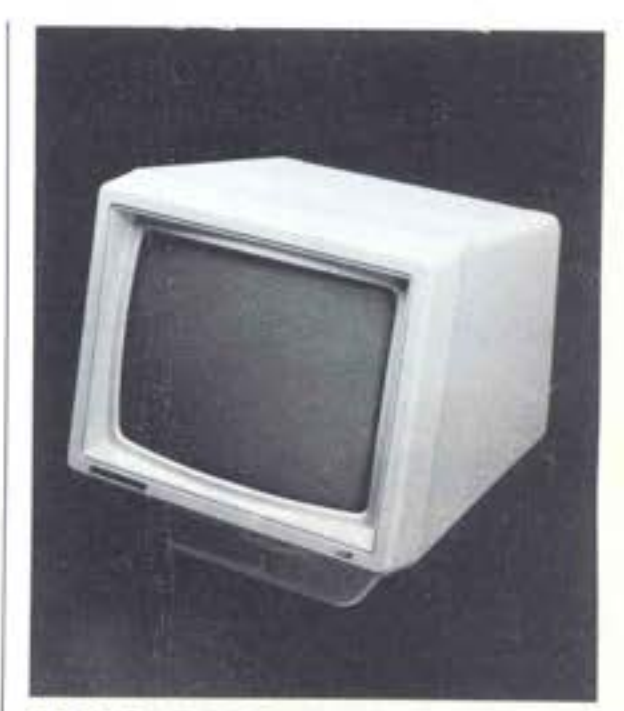

# **ITALIANO**  .

**E** completamente di produzione italiana la nuova serie di monitor **MC**  3700 della Cabel di Curno, in provincia di Bergamo

L'MC 3700 è un monitor a colori da quattordici pollici, compatibile con i PC IBM e tutti i computer con segnale IROB, il video è orientabile e i comandi sono posti sul

L'MC 3700 ha dei colori di rara brillantezza e i contorni sono vivi e ben definiti anche sui bordi dello schermo, a riprova dell'esperienza maturata da Cabel nel campo del video a colori.

Oltre che nei colori di serie beige, argento e nero, l'MC 3700 può essere anche fornito con soluzioni particolari.

L'MC 3700 è indirizzato a utilizzatori pro-<br>fessionali e a quel pubblico che si serve a<br>lungo del monitor e ha per di più un prez-<br>zo davvero competitivo.<br> $\blacksquare$ fession&li e **a** quel pubblico che Si serve **a**  lungo del monitor e ha per di più un prez-

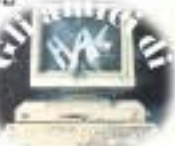

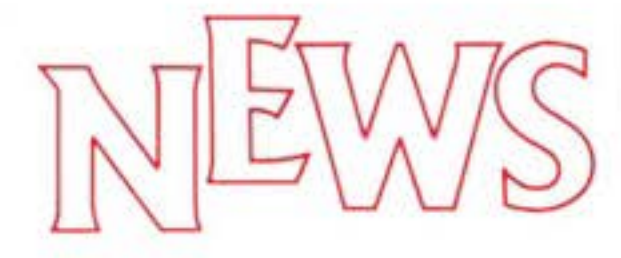

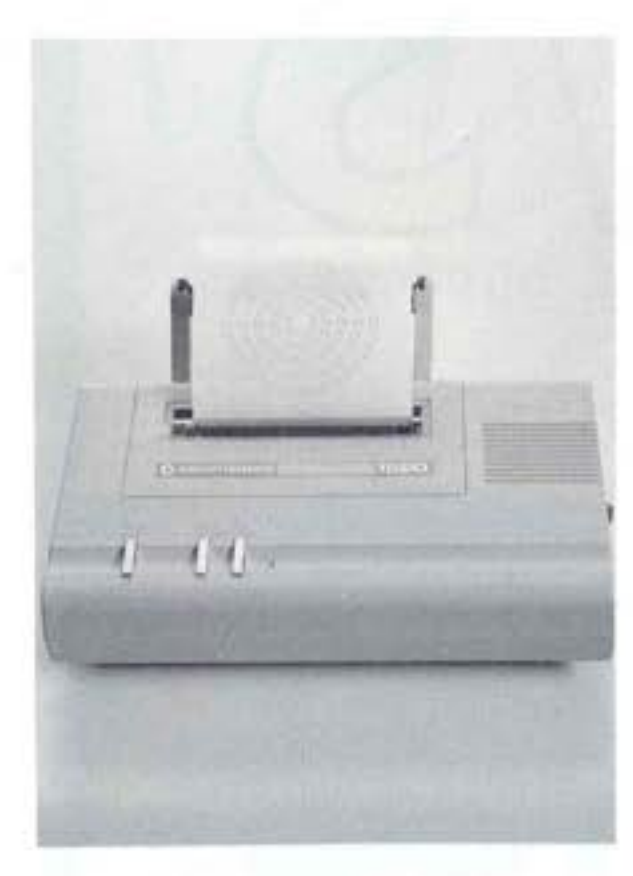

# **STAMPARE A COLORI** -

E piccola, compatta, leggera, maneggevole, facile da programmare e stampa a quattro colori.-E la nuova stampante - Plotter 1520 della Commodore.-

Ideale per studenti, hobbysti, progettisti, grafici, architetti, ingegneri e insegnanti, questa nuova periferica del Commodore 64 è In grado di produre grafici a oolori e disegni geometrici, diagrammi e islogram· mi, schemi clrouitali e costruttivi, lay out di oggetti o ambienti e di riprodurre testi e listati.-

li coslo, (L. 375.000 + Iva) decisamente basso se rapportato alle prestazioni, fa di questa nuova stampante- Plotter un com· plemenlo utilissimo per il perfetto rendi· mento di un sistema completo Commodore 64.

Stampa in quattro colori (blu, verde, rosso e nero) con speciali penne a sfera su carta comune in rotolo largo 114 cm alloggiato su un supporto facilmente smontabile per il trasporto ed é collegabile direttamente al CBM 64 o al floppy disk senza bisogno di interfacce di collegamento.

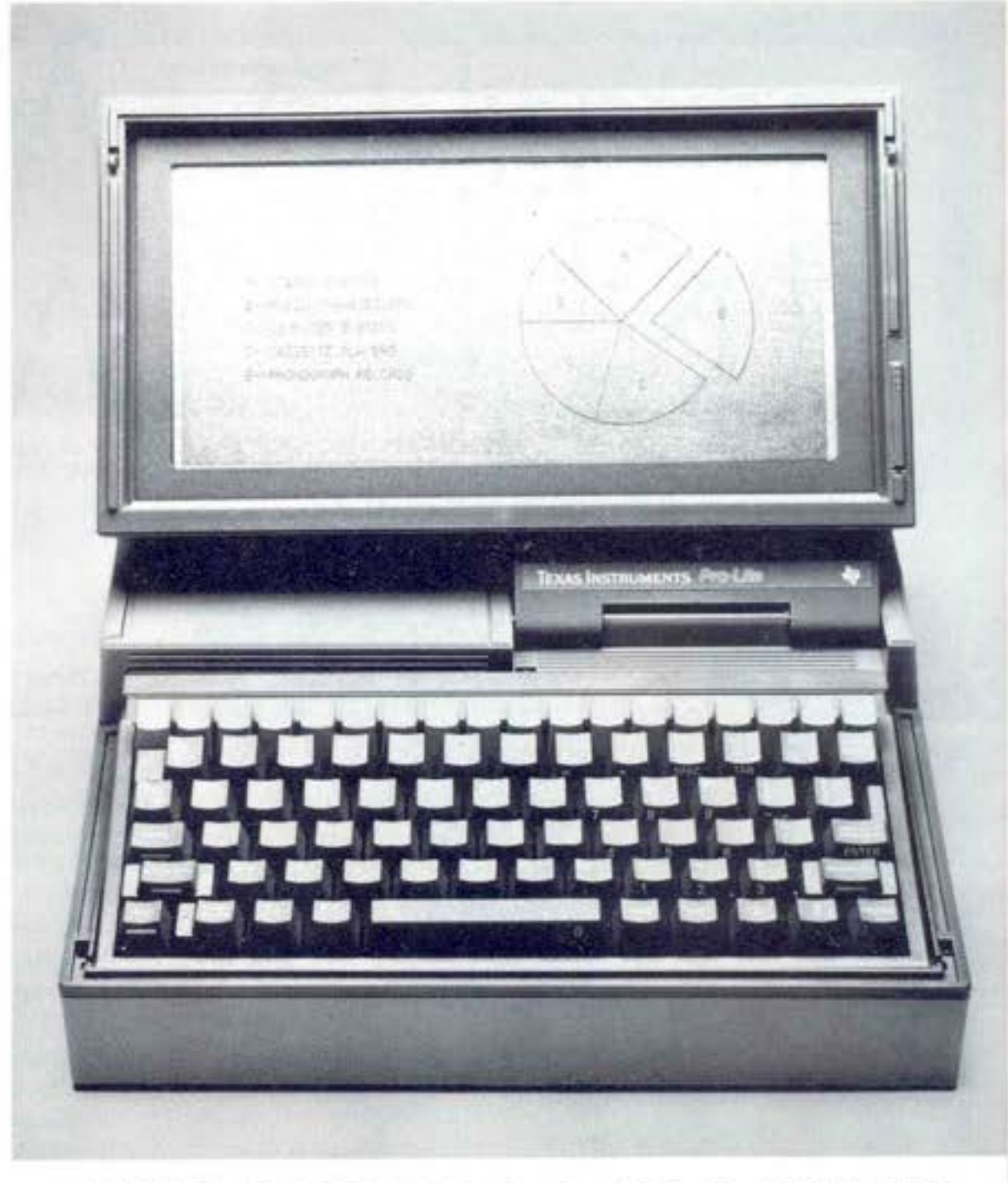

# **UN PORTATILE DALLA TEXAS**

Si chiama Pro-Lite, pesa 4,8 kg, usa i microfloppy da 3,5" e ha una memoria RAM da 256 Kbyte il nuovo computer portatile prodotto dalla Texas Instruments.

Ha dimensioni ridotte e sta benissimo an· che dentro una valigetta 24 ore ed é la soluzione ideale per chi costretto a viaggiare spesso sente oomunque la necessita di utilizza.re la potenza di calcolo o di me· moria di un elaboratore. Lo schermo é a cristalli liquidi con 25 righe da 80 caraterl e intensità luminosa regolabile: l'inclina· zione del visore può essere regolata a piacere e chiuso é assolutamente protetto da qualsiasi urto. La memoria RAM è di 256 Kbyte espandibile fino a 768 Kbyte ed im-

piega un microprocessore a 16 bit 80C88 Il Pro Lite è compatibile con gli altri mc delli, da tavolo o trasportabili della seri: Professional Computer della Texas lnstr, ments ed é comunque pienamente compe tibile con i persona! computer operant sotto il sistema operativo MS-DOS. Texa lnstruments distribuisce direttamente I sistema operativo MS-DOS 2, così com !'MS BASIC o il linguaggio Pascal, e il MiU: tiplan. Distribuiti invece da fornitori in dipendenti sono altri prodotti softwar come il Framework, l'Easywriterll, il S: peroalc 3. Insieme al portatile, Texas h presentalo anche una stampante semp: portatile a trasferimento termioo eh stampa su carta termica o su carta norma le. Pro Lite avrà un prezzo **di** ciroa6mlllc ni di lire, mentre la stampante costerà cii ca 1 milione di lire.

Pro Lite può essere alimentato a rete oco; un accumultaorre, che va però aggiunt<br>al computer e garantisce una autonomi<br>di circa 8 ore. al computer e garantisce una autonomi

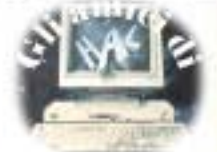

# **EDUMATICA A TORINO**

Sono circa 200, "un risultato di molto superiore alle nostre aspettative" dice Gianni Barello, responsabile della promozione del "la Stampa", i prodotti software arrivati alla redazione di Tuttoscienze per il concorso "Progetto Edumatica".

L'idea di sondare attraverso un'iniziativa a premi Il livello di interesse dei lettori per la didattica attraverso l'infomatica era venuta a &lvezio Petrozzi, collaboratore del supplemento scientifico del mercoledi e presidente dell'Associazione Italiana Giochi Intelligenti. I responsabili della promozione e quelli di Tuttoscienze l'hanno accolta con entusiasmo e hanno lanciato un concorso con premi per complessivi 8 milioni di lire di buoni acquisto da spendersi nei negozi della catena Bit Shop. La giuria, oltre che da Luciano De Crescenzo, star della spaghetti-informatica, sarà composta da tre responsabili di riviste specializzate (Home Compute, Compuscuola e Microcomputer) e da Maria Antonietta Federci del Ministero della Pubblica Istruzione, che patrocina l'iniziativa. Sebbene non si conosca ancora la qualità

dei programmi inviati (la premiazione è prevista per i primi di febbraio), è indubbiamente notevole che un quotidiano cominci **a** occuparsi **di** un settore come quello del software didattico, che in Italia presenta un panorama desolante: a fronte di oltre un milione di computer installati nelle case, di un fiume di convegni sull'insegnamento col computer di editori grandi e piccoli che si stanno ingegnando di sfruttare il filone e di un Ministero che al di là delle parole non ha ancora un progetto concreto e complessivo, il vero software didattico è per lo più rappresentato da traduzioni (spesso cattive) di programmi in lingua inglese creati per la scuola americana o britannica. Queste, se vanno abbastanza bene per materie scientifiche come matematica, chimica, fisica o biologia, riguardo alle materie cosiddette umani· stiche sono totalmente estranee dal conte· sto culturale italiano. E logico quindi che si stia ponendo in modo sempre più urgen· te il biSogno di programmi nati In Italia per gli studenti italiani e il concorso della Stampa contibutsce a stimolare in questo senso la creatività dei programmatori.

Tutti i programmi pervenuti resteranno di proprietà esclusiva degli autori. Per questi il vero stimolo alla partecipazione, più che i premi in denaro, è la certezza che i prodotti più validi verranno pubblicizza· ti e probabilmente acquistati da editori rimasti finora alla finestra anche per l'og- gettiva carenza di materiale interessante da pubblicare.

# **COLE ••• K.O.**

Ecco un'altra vittima del boom dell'informatica a domicilio (o meglio, dell'ubriacatura da home computer business): Coleco &Adam.

llentre di Adam si sapeva già da un pezzo che attraversava difficltà crescenti, appa-<br>re strano che, secondo quanto abbiamo potuto sentire all'interno della CBS Electronic, la Coleco sia intenzionata ad abbandonare anche la consolle Colecovision, che pure ha ottenuto un notevole successo di mercato.

Commenti: Adam era una buona Idea, con una pessima realizzazione. Se fosse stato davvero Applecompattbile, se avesse impiegato memoria di massa standard (floppy e:o cassette normali), se avesse avuto una stampante più computeresca (a chi interessa, in fondo, la margherita di carat. teri lntercambiali, se la deve pagare con una riduzione di velocità a livelli di lumaca?)...<br>Se, ma non è stato cosi: la mania di lascia-

re una traccia nella Storia dell'Informati· ca inventando uno standard diverso da tutti gli altri, ha indotto i signori della Coleco a perseguire una via che, avvertimmo fin dalla presentazione del sistema in Italia, era molto rischiosa.

Cl dispiace per chi, attratto dalle buone caratteristiche intrtseche del sistema, ha acquistato: con i Texani, i VIC ventiani, entra I Matteliani, e tanti altri entra a far parte di quel giardino privato dei Dinosauri.

È il prezzo del progresso? Non solo: si paga anche la speculazione e l'incapacità mana, geriale di certe imprese.

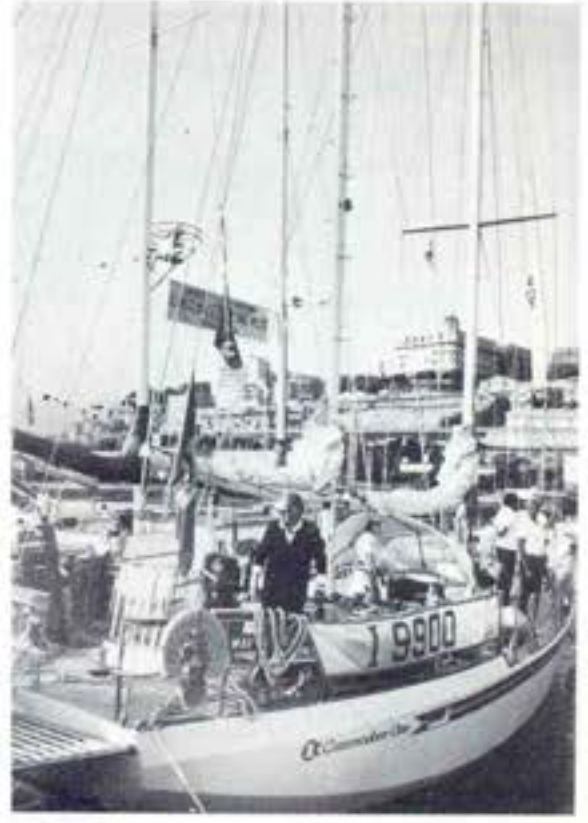

# **COMMODORE ONECOL VENTO IN POPPA**

Due alberi, diciotto metri di lunghezza, un provetto timoniere e un Commodore 64 Executive per un viaggio di ventimila leghe nel cuore dell'America.

Commodore One é un Ketch di 18 metri a ve! a che Giorgio Moser, regista televisivo, giornalista, critico cinematografico si è fatto costruire per realizzare un viaggio documentario fantastico attraverso Golfo del Messico, MiSsisipl, Illinois, lago Michigan, Huron, Erie, Ontario e finalmente a New York e attraverso l'Intercoast Chan, nel di nuovo nel Golfo del Messico in Florida. Oltre all'abilità del timoniere, la barca utilizzerà le capacità di un computer Com· modore 64 Executive a cui Moser ha affidato una serie di funzioni di controllo e di collegamenti enorme. Ben 53 sono infatti le possibili applicazioni del computer a bordo di Commodore One e comprendono check up del motore, controllo livello nal· ta, controllo ottimizzazione delle vele, gestione delle trasmissioni via radio con la terraferma, visualizzazione delle carte nautiche quando si naviga sotto costa e cosi via. Commodore One è il primo esperimento di barca totalmente computerizza-<br>ta e oltre che navigare servirà quindi anche da completa esperienza delle possibili applicazioni dello strumento computer che da completa esperienza delle possibili<br>applicazioni dello strumento computer<br>nella gestione di una complessa struttura nella gestione di una complessa struttura<br>funzionale.

HOME COMPUTER

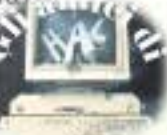

# **A LAS VEGAS...**

Gennaio è per tutti il primo mese dell'anno, ma per l'Homo Electronicus è la linea di partenza dell'anno elettronico.<br>11 Consumer Electronic Show di Las Vegas

(89.000 metri quadrati per 1.400 espositori visitati da oltre 100.000 operatori del settore, provenienti da 70 diversi Paesi, fra cui 2000 giornalisti) ogni volta supera sé stesso e umilia ogni precedente. Tutti questi numeri, però, sono pcca cosa a confronto con le centinaia di novità che il cronista deve scoprire negli stands.

**ATARI' 1JOSTN** 

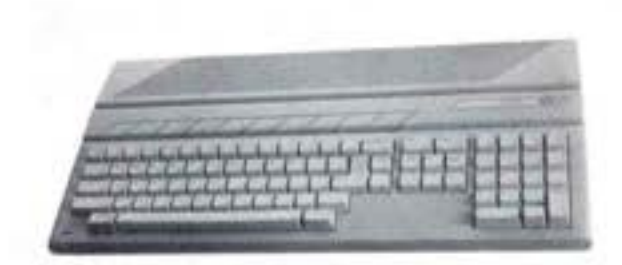

## **Alla riscoperta dell'hardware**

Lo scorso anno qui a Las Vegas si respira· va una grande aria di software: le novità stavano soprattutto li, nelle cassette nei dischi di migliaia di nuovi programmi.

•g finita l'era dell'hardware' scrissero af· frettatamente gli storici del settore, affamati di svolte clamorose.

È bastata una sommaria ricognizione al· l'apertura del CES 8S per accorgersi che, una volta di più, i famelici cacciatori di Eventi Assoluti erano già. stati smentili: qui, infatti, i riflettori sono stati puntati nuovamente sul vecchio, buon hardware .

Le efferate scorribande della Pirateria hanno probabilmente indotto le case a tor· nare sui loro passi e a rivalutare la 'non copiabilità" di un computer!

Cosi non l'ha pensata la Coleco, che pcchi giorni prima dell'apertura aveva ufficiai· mente annunciato la scomparsa del suo family computer Adam, smentendo tutta·

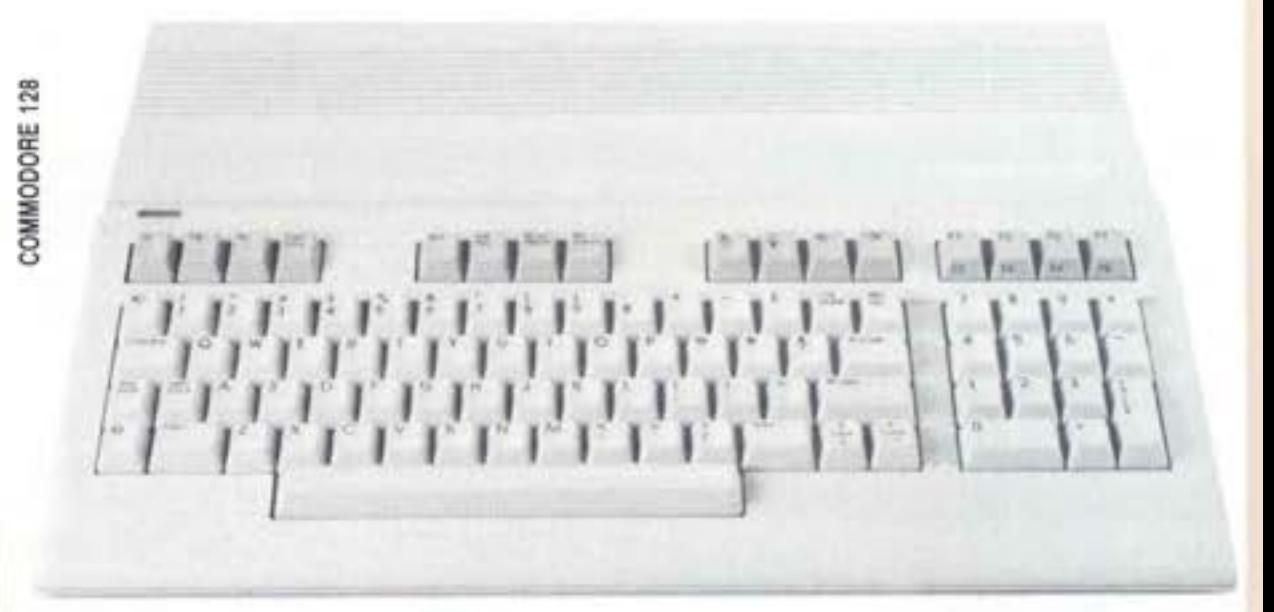

via quanti affermavano che anche la consolle Colecovision avrebbe i giorni conta· ti.

Con la fine di Adam la fascia del low-end computer, quella al di sotto dei 500 dolla· ri, si riduce alle sole presenze di Commo· dore, **Alari** e **MSX.** Per tutti costoro, tutta· via, il Natale non è stato brillante, e non sembra azzardato pronosticare uno spostamento verso l'alto di tutta la gamma home delle case.

L'imperativo delle case che hanno punta· to molto sull'home computer, è ora quello di prevenire la tendenza del pubblico, che è incontestabilmente quella di cominciare dal livello Appie II o addirittura !BM Ju· nior!

Sotto la spinta di una domanda che, come si vede, è in rapida evoluzione, tutti hanno presentato novità interessanti, anche se forse il massimo di curiosità questa voi· ta è andato in direzione di quell'Atari Corp. che si presentava per la prima volta al pubblico nella versione Jack Tramiel. Per l'occasione la Grande Malata appariva in buona forma, e sfoggiava, accanto ai nuovi XE, compatibili con la linea XL, i nuovi smaglianti slmilmaclntosh della se· rie STx, con software sviluppato dalla Di· gital.

Mancava invece il tanto atteso Lorraine della Commodore, quello sviluppato dalla consociata Amiga e che avrebbe dovuto chiamarsi Atari... un giallo da cui ci si sarebbe attesi di vedere in vantaggio la Com· modore grazie ad uno 'scippo' che avreb· be dovuto lasciare Atari a mani vuote.

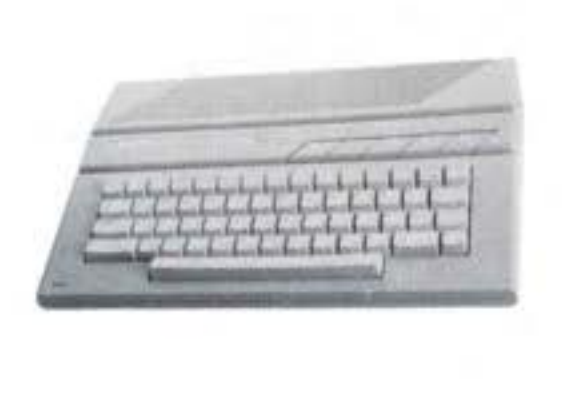

ATARI<sup>®</sup> 65XE<sup>N</sup>

C'e un nuovo Commodore 128, tuttavia, che presenta una novità nella novità: é compatibile con il 64!

•

I suoi dati concretizzano la per altro non difficile profezia del 1984: il 1985 sarebbe stato, secondo tale divinazione. l'anno del 128 K.

Parallelamente la Commodore ha voluto seguire un altro facile vaticinio dell'anno scorso, relativo all'imminente trionfo de· gli schermi piatti che il modello LCD deli· gentemente conferma, pur non giungendo all'ambita soglia delle 22 righe. Sul fronte dell'MSX nessuna novità specifica: la pa· rata di marche e costrutttori era al gran completo, con uno stuolo di computer pra· ticamente identici l'uno all'altro, all'as· salto di un mercato che, forse, se n'è già andato.

ATARI 520STIM

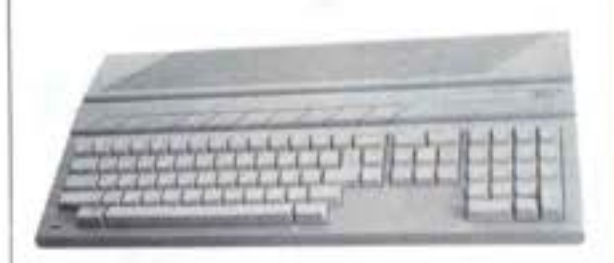

## **Software: roba da computer**

Per i pcveracci che hanno le consolle per videogiochi si preparano tempi duri: con l'unica eccezione della Coleco, bisognosa di riaffermare la sua presenza almeno in questo campo, le cartuccia con i giochi sembrano proprio sparite dalla circolaz10· ne.

Un gran balzo in avanti si registra nella realizzazione grafica e sonora dei pro· grammi, con animazione da cartoni ani· mati e sintetizzazioni musicali del tipe

'par d'esserci' . Ma si ha la sensazione che le software house ne abbiano piene **f"** ' el

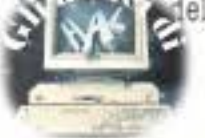

•

## **ATARI** • **COMMODORE: TUTTI I NUMERI DELLA SFIDA**

Le novità Atari sono sei: quattro com-<br>puter denominati XE e due più potenti chiamati invece ST.

Atari 65 XE ha una memoria RAM di 65.536 bytes, 11 modi grafici, 256 colori, quattro sorgenti audio indipendenti e Basic incorporato.

Atari 65 XEM ha anch'esso una memoria RAM di 65.536 bytes, ma ha una spiccata tendenza musicale: le sorgenti sonore indipendenti sono 8 e cosi pure le funzioni musicali, con la possibilità In più di collegamento a sistemi stereo e altoparlanti.

Atari 65 XEP è la versione trasportabile della serie: 65.636 bytes di memoria RAM, monitor in bianco e nero da 5" con 40/20 colonne di testo e diSk drive per dischi da 3" I/2 incorporato.

Atari 130 XE è infine il più potente dglla serie con la sua memoria RAM da 131.012 bytes ed ha il prezzo più basso tra i computer con 128 K.

Alari 130 ST ha una memoria RAM da 131.072 bytes, microprocessore a 16 bit MC68000 e 512 colori. Incorpora in più il software OEM sviluppato dalla Digitai Research che offre la possibilità di avere finestre, icone, menù "a sipario'.

**.I.lui sao ST** è la versione a 32 bit e con memoria RAM da 524.288 bytes del modello precedente **e** offre gamma di colori e possibilità di uso grafico Simili al 130 ST.

Due sole invece, ma interessanti, le novità Commodore.

**Commodore 128** ha una memoria RAM da 128 K bytes espandibili a 512 X con possibilità di visualizzare 40/60 colonne, tastiera numerica per l'input di cifre **e** compatibilità con U software e le periferiche del CBM 64.

**Commodore LCD** è un vero portatile con schermo a cristalli liquidi con 80 colonne **per** 16 righe, 32 K di RAM e 96 di ROM, modem da 300 baud e una serie di software applicativi incorporati che comprendono: **word** processing, file manager, spreadsheet, indirizzarlo, calcolatrice, spazio per appunti e altro ancora.

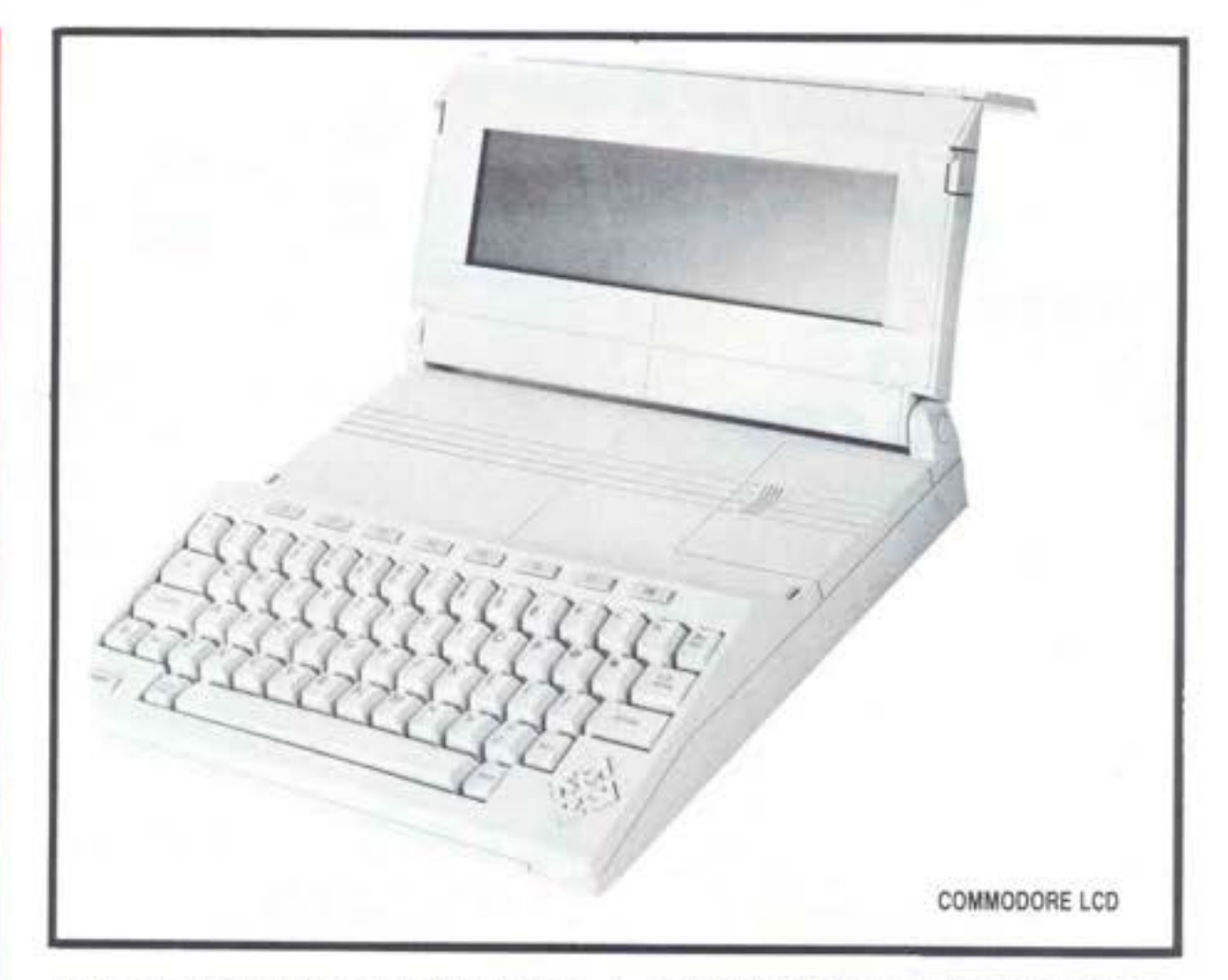

monopclio commodoriano, e che faociano di tutto per indirizzare il pubblico su im· pieghi a più vasto raggio del persona! computer del secondo livello (Appie, **IBM** PC Junior e cosi via): i quali, del resto, sono stati anche i beniamini delle vendite nata· lizie.

Mentre la redazione sta lavorando freneticamente per riordinare il materiale e costruire per il prossimo numero di HC un

**ATARI** 

**NUOVA VITA** 

Ripresa degli investimenti pubblicitari, rete di concessionari regionali, strutture operative snelle e rapide,

megaservizio con tutte le novità del salone, io chiudo questa prima corrisponden za con molta soddisfazione: il livello dell'home computer, dunque, si sta innalzando molto rapidamente, ed è prossimo il giorno in cui il computer di casa sarà un vero utensile per tutta la famiglia, e non solo un "simulatore di informatica" pieno di lacune e limitazioni.

#### **Bl ccardo Albini**

prezzi concorrenziali e, soprattutto, 11 nuovo e - pare - superlativo "Jacksintosh', il computer anti· makintosh voluto da Jack Tramiel e messo a punto dalla Digitai.

Questi i punti salienti della rinascita dell'Atari, dopo un periodo di incertezze dovute alla mancanza di diretti· ve da parte del nuovo boss americano.

Il nuovo computer dovrebbe vedere la luce, in Italia, all'inizio della stagione autunnale, e sarà articolato su tre configurazioni di base: 128 k, poco più di mezzo milione di lire, 256k, poco meno di un milione, e 512 k, a meno di un milione e mezzo. Sono prezzi sbalorditivi, e su questi

livelli si manterranno anche le periferiche: il disc drive, ad esempio, avrà un prezzo di circa 350.000 lire.

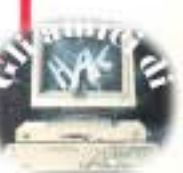

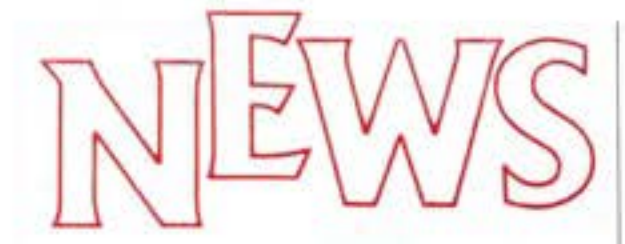

# **SOFTWARE SU DISCO A BASSO COSTO**

Prezzi contenutissimi e una diStribuzione su larga scala anche per il software su disco che proviene dalla Mastertronic.

Costano 19.000 lire i programmi su disco realizzati dalla Inglese Mastertronic, la società che in pochi mesi di presenza sul mercato italiano ha già conseguito inie· ressanti risultati di vendita Proseguendo infatti una politica di vendita a basso CO· sto iniziata con i giochi su cassetta in ven· dita a 7.900 lire, l'azienda ha deciso di presentarsi sul mercato anche con prodotti con maggiore capacità grafiche e più alta velocità di esecuzione, restando però fedele a quella che é ormai diventata una sua politica caratteristica: 11 basso costo di acquisto. I programmi su disco comprendo· no perora: Orbitron, Squirm, BMX Racers, e Chiller. Per ora i floppy sono disponibili esclusivamente in versione CBM 64.

# **COMPUTER TARGATI FIAT**

I distributori italiani di Sinclair e Spectravideo potranno utilizzare il marchio Fiat per pubblicizzare i loro prodotti.

È questo il risultato più evidente di un accordo intercorso tra Comtrad (Spectra· video), Reblt(Slnclalr) e Il Coordinamento quadri Fiat. Quest'ultimo ha dato il via ad una serie di corsi di programmazione in Basic rivolti ai dirigenti dell'azienda torinese. Grande partecipazione e un'offerta agli studenti di computer Spectrum 46K, Sinclair QL e Spectravideo 728 a prezzi particolarmente vantaggiosi. In cambio appunto, l'opportunità per I distributori di impiegare li marchio Fiat **per** le loro compagnie pubblicitarie. Il Coordinamento Quadri Fiat ha deciso l'acquisto entro la fine dell'65 di un migliaio di Spectravi· deo 328, un altro migliaio di Spectrum e un centinaio di QL.

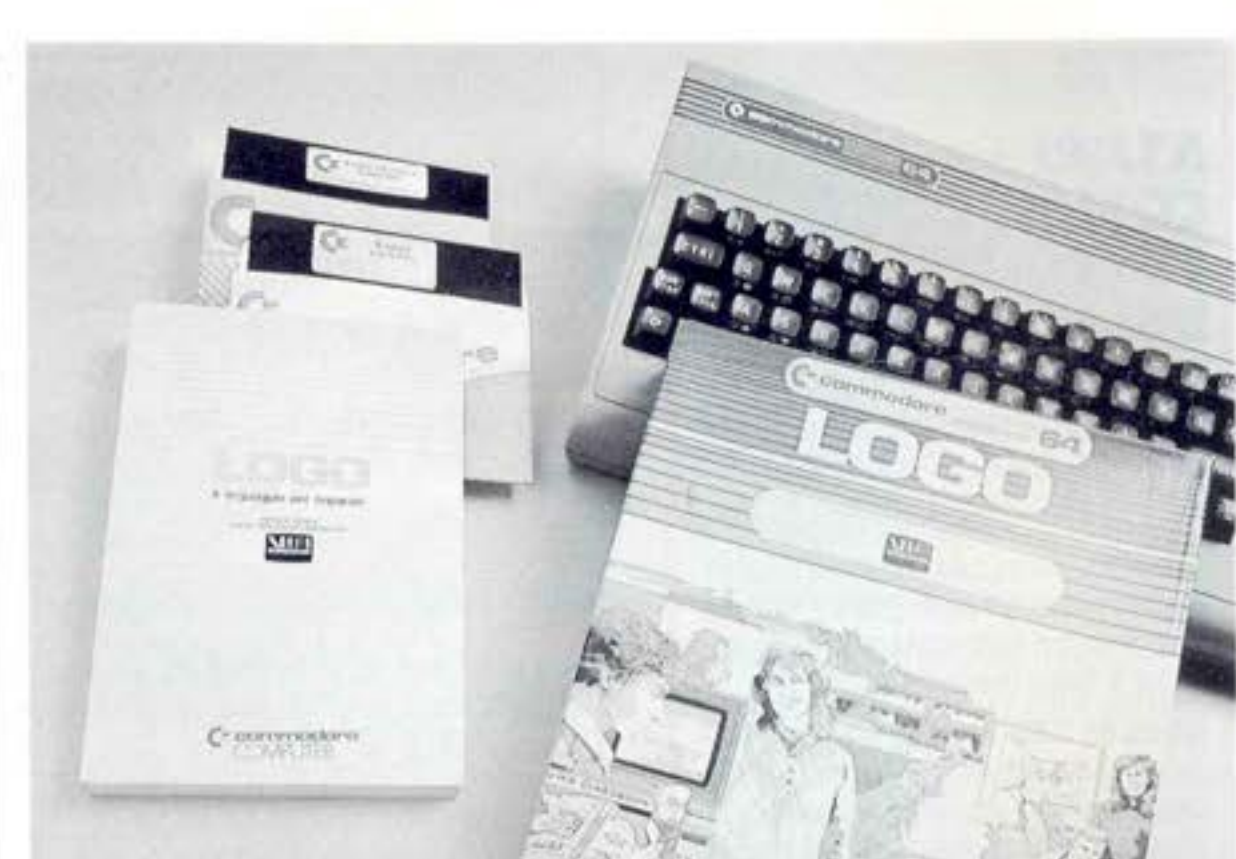

# **IL LOGO PARLA ITALIANO**

Uno dei più famosi linguaggi di programmazione, Logo, è stato tradotto in italiano per Commodore 64.

Logo, il famoso linguaggio di programmazione progettato e sviluppato da Seymour Paperi, docente di matematica presso il Massachusetts Institute of Tecnology, è ora disponibile anche in edizione italiana. Un volume e due dischi sono infatti stati realizzati per il Commodore 64 in collaborazione tra l'azienda e le Edizioni Elettroniche Vifi Mondadori con la supervisione di Giovanni Laricci&, ricercatore del CNR che per primo ha Introdotto in Italia qual· che anno fa questo famoso linguaggio di programmaziofne a scopo didattico. La confezione di Logo Commodore contiene un disco del linguaggio Logo, un disco di programmi di utilità generale e un ma- nuale di apprendimento con un'appendice dedicata alle informazioni tecniche. Logo Commodore è ln vendita a 170.000 lire.

# **A MILANO UNA RETE PER STUDIARE INFORMATICA**

Gli studenti e i professori di informatica dell'Università di Milano dispongono di una rete di personal computer, workstation e terminali per studiare, fare ricerca e organizzare i piani di studio.

La nuova rete che è stata denominata Lan I è stata realizzata da ltaltel Sistemi e dal- la 3M Italia. Lan I servirà come supporto per le esercitazioni degli studenti del La· boratorio didattico dedicate alla stesura

dei programmi applicativi, a simulazioni di funzionamento di sistemi di elaborazio· ne o all'impaginazione elettronica di arti· coli scientifiei. Nel prossimo futuro comunque la rete servirà anche per la posta elettronica e la gestione degli archivi. Da ognuno dei 180 terminali installati, lo studente può richiamare e proseguire lavori Iniziati con altri terminali. Oli stu· denti iscritti al corso di laurea in informatica sono a Milano circa 6 mila e ogni giorno sui terminali della rete si alterneranno da 900 a 2700 studenti. Nella collaborazlo· ne le due grandi aziende che ha reso possi-<br>bile l'installazione delle rete, la Italtel Sistemi ha progettato il lay out di rete e curato l'installazidone, mentre la 3M Italia ha fornito le apparecchiature di interfaccia collegate alla rete. ha fornito le apparecchiature di interfac-

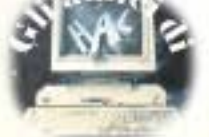

# **VIDEO SIC mrs1** • • **conviene**

**(5 splendidi raccoglitori insieme al corso completo)** 

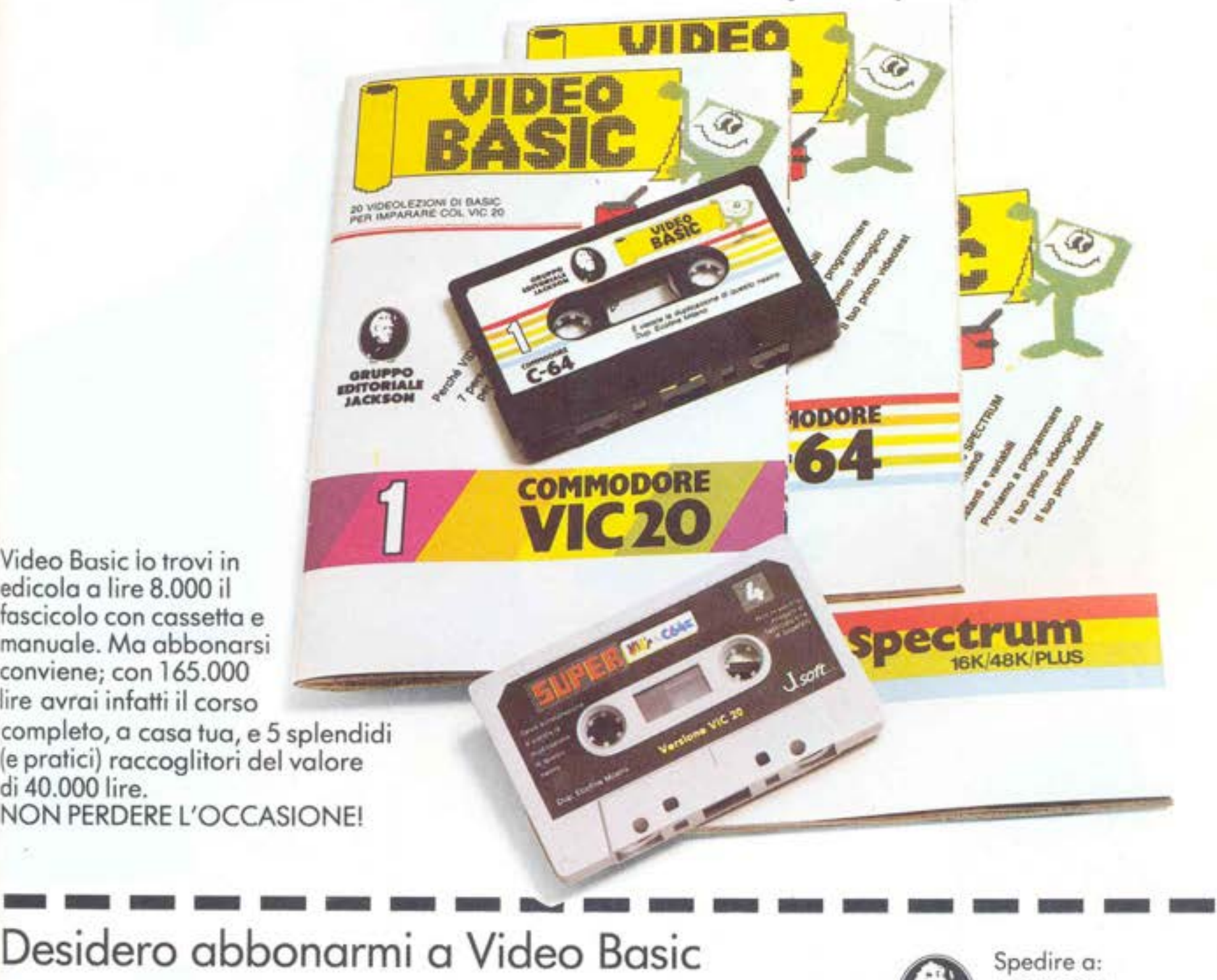

Video Bosic io trovi in edicola o lire 8.000 il fascicolo con cassetto e manuale. Mo abbonarsi conviene; con 165.000 lire avrai infatti il corso completo, o caso tua, e 5 splendidi (e pratici) raccoglitori del volare di 40.000 lire. NON PERDERE L'OCCASIONE!

□ Per il computer Commodore VIC 20

Per il computer Commodore 64

Per il computer Sinclair Spectrum

Spedire a:<br>
JACKSON<br>
Via Rosellin<br>
20124 Mila Via Rosellini, 12 ~ 20124 Milano

Allego lire 165.000 con assegno nº \_\_\_\_\_\_\_\_\_\_\_\_\_ della Banca \_\_\_\_\_\_\_\_\_\_\_\_\_\_\_\_\_\_\_\_\_ o allego fotocopia della ricevuta di versamento con vaglia postale intestato a GRUPPO EDITORIALE JACKSON - MILANO, che mi dà diritto di ricevere a casa mio il corso completo e 5 raccoglitori.

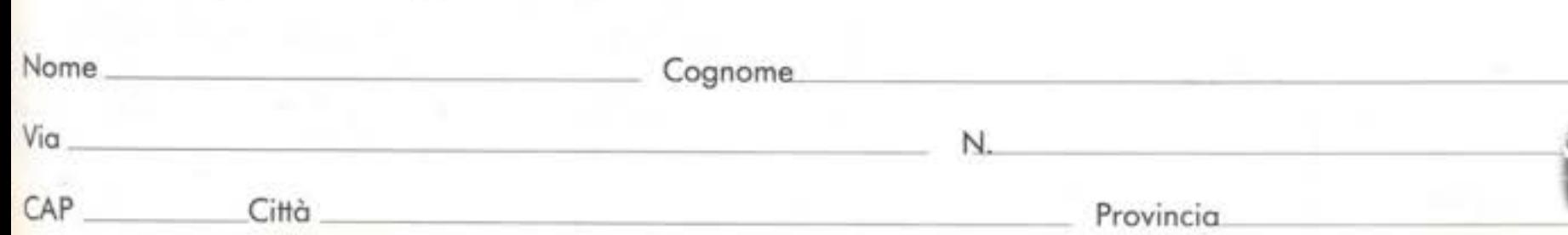

# *I*  '

# **niano ha il Basi**  Video Basic, corso su cassetta per parlare subi

Oggi è dawera facile imparare il Bosic, con Video Basic il corso su cassetta che ti permette di programmare subito il tuo computer. E facile: tu chiedi, lui risponde, tu impari.

Posso dopo posso. Sul tuo schermo appaiono le domande, le risposte, gli esercizi e tu, senza fatica, presto e bene, impari o dialogare col tuo computer, sia un VIC 20, un Commodore 64 o un Sinclair

Video Basic è in edicola. Provalo sub

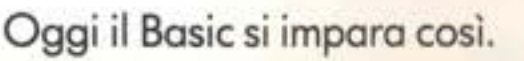

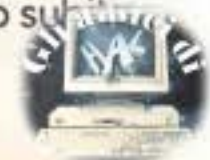

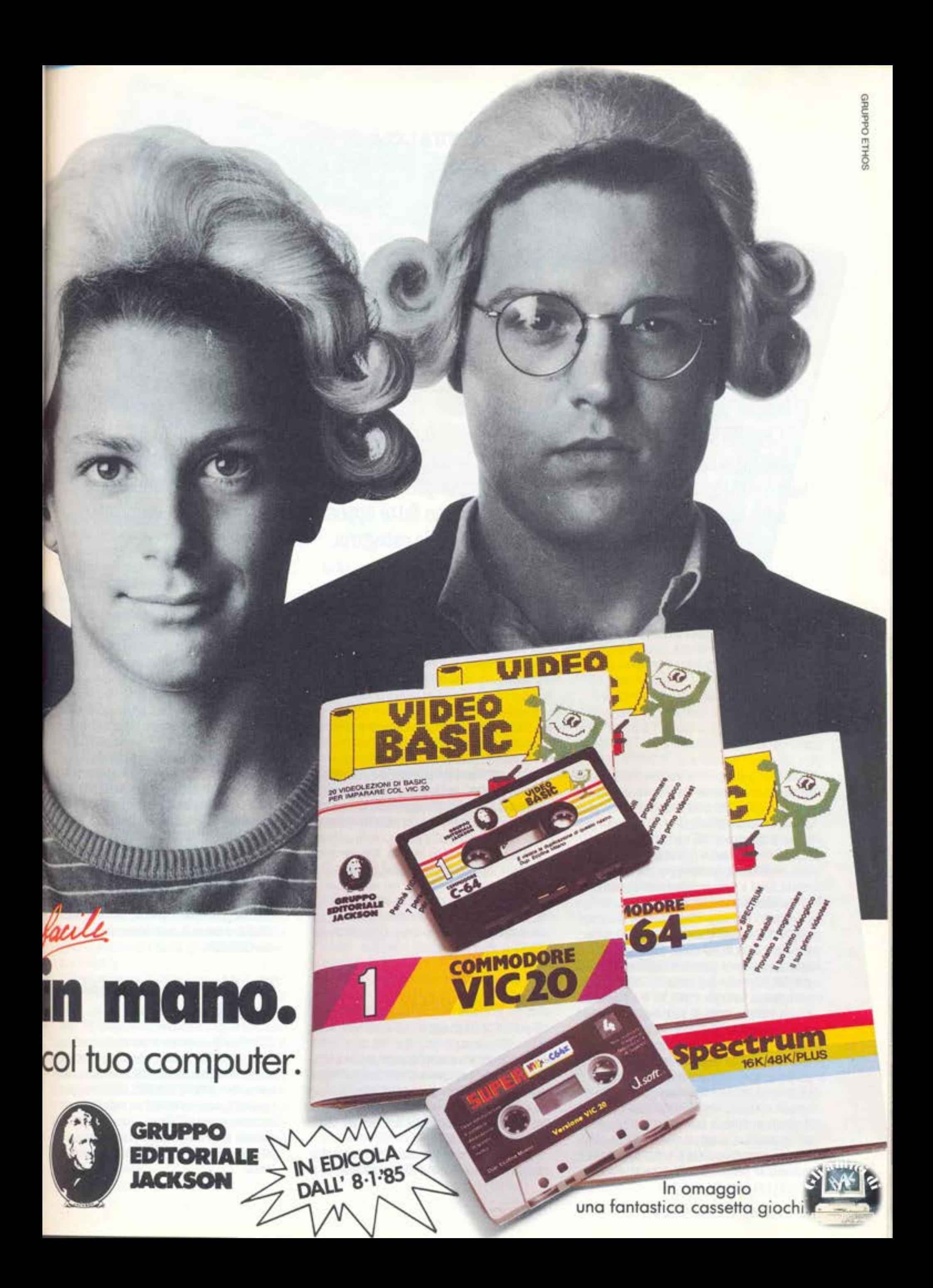

# **Col computer in tasca: Sharp PC 1500 A**

I lettori più attenti noteranno qualcosa che non va nel nome di questo piccolo computer, il PC 1500 A della Sharp. La sigla iniziale suona in effetti abbastanza nuova su queste pagine, che si occupano per definizione dei cosiddetti "home". Tuttavia, col passare del tempo, queste distinzioni diventano sempre più sottili, le differenze si affievoliscono e già oggi esistono delle macchine che sembrano fatte apposta per gettare nello sconforto i maniaci delle categorie.

Ecco qua l'esempio: PC sta per Pocket Com· puter, cioè tascabile. In effetti, in tasca ci sta: con 195 x 86 x 25,5 millimetri e poco più di tre etti e mezzo non da davvero pro· blemi di trasporto. HA un display a cristalli liquidi che permette di vedere 26 caratteri: non sono molti, purtroppo, ma Si leggono molto bene e possono scorrere a piacimento da destra a sinistra. La sua tastiera è piccolina, ma con disposizione standard "QWERTY" e tastierino numerico separato, per un totale di 65 tasti. La memoria e il microprocessore sono costruiti in tecnolo· gia CMOS, il che significa che consumano pochissima energia (0,13 W) e sopportano anche veloci cambi di pile senza perdere i dati. Insomma, il PC ba tutte le carte in regola per poter essere considerato vera· mente tascabile. Ma osserviamolo meglio. Prima di tutto la memoria: ha una ROM di 16 K contenente il sistema operativo e l'in, terprete BASIC, espandibile fino a ben 48 K grazie ai moduli inseribili con program. mi applicativi a agli accessori collegabili esternamente. La RAM è di 8,5 K, di cui 6,5 dedicati al programma Basic e alle aue variabili, IK riservato al sistema e altro K per gli eventuali programmi in linguaggio macchina. Il tutto è naturalmente espandiblle grazie ai numerosi moduli in commercio: da 4, da 8 (anche permanente autoali· mentata) e ora anche da 16 k. Basi vengono Inseriti (uno alla volta) in un apposito sportellino nella pancia del computer, e non comportano quindi sporgenze né aumento di dimensioni, ma la capacità comincia a diventare quella di un rispettabile ho**me!** 

## **Un ricco Basic**

E poi c'è il linguaggio, un Basic piuttosto ricco (81 comandi più altri 38 disponibll! solo con gll accessori) che consente anche **di usare i•:• per creare istruzioni multiple,**  benché le ridotte dimensioni del display consiglino di limitare una tale pratica ai cast strettamente necessari **(ad** es. nelle istruzioni IF ... THEN).

Tra le caratteristiche meno diffuse noti&· mo la funzione di TRACE, utilissima per la

correzione dei programmi; e poi un ottimo ON ERROR GOTO, per rimediare alle situa- zioni di errore senza far arrestare il programma:

L'istruzione PRINT visualizza, come al soli· to, numeri ed espressioni, ma il tempo di permanenza delle scritte sul display è regolabile con il comando WAIT, da 1/60 di secondo all'Infinito. Anche il formato di stempa può essere scelto, con il comando USING, mentre la posizione viene stabilita con CURSOR.

## **Un display a cristalli liquidi**

Il display può essere visto anche come matrice di 156x7 punti, ciascuno pilotebile singolarmente: OCURSOR seleziona la colonna desiderata, GPRINT accende i punti prescelti, mentre POINT ne segnala lo stato (accesso/spento). Certo è un pò difficile parlare di grafica vera e propria, ma almeno Si possono definire caratteri nuovi avolonta.

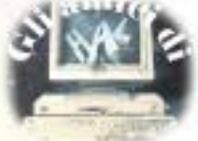

# **Le Rom programmate**

**Infine, come abbiamo accennato, ci sono i**  piccoli moduli con le ROM già programmate. Noi ne abbiamo visti tre: "Finance", per analisi di investimenti, rateazioni, ammortamenti: "Statistical Distribution", per calcoli statistici di ogni tipo; "Business Oraphics" per diagrammi e istogrammi. Qust'ultimo, che richiede ovviamente ls pre· senza del plotter, è quello che ci ha impressionato di più: i dati numerici, caricabili da tastiera o da nastro, vengono rappresentati con una grafica splendida, tale da far dimenticare addirittura le piccole dimensioni del rotolo di carta. Sono disponibili diagrammi a torta, istogrammi "a gruppi" o "impilati", grafici lineari o **a** punti e perfino interpolazioni, naturalmente tutto a colori. Inoltre l'uso risulta semplicissimo, basta rispondere alle domande presentate sul display!

# **Conclusioni**

Il PC 1500 A non è una novità: **é** in circolazione da parecchi mesi e vanta già un discreto numero di affezionati utenti. Oggi si presenta aggiornato nella dotazione di accessori e soprattutto nella documentazlone: Il manuale d'uso **e** quello delle appll· cazioni (con più di 150 programi di ogni lipo), tradotti In iteliano, sono abbastanza chiari ed esaurienti. In più esiste un manuale tecnico, in inglese, che farà felici i programmatori più esperti; esso contiene,

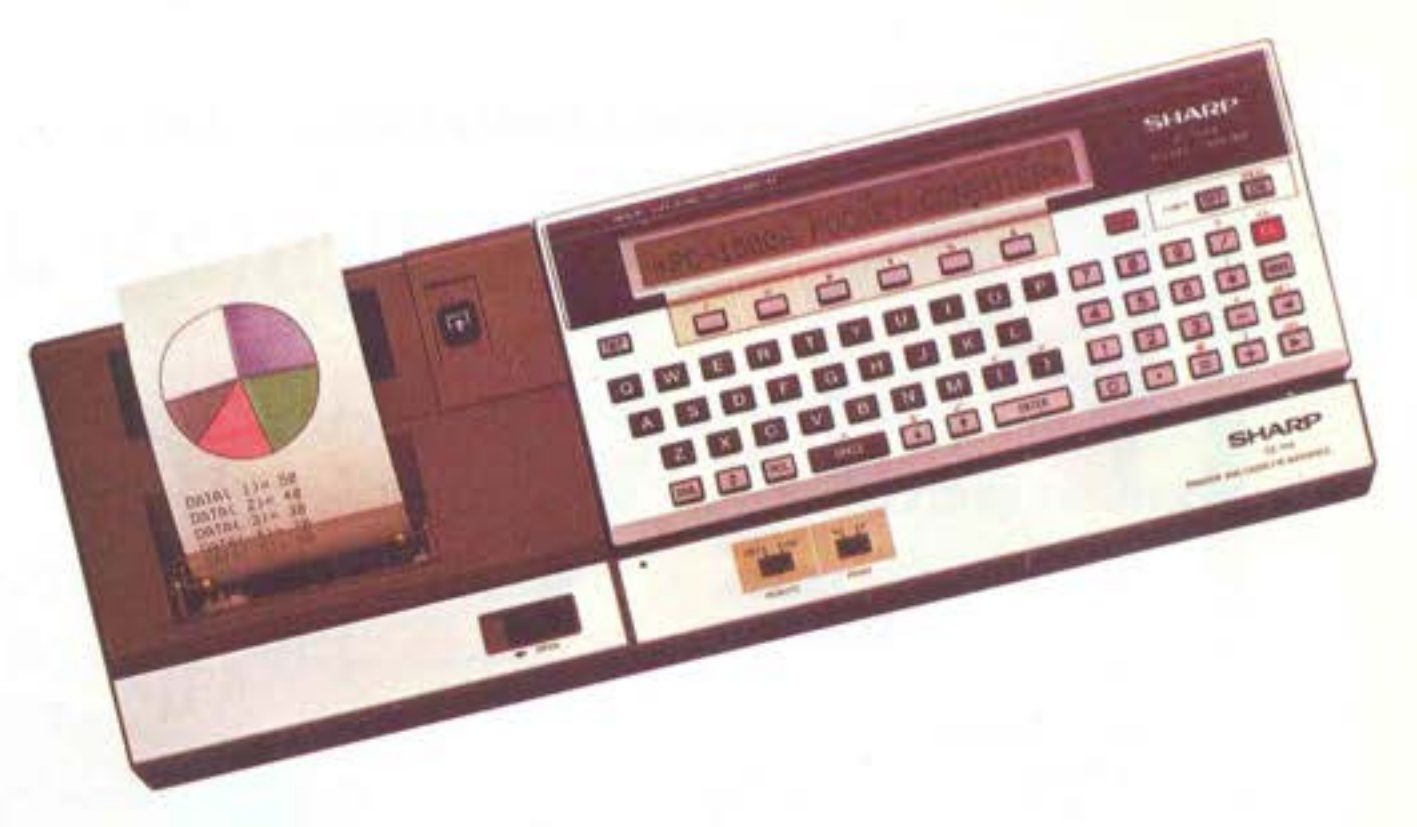

tra l'altro, la spiegazione dei codici Assem· bler del microprocessore e tutte le mappe di memoria, per consentire la programma· zione in linguaggio macchina.

Da quanto abbiamo visto, dunque, anche un pocket (e, in particolare, questo della Sharp) può fare concorrenza a un home computer: ormai il linguaggio, la potenza di calcolo, le periferiche e gli accessori, e perfino il prezzo sono assolutamente sugli stessi livelli. Chi si trova a dover fare una scelta deve quindi valutare bene le sue es!· genze: se crede di non poter rinunciare al video, alla grafica animata dei giochi, alle

grandi quantità di memoria e alla rapidità di elaborazione, il PC 1500 non fa per lui. Se invece è disposto a barattare tutto ciò con Il grande pregio della portatllità, allora ci siamo. Ma è soprattutto agli studenti che **può far comodo, secondo noi, una simile**  capacità di calcolo e di conservazione dei dati, veramente a portata di tasca.

**Luigi Cova** 

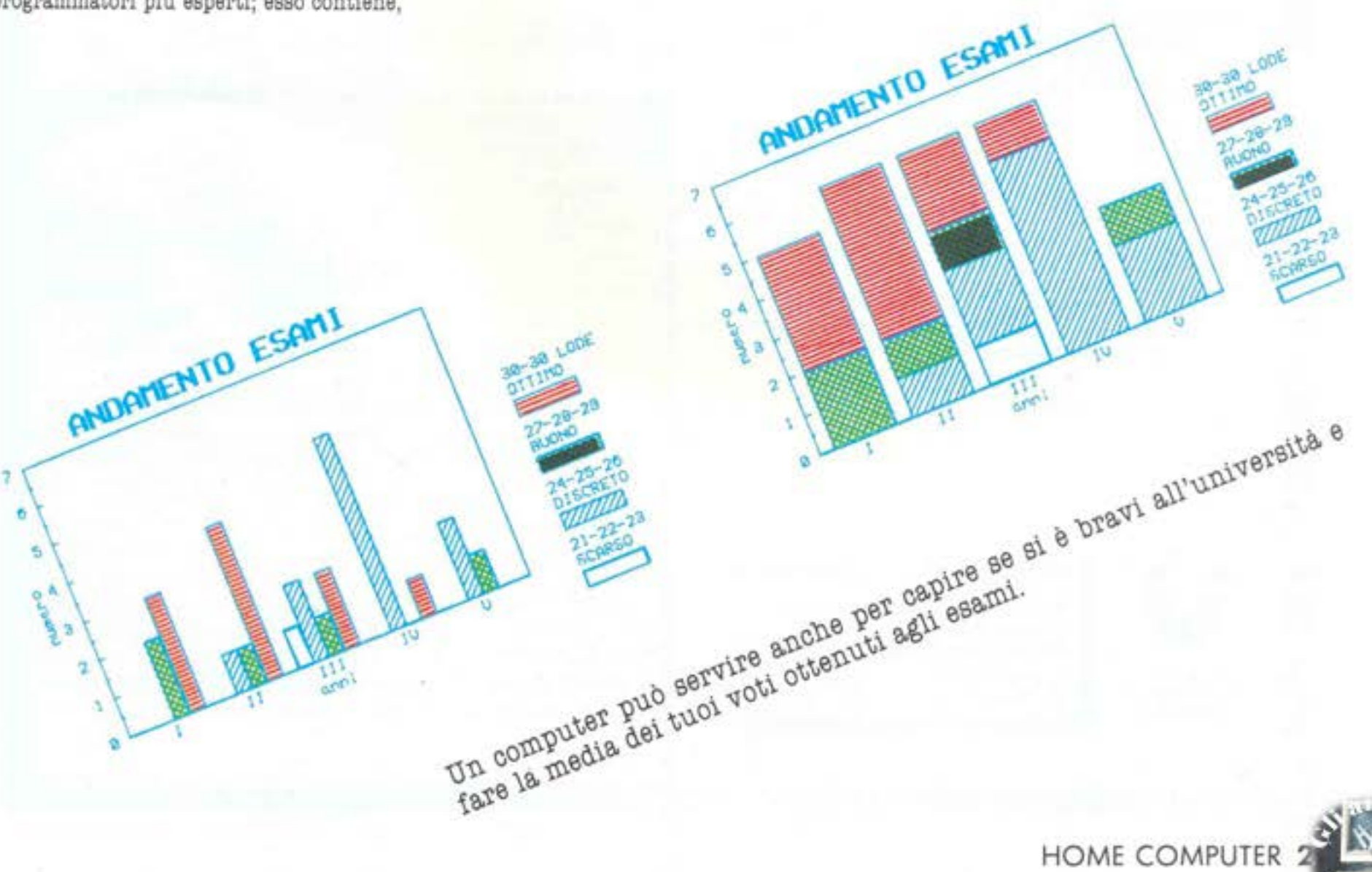

Pagina mancante

Pagina mancante

# **LE PROVE DI**

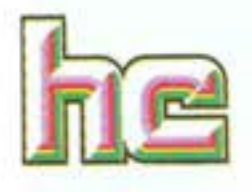

# **THE GAMES DESIGNER**

Computer: **VIC 20**  Supporto: **cassetta**  Prodotto da: **A.I.P./Mastertronic** Distribuito da: **Arton**  Prezzo: **L. 38,000** 

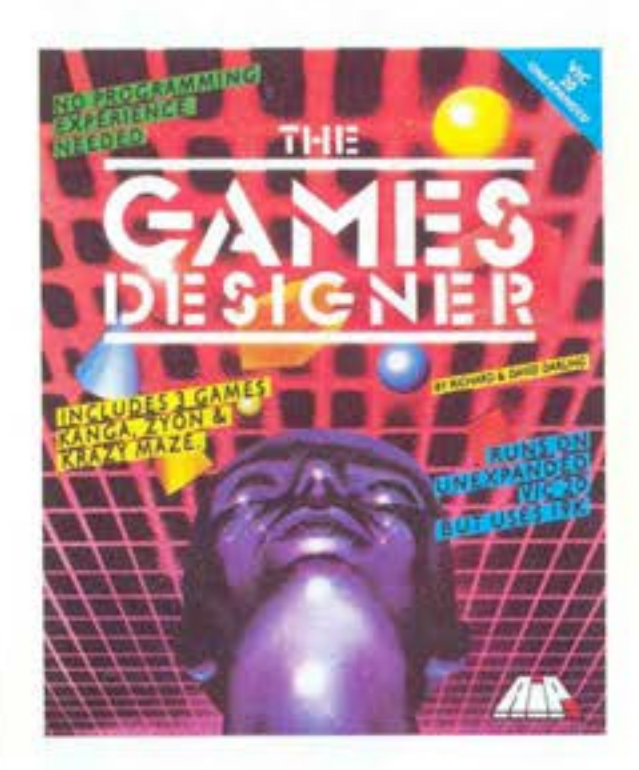

Senza alcuna esperienza di programmazione. Senza alcun bisogno di espansioni. Senza perdere notti a digitare lunghe file di data.

Per costruire i vostri giochi vi serviranno solamente la vostra fantasia, una mezz'ora e The Game Designer della Artifici&! Intelligence.

E Il primo programma per la creazione di giochi su Vic 20 distribuito in Italia e il solo nome basta a fare accendere strani bagliori negli occhi di chi ha sempre sognato Il proprio videogioco. Suo, personale, unico. Quello in cui Il professorre se la vede brutta o il capoufficio viene umilia-

**26** HOME COMPUTER

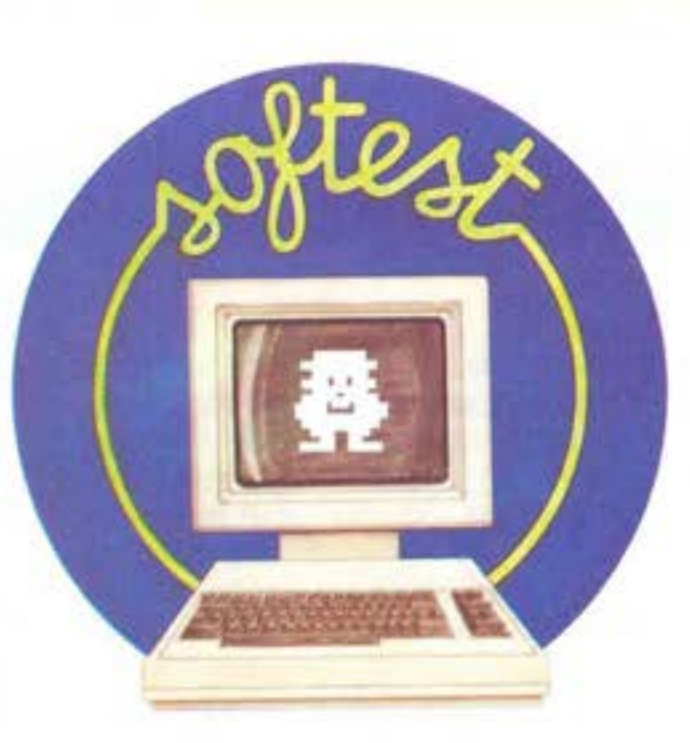

**PROO-B AM'MI PER:**  vxc ao SPECTRAVIDEO 728 MSX **CBM 64 ATARI APPLE** II

to, insomma, quello definitivo, liberato· rio, tototalmente appagante.

Un Dreams designer, un riproduttore di sogni incredibilmente semplice da usare e che potrà darvi non poche soddisfazioni. Come funziona e da cosa è costituito un game designer è presto detto. Il problema per un programmatore di giochi **è** quello di costruire un sacco di routines e sottoroutines spesso lunghissime, intricate, solcate da data e poke. È un lavoraooio che spesso richiede settimane di tempo. I programmi di game designing permettono all'utente di eliminare tutta questa faticaccia richiedendogli essenzialmente una serie di informazioni sulle caratteristiche del gioco e facendosi carico di tutte le operazioni di compilazione del programma.

Chiaramente non basta dirgli "voglio questo" perché lo faccia, sennò non ci sarebbe gusto. Il programma lavora alle nostre di· pendenze ma ha bisogno di essere edotto.

Per capire meglio come funziona Il sistema seguiamo lo schema proposto da The Games Designer.

La prima fase è dedicata &Ila definizione dei caratteri che comporranno i personaggi, gli obiettivi e lo scenario del gioco. A vostra disposizione c'è un editor o redat.. tore grafico che presenta 30 caratteri standard del Vie 20 che potranno essere modificati o completamente ridefiniti. Una griglia di 8'8 punti mostra Il carattere ingrandito e un cursore che, mosso tramite i tasti di posizionamento, disegna la figura che dovrà comparire al suo posto: l'eroe, i cattivi e tutti i tasselll che formeranno lo sfondo.

Costruiti questi si passa alla fase due che riguarda la costruzione dello schermo di **giooo.** 

Una volta decisi i colori del bordo e dello schermo, si possono inserire i protagonistl dell'azione **e** costruire lo scenario In cui essa si svolge.

È il lavoro più importante e quindi da fare con attenzione.

Per portarlo a termine senza creare situazioni da incubo vi consigliamo di progettare il tutto sulla carta prima di cominciare ad usare il programma. Per farlo procuratevi dei fogli a quadretti che dividerete m griglie di 8'8, per disegnare i caratteri, e di 176" 158, per lo sfondo, avendo l'avvedutezza di annotare per ogni carattere grafico da voi definito il carattere di riferimento sulla tastiera (cosi non vi dimen· ticate dov'era il laser o dov'era quel-cosoche-dovevate,ficcare-vlcino-a-quella-robala).

Bene! Con le vostre belle cartine potete completare felicemente anche questa delicatissima fase.

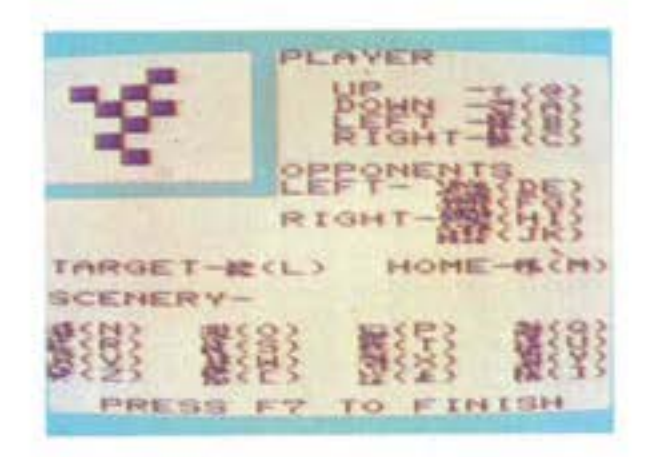

Fase 3: la musica. Che oos'è un vldeogiooo senza una colonna sonora come si deve? Ed ecco che arriva l'editor musicale. Qui a dir la verità non si possono fare le cose oosi come vi girano, a meno che non siate

amanti della musica contemporanea. Un altro consiglio. Se proprio con le dodici note non avete nulla a che fare o vi procurate lo spartito con notazione &lfabetica (ci sono le leltere al posto delle note: A invece del La, C &I posto del Do, ecc) del vostro motivo preferito oppute chiedete a qualcuno di comporvi unà suite su misura. Non esagerate però: il compilatore musicale contiene solo 50 eventi, quindi niente Sinfonia Eroica.

E siamo &I quarto spezzone di The Game Designer. Qui Si programmano i suoni:

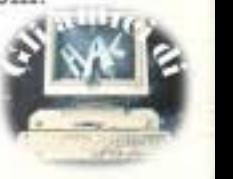

# **Libri firmati JACKSON**

Elementi di<br>Informaticale

Goff

#### Maurizio Piccoli FENDER storia di un mito (1945-1985)

Sono trascorsi quarant'anni da quando Leo Fender iniziò la sua magnifica impresa; questo libro. che pure non ha tratto spunto da ragioni celebrative, sicuramente è maturato dalla consapevolezza che un arco così ampio di tempo richiedesse un'analisi e un ordinato recupero della non indifferente mole di dati disponibili sulla globalità della produzione Fender. ll libro abbraccia tutto ciò che dal 1945 ai giorni nostri è uscito con il marchio Fender, privilegiando adeguatamente quegli strumenti di maggior interesse sui quali si puntano gli occhi dei fans della casa americana

249 pagine codice 800H L. 28.000

#### Goffredo Haus ELEMENTI DI INFORMATICA MUSICALE

Questo libro è rivolto a chi intende accostarsi all'informatica musicale ed in particolare agli studenti universitari di Scienze dell'Informazione, Matematica, Fisica e Ingegneria Elettronica.

è rivolto anche al musicista interessato alle tematiche dell'informatica musicale, che disponga di un corredo elementare di nozioni sugli elaboratori elettronici. Gli argomenti trattati comprendono: elementi di matematica di base; descrizione formale di fenomeni musicali; tecniche di analisi, elaborazione e sintesi del testo musicale: tecniche di analisi, elaborazione e sintesi del suono; metodi per la rappresentazione grafica di informazioni musicali; elementi di ingegneria del software musicale: elementi sulle architetture dei sistemi per l'elaborazione musicale; elementi sulle tecnologie avanzate utilizzate nel settore.

232 pagine codice 802H L. 22.500

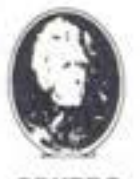

Attenzione compilare per intero la cedola ritagliare (o fotocopiare} e spedire in busta chiusa a:

**aaUPPO EDITORIALE IACKSON** 

-I

muovidea

I I I

GRUPPO EDITORIALE JACKSON Divisione libri Via Rosellini, 12 - 20124 Milano

# La Biblioteca che fa testo

 $(1945 - 1985)$ 

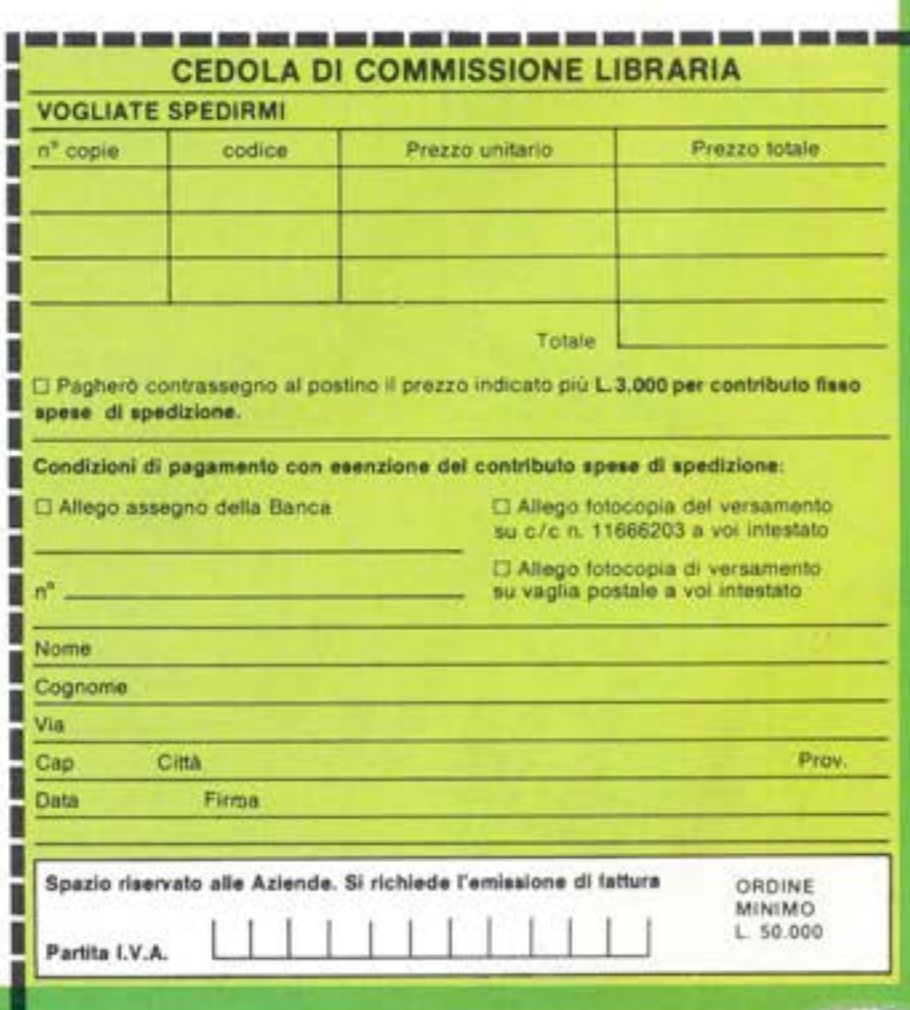

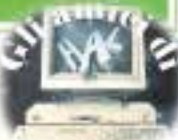

 $\overline{\phantom{a}}$ 

quello che fa li direttore del personale col· pito dallo schedario o quello che farà il vostro eroe una volta raggiunto l'obiettivo del gioco. I suoni disponibili sono tre. Dopo aver scelto i vostri fracassi preferiti riposatevi. Vi attende la fase finale, la numero 5: Formulazione del gioco. Dovrete decidere 1) Il nome del vostro vi·

deogame, 2) il punteggio da attribuire, 3) i tasti di movimento. Quest'ultima procedura richiederà un minimo di ricerca ergonomica su quali tasti vi sono più comodi.

A questo punto il vostro sogno è pronto per diventare realtà o quasi.<br>Un ultimo programma molto sbrigativo

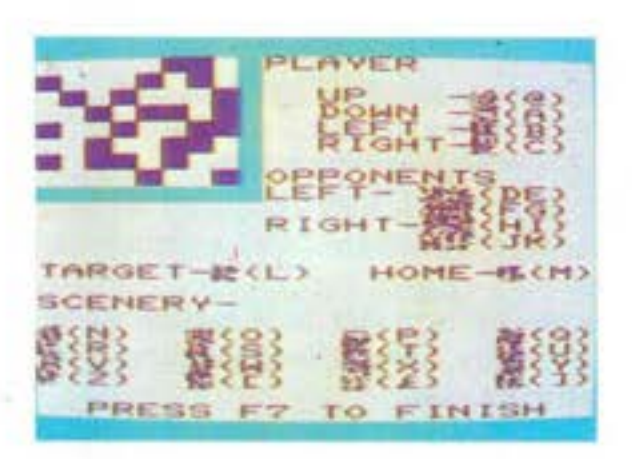

fornisce i dettagli per salvare il gioco su cassetta. Tutto quello che dovete fare è

ricaroarlo in maochlna e darci dentro. Per finire, un'informazione e un consiglio prima che perdiate ogni nozione di spazio e tempo realizzando i vostri sfizi digitali. A differenza di altri progframmi similari questo dellaA.I.P. non può essere utilizza. to per produrre software commerciabile, infatti in testa **ad** ogni gioco dovrà essere caricato un programma principale che contiene la dizione "MASTERTRONIC Pre· senta" e senza Il quale non è possibile far girare quello creato.

L& cassetta contiene anche 3 giochi già fatti: Kanga, Zyon e Krazy Mazeche possono essere modificati a vostra scelta. Provate a farlo prima di cominciare a dise·

**28** HOME COMPUTER

gnare Il vostro programma: può essere un ottimo allenamento per poi affrontarlo con le idee chiare e una certa padronanza delle varie funzioni.

**Bill M. Vecchi** 

# **SUPERPUZZLE**

Computer: **Spectravideo 728 MSI**  Supporto: **cassetta** Prodotto da: **Morwood** Distribuito da. **Comtrad**  Prezzo: L. 17.800

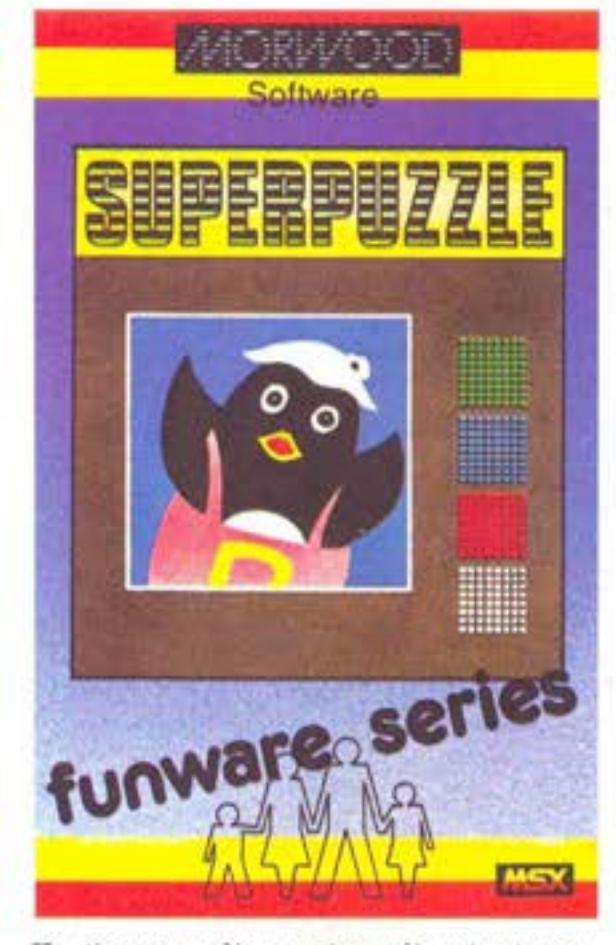

Un gioco semplice, canno e divertente per presentare il primo programma per i com· puter MSX recensito dalla nostra rivista. Il software appartiene all'area del pro· grammi educational, di quei prodotti cioè realizzati per insegnare qualcosa dai più o meno piccoli utenti dell'homecomputer. 81 tratta Infatti di ricomporre sullo scher· mo, servendosi dei joystick o della tastie· ra, un divertente puzzle che raffigura un pulcino nero nero che spunta da un gu. scio d'uovo rosa. Tre livelli diversi di diffi. coltà, legati al tempo di esecuzione del gioco e una dolce musichetta che cl aocompa· gna In tutte le fasi dell'esecuzione.

Il computer scompone casualmente la fi. gura in grossi rettangoli.

Il compito del giocatore è quello di muove· **re** sullo schermo un ulteriore rettangolo 'neutro" spostando, un pò come nel gioco del quindici, una alla volta le tessere colo· rate.

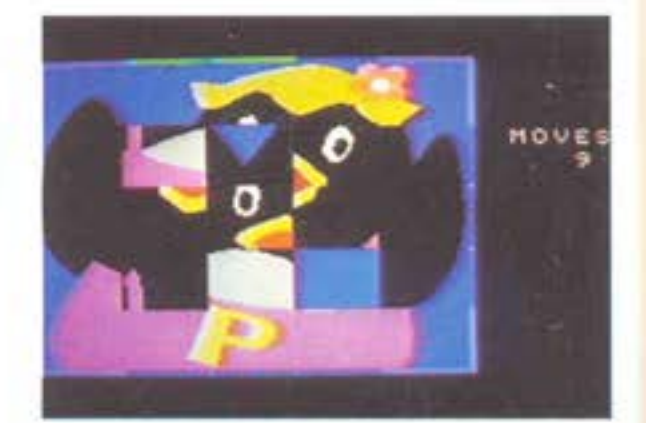

La ricomposizione non è però per niente facile, anche perchè si è ossesionati dal tempo di esecuzione che viene segnalato con delle barre colorate lungo il profilo della figura.

L& grafica semplice fa però apprezzare i colori vivacissimi del computer.

**M,8.** 

# **WHODUNNIT**

Computer: Spectrum 48K Supporto: **cassetta** Prodotto da: Mastertronic Distribuito da: **Arton** Prezzo: *L. 7,900* 

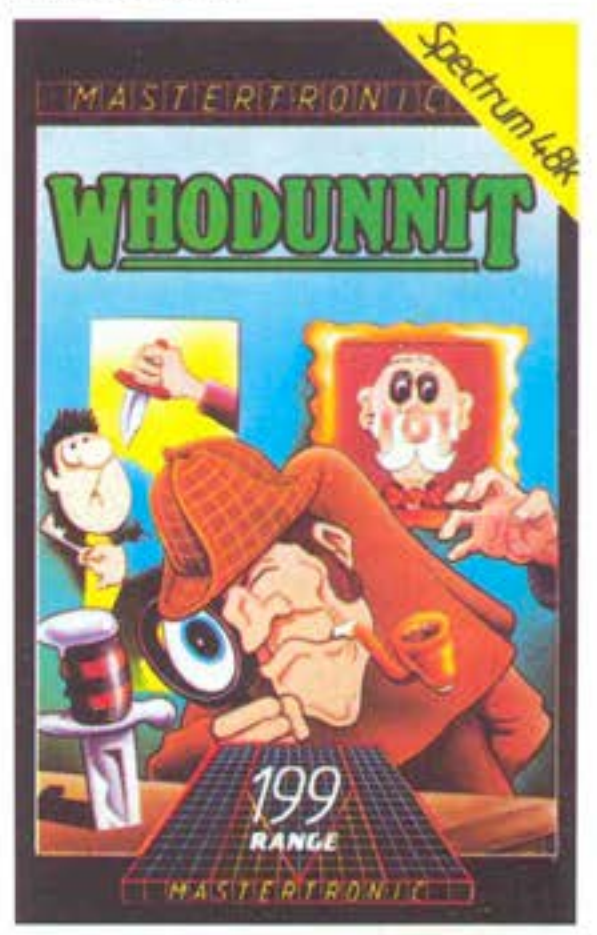

Essere alle prese con un assassinio e riu· scire a scoprire tutti i particolari di un delitto ha sempre avuto il suo fascino. Po· treste certo aprire un'agenzia i

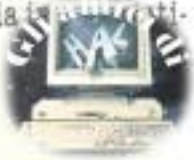

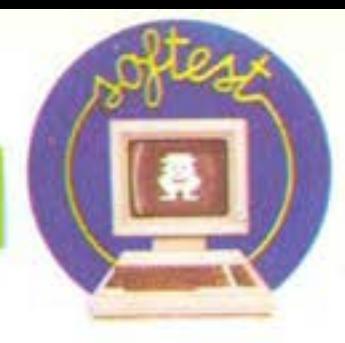

va oppure diventare un ispettore di poli· zia, ma sono sicuro che molti di voi non sono disposti ad intraprendere una simile carriera nel tentativo di emulare le gesta dei vari Maigret o Poirot. Comunque ri· mangono sempre i libri o i film gialli op· pure qualche gioco che mette alla prova la vostrà capacità di detective. Vi sarà capitato di trovarvi con qualche amico in· torno ad un tavolo con un paio di dadi per giocare a 'Cluedo' o ad altri 'boarder ga.

me' ispirati alla cronaca nera. Proprio a 'Cludeo' si ispira Whodunnlt (più o meno vuol dire chi l'ha fatto}, gioco della Mastertronlc che vi mette nelle con· dizioni di indagare su di un assasinlo.

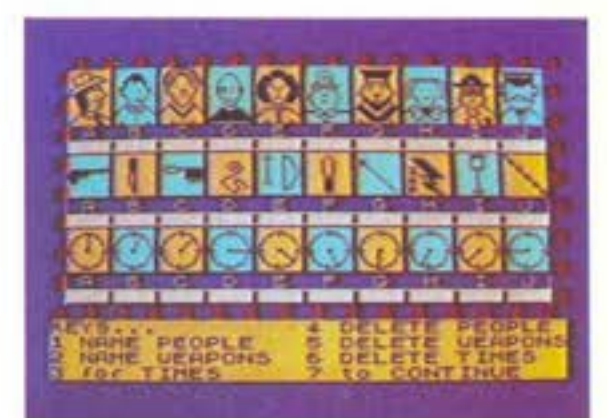

#### **n gioco**

È un classico dei racconti gialli che il col· pevole sia il maggiordomo, ma questa volta il poverino è la vittima e il gioco non contempla certo il suicidio. L'indagine si svolge tra le quattro mura di una casa. Dovete oltre a scoprire l'autore de!l'assas· sinlo, indovinare l'arma, li luogo e l'ora. Come ogni buon investigatore, dovete rac· cogliere informazioni, pagandole dai SO· spettati.

Ci sono tre livelli di difficoltà che determinano la somma in sterline a disposizione, !I numero di sospettati e la possibilità di fare più di un tentativo per risolvere il caso. Il livello più facile è il terzo con 70 sospettati da interrogare, 40 sterline e tre tentativi a disposizione.

Scelto il livello di difficoltà, si entra nel vivo del gioco. L& prima fase è in perfetto stile arcade. Sullo schermo avete un ap· partamento visto dall'alto; usando i tasti delle freccia dello Spectrum dovete muo· vere velocemente il vostro detective tra le varie stanze raggiungendo, quando appare, il sospettato per interrogarlo. Non fa-1evelo sfuggire perché perderete un posai· bile indizio ed il numero dei sospettati da interrogare diminuirà. Più impegnativo **é**  raggiungere il sospettato al primo livello, quello più difficile. Dopo aver pagato la somma di una sterlina (la si può anche risparmiare rinunciando però ad avere le informazioni} e aver letto sullo schermo la risposta, riportate i dati ricevuti sul vostri apppunti che appaiono sullo shermo successivo con i nomi del dieci sospettali, delle dieci armi e le ore dalle dodici alle nove. A seconda degli indizi raccolti, potete cancellare i dati che non vi interessa· no.

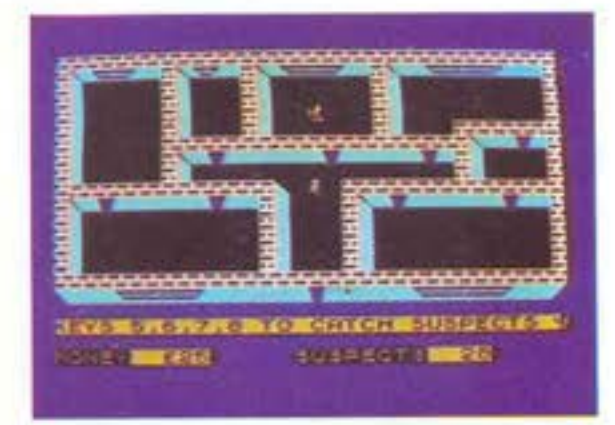

Quando vi sentite in grado di formulare una ipotesi, provate ad indovinare assas· sino, arma, ora e stanza del delitto.<br>Ricordatevi di non aspettare quando avete terminato i soldi o i sospettati da interrogare. In questo caso non avrete diritto ad alcun tentativo.

Al termine apparirà un punteggio che tie· ne conto del numero del sospettati inter· rogati, dei soldi risparmiati e del numero degll elementi indovinati. Naturalmente se siete riuscili **a** risolvere interamente il caso avrete un punteggio alto e riceverete anche i complimenti.<br>**Alberto Rossetti** 

# **ZENJI**

*Computer: Spectrum*  $Supporto:$  *cassetta* Prodotto da: *Activision* Distribuito da: **MIWA** Prezzo: L. 20.000

#### **<sup>11</sup>Pensa•t**

Con questa suggestiva parola l'Activision presenta la prima creazione di Matthew Hubbard, musicista prefessionlsta, re in· contrastato nella risoluzione dei puzzle e, probabilmente a tempo perao, game desl· gner.

E appunto dalla diffusione di queste tre attività di Hubbard che nasce Zenji, il primo gioco Actlvlslon, forse uno dei primi in assoluto, dedicato ai puzzle, nonché l'unico gioco Activision che insieme alla perfetta grafica e giocabilità può vantare un vero e proprio concerto come sottofon· do.

I puzzle, non c'è bisogno di dirlo, aono qu· ei giochi di pazienza in cui si debbono col· locare l'una accanto all'altra una serie di tessere sagomate, in maniera da formare un disegno determinaio. Gioco di pazienza e di osservazione, è solltamente destinato alle giornate piovose dell'inverno o alle serate passate in casa ascoltando un po' di musica. Porse per queeto suo aspetto 'rilassato' Il puzzle non è mai enlrato fi. nora nella sterminata gamma di giochi da computer, rivolti di solito a sollecitazioni più stimolanti e dinamiche: gare sportive, coree nella giungla, appassionanti inse· guimenti spaziali.

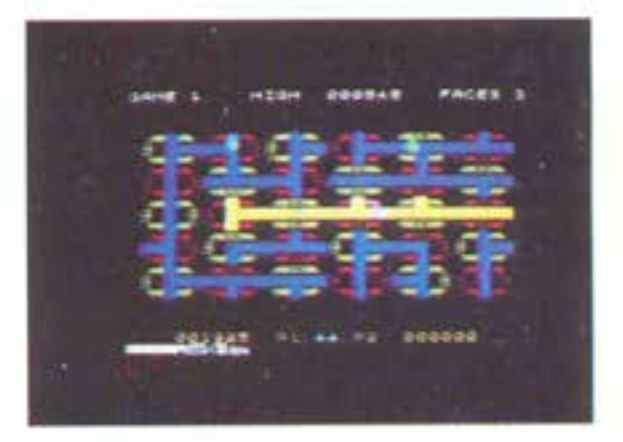

#### **Obiettivo**

Zenji, sebbene come già detto sia da consi· derarsi un programma che simula un puz· zie, presenta alcune sostanziali differenze da esso.

Infatti se nei puzzle lo scope finale del gioco é quello di far combaciare perfetta, mente ogni pezzo con gli altri per ottenere un disegno ben determinato, in Zenji c'è più libertà nella risoluzione poiché per completare uno schermo (ovvero un puz. zie) è sufficiente che ogni tassello del qua· dro sia a contatto con un tassello adiacen· te che **a** sua volta sia a contatto con un altro, fino ad arrivare alla sorgente, ovve· ro al primo tassello.

Perché i tasselli siano **a** contatto è suffi. ciente che le stradine o gli incroci disegna· ti su ogni pezzo si tocchino così da formare una strada unica.

A prima vista ciò può apparire compllcato ma in realtà lo è molto meno.

#### **Svolgimento**

Quando inizia il gioco Zenji, il nostro non meglio identificato eroe, si trova al cent

HOME COMPUTER<sup>S</sup>

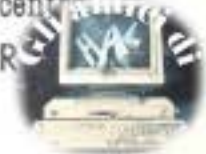

dello schermo sopra il tassello sorgente ed intorno a lui alcuni pezzi di strada sono già collocati nella posizione giusta, cosi da permettere sin dall'inizio una parziale possibilità di movimento. Zenji, per poter girare i tasselli, deve trovarsici sopra.

A questo punto inizia la corsa contro il tempo: un contatore in basso a sinistra inizia a fare il count down (ovvero il conto alla rovescia) del tempo disponibile e nel caso non riuscissimo a completare il puz. zie entro il termine verremo puniti con la perdita di uno dei tre Zenji concessici all'inizio della partita. Nel caso contrario però, avremo la soddisfazione di vedere tramutati i secondi risparmiati in sonanti punti.

Finito Il primo puzzle, ammesso che ci riu·

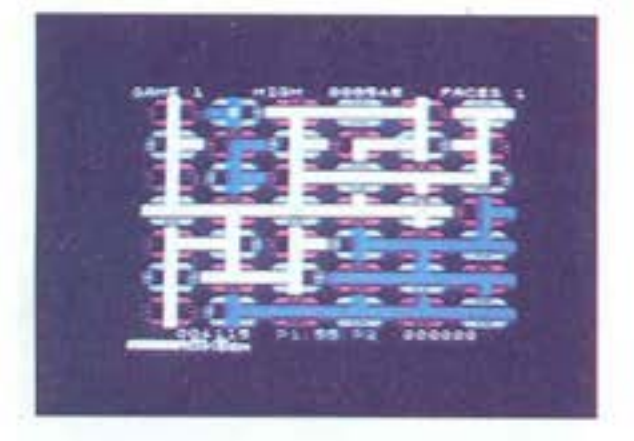

sciate, si passa a quello successivo, più grande e più complicato, ma che per il re, sto non presenta sostanziali cambiamen· ti

#### **Comandi e variazioni**

li gioco è per un solo giocatore con 8 livelli di difficoltà progressiva.

Si usa lo stick per muovere Zenji lungo il percorso e il bottone rosso per far girare in senso orario li nostro eroe elettroni· CO.

#### **Strategia**

Pensa e agisci velocemente è l'unica stra· tegia efficace in zenji.

#### **Conclusioni**

Zenii è senz'altro un ottimo gioco alternativo. Vivace quanto basta e mai troppo

complicato.<br>Un programma sicuramente ben riuscito che merita di essere acquistato, se non al-<br>tro per la sua originalità.

Ideale per i ragazzi dai 14 ai 99 anni. **Andrea Verona**  **OLO FLIGHT** 

Ccmputer: **CBJI 64**  Supporto: *cassetta* Prodoteo: **Pawlada**  Distribuito da: **GJacar**  Prezzo: L. 27.000

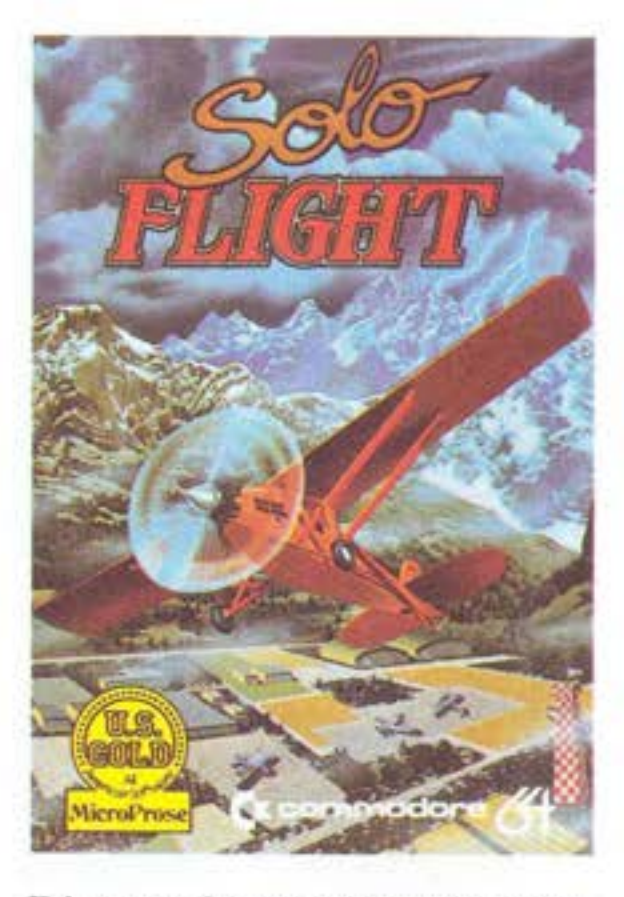

Volare: uno dei sogni più antichi dell'uo· mo, forse uno di quei sogni nati con l'uo· mo etesso, e di cui troviamo traccia sia nella mitologia (vedi la tragica sorte di Icaro), che negli studi di grandi scienziati (vedi Leonardo da Vinci).

Ancora oggi è in definitiva un sogno perché non siamo ancora in grado di volare con le nostre sole forze: sfruttiamo o la potenza di un motore o qualche corrente d'aria.

Quindi accontentiamoci di volare a nostro modo, ricordando che nessun essere in na· tura raggiunge 140.000 Kmh, come è riu· scito a fare l'uomo nelle missioni spazia· li.

Al giorno d'oggi poi siamo ancora più for· lunati: non è necessario andare in una ap· posita scuola per imparare le nozioni base di volo, perchè basta possedere un buon home computer ed acquistare un valido programma di simulazione di volo, quale questo

#### **Il gioco**

Questo programma ci offre l'opportunità di imparare a volare per gradi: possiamo decidere se provare solo alcune condizioni di volo, eelezlonando dapprima con FI

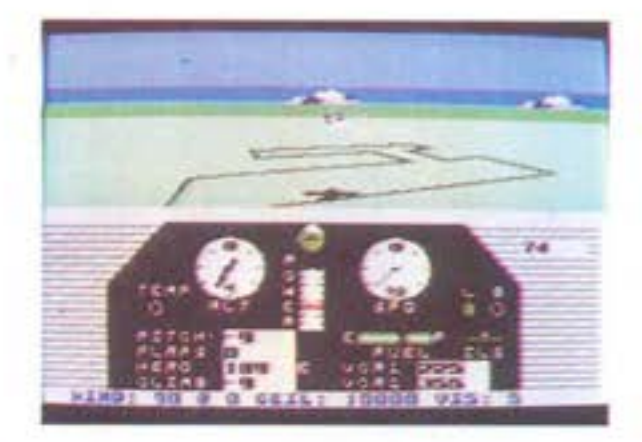

PLYINO e poi scegliendo nel 'menù" a d1· sposizione tra LANDINO, prove di atterraggio, WINDY, tempo leggermente burra· scoso; IFR, Il famigerato volo strumenta· le, col quale individuiamo la nostra posizione, e di conseguenza la distanza dall'aereoporto ove vogliamo atterrare, median· te l'incrocio di due segnali VOR - in prati· ca una sigla di tre lettere in alfabeto Mor· se e CLEAR, volo in condizioni normali. Se invece ci sentiamo già piloti provetti possiamo affrontare un volo completo sce· gliendo MAIL RUN e decidendo poi per quale dei quatto livelli di difiicoltà opta· re: STUDENT, PRIVATE, SENIOR o COM· MAND PILOT.

Diamo quindi un'occhiata alla strumenta· zione a nostra disposizione, sufficiente· mente complessa perché si imparino a controllare i mille problemi che si devono affrontare in un volo vero e proprio.

Nella parte superiore del nostro cruscotto abbiamo, da sinistra a deslra, una spia che indica quando la temperatura del motore é troppo elevata, un altimetro in migliaia di piedi, un indicatore del nostro assetto rispetto all'orizzonte, un indicatore della potenza Impressa al motore che va da O a 9, e deve essere massima in fase di decollo,

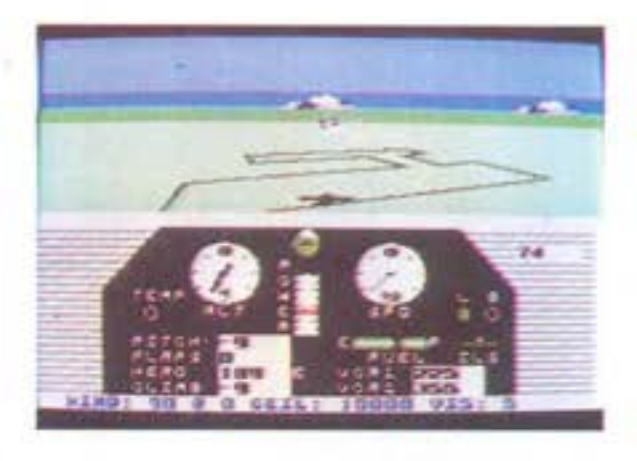

media a velocità di crociera e bassa quan· do si atterra, mentre l'ultimo strumento ci segnala la nostra velocità orizzontale in nodi.

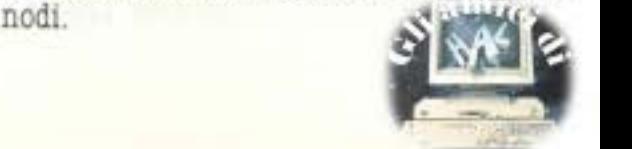

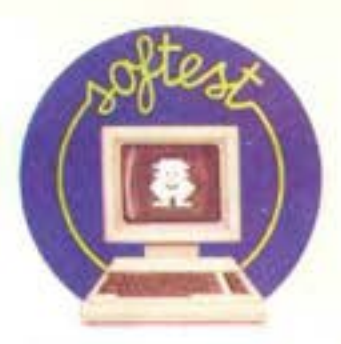

Nella parte inferiore abbiamo le condizioni del tempo: velocità e direzione del vento (WIND), altezza in piedi di eventuali banchi di nuvole (CEIL) e visibilità in miglia (VJB).

....... \_.-,. ,,- . ' - . .

Nel mezzo abbiamo a sinistra quattro indi· catori: PITCH (beccheggio dell'aereo: se saliamo è positivo, se scendiamo è negativo),<br>PLAPS (controlla la inclinazione – O°, 20°,<br>40°, ottenuta premendo "F" dei deflettori d'ala), MERO (ci dà la direzione verso cui ci dirigiamo:  $0^\circ =$  Nord,  $90^\circ =$  Est,  $180^\circ =$ Sud, 270'= Ovest) e CLIMB che indica la velocità verticale: se é positiva stiamo sa-

lendo, se negativa scendiamo. Più a destra abbiamo due spie che indica· no se è fuori il carrello d'atterraggio (blso, gna schiacciare "L") e se sono in funzione i ireni (premere 'B'),poi abbiamo un indi· catore della riserva di carburante (FUEL) ed uno strumento che ci segnala se è giusto il nostro approccio per atterrare o se slamo troppo alti o troppo bassi (II.S); da ultimo abbiamo le indicazioni per Il volo strumentale VOR 1 e VORE.

Per finire vi ricordiamo che per qualsiasi livello di difficoltà optiate, potete sceglie, re tra tre aeroporti: KANSAS, WASHIN· GTON e COLORADO; ma la cosa che caratte· rizza questo programma, rispetto ad altri analoghi, è che non viviamo la nostra av, ventura dall'Interno della cabina, ma ab· biamo la possibilità di vedere tutta l'azio· ne da dietro l'aereo, Il che è Innaturale, ma ci consente di verificare immediata· mente i nostri errori.

**Mauruio** Miccoll

# **MUSICALC**

Computer: Commodore 64 *Supporto: S'Bischi acquistabili* separatamente

Produzione: WAVEFORM (U.S.A.) *Importazione: LAOO (COMO),*  Prezzo: L. 199.000. L. 129.000. L. *lZ9.000* 

#### **Package musicale**

In un precedente articolo uscito su H.C. ho cercato di illustrare un nuovo softwa**re** inglese, che sfrutta appieno una delle caratteristiche peculiari del Commodore 64, dote che ha contribuito a fare di questa macchina una delle più diffuse e popo· lari del mondo: la grafica in alta risoluzio· ne.

Questo mese perciò mi è sembrato giusto proseguire il discorso, decrivendo un pacchetto di programmi made in U.S.A., che riguarda un'altra delle numerose virtù del CBl4: la capacita di fare della musica. Tutti ormai siamo a conoscenza dell'esistenza, all'interno del Commodore, di un chip dedicato esclusivamente alla genera· zione ed alla gestione di suoni: il cosiddet· to SID; e chiunque di voi abbia provato a sviluppare del programmi che sfruttino le potenzialità di questo integrato in modo soddisfacente, si sarà reso conto di come la versione del BASIC residente non sia in grado di offrire per esso comandi adatti o, più in generale, un supporto adeguato, come del resto per la grafica.

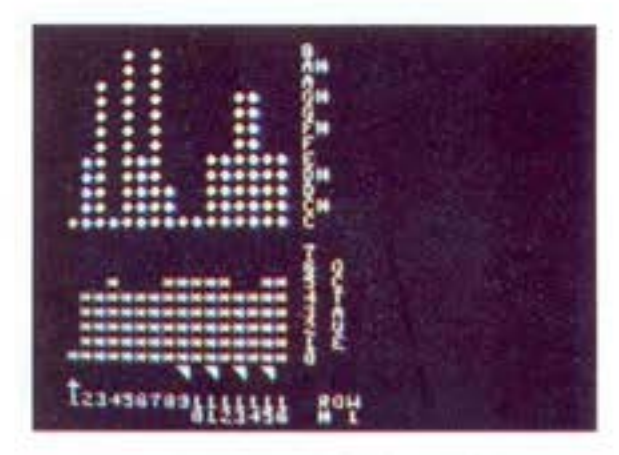

Senza dubbio, il fatto che, ad esempio, i tre oscillatori possano essere controllati separatamente, dalla scelta della forma d'onda ali a definizione del! d'ADSR, é un innegabile pregio, ma dalla teoria alla pra, tica ...

#### **Musicalc di fuori....**

Il pacchetto MUSICALC al gran completo consta di tre floppy, ognuno dei quali con specifiche mansioni, e di una serie sempre crescente di dischetti contenenti brani, ritmi e sequenze predefiniti.

Va da sé che si rende necessario l'uso del drive, mentre l'uso del video o monitor **a**  colori è caldamente conaigliato, come ve-

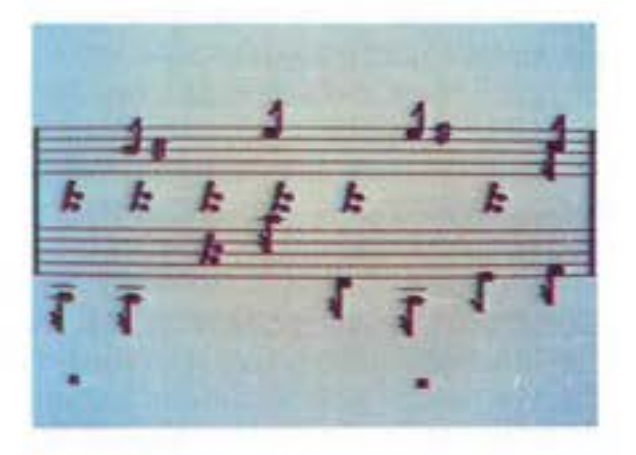

dremo, così come il collegamento del pin audio a un sistema di amplificazione HI-FI.

L'aspetto del materiale, nel suo insieme, è veramente bello e piacevole a vedersi, con i dischetti che ripropongono disegni e marchi della loro confezione, e con un manuale (in inglese, sigh!}, allegato al pri· mo •volume", che si rende veramente in· dispensabile per chi voglia sfruttare al meglio un sistema che, tra l'altro, non co-Sta poco.

Mi sono infatti preoccupato di provare a combinare qualcosa di buono senza leggerlo: poi mi sono accorto che avevo lasciato indietro la metà delle opzioni.

#### **... e Musicale di dentro.**

E qui ci addentriamo nelle specifiche del prodotto californiano, problema non in· differente, data la veramente vasta serie

di chances disponibili. Prima di tutto, il disco più importante é il primo dei tre, senza Il quale gli altri due non funzionano. Carichiamolo, quindi: dopo un paio di mi·

nuti di attesa, compare la videata princi· pale: un pannello colorato che a scopo descrittivo può essere diviso in due parti fondamentali: una, la meta sinistra, è de· dicata alla sintesi sonora (SYNTHETIZER), l'altra alla creazione di sequenze musicali (SEQUENCER).

#### **Synthetizer**

Salta subito all'occhio la suddivisione di questa parte di schermo in tre settori verticali e 4 orizzontali: i primi si riferiscono ai controlli delle 3 voci, I secondi alle va, rie loro specifiche. Conaideriamo queste ultime:

l Settore: controlli (per ogni voce) del· l' ADSR, cioè del tempo di attacco, decadi· mento, "sustain" e rilascio della singola nota, regolabili da 4 sliders (cursori), do· tati di una sensibilità accettabile.<br>2 Settore: regolazione dell'onda pulsante

(PULSE WAVE), veramente fine. Questa serie di sliders ha effetto sulla ampiezza dell'onda quadra di cui ogni oscillatore é dotato.

3 e 4 Settore, i cui cursori si occupano di gestire un gruppo alquanto eterogeneo d1 funzioni: .

- incremento o decremento dei filtri, con tre sliders a diverso grado di sensibilità.<br>- controllo del volume in uscita di tutte e tre le voci.

- regolazione della modulazione, effettuata tramite 6 cursori e due controlli nume-<br>rici.<br><<br/><br> $\begin{picture}(16,14) \put(0,0){\line(1,0){15}} \put(1,0){\line(1,0){15}} \put(1,0){\line(1,0){15}} \put(1,0){\line(1,0){15}} \put(1,0){\line(1,0){15}} \put(1,0){\line(1,0){15}} \put(1,0){\line(1,0){15}} \put(1,0){\line(1,0){15}} \put(1,0){\line(1,0){15}} \$ 

HOME **COMPUTEé** 

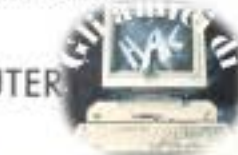

- regolazione delle funzioni di tempo, mediante cinque sliders.

Oltre al sistema di controllo mediante sii· ders, esistono tra un settore **e** l'altro 'pulsanti' per la scelta della forma d'onda, che come sapete **è** di quattro tipi per ogni voce (triangolare, a dente di **sega,** quadra e rumore bianco); altri 'pulsanti' attivano o disattivano la modulazione ad anello (RING MODULATOR), il sincrono ed altre caratteristiche che contribuiscono alla creazione di suoni particolarmente elaborati.

#### **Sequencer**

La metà destra del video è occupata., tran- ne che nelle due parti inferiori, da una griglia di 1Sxl6 quadratini, che rappre, sentano quindici misure suddivise in sedici sedicesimi, nelle quali si può operare per creare un brano. Premetto però che la capacità di generare sequenze si estende **a** 7860 step con il supporto di MUSICALO 2.

Su questa griglia viaggiano tre quadratini di diverso colore, che rappresentano le tre diverse voci del computer.

Infine, nella por2ione inferiore di questo emi-video, sono visualizzati il numero della sequenza sonora corrente e il numero corrispondente al timbro prescalto. Il prl· mo dischetto è infatti corredato di 32 'pre· sets', cioè 32 diverse sequenze **di** note e altrettanti timbri sonori, questi ultimi applicabili a uno qualsiasi dei 32 brani musicali.

Se, da una parte, la creazione di suoni, cioè lo sfruttamento del SYNTHETIZER viene fatta in maniera immediata diretta· mente da pannello, per le altre funzioni, compresa la creazione di nuove sequenze, è necessario passare al MAIN MENù, premendo semplicemente SHIFT e RETURN. Eoco una descrizione succinta dei comandi:

C - (Clear) permette di cancellare le sequenze, i suoni, o I 'link', quelli che in gergo chiamiamo i 'dal segno al segno•, cioè I punti dove, ad esempio, una determinata voce deve salterea una determina, ta battuta, ripeterla due volte, poi ricomiclare daccapo.

D - (Directory) Fornisce la directory del dischetto.

E - (External) Permette di eseguire una serie interminabile di funzioni "esterne" a Musicale. Su questo punto dovremo ritornare.

K - (Keyboard) Facendo questa scelta si può:

I - cambiare una sola nota (step) in modo

**32** HOME COMPUTER

immediato.

2 - suonare da tastiera utilizzando una voce a scelta, mentre le altre due proseguono nell'esecuzione dei brani loro asse, gnati.

3 - come sopra, solo che le note suonate vengono memorizzate ed assunte come nuova sequenza music&le per quella voce. L - (Links) Si inseriscono nel sequencer del punti dal quali una voce salterà ad una altro step di un'altra battuta. Serve In pratica a creare dei ritornelli, o più in generale delle ripetizioni all'Interno della sequenza.

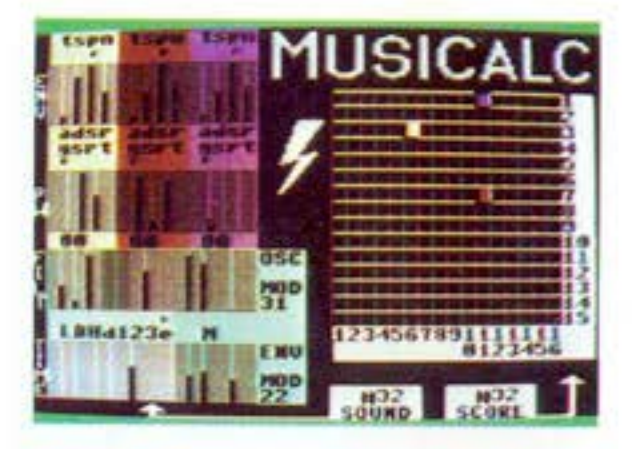

M - (Move) Serve per copiare il timbro sonoro che si sta usando in uno qualsiasi dei 32 presets di suoni; cosi pure per le sequenze di note.

O - (Option) Permette di disinserire il vl· deo, in modo che la precisione e la qualità esecutiva del brano ne risulti migliorata (come se ce ne fosse bisogno!). P - (Presets) I bordi del pannello del Musi·

calc diverrano verdi : segno che si può accedere **a** uno dei 32 presets.

R - (Reset) Serve per determinare a che punto della sequenza porre l'Inizio del tema per una certa voce.

S - (Score) Molto in sintesi, con questa opzione si accede a un'altra serie di videa, te, sulle quali sono rappresentate le ottave e le note della sequenza corrente. È con questa opzione che si rende possibile la creazione di nuovl brani.

V - (Save) Permette, una volta create fino a 32 sequenze, di memorizzarle su disco. Prima di passare alla descrizione delle funzioni del due altri dischetti, vorrei soffermarmi sul comando **B** (External) del

Main Menù.<br>Il suo compito è veramente molteplice, ma in sintesi con esso **è** possibile accedere al 'mondo esterno": nel dischetto vi sono **&I·**  cunl esempi di simpatiche rappresentazioni grafiche che mostrano come è possibile creare programmi che "girano' regolarmente mentre la musica continua indisturbata (commenti musicali per giochi ecc.). I più smaliziati in fatto di programmazione avranno già capito al volo come sia possibile che si verifichi ciò. Ma le cose più interessanti sono le applica-

zioni di questa funzione per scopi che ri· tengo per il musicista di capitale Importanza:

I - poter acoordare lo 'strumento compu· ter con altre fonti sonore, con una preci· sione che supera di gran lunga i limiti dell'orecchio umano.

2 - sincronizzare un'altra fonte sonora con Musicale, e viceversa, tramite la porta utente. Questo è senza dubbio uno dei tre aspetti più interessanti di questo pacchet· IO.

Infatti, la possibilità di sincronizzare un segnale esterno, **ad** esempio un altro Commodore, o una batteria elettronica o un sintetizzatore, amplia infinitamente le possibilità applicative dell'intero sistema, sopractutto per quanto riguarda Il suo uso in sala d'incisione, ove peraltro gli stessi suoni generati dai CBM sono manipolab!li in maniera tale che raggiungano lo standard richiesto per un loro uso professionale (ma anche con un equilizza. tore e una unità eco si ottengono risulta\! soddisfacenti).

#### **Altre funzioni**

Giá, perché non è tutto, anzi il bello deve ancora venire!

Oltre al maggior numero di opzioni, alla possibilità di manipolare sequenze e suo· ni in modo più soddisfacente che in altri sistemi sonori per Commodore 64 di cui sono **a** conscenza, il Musicale, nella sua versione compieta, fornisce altre due fon· damentali particolarità.

La prima, con il supporto de! secondo di· schetto, consiste nella possibilità di vede**re** sullo schermo video e di stampare su carta il pentagramma con le sequenze create.

La seconda, fornita dal ter20 dischetto, offre oltre a 80 scale predefinite (dalle scale del sistema modale a quelle orientali, awa, iiane, blues, barocche ecc.) e disponibili sulla tastiera per un loro sfruttamento nella creazione delle sequenze, la posslbi· lita di crearne di nuove, di memorizzarle, di effettuare trasposizioni immidiate, e cosi via.

#### **Conclusioni**

In definitiva, mi sento di poter definire il sistema Musicale come un buon prodotto, che giustifica il fatto che In C&llfornta sia stata creata una ditta (la WANE)

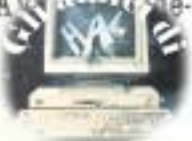

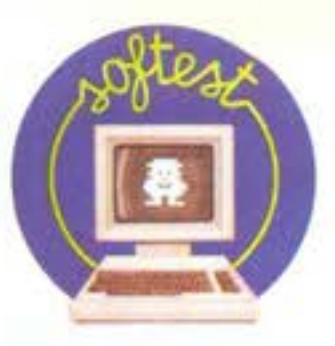

dicata esclusivamente al suo ampliamento sia in fatto di Hardware (sono in arrivo una tastiera dedicata e un'interfaccia MI-DI), che di software (Didattica musicale). Resto un pò perplesso sul prezzo, alto anche in U.S.A.: ma solo un pò...

Pierandrea de Grandis

# **COMMODORE 64: LA GRAFICA EIL SUONO**

*Computer: CBJIB4*   $Supporto:$  *cassetta e libro Prodotto da: O,B,,T, Distribuite da: O.B.,T. Prezzo: L. 34.000* 

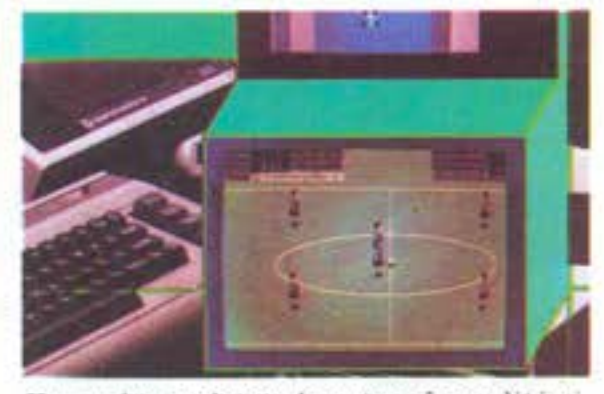

Una volta espletate le prime formalità r1· guardanti l'Introduzione al Basic, acqul· state padronanza e fiducia nel mezzo, il senso dell'avventura porta ogni vero commodorlano all'esplorazione del fantastico mondo di colori e di suoni nascosto nella selva di poke del CBM 64.

Ad accendere i pixel della nostra creatività giunge questo corso formato da una cassetta contenente più di 100 programmi didattici e da un manuale di 250 pagine.

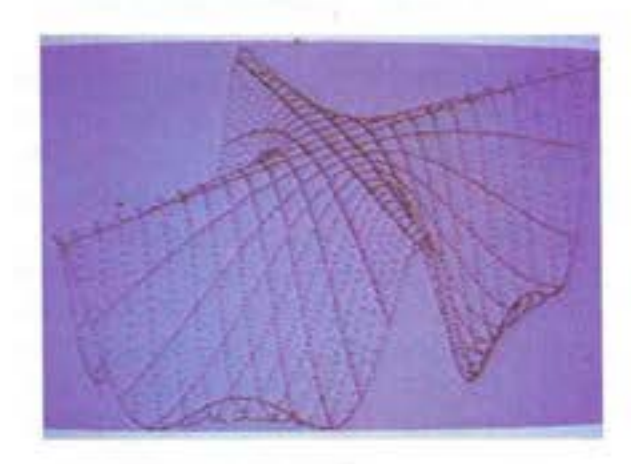

Fa seguito ad altri due volumi dello stesso editore dedicati al Basic e ai file su disco e cassetta ed è diviso in 4 parti. La prima tratta della gestione del video e della tastiera e dimostra come usare i caratteri standard per fare della grafica di buon li· vello. La seconda affronta in modo chiaro e completo la grafica. La terza e la quarta si occupano dell'animazione e del suono fornendo un'esauriente guida all'uso del· le ormai proverbialmente grandiose op-

zioni del Commodore 64.<br>Nulla è lasciato al caso. Ogni funzione, ogni possibilità vengono trattate, spiegate, esplicate messe in pratica dal diritto **e**  dal rovescio.

Si comincia, dunque, dalla tastiera e dalle caratteristiche elettroniche della macchi· na. Si tratta delle nozioni di base sul siste· ma operativo già note ma che non guasta· no **e** introducono all'lnt.egrato lnt.eressato alle funzioni video e grafiche: Il Video In· terface Chip II, detto VIC II. Si ripassano i principi fondamentali della programmazione, e anche qui, tra le varie Informazioni già catturate nelle precedenti esperienze di smanettamento sul CBM 64, si possono incontrare utili spiegazioni ed esempli· ficazioni di comandi specifici. Ma soprattutto ci si inoltra, passo per passo, nel vasto territorio di memoria da esplorare, si sezionano centinala di poke per arrivare in modo rigoroso, ma mai noioso, alla grafica ad alta definizione e all'animazione degli sprites.

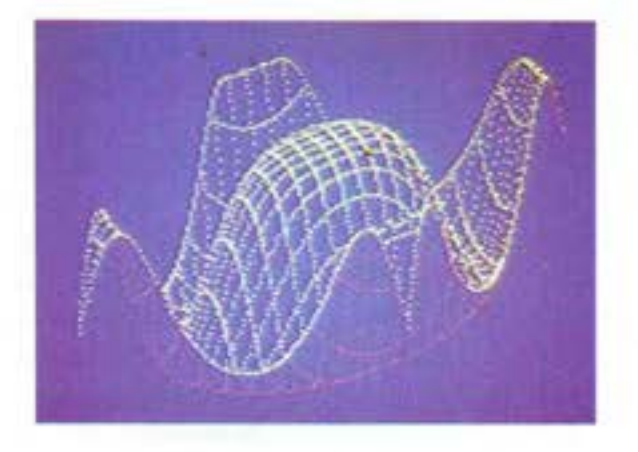

Non poteva poi mancare il SID, l'interfaceia musicale del Commodore, grande protagonista in questi ultimi tempi, sia nelle sale d'incisione casalinghe, che nelle colonne sonore del videogiochi. Occupa una sezione un po' striminzita, ma d'altronde una trattazione esaustiva del suono richiederebbe, da sola, un altro corso. Torniamo alla **grafica** che, almeno qui, la fa da padrona. Tre capitoli del libro con relativi programmi su cassetta per un totale di 207 pagine e 106 programmi, in cui vengono coinvolti tutti i comandi e i registri del Vic II. Da notare che tutti i programmi sono compilati in Basic e disponibili sia su cassetta che su carta dando cosi la possibilità allo studente, (perché è di studio che si tratta), di seguire chiara-

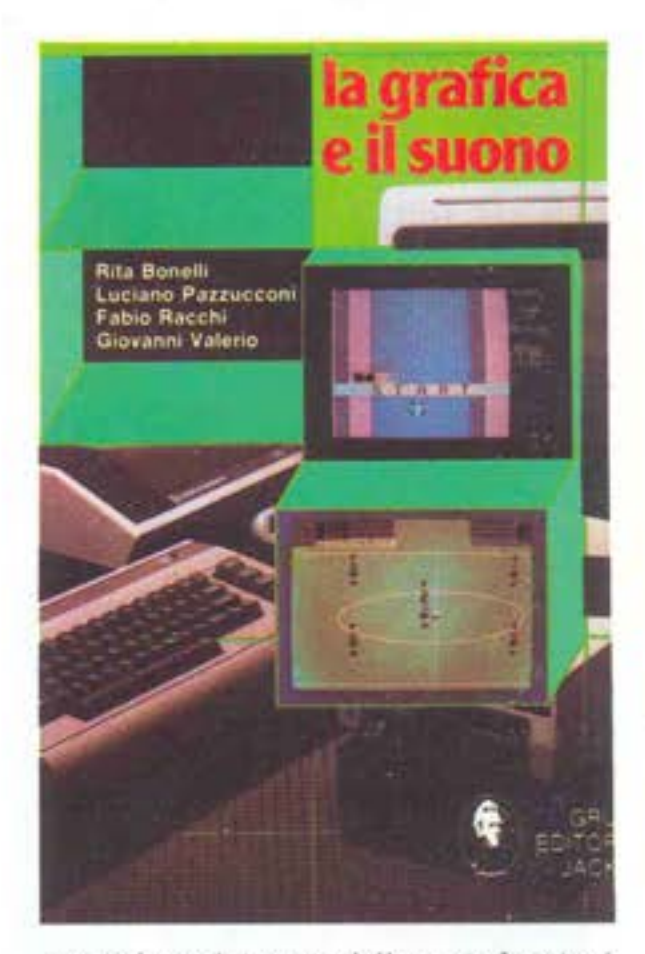

mente lo svolgimento delle varie funzioni<br>e di sperimentare modifiche e curiosità. L'uso interattivo del manuale e della cassetta dà velocità e chiarezza alla trattazione dei vari argomenti e potrà risultare utile nella creazione di nuovi programmi.

Il corso contiene infatti diverse routlnes e vari editor, sia di caratteri che di sprltes, che con leggere modifiche possono diventare le fondamenta di programmi grafici o giochi animati di buon livello. Si adatta, insomma, a vari approcci: da

quello strettamente didattico, a quello un po' pasticcione ma divertente dell'osserva-sperimenta-impara, fino al più tecnico perché, oltre che come manuale di supporto al corso, Il volume può essere utilizzato come guida di riferimento alla program· mazione.<br>I programmi sono disponibili anche su di-

sco.

#### **Bill li, Vecchi**

#### **NELLE PAGINE DEL MERCATO TUTTI I PREZZI DEI COMPUTER NUOVI E USATI**

# **PIGS IN SPACE**

#### **(POBCBLLINI NBLLO SPAZIO)**

*Computer: Commodore 64*  $Supporto:$  **disco** Prodotto da: **Mastertronic** *Distribuito da: Anon Prezzo: L. 19.000* 

nic che inaugura una nuova collana di software su disco a basso prezzo.<br>È una politica caratterizzante l'azienda

mg lese questa del prodotto a prezzo conte· nuto. Per prima in Italia ha infatti inaugurato tra le software house produttrici una collana di giochi su cassetta ad un prezzo stracciatissimo: 7900 lire. Dopo li successo di quelle edizioni, ecco arrivare

# **IL GIOCO DEI,I,A BORSA**

*Computer:* **CBJI 64**  Supporto: cassetta Prodotto da: J. Soft Prezzo: L. 48.000

# **MASTERTRONI**

li lupo cattivo, da quella volta con Cap· puccetto Rosso, ne ha inventate di tutti i colori per catturare bambine ingenue o spensierati porcellini. Travestito da clowns, da vecchietta, da indovino e così via. Ma finora non era mai successo che

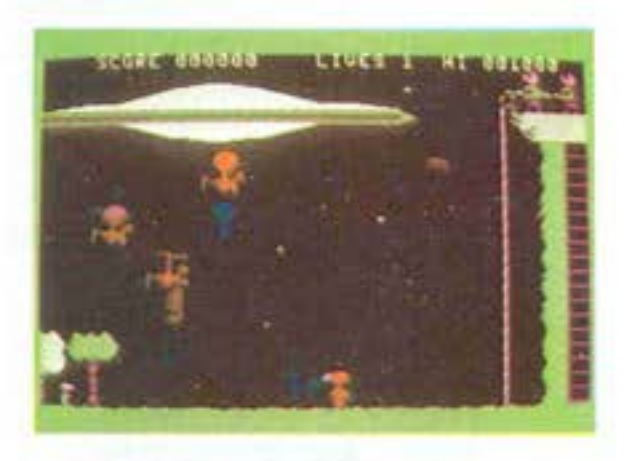

decidesse insieme ad altri degni compari come lui, di tentare addirittura l'avventura nello spazio. È quanto accade invece in 'Pigs in space', un gioco della Mastertro-

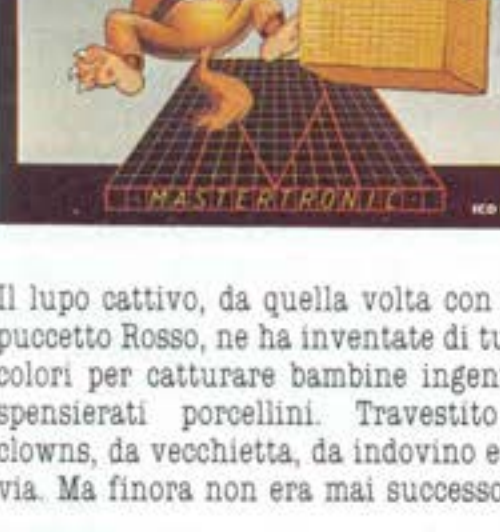

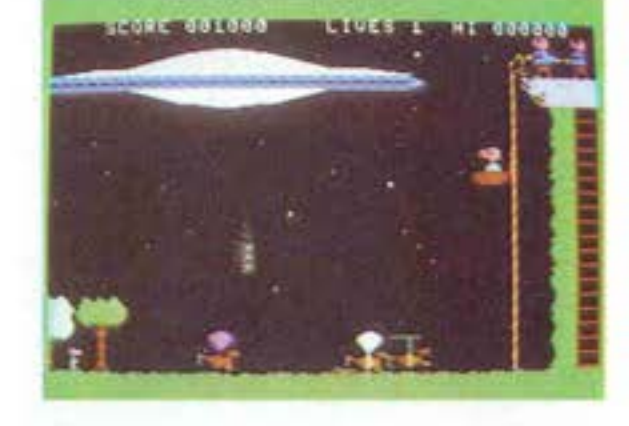

nuovi giochi o versioni rivedute di programmi già esistenti, però su disco: su un supporto cioè che consente una gestione dei programma più rapida e una grafica più sviluppata. Il tutto, come potete vede· re dalla nostra scheda di presentazione, a un prezzo estremamente contenuto.

Dunque il gioco. li lupo questa volta ha trovato compagnia. Giunge infatti a bordo di una astronave insieme ad un gruppo ben nutrito di altri agguerriti lupacchiot· ti. A fronteggiare la loro invasione si tro· vano i classici tre porcellini che hanno anche un compito piuttosto delicato: salvare un quarto piccolissimo porcellino smarrito nel bosco.

I lupi si lanciano con paracadute formati da divertenti palloncini giù dall'astrona· ve sparando all'impazzata contro un por· cellino che, da una vertiginosa impalcatura, viene calato dentro un canestro di vi· mini fino a terra

Anche il porcellino però può sparare di· struggendo i palloncini di sostegno dei lu· pi e una volta giunto sano e salvo fino a terra, correre, schivando lupi e colpi resi· dui a salvare l'amico sperduto. Il gioco è semplice, ma abbastanza divertente e può essere gestito sia con la tastiera del CBM 64 sia con il joystick piazzato nella secon· da porta.

**11.8.** 

#### **IL GIOCO DELLA BORSA**

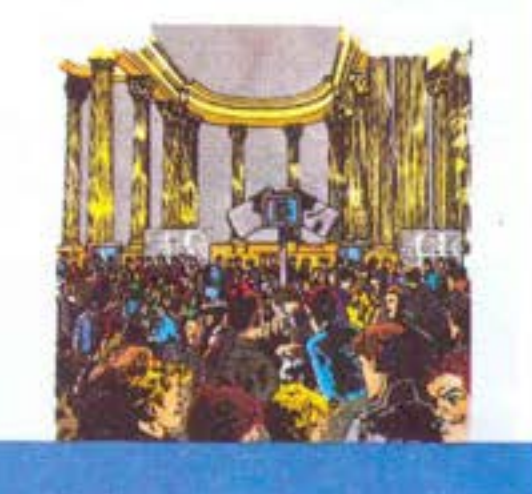

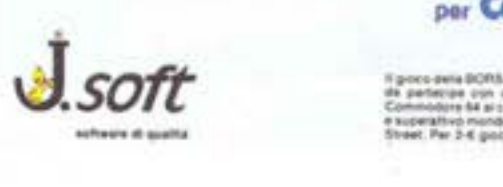

---·- ·---.... \_ .. - ·--·- **\_,...H\_** 

Un nuovo tipo di gioco è quello che lega la tradizione dei classici boarder-game all'uso del computer. A questa categoria ap· partengono le traduzioni di classici come Monopoli oCluedo, oppure giochi inventa· ti e realizzati unicamente su computer e che permettono ad amici o a famiglie di passare ore ed ore davanti ad un televisore.

Il Gioco della borsa oltre ad avere queste caratteristiche di originalità, ha anche la particolarità di essere stato ideato e realizzato in Italia dal signor Castella, per la J. Soft.

La borsa è un po' il cuore degli affari, una specie di mercato dove si comprano e ven· dono titoli ed azioni. Come Dan Aykroyd e Eddy Murphy nel film "Una poltrona per due" si può essere abili e scaltri, guadagnando molti quattrini.

Ma oltre al fiuto per gli affari bisogna es· sere informati sugli andamenti dei vari titoli, e essere pronti ad affrontare possibili colpi di scena.<br>Innanzitutto, come in ogni **Superiore della come in come in come in all** bili colpi di scena.

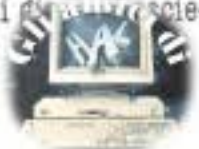

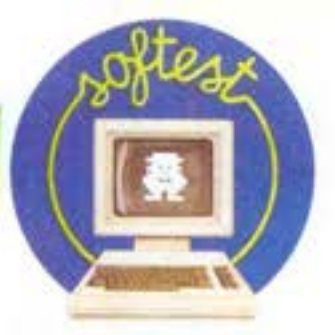

tà che si rispetti, dovete trovare dei compagni di avventura: il computer sarà come un terminale a cui accedono i vari giocato· ri.

L'obiettivo è riuscire a raggiungere la cifra di un milione di dollari acquistando e vendendo grossi pacchetti azionari. Centro della contrattazione è la cassa che gestisce le vendite delle varie azioni. Il prezzo di quest'ultime viene determinato dalle quotazioni del mercato.

Per esempio se si comprano delle azioni automobilistiche, il loro valore aumenta· rà; inoltre alcune informazioni trasmesse via telex influenzeranno l'andamento del mercato.

Il gioco si svolge su un percorso continuo di 40 caselle. Lanciando i dati, del computer naturalmente, determinate la vostra posizione potendo cosi incassare somme inaspettate, avere accesso alla contratta· zione dei titoli, acquisire dei telex (simili alle probabilità del Monopoli) o assicurarsi una tessera che potrebbe esservi utile in futuro. All'inizio il computer stabilisce la quotazione iniziale delle azioni, assegna 5 azioni a sorte, una somma di 100.000 dollari e una carta di credito a ciascun giocatore.

La carta di credito vi dà la possibilità di ottenere un prestito di 100.000 dollari quando capitale sulla casella apposiia o se avete la tessera richiesta. Ricordatevi che potete chiedere un solo credito per volta. In caso contrario dovete avere in cassa 130.000 dollari altrimenti vendere azioni al prezzo minimo di 10.000 dollari per ot· tenere la somma richiesta. Il dover vende· re azioni sotto costo è un'operazione sconveniente, ma bisognerà farla sempre quando non sono sufficienti i soldi per pa, gare eventuali debiti.

Il momento principale del gioco avviene naturalmente in borsa. Ne esistono di due tipi, con la possibilità di trattare 5 o 10 azioni. Quando capitate su una di queste due caselle compare la vostra situazione azionaria, quindi dovete decidere se rinunciare a qualsiasi acquisto oppure se comprare o vendere azioni. L'ideale natu· ralmente è acquistare azioni a poco e rl· venderle quando il loro prezzo è più alto. Un modo per farle incrementare è anche l'utilizzo di eventuali telex accumulati che, se comunicati alla sala stampa, possono decretare l'aumento o la perqita di eventuali titoli. Un altro obiettivo è riuscire ad ottenere la maggioranza, cioè 13 di uno o più tipi di azioni. In questo modo, quando apparirà il telex giusto oppure terminerete sulle caselle "trust" o "incasso cedole" potrete guadagnare somme notevoli.

I telex sono rappresentati da 20 carte contenute nella confezione del gioco ed hanno due modi per essere utilizzati: conservandoli ed introducendoli nel gioco al mo- mento opportuno oppure quando si capita sulla casella 'bomba" introducendoli di· rettamente nel computer. In questo caso il gioco potrà essere completamente rivoluzionato col rischio per molli giocatori di rimanere... rovinati.

Una volta battuto il numero del telex, il testo apparirà sullo schermo e il computer memorizzerà il contenuto. Tenete conto che i telex possono anche decretare il crack di un gruppo di titoli con perdite ingenti per i possessori.

Le tessere vengono assegnate quando si capita sulla casella omonima ed hanno una funzione di "goto" dando la possibilita di raggiungere la casella indicata. Per esempio si può utilizzarla per recarsi in sala stampa per lanciare un telex senza aspettare la casualità del lancio dei dadi. I giocatori hanno la possibilità di verificare sempre il loro stato finanziario.

Nella parte superiore dello schermo avete la posizione occupata sul percorso delle40 caselle, se siete in possesso della carta di credito, il numero di tessere e di telex posseduti, la somma in denaro e quanti rien· tri si sono eseguiti dopo eventuali falli· menti.

Nella seconda parte dello schermo avete l'elenco delle operazioni realizzabili. Potete tirare i dadi modificando la vostra posi· zione, utilizzare se le avete, una delle tessere per la borsa o per il credito o per la sala stampa oppure richiedere delle ulte· riori informazioni. In questo caso potrete avere accesso alla situazione azionaria dei vari giocatori o della cassa, un eventuale rispolvero del regolamento oppure la di· sposizione delle varie caselle. Quindi tramite Il computer tutto è sotto controllo. Vi ricordiamo che per vincere, oltre ad aver raggiunto la cifra di un milione di dollari, non dovete avere alcun debito in corso ed essere in possesso di almeno 15 azioni. **A** nulla serve infatti vendere tutti i beni immobiliari per ottenere la cifra. Potete anche rendere più difficile il gioco degli avversari impedendo l'ottenimento di eventuali maggioranze oppure facendo fallire delle azioni con la possibilità di acquistare le azioni precedentemente fallite ad un prezzo bassissimo. Se rimanete sen· za soldi non disperate perché avete la possibilità di rientrare nel gioco.

Alberto Rosetti

# **SPACE SHUTTLE JOURNEY IN1'0 SPACE**

#### *(TINA GIORNATA DLLO SPAZIO)*

*Computer: Alari Supporto: cartaccla Prodotto da: Acfl vi1lon Distribuito* da: **.lll wa**  *Prezzo: L. 88.000* 

La struttura sembra quella di un normale Video-game: ogni volta che si ultima la fase di gioco si ricomincia ad un livello di difficoltà superiore ma per il solo fatto di essere corredato da un manuale di.... volo, questo gioco diventa qualcosa di più di un semplice rompicapo.

È comunque un rompicapo il problema di capire come si gioca o meglio capire come si vola.

La missione consiste nel raggiungere un satellite che orbita a circa 210 miglia sopra la terra e effettuare il rendez-vous ed il ritorno a terra con il minor carburante e nel minor tempo possibile.

Ora vediamo come risolvere il problema, esaminando ogni singola complessa fase, iniziando dai controlli a nostra disposizione.

#### **Joystick e consolle**

Con il tasto SBLBCT ci è permesso scegliere tra tre modi di volo.

Il primo è una combinazione di volo di di· mostrazione e di autosimulazione.

Lo Shuttle vola per una breve missione e gli strumenti ignorano la maggior parte degli errori che possono causare l'interru· zione della missione: "MISSION ABORT". Non si devono usare i tasti del computer, ed è permesso solo il joystick. La missione andrebbe ugualmente a compimento anche senza toocare il Joystick, ma dal momento in cui lo si fa e sino al rendez-vous, il controllo è a vostra disposizione.

Il secondo modo di volo serve ad acquisire pratica, dunque non c'è limitazione di carburante né di tempo. La maggior parte degli errori non sono presi in considerazione, ma verranno visualizzati nell'apposi· to indicatore (C-W).

Con il modo 3, sei alla 101° missione dello Space Shuttle Discovery.

**HOME COMPUTE** 

Tutto è operativo e le condizioni di volo sono effettivamente realistiche.

Il tasto "L" fa iniziare il conto alla rovescia.

Il tasto "E" serve per accendere e spegnere<br>il Motore Primario.

Il tasto "C" per aprire e chiudere il Cargo/ Boy Doors

Il tasto 'O' per abbassare il carrello di at· terraggio.

Con il joystick ci si può spostare realistice.mente a destra e a sinistra muovendolo oorrispondentemente **a** destra **e** a sinistra, per muoversi avanti o indietro si deve spingere o tirare e con il pulsante rosso premuto, spingendo si scende **e** tirando si sale. Premendo la barra spaziatrice si suc, cedono sulla strumentazione le lndicazio· nl riguardanti la posizione, gli assi, l'inclinazione, il tempo e il rimanente carbu·

rante. Premendo il tasto "ESC' si sospende momentaneamente la missione. Il tasto 'R' serve per attivare il sistema di manovra orbitale con il ROT.

<sup>11</sup>l&Sto '!' serve per attivare il sistema di controllo a reazione con li TRN.

#### **Sequenza di lancio**

11 lancio segue tre fasi caratterizzate la prima dall'accensione del razzi, la seconda in cui la Shuttle raggiunge la massima accellerazione e la terze in cui si spengono i motori per l'approccio finale.

Dopo aver selezionato il modo dl volo pre· mere li pulsante START. Attendere circa **8** secondi **e** sulla strumentazione apparirà un orologio, premendo il tasto "L" si inizia il oonto alla rovescia. Appena 11 conto inizia si deve premere il tasto "E" per attivare il motore principale.

A -4 secondi ocoorre premere il tasto rosso per accendere il motore principale. A +3 secondi lo Shuttle si staccherà dalla piattaforma di lancio.<br>Ora attenzione alla strumentazione per-

ché il momento é delicato e bisogna dedi· care la propria attenzione a più strumenti contemporaneamente.<br>Due barre orizzontali indicheranno l'una

la spinta necessaria durante il lancio calcolata dal oomputer di bordo e l'altra la spinta reale, dunque con il pulsante rosso biSogna far combaciare la freccia C del

computer. A 26 miglia di altezza un flash giallo indi· cherà la separazione del razzi ed un altro breve flash successivamente indicherà l'Inibizione del motore principale con la separazione del serbatolo esterno che cadrà nell'Oceano Indiano.

Durante il lancio si deve anche osservare la traiettoria nel relativo strumento di bordo per tenere lo Shuttle, che In questo strumento è rappresentato da un picoolo quadrato, sulla linea o subito sotto di essa. Inoltre un plcoolo plano nello stesso strumento Indica i movimenti **a** destra e a sinistra della navetta.<br>Tenere allora centrato lo Shuttle muoven-

do 11 Joystlck a destra o a sinistra. Spin· gendo o tirando il joystick si sale o si scende. logicamente per cercare di seguire la traiettoria tracciata. A circa 200 miglia premere 'E" per spegnere il motore prlncl· pale. Attenzione perché se lo spegnete sotto le

195 m!glla Io Shuttle ricadrà sulla Terra.

#### **Stabilizzazione dell'orbita**

Appena spento il motore principale si in!· zia ad orbitare e nello strumento sottostante si vede una curva ad "S' che rappresenta una rotazione completa Intorno alla Terra.

Un quadratino lampeggiante rappresenta il satellite mentre uno a luce fissa rappresenta lo Shuttle.

Ogni volta che ognuno dei due quadratini esce dalla curva a destra rientrerà asinistra per iniziare un'altra orbita.

Prima di gettarsi all'inseguimento della traccia lampeggiante bisogna compiere al· cune operazioni per evitare di fallire già il lancio.

La prima operazione è l'apertura dei Cargo Boy Doors, I portelloni sul dorso dello Shuttle. Questa **è** un'operazione di vitale importanza e deve essere eseguita, premendo il tasto "C" durante la prima orbita perché i radiatori per la diSpersione del calore generato durante il lancio sono SI· tuall nella superficie interna del suddetti portelloni.

La seconda operazione da eseguire è l'aggiustamento dell'inclinazione dello Shuttle perché ora si trova a naso in sù mentre per il rendez-vous con il satellite bisogna avere la punta leggermente Inclinata verso Il basso per poter vedere sia la Terra che il satellite. Dopo aver attivato con il tasto 'R' I Motori Rotazionali, cercare con la barra spaziatrice lo strumento 'P!TCH' e regolare l'inclinazione a -28.

#### **B.endez-vous**

Premere il tasto 'T' per attivare l'RCS. Correggere l'altezza della navetta, ossia l'asse "Z" deve essere a zero. Per fare questo, premere li pulsante rosso e muovere il Joystlck avanti o Indietro. Un numero

negativo, nel relativo strumento, signifi· ca che il satellite é a quota più bassa dello Shuttle; un numero positivo al contrario indica che il satellite è **a** quota più alta. Lo •zero' indica che Shuttle e satellite sono alla stessa altezze.

'

Per correggere l'asse "Y" a zero muovere il joystick a destra o a sinistra.

Un numero positivo dello strumento si· gnif!ca che 11 satellite è a destra, e occorre muovere Il Joystick a destra per allinearsi con esso. Un numero negativo significa la posizione a sinistra del satellite.

L'asse 'X', è la distanza tra satellite **e**  Shuttle.<br>Un numero positivo indica che il satellite

è avanti ed Il numero negativo indica che

Il satellite **è** dietro. Per aumentare la velocità dello Shuttle spingere Il Joystlck, tirare invece per de· crescerla. Il satellite ruota sempre ad una velocità. di mach 23,9.

Per effettuare il rendez-vous bisogna riuscire a tenere due secondi tutti gli assi a •zero•, allora si avrà il segnale dl 'Ren**dez·vous'.** 

Se il modo di volo selezionato era Il '3', a questo punto si avrà un bonus di carbu· rante, il satellite si allontanerà drasticamente e sarete pronti per un altro rendez, vous o per Il rientro sulla Terra.

**Salvatore Cammarala** 

# **THEHOME li'ILE MANAGER**

*Computer: Atarl (tatti* J *modelli con*   $a$ *lmeno 32 k. di Ram) e un Disk-drive. Supporto: D1aco*  Prodotto e *distribuito da:* **Atarl**  *Prezzo: L. :S7.000* 

#### **Introduzione**

The Home File Manager è un programma che oonsente di gestire infinite schede da· ti di qualunque origine ln modo pratico e veloce **e** si pone come sostituto a quaderni scarabocchiati di appunti, a ricettari di difficile consultazione e anche agli album per la classificazione della racoolta di francobolli. Più in generale è l'ideale ogni volta che dobbiamo catalogare tanti oggetti della stessa natura (libri, programmi, ecc ... ) ognuno oon delle spiegazioni o dei commenti.

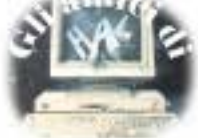
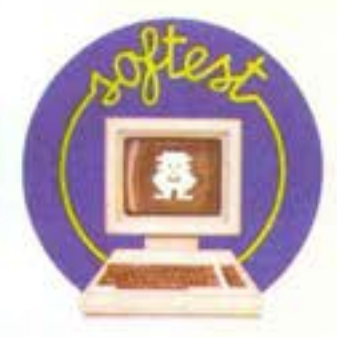

#### **Descrizione**

Ogni volta che si dice At&rl si pensa subito agli oltre 3000 titoli di software giocoso che esistono attualmente in commercio, e si dimentica che questo computer è anche un"ottima macchina per la gestione dei dati, ma questo programma ce lo dimostra. Subito dopo aver acceso il computer con Inserito il disco ci viene mostrato il copyright, il nome del programma ed un elegante mobiletto sullo stile di quelli presenti neglt uffici. Poco dopo il programma ci chiede di togliere ti disco del programma e di inserire quello dei dati. Infatll il programma usa un disco per ogni gruppo di schede.

Per capire bene il funzionamento dovete Immaginare che il programma sia la vostra segretarla e che ogni disco sia una classificazione di schede: una volta che la •segretarla' è in memoria, basterà inserire di volt& in volta ti 'libro' di cui volete esaminare le schede nel disk-drive.

Questo tipo di gestione porta a qualche inconveniente: per esempio non si possono "mischiare" due libri (dischi dati) tra di loro, ma bisogna esaminarli separatamente. Una volt& finito lo spazio sul disco (cl stanno fino a 1000 schede per facciata) bisogna per forza iniziare un altro libro, che risulterà completamente svincolato dall'altro. In pratica è la stessa cosa che succede a voi se cercate una voce nell'enciclopedia: dovete prendere prima il libro con la parola voluta e poi bisogna cercarla tra le pagine. Il programma vi chiede solo di inserire il libro (disco-dati) giusto: al resto ci pensa lui.

Una volta inserito il disco contenente i dati (o un disco vergine se non avete di· schi contenenti dati o ne volete creare uno nuovo) si vede un primo menù. Questo è composto da:

PREPARE AND FORMAT a diskette. Questa opzione serve a preparare un nuovo disco dei dati. Se la scegliamo, ti programma ci comunica che questa scelta cancellerà tutti i dati sul disco, e desidera avere la conferma della scelta *(J/N),* dopodiché formatterà e preparerà ti nuovo disco. SWITCH data diskettes. Serve per cambiare libro e praticamente ritorna alla domanda "inserire disco dati'. QUlT fa finire il programma.

In più, se avete inserito un disco dati, vi appariranno altre voci, che sono poi le più

LOOK AT first card. Serve a guardare la prima scheda del libro (disco dati).

FETCH a card by title. Ricerca una scheda

secondo il suo titolo (vedremo cosa significa).

MARK AND LOOK AT cards by phrase. Ricerca una parola o una frase tra tutte le schede del disco. Se sono troppe si può In-

terrompere la ricerca col tasto OPTION. Una menzione molto Importante meritano i tasti OPTION, SELECTe START. Servono in tutti I menù per selezionare ed ese- guire le varie opzioni. In questo per esem- pio START serve a eseguire la voce selezionata (che é quella evidenziata sullo schermo), SELECT a selezionare la voce e OP· TION per una funzione particolare della voce MARK AND LOOK ... (vedi sopra).

Se selezioniamo ed eseguiamo una di queste ultime tre voci (LOOK AT .. , FETCH a ... , MARK AND LOOK ... ) cl compare la scheda. Se abbiamo cercato la scheda per una frase o per il suo titolo essa avrà una splendida graffetta In alto a destra.

Le tre righe superiori non appartengono alla scheda, ma costituiscono il secondo menù del programma.

seno 8 voci, rispettivamente

OET Legge la prossima scheda sul disco. LIST Stampa la scheda su stampante.

PIND Cerca la prossima scheda selezionata nel menù precedente da FETCH o da

MARK.<br>ADD Aggiunge una nuova scheda al libro: attenzione che ADD non aggiunge lascheda alla fine del libro, ma subito dopo la scheda precedentemente vista.

EDIT Modifica la scheda già esistente. ERASE Cancella una scheda.

COPY Ricopia la scheda su disco, cioè ne fa un'altra copia

EXIT Torna al menù precedente. Anche in questo menù START e SELECT

servono rispettivamente ad eseguire **e** se- lezionare una data voce, che sarà evidenziata.

11 tasto OPTION serve invece a determinare la direzione della ricerca, cioè se dalla **A** alla Z **(A·>** Z) cioè dall'lnlzioalla fine del libro, o viceversa.

Ogni volta che si é aggiunta o editata una scheda **é** sufficente fare la prossima opzione affinché la scheda venga salvata, per esempio se ho appena usato ADD ed ho terminato una scheda, mi basta premere START (se voglio aggiungere un'altra scheda) o SELECT (ed una opzione qualsiasi) per aggiugere la scheda al libro. Un pò di pratica su un disco di prova non è sicu- ramente dannosa, anche perché all'inizio è facile sbagliarsi fra le varie opzioni.

Sempre in alto, sotto all'elenco delle opzioni è descritta in breve l'utilità della funzione selezionata vicino alla parola

START.<br>Il formato delle schede è il seguente:

Una riga di 40 caratteri sottolineata da una riga nera, che si trova in alto come prima riga della scheda, detta riga titolo. Ci si deve scrivere il titolo della scheda, es. COSI PARLO BELLAVISTA, opure GEO-METRIA, o quello che volete.<br>Sotto questa riga c'è la scheda vera e pro-

pria, composta da 17 righe di 40 caratteri, in cui potete scrivere tutte le vostre ere-<br>sie.

Importante dire che 11 computer, pur per· mettendo di scrivere sia in maiuscolo che In minuscolo, non considera la differenza quando si ricerca una parola o una frase o un titolo, cosi che se vorremo cercare la scheda con la parola• ATARI' lo potremo fare sia scrivendo "Atari" o "atari" o Ata-Ri" o come volete.

Ultima cosa da sottolineare **è** che il programma usa 11 disk-drive praticamente In continuazione, quindi non si deve spe· gnerlo durante il lavoro. L'uso continuo del disco porta qualche volta a tempi di attesa al massimo di 6-6 secondi tra una scheda e l'altra, che possono talvolta rl· sultare molto fastidiosi, specie se abbiamo appena battuto 600-700 schede!

Altra cosa fastidiosa è il suono prodotto ogni volta che si seleziona una voce, una specie di melodia di 1 secondo circa, che fa letteralmente impazzire dato che ritarda la selezione delle voci del menù (viene eseguita ogni volta che si preme START, OPTION, SELECT).

#### **Conclusioni**

The Home File Manager è veloce, compat· to, a prova d'errore e soprattutto non ha quelle decine di menù spesso inutili che contribuiscono a far scegliere a molti la carta al posto della tastiera. Per imparare ad usare correttamente Il programma bastano 30 minuti, dopodiché si possono già fare cose serie.

Molto azzeccata la scelta del sistema di· sch!-llbri, che ricalca gli schemi mentali comuni **e** non impegna il cervello con strane cose (vedi NOMI di FILE, ecc ... ). The Ho me **File** Manager è ti miglior programma di questo genere mai distribuito dalla Ala· ri, e non mancherà di avere successo tra tutti quelli che non giocano solo a Pacman.<br>**Andrea Verona** 

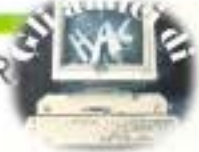

## **STAR LEAGUE BASEBALL**

Computer: *Apple II Supporto: d11co*  Prodotto da: **Gamestar** *Distribuito da: Bits e Bytes Prezzc: L. 79.000* 

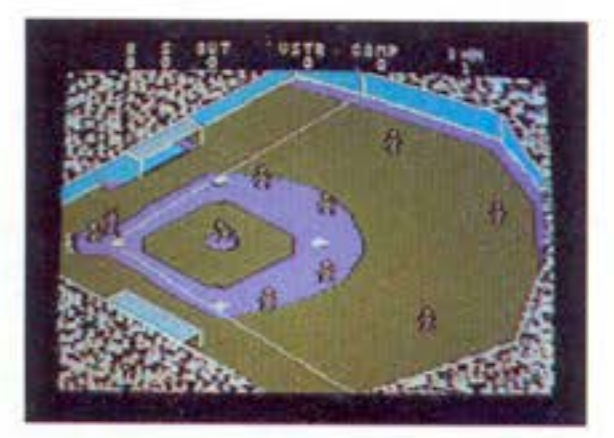

Benvenuti allo stadio della Gamestar, dove tra pochissimi istanti si svolgerà la fi. nale tra la squadra di casa (computer team) e i viSitatori.

Sarà una finale combattutissima che si svolgerà in 9 innings (più eventualmente allri se sarà necessario) e che metterà In campo i migliori giocatori del momento. Questa sembra proprio una telecronaca di una parlita di baseball, sport che in Italia al contrario degli Stati Uniti, non ha un grandissimo seguito.

Ma per farci conoscere meglio questo sport e per poterci far giocere, la 'Gamestar" recentemente ha messo in vendita questo gioco di simulazione.

#### Il **gioco**

La ccsa più importante é che all'Inizio di ogni partita potremo scegliere il nostro laciatore tra 3 stelle ognuna con delle caratteristiohe speciali, questi giocatori sono: Heat' Muldoon

'Curves" Cassidy "Knuckles• Flanagan

Una volta caricato il programma; Inizierà tra le ovazioni della folla la cerimonia di apertura della partita. Allora potremo scegliere il tipo di giocc (partita o allenamento). Se sceglieremo di giocare la partita, apparirà un nuovo menù dove sia la squa- dra di casa che quella di 'fuori" designe· ranno il lanciatore.

Volendo, le squadre potranno avere le stesse combinazioni. Quando giocheremo soli contro il computer, sul tabellone dei punteggi apparirà la scritta 'comp" al posto di "home".

Quando entrambe le squadre avranno fatto le loro scelte tattiche, con la terza opzione daremo inizio alla partita.

#### **La partita**

Come ho accennato prima, come nel vero baseball, questa partita si giocherà in 9 innings e se uscirete vittoriosi da questo scontro potrete fregiarvi del titolo di "Star Leaguer'.

Quando una squadra disputa il suo turno di difesa manda sul terreno di gioco il lanciatore (pitcher), il ricevitore (catcher), un uomo per base, un Interbase e 3 ester· ni.

La squadra in attacco manda solo il batti· tore che si mette tra il lanciatore e il rice· vitore.

Il pitcber comincia il gioco cercando di far arrivare la palla al suo compagno ricevilo· re senza che il battitore avversario la col· pisca con la mazza.

Il battitore cerca di scagliare la palla il più lontano possibile e di raggiungere la pri· ma base, prima che questa sia stata tocca· ta dal difensore che ha raccclto la palla; se ci riesce, il battitore conquista la prima base altrimenti verrà eliminato.

Questo succede anche se la palla viene in· tercettata al volo. Una volta che il battito· re ha ccnquistato la prima base, viene SO· slituito da un compagno di squadra: da questo momento, mentre la palla è colpita dal ccmpagno battitore, l'ex battitore cerca di raggiungere la base successiva prima che i difensori si Impossessino della palla. Raggiungere la casa base (home) dopo aver effettuato il giro permette di realizzare un punto.

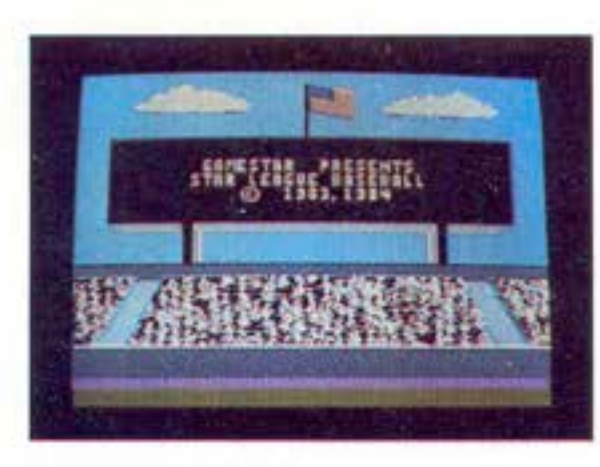

E infatti una squadra realizza punti solo in attacco. Quando è in difesa, deve cercare di eliminare i battitori.<br>Vince la squadra che ha realizzato nei 9

innings più punti. Ogni innings non ha una durata fissa nel tempo, ma termina quando ogni squadra ha compiuto il suo turno di attacco e di difesa. Ogni turno finisce quando sono stati eliminati 3 attaccanti.

Durante il giocc ogni azione é comandata dal Joystick e dai pulsanti che in genere devono essere schiacciati 2 volte. Bisogna porre molta attenzione all'ombra della palla che può essere in volo o a terra.

#### **Punteggi**

**Strlke:** la palla deve essere lanciata in zo· na di strike cioé a mezza altezza; alla portata del battitore. Se il battitore non riesce **a** colpire la palla che passa In zona valida, l'arbitro annota uno strike a favore della squadra in difesa. Dopo 3 strike il battitore è eliminato.

**Bali:** se il lanciatore manda la palla fuori dalla zona valida di tiro, l'arbitro segna un ball. Dopo 4 ball il battitore occupa di diritto la prima base.

#### **Configurazioni speciali**

Giocando soli contro il computer vi accorgerete che è molto forte e che raramente sbaglia.

Mettete insieme la vostra squadra e cercate di fare le combinazioni che vi avvantaggeranno maggiormente.<br>Un'ultima avvertenza o meglio un'ultima

novità é questa. Se un giorno doveste riu· scire a battere il famigerato computer team potrete entrare nello ·star leaguer club'.

G; Fate una foto al punteggio che testimonia che avete realmente battuto il computer.

*'t* Spedite il tutto come indicato nelle Istruzioni.

Riceverete al più presto la tessera di mem· bro onorario degli 'star leaguer' per lavostra grande partita appena vinta.

#### **Conclusioni**

Questo è un gioco sicuramente non per la grande massa di giocatori che in genere prediligono giochi rapidi e divertenti.

Però é una perfetta simulazione di una partita di baseball e non annoiorà sicuramente gli esperti e gli amatori di questo sport.

Se però pensate di riuscire a battere rapidamente il computer team, di fare subito dei lanci leggendari, di allenarvi ogni tan· to, allora lasciate perdere perchè questo gioco non fa assolutamente per voi.<br> **Mattes** 

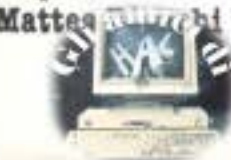

# OLTRE L'ORZZONTE CON LO SPECTRUM

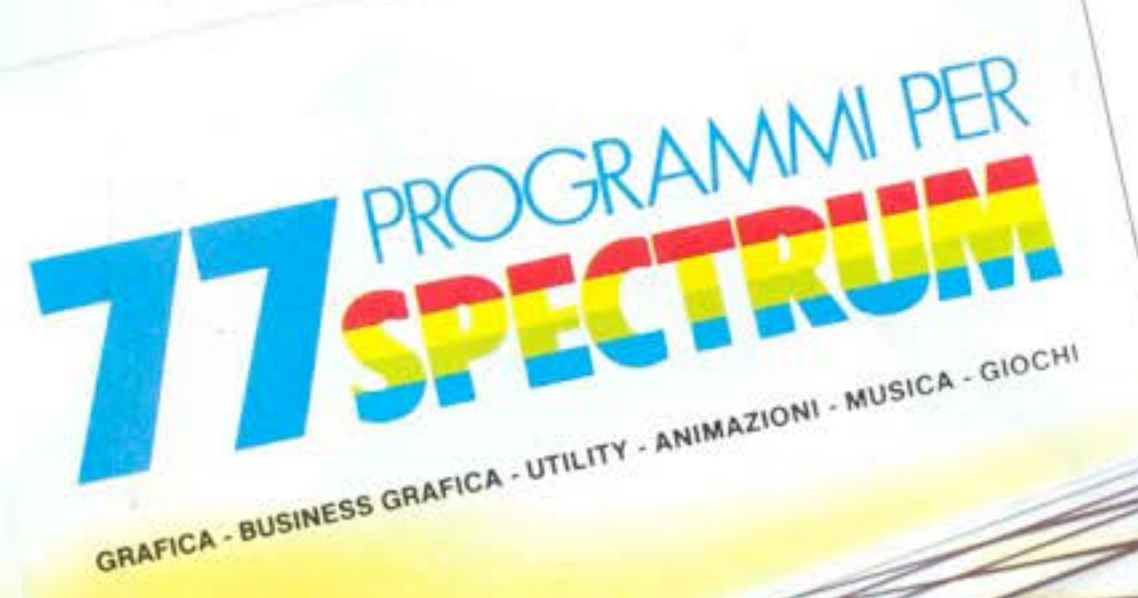

77 PBOGRAMMI

**PER SPECTRUM** 150 Pagine. 30 illustrazioni a colori Cod. 555 A L. 16000

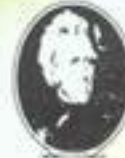

**GRUPPO EDITORIALE JACKSON** 

di Gaetano Marano

## E PER LOZX81...

**66 PROGRAMMI PER ZX81** EZX80 CON NUOVA ROM + HARDWARE

144 Pagine Cod. 520 D L. 12000

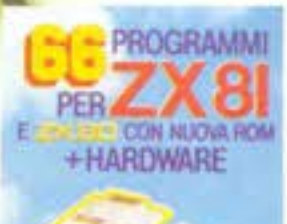

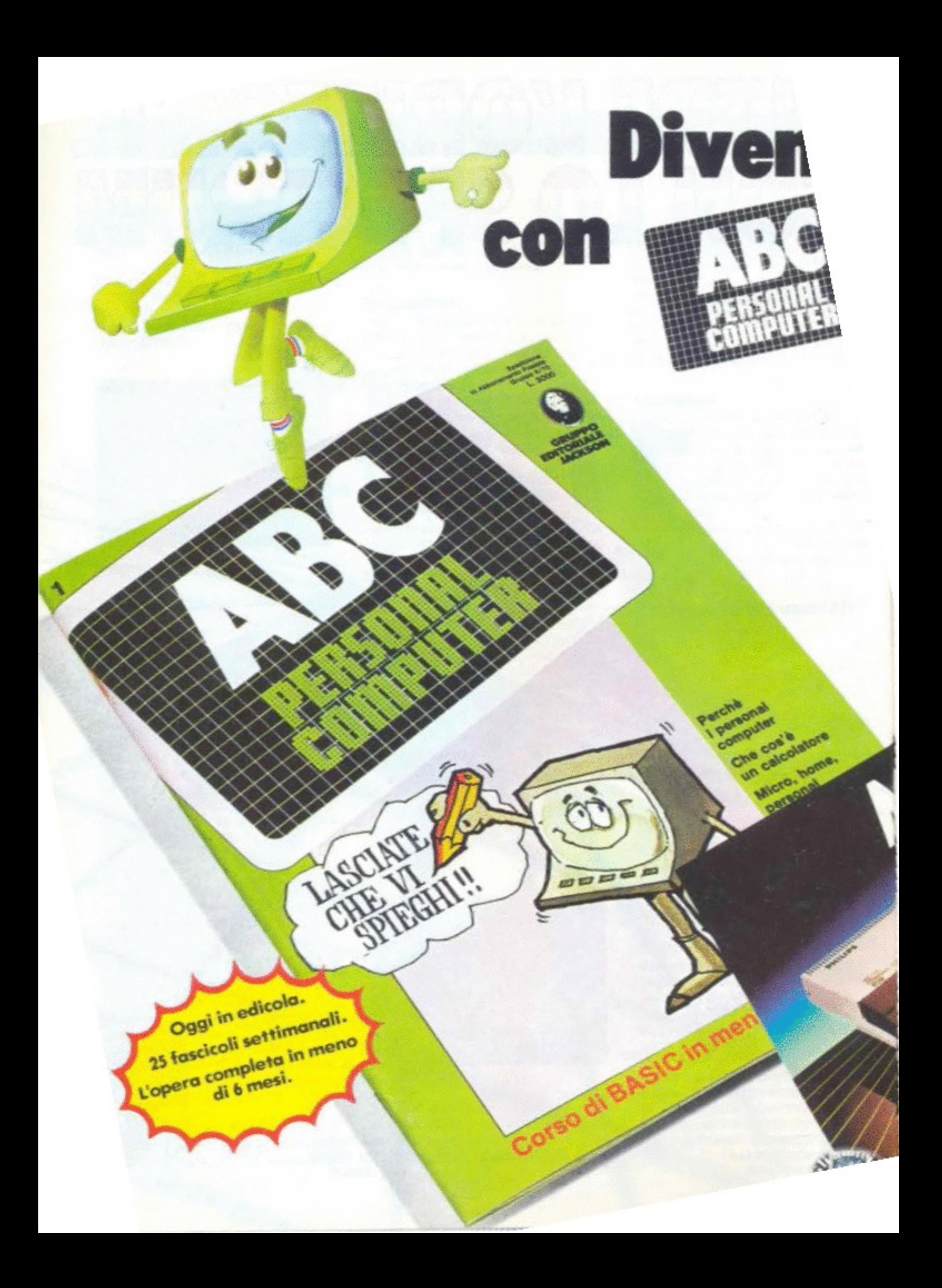

# **un Jacksoniano** personal computer

È in edicole ABC personol computer, il corso programmato per tutti i personal che ti insegno il Bosic e o diologore col computer in meno di 6 mesi.

ABC personal computer ti svelerà tutti i segreti dei personol. Inoltre, se non hoi ancoro il computer, ABC personal computer ti aiuta a sceglierlo bene, perchè ogni settimana prova per te i personol più interessanti.

ABC personol computer in soli 25 fascicoli settimanali.

ABC personol computer è un'opera esauriente,

rapida e comprensibile a tutti, ideata e realizzoto dogli specialisti del Gruppo Editoriale Jockson.

Il primo numero è in edicola, corri o prenderlo: puoi vincere 30 fontostici MSX Philips! Mo non solo.

Trovi in regolo il poster del Bosic che ti consente di convertire i programmi di una mac-

china su qualsiasi altra. Divento un Jocksoniono con ABC personol computer.

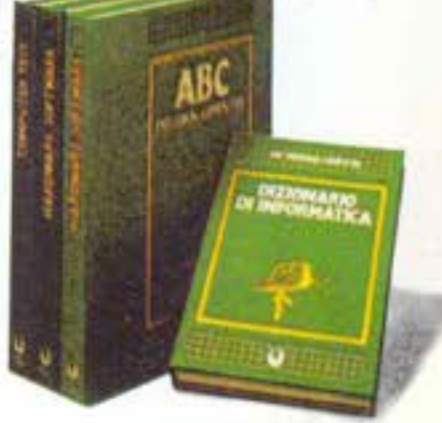

## **••• E VINCI 30 FANTASTICI MSXPHILIPS**

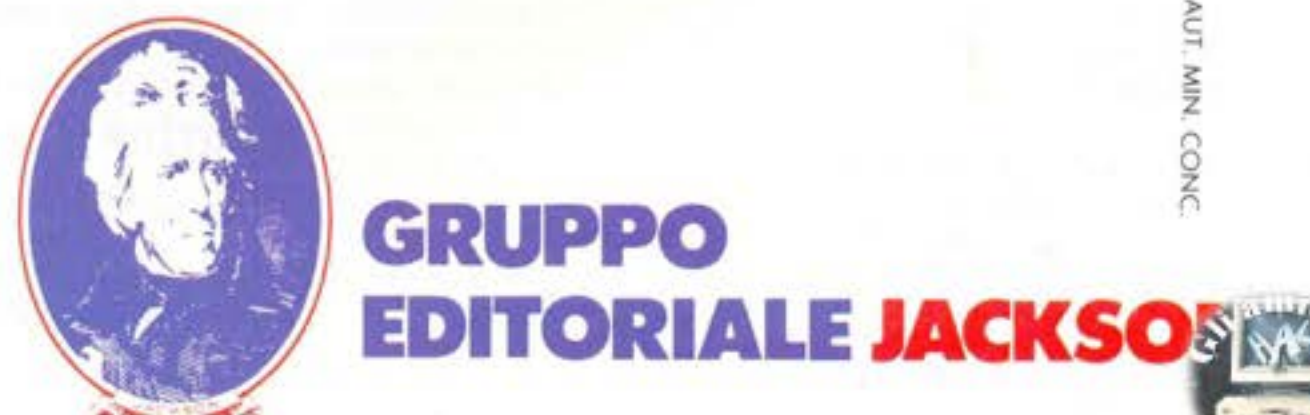

AUT MIN. CONC

## Computerart

## **Disegnare rettangoli e figure geometriche**

Nell'articolo precedente abbiamo illustrato, se pur in maniera sommaria, le difficoltà che si incontrano per "spiegare" alla macchina quale punto deve visualizzare e come possiamo fargli accendere un certo numero di Pixel giacenti su una retta, cioè la routine del segmento.

Tale routine è operativamente la più importante, con *esse.* si costruiscono le figure ed operando su di essa si ottengono gli ef· fetti di texture (figure colorate, retinate, tratteggiate, ecc). Questo articolo è stato scritto con l'intento di permettervi una prima presa di contatto con

i problemi inerenti la costruzione di figure geometriche **e** con un'altra fondamentale strumento della grafica computerizzata: la variabile matrice. I programmi riportati sl avvarranno del comando LINE (in sostituzione della routine del segmento scritta in BASIC), che è un co-

mando grafico del SIMONBASIC, la più diffusa estensione del BA· SIC COMMODORE, il quale traccia un segmento che collega due punti di coordinate data (la forma è: LINEXl, Yl, X2, Y2, colore). Il suo uso faciliterà i possessori di tutte gli altri computer, nel eul BASIC e già Implementato, a differenza dei CBM 64, un comando per il tracciamento di linee.

Il primo argomento trattato, sarà il semplice programma per disegnare il perimentro di un rettangolo o di un quadrato, con i lati paralleli agli assi. Poi, con un crescendo di difficoltà, o meglio affrontando problemi diversi, seguono, ; programmi per disegnare i perimetri di una qualunque figura geometrica.

## **Routine rettangolo**

Questa routine non richiede di fatto conoscenze di programmazione ma, dal punto di vista metodologico, si presta esemplarmente per la comprensione di alcuni punti fissi, da tener presente nella stesura di programmi atti a visualizzare figure geo**metriche.** 

Se noi determiniamo i due verti· ci opposti V(A,B) e Vl(c,d) del nostro rettangoo il programma sarà:

- 10 INPUTA, B, C, D 20 LINEA, B, C, B, 1 30 LINEC, B, C, D, 1 40 LINEC, D, A, D, 1 50 LINEA, D, A; C, 1
- Le cose da notare sono:

- li computer deve conoscere i vertici ordinatamente, cioè con **un verso orario od antiorario a**  nostra scelta (nella figura è indicata dalla freccia).

- Il secondo vertice di un **seg**mento è il primo di quello seguente, trovandoci di fatto nella situazione di programma  $X1 = X2eY1 = Y2$ 

- Il computer riconosce alle fi-<br>gure sempre un vertice in più,<br>cioè un rettangolo **i IPAN IC** gure sempre un vertice ln plù,

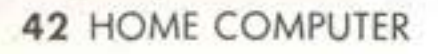

υ.

vertici dei quali il primo e l'ulti· mo saranno coincidenti. Quando disegnamo manualmente una figura, passiamo spontaneamente due volte dal primo vertice, ma questo alla macchi· na dobbiamo insegnarlo.

Ci sono due tipi fondamentali di figure geometriche:

- figure regolari, cioè figure che seguono una precisa regola di costruzione, generalizzabile ad una intera famiglia. Noi affronteremo le figure equllatere, le quali con un minimo di informazione possono essere costui· te da un unico programma, che ne calcola le coordinate dei vertici a prescindere dal loro numero.

- figure che non godono di queste proprietà e delle quali bisogna fornire alla macchina le coordinate di tutti 1 vertici.

Queste due categorie hanno bi· sogno di programmi diversi, anche se una figura regolare può essere disegnata dal programma per le figure irregolari, ma non **viceversa.** 

## **Routine poligoni regolari**

Le figure equilatere sono inscrivibili in un circonferenza e permettono al programmatore di sfruttare tutte le relazioni geometriche che sl vengono **a** crea**re con essa.** 

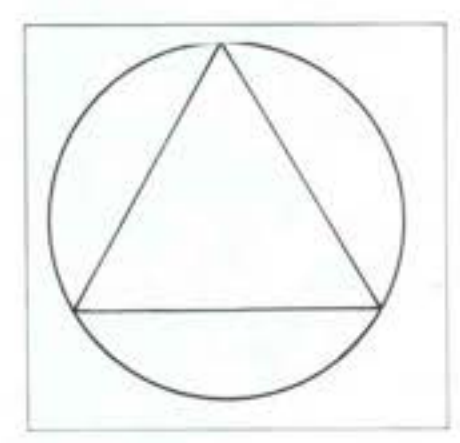

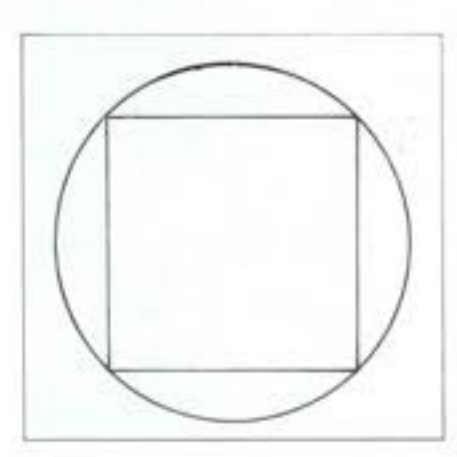

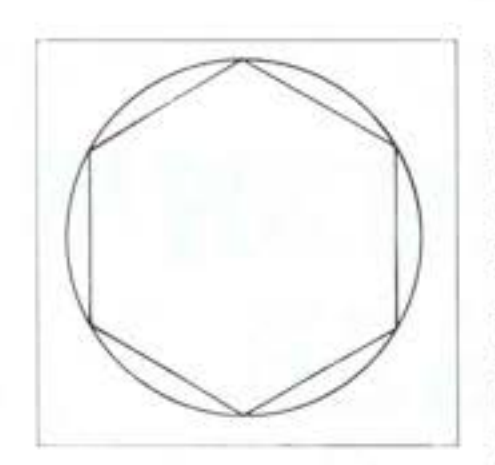

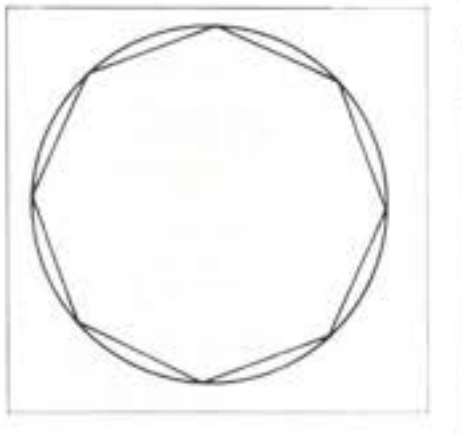

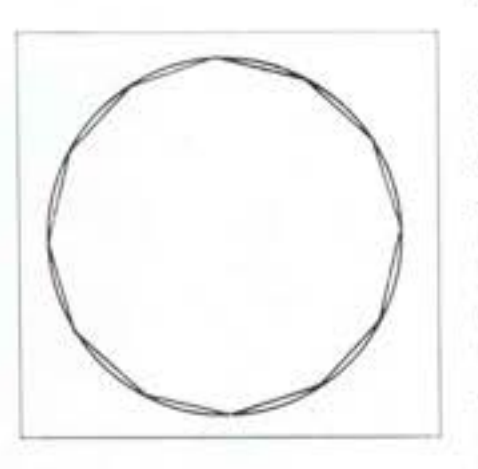

Se 11 centro del cerchio circoscritto fosse situato nell'origine degli assi, ogni punto sulla cin· conferenza ha coordinate (R'CO· SAC,R'SINAC), dove AC è l'angolo al centro ed R il raggio, quindi tali coordinate sono valide anche per un qualsiasi vertice del nostro poligono.

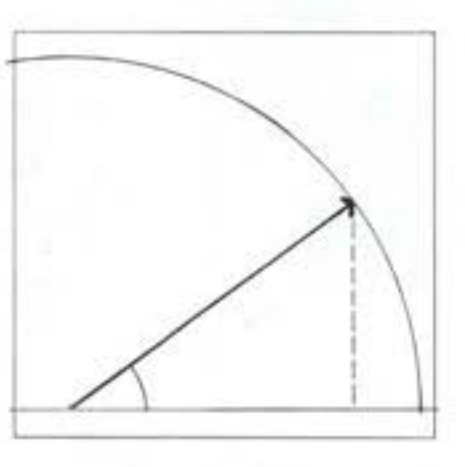

Dl conseguenza, le coordinate di un punto situato su una generica circonferenza di centro (CX, CY) sono (CX+R'COSAC,CY+R'· SINAC). Inoltre, una delle pro prietà della circonferenza è che corde uguali sono sottese da an-

goli al centro uguali ed i lati del· la nostra figura (equllatera) godono, perciò, di questa proprietà. L'angolo al centro, se NL è il numero di lati, sarà: AC•360/NL

Vediamo il programma. In esso useremo, nella fase di input, la variabile AC per comunicare alla macchina la posizione del pri· mo vertice della figura rispetto al centro.

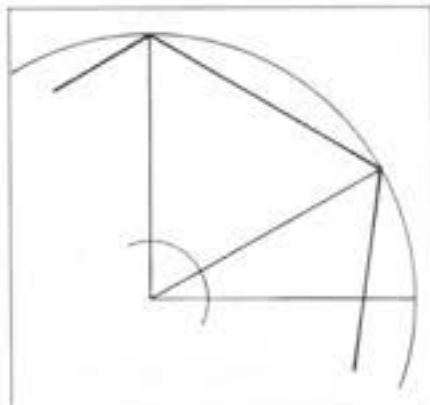

lOlNPUTCX,CY,R,NL,AC 20 Xl=CX+R'COSAC: Yl=CY + R'SINAC JO FOR CK•lTONL 40 AC=AC+360/NL 50 X2=CX+R'C0SAC: Y2=CY +

R'SINAC 60 LINEXl,Yl,X2, XX, Y2, I 70 Xl=X2:Yl=Y2

80NEXTCK

Interessante è notare come un poligono di un suffuciente numero di lati (almeno 12), si ap, prossimi visualimente ad un cerchio. Possiamo cosi usare questa routine anche per dise· gnare delle circonferenze.

## **Routine poligono qualunque**

Questo programma contiene difficoltà differenti rispetto a quelle contenute nel precedente. Infatti non pone problemi di tipo geometrico, ma richiede una buona conoscenza del BA· SIC di base ed in particolare della variabile matrice. Chi, dopo aver consultato il libro di BA-SIC, avesse ancora le idee poco chiare sulle matrici, potrà rife· rirsi allo specchietto riportato dopo 11 programma, nel quale troverete tutti gli elementi ne, cessari: nome dei vertici della figura, cordinate dei vertici e loro posizione nella matrice.

Proviamo a scrivere il programma per visuallzzare un poltgono qualunque, ad esempio il poligono A. B, C, D, E, del nostro dise, gno

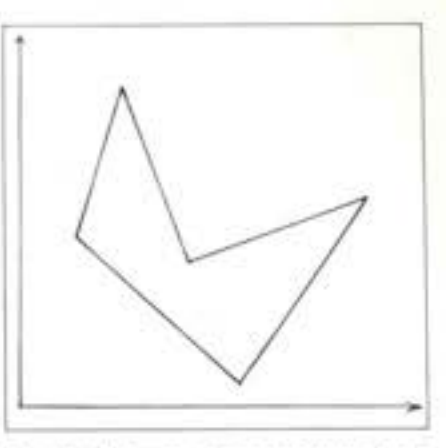

Questa figura non è costruita in base a regole precise, generaliz· zabili anche ad altri poligoni e **trascrivibi1i in un programma**  analogo al precedente, ma in questo caso dovremmo trasmet· tere alla macchina le coordinate di tutti i vertici.

**Potremmo scrivere un certo nu·**  mero di programmini ognuno atto a disegnare figure con un certo numero di lati: ad esempio tre latl, quattro lati, cinque, e **cosi via. Ma se usiamo la varia·**  blle matrice, basterà un unico programma per tutti i poligoni, che siano concavi o convessi, regolari o non.<br>Il programma si articola in uno

principale che esegue il disegno e in un sottoprogramma che serve per inputtare le variabili: 10 OOSUBIOO

20 FORCK=OTONV· l

30 LINEA(CK,0), A(CK,l), A(CK+l,O), A(CK+l,l), l 40NEXTCK 100 INPUT "NUMERO VERTICI

•; **NV** 

110 DIM  $A(NV, 1)$ 

120 FORCK=OTONV·I 130 PRINT "COORDINATE DEL

VERTICE  $N.$  ";  $(CK+1)$ 

140 INPUT A(CK,0), A(CK, I)

150 NBXTCK •

160  $A(NV,0)=A(0,0)$ :

 $A(W,1)=A(0,1)$ 

170 RETURN Vediamo lo specchietto riassun-

tivo della matrice A(NV,l) per il pollgono A, B, C, D, E:

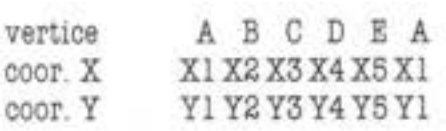

Pos.c.X A(O,O) A(l,0) A(2,0) A(3,0) A(4,0) A(NV,0) Pos.c.Y A(O,I) A(l,l) A(2,l) A(3,l) A(4,l) A(NV,l)  $H(A,1)$   $A(1,1)$   $A(2,1)$ <br>  $A(3,1)$   $A(4,1)$   $A(NV,1)$ <br> **C. M. e U.**<br>  $HOME$  COMPUTER

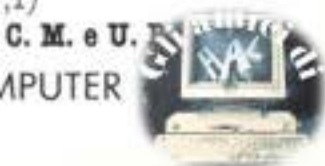

#### **GIOCO SPAZIALE PER ZX SPECTRUM 4 8 K**

## **SPACEMEN'S lVIAZE**

Il gioco presentato è un tipico labirinto verticale nel quale si muovono i personaggi.

Il programma, pur essendo stato realizzato con grafica in alta risoluzione, sonorizzato e abbastanza lungo, risulta comunque veloce per la particolare configUrazione a

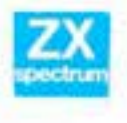

**lfl".I** 11 gioco si svolge in **=a** un lablrlnto alleno nel quale un astronauta deve cercare

di recuperare il maggior numero possiblle di oggetti che trova sparsl ln esso **e** cercando di col· pire con il laser i moslriciattoli volanti che vorranno ostacolar· lo.

li livello di difficoltà è crescente **a** seconda del numero di scher· mi che si riesce a superare.

### **I comandi**

Lo spostamento sia verticale che orizzontale dell'astronauta è automatico **e** di conseguenza I comandi sono notevolmenta semplificati.

Il tasto 1 serve per raccogliere gli oggetti.

Il tasto o serve per sparare con il LASER che funziona solo ad una certa distanza dall'obietti· vo.

Il programma impedisce che si possano schiacciare contemporaneamente i due tasti.

### **Gli schermi**

Il gtoco lnizia con quattro scherml di presentazione che vengono cambiati premendo un tasto qualsiasi.

Il primo schermo e costituito

**4 4** HOME COMPUTER

dalla presentazione del nome del gioco e del personaggi. Il secondo schermo presenta l'elenco dei punteggi.

Il quarto schermo indica il numero di alieni che sl devono con· trastare in rapporto al livello di difficoltà.

Da questo momento inziano gli schermi di gloco costituiti da una parte superiore scritta dove si ha il punteggio continuamente aggiornato. Nella parte inie· riore sono indicati gli astronau· ti che si hanno ancora **<sup>a</sup>**disposi· zlone per la continuazione del gioco (all'inziio 3) e il livello ragglunto.

Il campo di gioco è un tipico la· birinto verticale costituito da cinque piani di forme diverse (che si ripetono ogni tre livel· li).

L'astronauta esce a grandi passi dalla parta sinistra sottolineato dal rumore del calpestio. Una volta raggiunta la parta destra dello schermo, viene fatto scen· dere al livello Inferiore per mez**zo di ascensori automatici e ri·**  prende a camminare nell'altro senso.

Questo si ripete fino al raggiungimento della parte bassa da do· ve passa automaticamente ad un livello maggiore.

Come si è detto, gli schermi di gioco sono tre e si distinguono per la forma e colore del solaio su cui cammina l'astronauta, per Il numero, colore e tipo degli

--

lo

USA:

 $\mathbb{N}$ 

I

routine chiuse. I caratteri grafici non sono stati utilizzati preferendo modificare l'intero set dato il gran numero di oggetti da rappresentare. L'animazione è ottenuta dalla rapida successione di caratteri diversi e da un adeguato sottofondo sonoro.

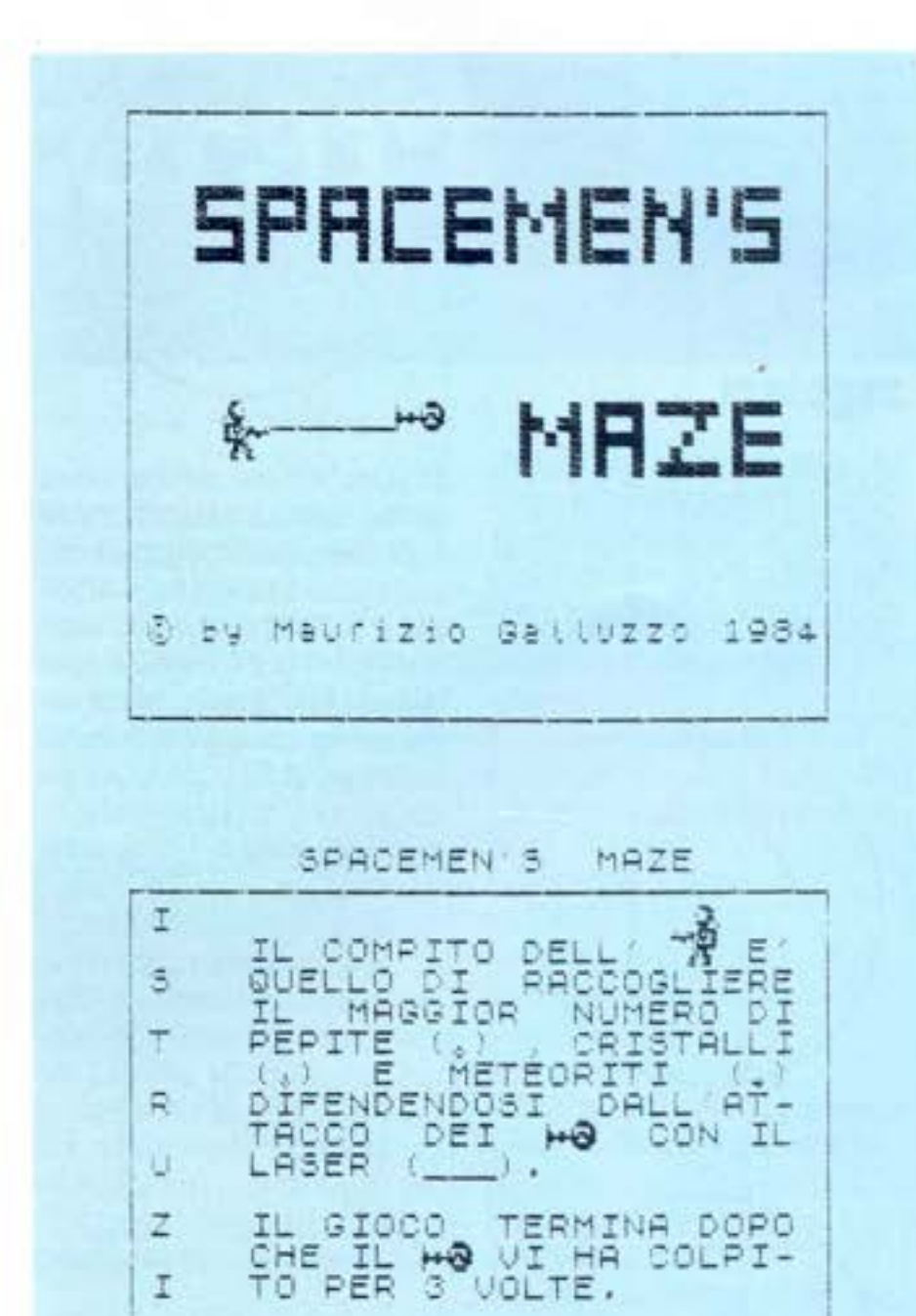

1 PER RACCOGLIERE<br>
GLI OGGETTI

O PER SPARARE CON

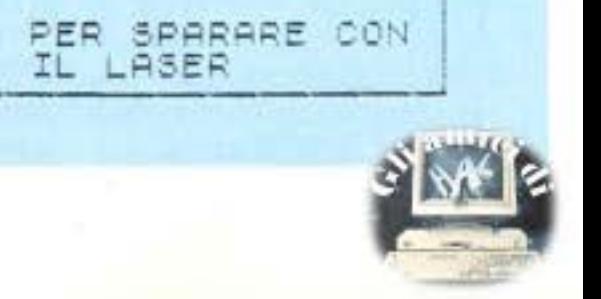

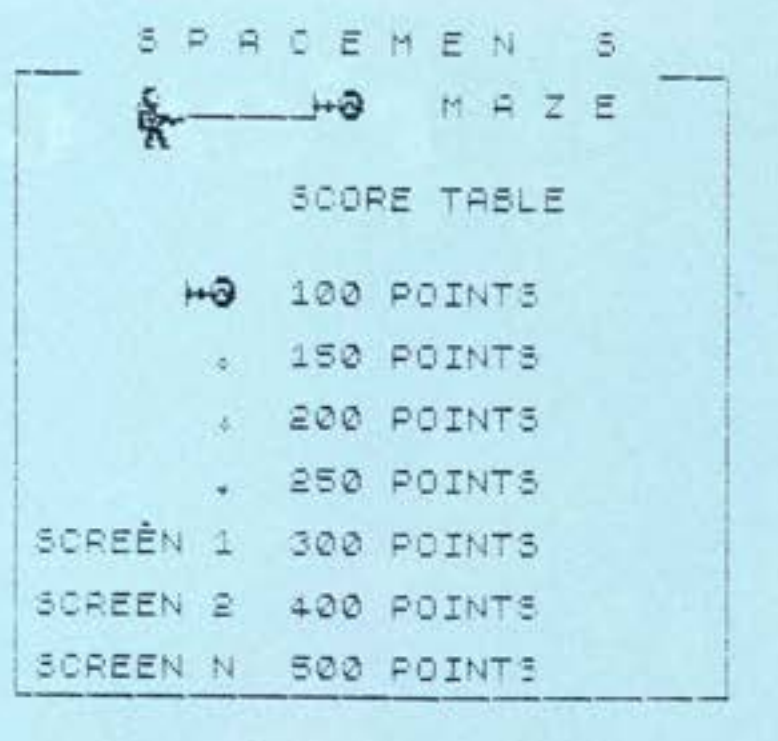

#### :,;: **MCEMEM · 5 i1AZE**

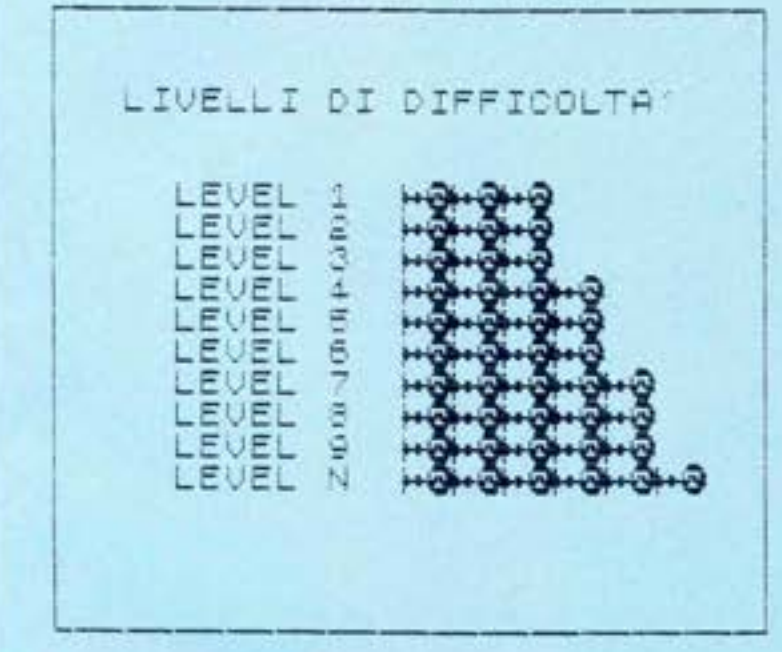

SPACEMENTS MAZE SCORE : 0

۳ð

*wrYGxx* **.. '\$.&xwu** *t -c·N?Vi 6* **&i:** *ri\.Y* **,x@** *l 5* **: ,..sfy 2** *x* **f** <& ·'· ¼ · &-

<u>it vir maannammamma</u>

SCME~11I DI PRESENTAZ:ONE E GIOCO

oggetti da raccogliere. Questi oggetti sono sempre nello stesso numero all'interno di ogni piano ma posti con casualità: SCHERMO A: 5 pepite (gialle) SCHERMO A: 7 cristalli (azzurri)

SCHERMO A: Il meteoriti (ver· di)

Dopo che sono stati perduti i tre astronauti·esploratori a disposizione, il gioco presenta uno schermo con riportato il punteggio raggiunto e chiede se si vuole continuare a giocare ancora. In caso affermativo il gioco ricomincia dagli schermi con il labirinto evitando la parte della presentazione.

## **Livelli cli difficoltà**

Il livello di difficoltà è rappre, sentato unicamente dal numero di alieni che vanno incontro all'astronauta ad ogni piano. Il programma segue il seguente prospetto:

livello 1/3 : 3 alieni livello 4/6 : 4 alieni livello 7/9 : 5 alieni oltre il livello 9 : 6 alieni

## **I punteggi**

Il programma provvede a assegnare I punteggi all'astronauta secondo questo schema:

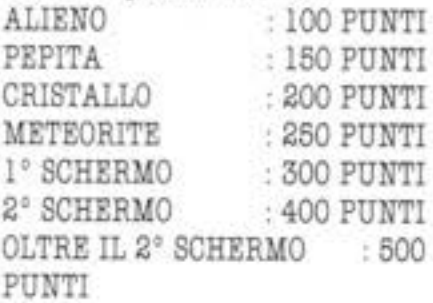

### **n programma in linguaggio macchina**

II programma in linguaggio macchina, caricato in memoria a partire dalla locazione **56000**  e mandata in esecuzione con **RANDOMIZE USR 56000 alla** linea 9640, serve per spostare rapidamente l'intero set di ca· ratteri della memoria ROM a quella RAM. Si tratta di cambiare la posizione di 1056 byte **e**  con un programma BASIC il tempo diventerebbe insostenibile. Vediamo ora in dettagli il funzionamento delle singole istruzioni.

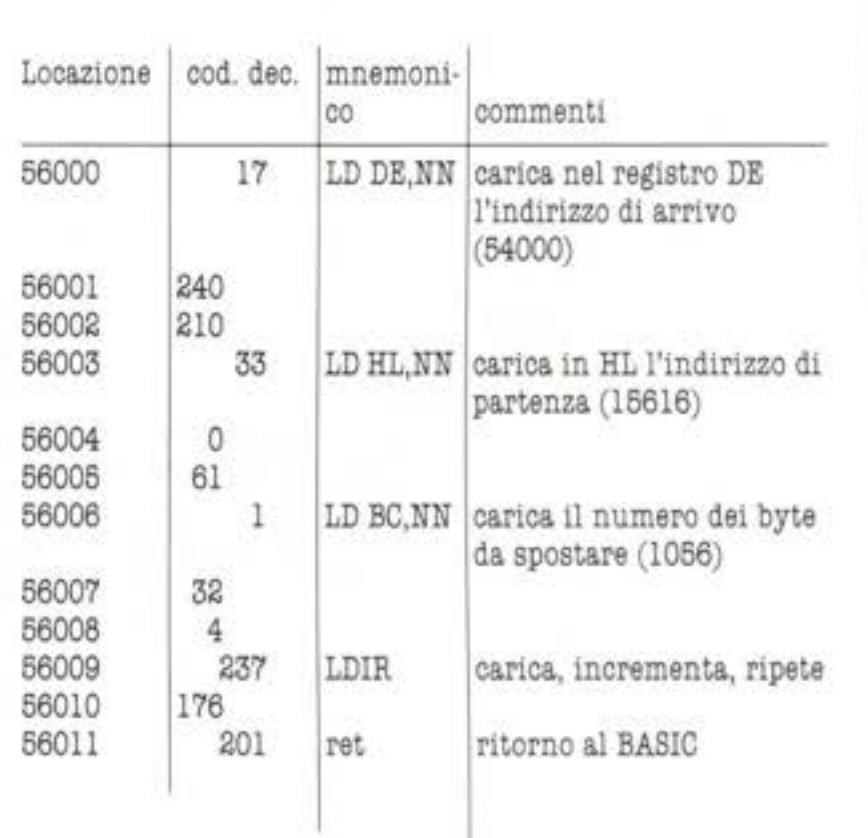

J.

HOME COMPUTER

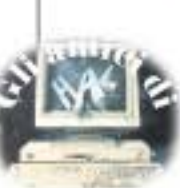

## Comm

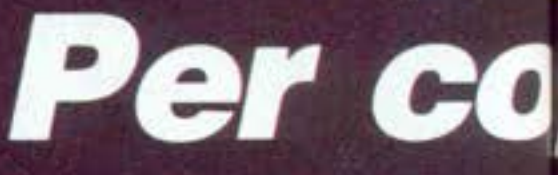

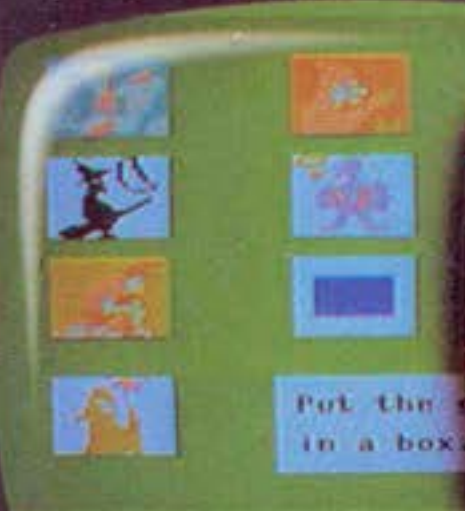

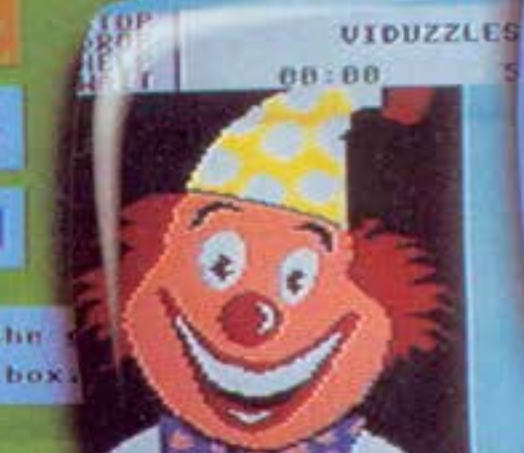

**Altre** 

Arriva un home computer favoloso, l'ideale per iniziare subito e meglio. Commodore 16: nuovo,

grintoso, portentoso... e niente costoso. Commodore 16 è completo, verse potente (usa il BASI

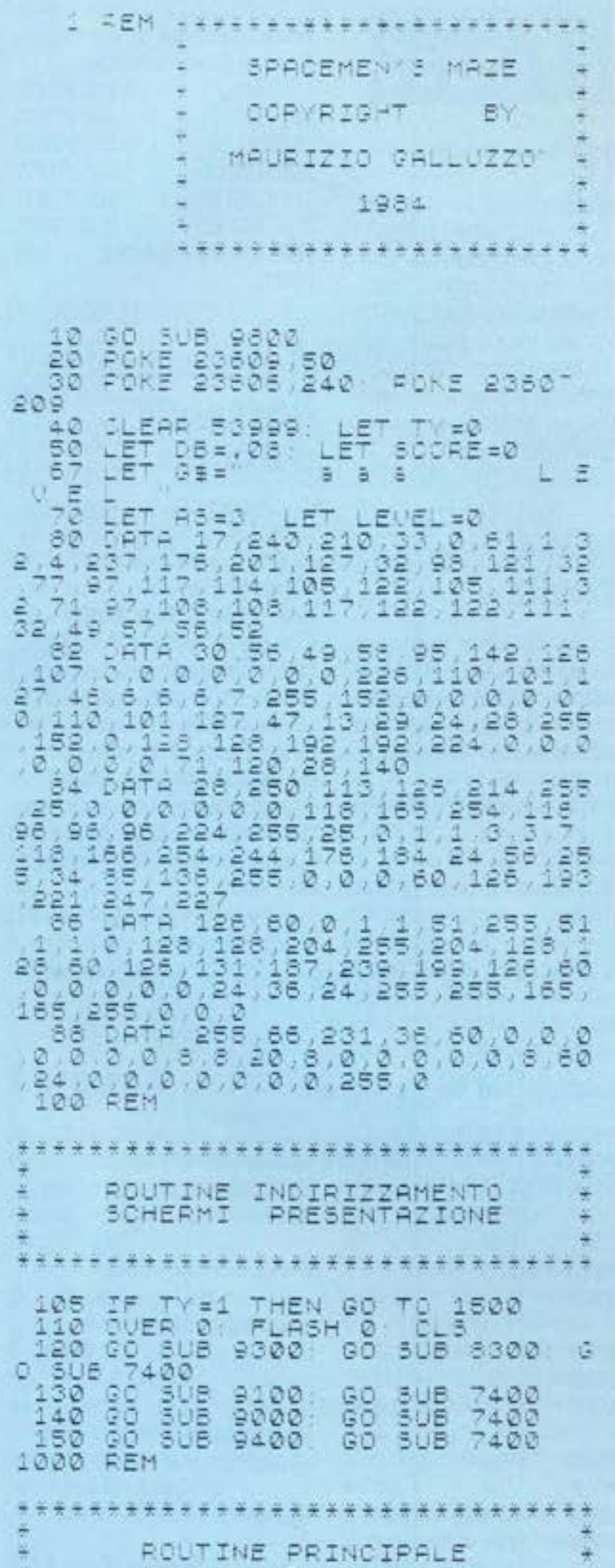

**46 HOME COMPUTER** 

1500 LET TY=1: LET LEVEL=LEVEL+1

lore 16: nuovo, grintoso, portentoso...

I f

# minciare alla grande.

## **...niente costoso, L. 199.000** + IVA

versione più potente del linguaggio; è utile per sviluppare l'apprendimento del linguaggio del futuro.

E facilissimo da usare, è divertente e ti dà una mano a risolvere un sacco di problemi.

Commodore 16 è un "super-Vie" per quanto riguarda la capacità, la memoria (16K), le prestazioni. È anche un videogioco superbo, con grafica in alta risoluzione, due generatori di suono incorporati, entusiasmanti cartucce giochi. Commodore ti fa scegliere. Commodore Italiana S.p.A. te!. 02/618321.

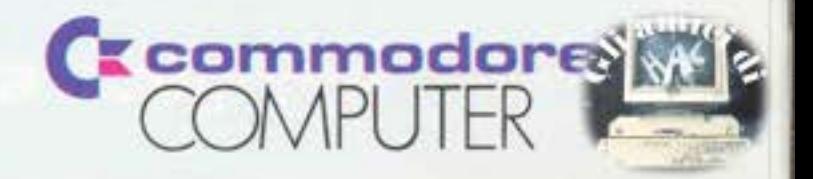

LET K=1; LET M=6; LET 8=2; LET<br>1510 Go 3UB 7000<br>1530 Go 3UB 7000<br>1530 Go 3UB 2000<br>1530 LET 500RE=3CORE+200<br>1530 LET LEVEL=LEVEL+1; LET K=6;<br>LET M=5; LET 8=4; LET C=200; LE<br>1560 Go 3UB 2000<br>1570 LET 3CORE=3CORE+300<br>1570 LET Rise Web LET Bes 1610 LET<br>1620 GO<br>2000 PEM ROUTINE INDIRIZZAMENTO  $2010$ <br> $2020$ <br> $2030$ CO SUB 4000 SUB 3000<br>CO SUB 4000 SUB 3500<br>CO SUB 4500 SUB 3000<br>LOT Y=11 GO SUB 3000<br>COT SUB 4000<br>COT Y=15 GO SUB 3500<br>COT SUB 4500 SUB 3500<br>LET Y=19 GO SUB 3000<br>RETV=19 GO SUB 3000<br>RETV=19 GO SUB 3000 LET Y=3: GO SUB 3000<br>GO SUB 4000 2040  $\begin{array}{c} 2050 \\ 2050 \\ 2050 \\ 2070 \end{array}$ 2080 2090 2100 RET \*\*\*\*\*\*\*\*\*\*\*\*\*\*\*\*\*\*\*\*\*\*\*\*\*\*\*\* MOVIMENTO ASTRONAUTA<br>VERSO DESTRA \*\*\*\*\*\*\*\*\*\*\*\*\*\*\*\*\*\*\*\*\* 0=28<br>CO=INT (RND+6)+1<br>GH=-1 3010 LET<br>3020 LET LET 3025 3838 FOR X=0 TO 29 LET 0=0-2<br>NK 7, BRIGHT 1, PRINT AT Y,X, Ξ W. NK 7ē FREN INK CO. PRINT AT Y, 0; "PR<br>
THEN INK CO. PRINT AT Y, 0; "PR<br>
IF (0-X) (=3 THEN GO TO 5000<br>
3040 IF (SCREENS (Y+1+X+3)=B\$) &<br>
NO INKEY\$="1" THEN LET SCORE=SCO<br>
REP DB, 6 INK 6 BRIGHT<br>
3045 LET DI=0-X, IF PILA AND DIA<br> IF  $GH (= (HG -  $\epsilon$ ))$ BEEP .1,-60<br>NEXT X<br>BETURN 3055 3060 3500 AEM \*\*\*\*\*\*\*\*\*\*\*\*\*\*\*\*\*\*\*\*\*\*\*\*\*\*\*\*\*\*\* MOUIMENTO ASTRONAUTA \*\*\*\*\*\*\*\*\*\*\*\*\*\*\*\*\*\*\*\*\*\*\*\*\*\*\*\*

Ora i programmi sono già dentro al computer. Questo è il nuovissimo Plus/4. Il primo personal che ti dà, oltre a complete caratteristiche professionali, anche 4 programmi di altissima qualità già incorporati: un programma di WORD PROCESSING, per scrivere lettere e relazioni; un **FOGLIO ELETTRONICO per** WORD PROCESS

Control

Run<br>Stop

Œ

Q

Shift<br>Lock

Shift

**G**z commodore

w

S

**Pag** 

ť

N

B

ŧ

l

L

÷

፡

## **straordinario Commodore Plus/4**

n 4 procramm

BUSINESS GRAPHINGS

······=· • • •• • • • • • • •• • •• • • • • • • • • • • • • •• • • •• • • • •• • • • • • • • •••• • • • • •••• • •••• • ••• • • • • • •• • • • • •

la pianificazione finanziaria; un DATABASE, per la creazione e gestione di archivi; un pacchetto di BUSINESS GRAPHICS, per visualizzare i tuoi dati sotto torma di diagrammi e istogrammi.

 $\mathcal{A}_i$ 

•

outo exemplate

••••• • • •••• • ••••• • ••• • • • • • • • • • • • • •

E facile: premi un tasto e puoi richiamare subito i programmi che vuoi, senza dover aspettare il tempo di

caricamento. Puoi anche usarli insieme, perchè sono integrati (e lo schermo è divisibile in 4 parti). Commodore Plus/4 è lo strumento ideale in campo finanziario e gestionale, per la scuola e per la professione. Puoi aggiungere tanti altri programmi e lo usi con facilità per risolvere un 'infinità di complessi problemi.

ි

• •••••• • • • •••• ••• • • •

• • • • • • •• • • ••

•

E hai chiesto il prezzo? Straordinario (se pensi che i 4 programmi incorporati valgono da soli ben di più).

 $\epsilon$  exprise

Commodore Italiana S.p.A. te/. 02/618321.

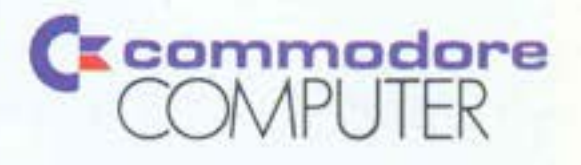

Clear<br>Home

Return

**Shirt** 

Inst<br>Del

a un prezzo

a un prezzo

Control

 $\tilde{\epsilon}$ 

**Commodore ti fa scegliere** 

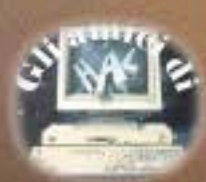

 $\mathbb{P}^{\bullet}$ 

3510 LET 0=0<br>3520 LET CO=INT (RND+6/+1<br>3525 LET GH=-1 3530 FOR X=29 TO 1 STEP -1 LET<br>0=0+2 INK 7 BRIGHT 1 PRINT AT<br>(HG-1) THEN INK CO: PRINT AT<br>0, no" IF (X-0) (=4 THEN GO TO 5500 S500<br>
3540 IF (SCREEN# (Y+1,X-1)=B#) H<br>
ND INKEY#="1" THEN LET SCORE=300<br>
RE+C BEEP DB,6: INK 6: BRIGHT 1<br>
3545 LET DI=X-0, IF DI>8 AND DI<br>
11 AND INKEY#="0" THEN LET GH=GH<br>
11 AND INKEY#="0" THEN LET GH=GH<br>
11 AND INKEY#= 4000 FEM \*\*\*\*\*\*\*\*\*\*\*\*\*\*\*\*\*\*\*\*\*\*\*\*\*\* ASCENSORE DESTRO \*\*\*\*\*\*\*\*\*\*\*\*\*\*\*\*\*\*\*\*\*\*\*\*\*\*\*\*\*\* 4010 FOR I=Y TO Y+3<br>4020 INK 7 BRIGHT 1, PRINT AT I<br>130; ""; RT I+1,30;"gh"; RT I+2,3 ø 4030 BEEP . 1 .- 7 4040 NEXT 4050 RETURN 4500 REM \*\*\*\*\*\*\*\*\*\*\*\*\*\*\*\*\*\*\*\* ASCENSORE SINISTRO \*\*\*\*\*\*\*\*\*\*\*\*\*\*\*\*\*\*\*\*\* 4505 PRINT AT Y 2, " "; AT Y+1, 2; " 4510 FOR I=Y TO 7+3<br>4520 INK 7: BRIGHT 1: PRINT AT I<br>(0) "HT I+1,0;"ab";AT I+2,0; cd<sup>3</sup> 4530 BEEP .1 -7 4540 NEXT I 4550 RETURN 5000 REM \*\*\*\*\*\*\*\*\*\*\*\*\*\*\*\*\*\*\*\*\*\*\*\*\*\*\*\*\*\*\*\* ROUTINE LASER DESTRO \*\*\*\*\*\*\*\*\*\*\*\*\*\*\*\*\*\*\*\*\*\*\*\*\*\*\*\*\*\*\*\* 5010 FOR M=(X+3) TO Q<br>5020 BEEP .04,50<br>5030 INK 7: BRIGHT 1: PRINT AT Y  $, M$ ; " $w$ " M; WEXT M<br>5040 NEXT M<br>5050 FOR M=0 TO 3<br>5050 BRIGHT 1: INK 7: PRINT SOTO BEER<br>5070 BEER : 1,3<br>5080 BRIGHT 0: INK CO: PRINT AT

## Commento al listato

#### 1. ROUTINE DI INIZIALIZZAZIONE (1 / 88)

La routine carica alcune variabili, e salta alla fase di caricamento dei codici dei caratteri. Modifica il puntatore CHARS che individua la prima locazione di memoria del set di caratteri.

#### 2. INDIRIZZAMENTO **SCHERMI DI PRESENTAZIO-**NE (100/150)

Vengono lanciati in successione gli schermi di presentazione del programma solo se è la prima volta che è stato usato dal momento del caricamento da cassetta

#### 3. ROUTINE PRINCIPALE  $(1500/1620)$

Viene incrementato il numero dei livelli e si procede al lancio di routine per la creazione dello schermo. Si procede all'aggiornamento dei punti totalizzati.

#### 4. ROUTINE DI **INDIRIZZAMENTO**  $(2000/2100)$

Provvede al richiamo delle routine per lo spostamento laterale e verticale dell'astronauta.

#### **5. ROUTINE PER IL** MOVIMENTO VERSO DESTRA DELL'ASTRONAUTA (3000/

3070)Provvede allo spostamento verso destra dei caratteri formanti l'astronauta e allo spostamento verso sinistra (ad un velocità doppia) dell'alieno. Viene effettuato il controllo della posizione degli oggetti da raccogliere e della pressione dei tasti di recupero e sparo. Viene incrementato il punteggio. Viene verificato anche il mortale contatto tra l'alieno e l'astronauta. Viene creato il rumore dei passi.

#### 6. ROUTINE PER IL MOVIMENTO VERSO SINI-STRA DELL'ASTRONAUTA  $(3500/3570)$

E del tutto identico al precedente con la sola variazione del verso dell'astronauta e dell'alieno. Le routine 5 e 6 sono le più compatte in quanto è necessario avere la massima velocità di esecuzione a scapito della chiarezza.

#### 7. ROUTINE ASCENSORE DESTRO (4000/4050)

La routine consente il passaggio dell'astronauta da un livello all'altro quando è arrivato alla fine del percorso (dove esso è interrotto). Lo spostamento verticale viene accentuato da un suono grave.

```
Y, 0; "Pq"
SOSO NEXT M<br>S100 LET SCORE=SCORE+100<br>5110 INK 6: BRIGHT 1 PRINT AT 0<br>5120 FOR M=(0+1) TO (X+3) STEP -
5130 PRINT AT Y,M," "<br>5140 NEXT M
5150 LET 0=28
5160 IF GH) (HG-2) THEN LET 0=-10
5170 RETURN
5500 REM
**************************
         ROUTINE LASER SINISTRO
       ************************
5510 FOR M=(X-1) TO 0+4 STEP -1
SS20 BEEP .04.60<br>SS30 INK 7: BRIGHT 1: PRINT AT Y
.M; "w"
```
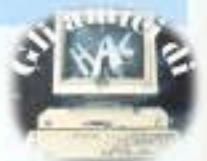

#### **8. ROUTINE ASCENSORE SINISTRO (4800/4880)**

Stesse considerazioni della rou, tine n° 7 con la variazione che questi ascensori sono nella par· te Sinistra dello schermo e il personaggio sarà ruotato di con, seguenza.

#### **9. ROUTINE LASER DESTRO** (6000/6170)

Crea un ciclo tra la posizione dell'astronauta e quella del, l'alieno nel momento stesso in cui questo si trovi ad una deter· minata distanza e sia premuto il tasto O. Una volta raggiunto dal raggio il mostriciattolo lampeggia quattro volte in bianco prima di scomparire e emetten, do altrettanti suoni. Vengono inoltre incrementati i punti, si provvede alla cancellazione del· l'alieno e del raggio e si resetta il contatore di posizione dello stesso.

#### 10. ROUTINE LASER **SINISTRO (SB00/6670)**

Identica situazione del prece· dente sottoprogramma che avviene però nel secondo e quarto plano (quando l'astronauta si muove verso sinistra)

#### **ll. ROUTINE ERRORE DESTRO (6000/6030)**

Viene richiamata quando il nostro eroe è raggiunto dal nemico senza che esso sia stato colpito. In questo modo l'astronauta esploratore perde una vita a disposizione **e** viene lentamente cancellato dallo schermo. Viene verificato se quella persa era l'ultima vita e in tal caso ri· chiamta la routine dei punteggi. La perdita dell'astronauta é sottolineata da una situazione sonora. Se si hanno altre vite a disposizione allora il gioco viene ricominciato dal primo schermo anche se Il livello di difficoltà **é** cumulativo.

#### **12. ROUTINE ERRORE SilfISTRO (6800/6630)**

La routine *è* identica alla precedente con la variante del verso nel quale andava Il protagonista.

#### 13. ROUTINE CREAZIONE **STRINGA NOTE**

**LNFORMATIVE (6700/6740)** Questo sottoprogramma crea una stringa da stampare nella parte bassa dello schermo e In·

```
5540 NEXT M
5550 FOR M:0 TO 3 
SSSØ BRIGHT 1: INK 7: PRINT AT Y.<br>19+2; "no"
SS70 E,EE~· , 1 1 3 
5EB0 BRIGHT 0 · INK CC· PRINT AT 
  0 + 2, "no"
5590 NEXT M<br>5600 LET SCORE=SCORE+100
S610 INK 6; BRIGHT 1: PRINT AT 0
,26; SCORE<br>5620 FOR
     FQR M=(Q-1) TQ (X)~5630 PRINT AT Y,M;<br>5640 NEXT M
S650 LET 0=0
Sf60 !F GM j nG - 2 ) THEN _ET Q=-10 
0 
5670 feturn<br>6000 fem
******************************
-
     ROUTINE OI ERRORE DESTRO
                                            ~ 
~-~~··~~~··~*-***~~*~~**~~-~··~-
^{6010} FOR ^{m=7} TO 0 STEP -1, BEEF<br>11- (M*2,5): INK M, BPIRHT 8
: 1,1 AT Y X+1; ab"; AT Y+1, X+1; cd
' "IEXT ~ ' "PRINT AT Y+1, X+1;" [4<br>' "IEXT ~ "PRINT AT Y, X+1;"
  REAL MERINT<br>BRIGHT 1: INK 7
```
#### 6020 LET AS=AS-1, GO 3<br>F AS=0 THEN GO TO 9500 . GO SUB 8700 6030 GO TO 1500<br>6500 REM f ROUTINE OI EPRORE SINISTRO 6510 FOR M=7 TO 0 5TEP -1: BEEP • ~ - (t1 t2,S 1 · !rl!· t1 6P:G~T J Co\:::• : ,lT *rì-r* V *·(. ·* ' <sup>9</sup> ic' ;;T <sup>f</sup> +l ,X; : .J "'l EXT M. PRINT AT Y, X-2, ''L BRIG  $HT$  1 INK 7  $\frac{3520}{2}$   $\angle$  ET  $A3=45-1$ : GO 508 5700  $\angle$  I F AS =O ThEN GG TO 9900 es30 .00 TO 1500 5700 REM • CREAZIONE STRINGA<br>NOTE : INFORMATIVE • 6710 IF AS=3 THEN LET G\$="<br>B B<br>6720 IF AS=2 THEN LET G\$=" = AS = 2 THEN LET G\$=" 3  $IF$ 6720<br>8730 L E V E L " :F  $A3 = 1$  Then let  $G \oplus \equiv '$ L. E. ALE. DE. H ; 5740 RETURN 7000 REM CREAZIONE SCHERMO TIPO \* - ~~i~-~\*\* f·~\*\*f\*~\*~~~~~f·~~~-\*·\*· ~010 SORDEP 0 : PAPER 0 . CL3 70~5 GO 6UB 7200 . GO 5U9 9700 7020 ,:,pr·,1T BRIGHT l , INK S AT O, 0 ; ' S.PACEME•l 5 MRZE ", I N!' *e,*  SRIGHT 1, "SCORE "; SCORE 7030 =oR !:STO 21 STEP 4 70&0 FOR J =0 TO 31 7050 PRINT INK B, AT I, J; A\$; 7060 NEXT 7070 NEXT 7020 NEXT I<br>70è0 PRINT AT 5,30; " AT 9,0; 80 PRINT AT 5,30;" " AT 9,0<br>",AT\_13,30;" ";AT 17,0;" 7090 REM \*\*\*\*\*\*\*\*\*\*\*\*\*\*\*\*\*\*\*\*\*\*\*\*\*\*\*\*\*\*\*\*\*\*<br>• POSIZIONAMENTO DEGLI OGGETTI<br>• DA RACCOGLIERE • 7 100 FQR I:4 TO 20 STEP & 7110 FOR J=0 TO K<br>7120 LET PO=INT (RND\*27)+2 LET

HOME COMPUTER

\_§-~

CS=3CREENS (I.PO)<br>7130 IF CS=85 THEN GO TO 7120<br>7140 PRINT OVER 1; INK W; BRIGHT<br>118T I.PO, BS; OVER 0<br>7150 NEXT I<br>7160 NEXT I<br>7160 NEXT I<br>7160 NEXT I<br>7160 NEXT I 7200 REM ROUTINE CALCOLO NUMERO AUVERSARI \*\*\*\*\*\*\*\*\*\*\*\*\*\*\*\*\*\*\*\*\*\*\*\* 7210 LET HG=3+(LEVEL)3)+(LEVEL)5<br>)+(LEVEL)9)<br>7220 RETURN 7400 REM \*\*\*\*\*\*\*\*\*\*\*\*\*\*\*\*\*\*\*\*\*\*\*\*\*\*\* ROUTINE CONTROLLO TASTIERA \*\*\*\*\*\*\*\*\*\*\*\*\*\*\*\*\*\*\*\*\*\* 7410 IF INKEYS () " THEN GO TO 74  $10$ 7420 IF INKEYS "" THEN GO TO 742 ø 7430 BEEP 13,40 7440 RETURN SOOO REM \*\*\*\*\*\*\*\*\*\*\*\*\*\*\*\*\*\*\*\*\*\*\*\*\* ROUTINE DI CARICAMENTO \*\*\*\*\*\*\*\*\*\*\*\*\*\*\*\*\*\*\*\*\*\*\* 8010 SAVE SPACEMEN" LINE 8100 3020 VERIFY<br>8030 STOP<br>8200 RUN 8300 REM EFFETTI SONORI PRESENTAZIONE 8310 FOR A=1 TO 3: FOR M=10 TO 4<br>STEP -.2: BEEP .02, M: BEEP .028<br>19:5\*(10-M), NEXT M: NEXT A 8320 RETURN 8400 FEM EFFETTI SONORI START 8410 FOR M=1 TO 20: BEEP .01, -6 TBEEF (1.4, Mail4TTNEXTTM<br>8420 PETURN<br>9000 REM

dicante il numero di vite disponibili (compresa quella in corso) e il livello al quale si svolge il gioco. Viene richiamata ogni qualvolta il programma cancella uno schema e ne stampa uno nuovo.

#### 14. ROUTINE CREAZIONI **SCHERMO TIPO (7000/7080)**

Provvede alla pulizia dello schermo. Richiama le routine di calcolo del numero di avversari e della stampa della parte bassa dello schermo. Crea i vari piani del labirinto con il carattere e il colore appropriati (a seconda del livello). Stampa le scritte con il nome del programma e del punteggio, cancella la posizione degli ascensori.

#### 15. ROUTINE POSIZIONAMENTO OGGETTI RACCOGLIERE DA  $(7090/7180)$

Vengono stampati nel colore, nella forma e nel numero idoneo, gli oggetti da raccogliere. Viene verificato che non si sovrappongano tra loro. Vengono creati due cicli, uno per la posizione verticale, l'altro orizzontale, degli elementi.

#### 16. ROUTINE CALCOLO **AVVERSARI NUMERO**  $(7200/7220)$

Viene memorizzato il numero di avversari che dovranno comparire in ogni piano del labirinto in base al livello di gioco dello stesso.

#### 17. ROUTINE CONTROLLO **TASTIERA (7400/7440)**

Viene verificato lo stato della tastiera: attende che nessun tasto sia premuto e, se questa situazione è verificata, attende che ne venga premuto uno.

#### 18. ROUTINE DI CARICAMENTO E LANCIO  $(8000/8200)$

Serve a memorizzare su nastro il programma basic e i codici dei caratteri. Provvede all'autostart del programma dopo il caricamento da cassetta dello stes-SO.

#### **19. ROUTINE EFFETTI** SUONO DI PRESENTAZIONE  $(8300/8320)$

Due cicli vengono creati per la generazione di effetti sonori che sono esternati all'inizio del programma al fine di richiama-

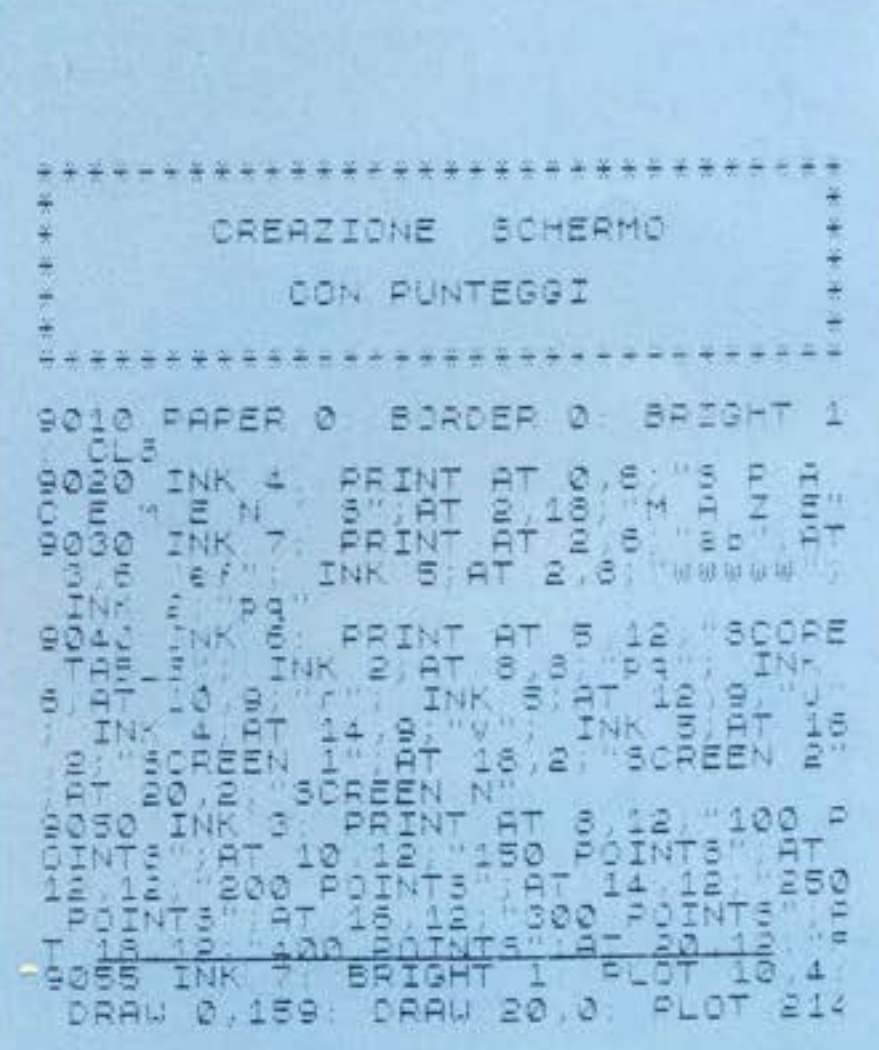

re l'attenzione dell'utilizzatore sul completamento della fase di caricamento da cassetta.

#### 20. ROUTINE **EFFETTI**  SONORI START (8400/8420)

Anche questo programma ha lo scopo di attirare l'attenzione dell'utliizzatore quando è terminata la fase di disegno dello schermo di gioco.

#### 21. ROUTINE CREAZIONE SCHERMO CON PUNTEGGI (9000/9080)

Si tratta della stampa della SCO-RE TABLB Cioè la presentazione dei vari elementi che contribuiscono ad aumentare il punteggio finale.

#### 22. ROUTINE CREAZIONE **SCHERMO PRESENTAZIONE COMANDI (9100/9210)**

Serve a presentare in forma simbolica l'obiettivo dell'esplorato**re** spaziale, i tesori che deve raccogliere. i suoi nemici e tasti che si devono usare nel corso dello svolgimento dell'azione.

#### **23. ROUTINE CREAZIONE SCRITTE PRESENTAZIONE (9300/9390)**

Stampa a caratteri cubitali il nome del gioco e i personaggi.

#### **24. ROUTINE CREAZIONE SCHERMO LIVELLI DIPFICOLTÀ (9400/9470)**

Viene graficamente proposta la relazione tra livello di gioco **e**  numero di alleni che andranno a ostacolare la missione dell'astronauta **ad** ogni piano.

#### 25. ROUTINE CREAZIONE SCHERMO FINALE CON **PUN1'BGGI (9800/9609)**

La stampa del punteggio finale del gioco avviene a caratteri cubitali. Vengono richiamate con dei GOSUB le parti formanti i grandi numeri. Questo sottoprogramma è utilizzabile anche in **maniera autonoma in altri pro·**  gramm1.

#### **26. ROUTINE Pili LA**  FINE GIOCO (9610/9630)

Viene verificato che alladoman, da di continuazione del gioco non si dia una risposta negativa. Nel caso 11 gioco termini. vie· ne riportato il set di caratteri ordinario.

#### 27. ROUTINE STAMPA PARTE INFERIORE SCHERMO (9700/9720)

Provvede a stampare nell'ulti-<br>ma riga dello schermo. La riga **9999** sposta il puntatore del set di caratteri su quello ordinario. Risulta utilissima nel caso che !I programma si fermi nel corso dell'elaborazione e perciò i ca· ratteri quasi illegibili.

#### **28. ROUTINE CARICAMENTO** CODICI **LM B CARATTERI (9800/9999)**

Carica i codici per la routine in linguaggio macchina e per la creazione dei personaggi. L'in, tero set di caratteri dello ZX Spectum viene ricopiato nella memoria RAM a partire d&ll'in· dirizzo 54000 con il programma in LM. Se il programma viene fermato nel corso della elaborazione si può tornare al set originale con GOTO **9999.** 

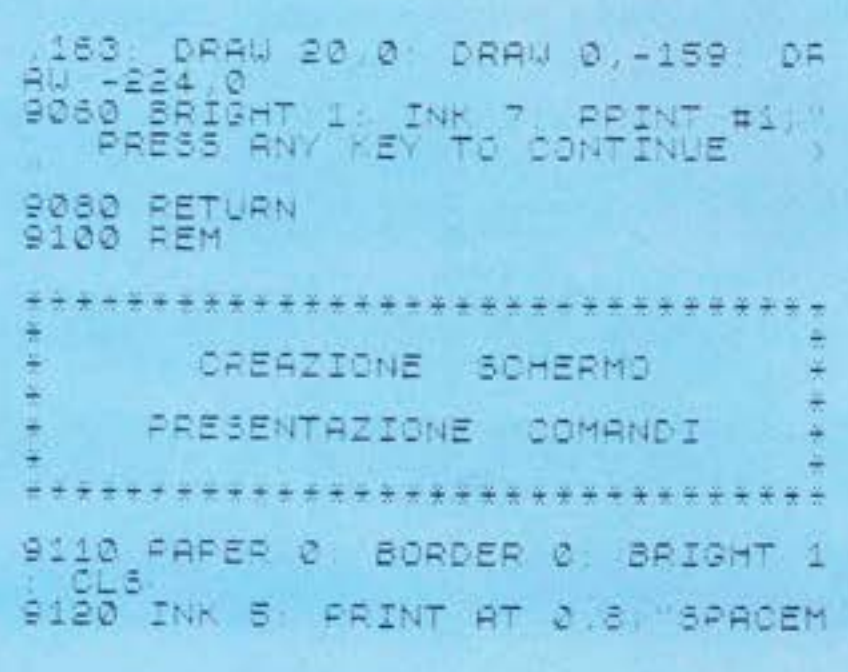

## **Elenco variabili**

- $TY = flag(0 all'inizio del gioco,$ I dopo che è stata gicata una partita)
- DB = durata del beep
- $SCORE =  $purtegio$$
- $G$ \$ = stringa informativa
- **AS = numero astronauti dispo, ni'bili**
- LEVER = riporta il livello di gioco
- $K =$  numero oggetti per piano **meno uno**
- W = colore oggetti da raccoglie· re
- $B =$  colore pavimento
- C = valore degli oggetti raccol-11
- AS = carattere pavimento
- BS = carattere degli oggetti
- $Y = positive$  verticale astro-
- Q = posizione orizzontale del**l'alieno**
- CO = colore dell'alleno
- $GH = variable di controllo$
- **X ciclomovimentoor1zzonta-** le astronauta
- **HG = numero di avversari**
- DI = distanza astronauta· alleno
- I = ciclo ascensore / ciclo posizione verticale pavimento labirinto / ciclo posizione verticale oggetti da racco**gliere**
- $M =$  ciclo laser (disegno e cancallaz1one) / ciclo errore / ciclo caricamento DATA / ciclo stampa punteggi
- **J e ciclo posizione orizzontale**  elementi pavimento / ciclo posizionamento oggetti
- C\$ = carattere che precede l'astronauta
- PO = posizione orizzontale og**getti**

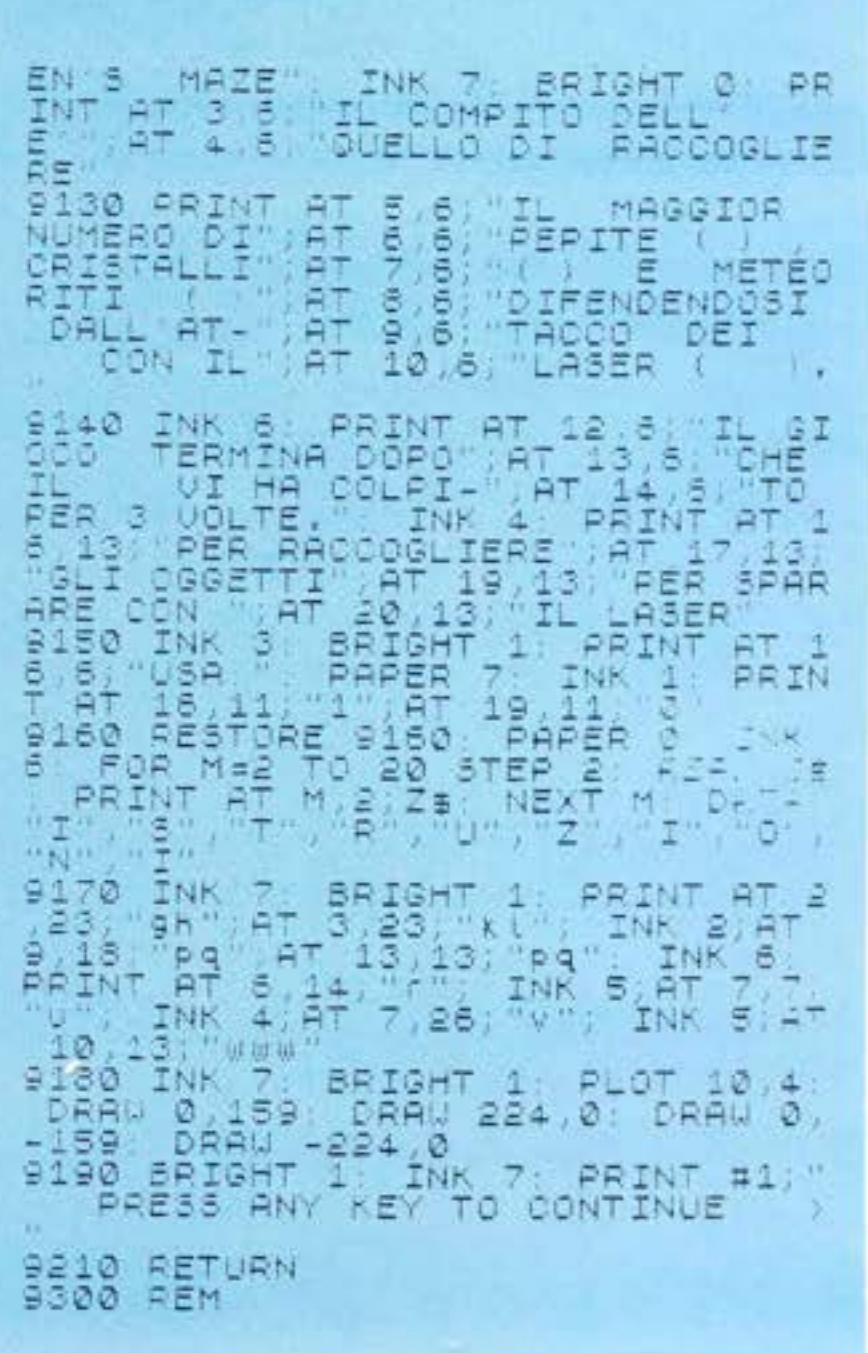

**\*\*\*\*\*\*\*\*\*\*** CREAZIONE SCHERMO SCRITTA PRESENTAZIONE \*\*\*\*\*\*\*\*\*\*\*\*\*\*\*\*\*\*\*\*\* 9303 POKE 23606,0: POKE 23607,60<br>9310 PAPER 0: BORDER 0: INK 6: B RIGHT  $-1$ LЗ YEN'S SPR 9330 INK 3: PRINT AT 11, 17; 9340 INK 5: PRINT CHRS 22+CHRS 1 8+CHR\$ 2; FOR M=0 TO 26. PRINT 9350 INK 7: BRIGHT 1: PLOT 10,4; DRAW -224,0  $-159$ 9360 POKE 23606,240: POKE 23607, 209 9370 INK 7: PRINT AT 11,5;"ab";A<br>T 12,5;"e?" INK 5: PRINT AT 11,<br>7;"wwwww": INK 2: PRINT AT 11,12  $7<sub>4</sub>$ 9380 BRIGHT 1: INK 7: PRINT #1;"<br>PRESS ANY KEY TO CONTINUE fit. 9390 RETURN 9400 REM CREAZIONE SCHERMO LIVELLI DIFFICOLTA \*\*\*\*\*\*\*\*\*\*\*\*\*\*\*\*\*\*\*\* 9410 BORDER 0: PAPER 0: BRIGHT 1 **INK**  $4:$ WARD PRINT AT 0.8, "SPACEMEM'S MA<br>
ZE": INK 6: PRINT AT 4,4; "LIVELL<br>
I DI DIFFICOLTA": FOR M=1 TO 9:<br>
INK 7: PAPER 0: PRINT AT 6+M, 6;<br>"LEVEL": INK 1: PAPER 6: PRINT, A<br>
T 6+M, 12, M. NEXT M<br>
9430 PRINT AT 16, 12; "N": PA 9441 INK 5: PRINT AT 8,15, "PAPAP 9442 INK 4. PRINT AT 9,15, "papap 9443 INK 3: PRINT AT 10,15, "PAPA papa" 9444 INK 2: PRINT AT 11,15; "PAPA PAPA" 9445 INK 6: PRINT AT 12, 15; "PAPA

 $A =$  ciclo effetti sonori  $YC = coordinate$  y posizione  $Z$ = carattere letto da DATA$ punteggio VA = variabile letta da DATA  $XX =$  coordinata  $x$  posizione  $AC = variable letta da DATA$ punteggio  $J\$  = stringa punteggio  $Q$ = stringa numbero$ Lu = lunghezza stringa pun- $W$ = stringa numbero$ teggio  $ES = stringa$  numero  $RI = lunghezza stringa puncteg VS = verifica INKEY$$ gio 9446 INK 5: PRINT AT 13,15; "PAPA PAPAPA"<br>9447 INK 4: PRINT AT 14,15; "PAPA PRPRR" 9448 INK 3. PRINT AT 15,15; "PAPA PAPAPA"<br>9449 INK 2: PRINT AT 16,15; "PAPA Papapapa" 9450 INK 7: BRIGHT 1, PLOT 10 4;<br>DRAW 0,159: DRAW 224,0: DRAW 0, -159 DAAW -224,0<br>9460 BRIGHT 1 INK 7: PRINT #1; 9470 RETURN 9500 REM \*\*\*\*\*\*\*\*\*\*\*\*\*\*\*\*\*\*\*\*\*\*\*\*\*\*\*\* CREAZIONE SCHERMO FINALE CON PUNTEGGIO \*\*\*\*\*\*\*\*\*\*\*\*\*\*\*\*\*\*\*\*\*\*\*\*\*\*\* 9510 PAPER 0 BRIGHT 1: BORDER 0 CL<sub>5</sub> INK 4: PRINT AT 4,12) 515 nre 9520 LET US=STRS SCORE LET LU=L<br>EN US: LET RI=INT (14-(LU+1,5)|<br>9530 INK 6: BRIGHT 1, FOR M=1 TO - 13 9540 LET YC#10 LET XX=RI+M\*3 G O SUB 9600+(CODE J\$(M)-48)<br>9550 FRINT AT YC,XX;0\$;AT YC+1,X X, U\$ AT YO+2, XX; E\$<br>9560 NEXT M<br>9570 INK 7: PRINT AT 16, 7, "PER G<br>IOCRE ANCORA", AT 18, 7, "PER FINI<br>RE", PAPER 7 INK 1: PRINT AT 18<br>4, "S", AT 18 4, "N"<br>9575 INK 79 DRAU 224, 8: DRAU 3,<br>DRAU 0, 159 DRAU 224, 8: DRAU 3, X;U\$;AT YC+2,XX;E\$ IN. To 9620 9566 NEXT M: INK 7: BRIGHT 1 P<br>INT AT 5,3; "ef": FOR M=1 TO 5; PR ET CO-(RND+6)+1: INK CO: PRINT A<br>T 4,8;"pq": LET U\$=INKEY\$: IF U\$<br><>"" THEN GO TO 9620

9588 NEXT M: GO TO 9580<br>9590 RETURN<br>9600 LET 05="TURN LET WS=" Bega LET OS=" " LET WE=" ET ES=" OS=" RETURN<br>B607 LET 0S=" RETURN LET US="<br>B607 LET 0S=" LET US="<br>ET ES=" PRETURN LET US=" 9609 LET 01-" RETURN LET US = " ET 9610 REM \*\*\*\*\*\*\*\*\*\*\*\*\*\*\*\*\*\*\*\*\*\*\*\*\* DECISIONE PER LA FINE DEL GIOCO \*\*\*\*\*\*\*\*\*\*\*\*\*\*\*\*\*\*\* 9620 IF V\$="N" OR V\$="n" THEN PO<br>KE 23606,0: POKE 23607,60: INK ?<br>9630 GO To 80 : LIST<br>9700 REM \*\*\*\*\*\*\*\*\*\*\*\*\*\*\*\*\*\*\*\*\*\*\*\*\* ROUTINE DI STAMPR DELLA RARTE INFERIORE DI OGNI SCHERMO \*\*\*\*\*\*\*\*\*\*\*\*\* 9710 BRIGHT 1: INK 7: PRINT #1;G SALEVEL<br>9720 RETURN 8800 REM \*\*\*\*\*\*\*\*\*\*\*\*\*\*\*\* ROUTINE CARICAMENTO CODICI **LM E CARATTERI** 9810 FOR I=56000 TO 56038 9820 READ C 9825 POKE I,C 9830 NEXT 9840 RANDOMIZE USR 56000<br>9850 FOR I=54520 TO 54704<br>9850 READ C: POKE I,C 9860 READ C BBBB POKE 23606 0 POKE 23607,60

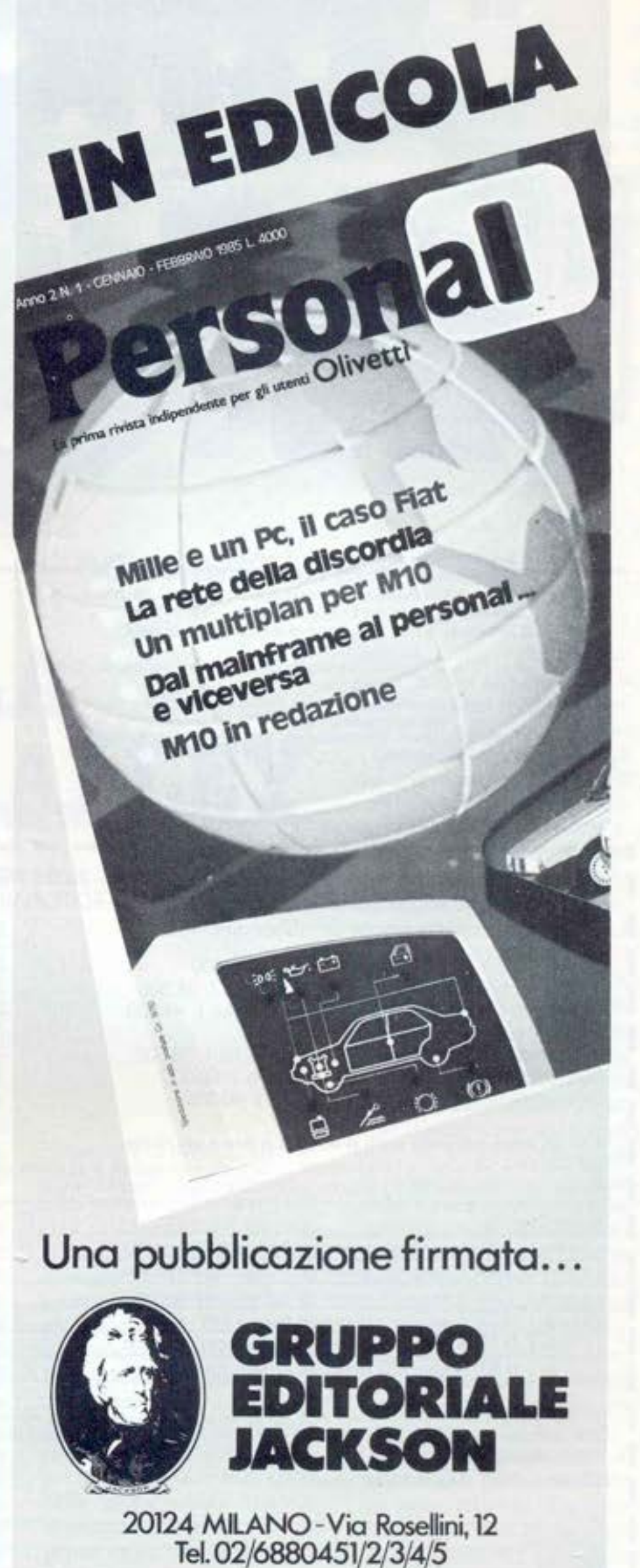

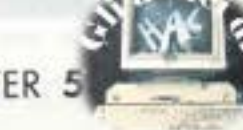

HOME COMPUTER

## Il Jacksoniano sceglie tra 14 top...

**ONEL Cafecor CICIT AUTOR** 

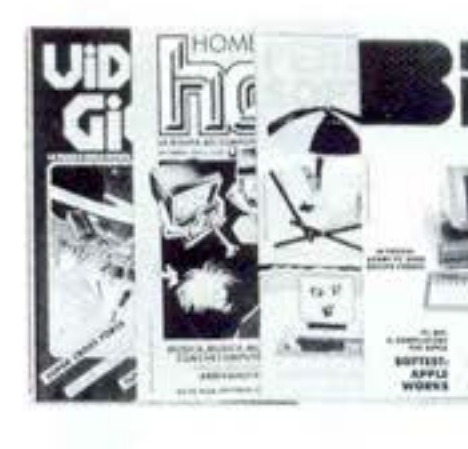

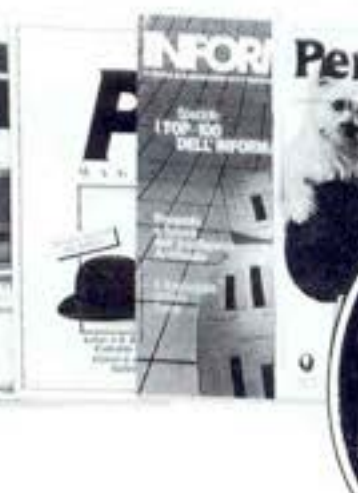

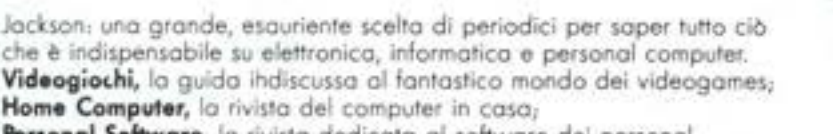

Personal Software, la rivista dedicata al software dei personal computer;

Bit, la prima rivista europea di personal computer, software, accessori, la più prestigiosa e più diffusa in Italia;

Informatica Oggi, il punto di riferimento obbligato per chi si occupa di sistemi EDP e di Office Automation;

PC Magazine, la prima rivista italiana dei sistemi MS-DOS, Personal Computer IBM e compatibili;

Personal O, la rivista indipendente per gli utenti di PC Olivetti; Compuscuola, la rivista di informatica nella didattica, per la scuola italiana;

**TElet** 

шт

2022111111111111111

Telecomunicazioni Oggi, la rivista di telecomunicazioni e telematica; Automazione Oggi, il mensile della nuova automazione industriale, Elettronica Oggi, la più autorevole rivista di elettronica professionale, strumentazione e componenti,

L'Elettronica, il quindicinale di politica industriale, componentistica, informatica e telecomunicazioni;

Elektor, la più diffusa rivista europea di applicazioni e progettazione elettronica.

Strumenti musicali, il periodico di strumenti musicali e computer-music.

Per sottoscrivere abbonamenti compilare il tagliando e inviare in busta chiusa a:

## Gruppo Editoriale Jackson S.r.l. - Via Rosellini, 12 - 20124 Milano, allegando assegno o fotocopia della ricevuta di<br>versamento con vaglia postale intestato a GRUPPO EDITORIALE JACKSON - MILANO.

D Si, desidero sottoscrivere un abbonamento a:

□ Videogiochi (11 n.) L 30.000 anziche L 38.500

- □ Home Computer (11 n.) L 31.500 anziche L 38.500
- □ Personal Software (11 n.) L 34.000 anziche L 44.000

□ Bit (11 n.1 L 43.000 anziche L 55.000

- □ Informatica Oggi (11 n.) L 31.000 anzichè L 38.500
- □ PC Magazine (10 n.) L 40.000 anziche L 50.000
- □ Personal (10 n.) L 35.000 anziche L 40.000

#### E c'è un super-risparmio a chi si abbona a due o più riviste.

□ Compuscuola 19 n.1 L 15.000 anziche L 18.000 D Telecomunicazioni Oggi (10 n.) L 28.000 anziche L 35.000 D Automazione Oggi (11 n.) L 30.500 anziche L 38.500 □ Elettronica Oggi (11 n.) L 36.000 anzichè L 44.000 □ L'Elettronica (22 n.) L 44.000 anzichè L 55.000 □ Elektor (12 n.) L 29.000 anziche L 36.000 □ Strumenti Musicali (10 n.) L 24.000 anziche L 30.000 Attenzione per abbonamento all'estero le tariffe devono essere aumentate del 50%

Tutti coloro che sottoscrivono l'abbonamento a due o più riviste godono di un prezzo ulteriormente agevolato, come appare nella seguente tabellina. Esempio: Bit+Informatica Oggi L 43.000+31.000=74.000 meno L 2.000=L 72.000

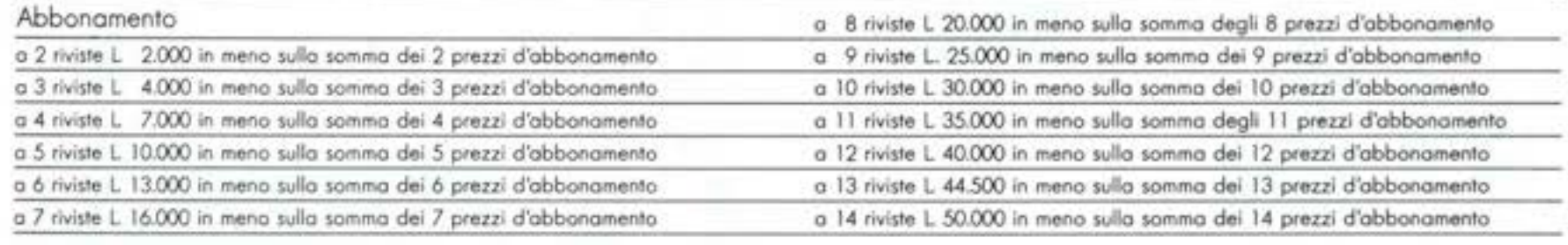

□ Allego assegno nº ...

della Banca. D Ho effettuato versamento sul c/c postale n. 1666203 intestato a Jackson - Milano di cui

ego fotocopia della ricevuta

O Vaglia postale e allego fotocopia ricevuta

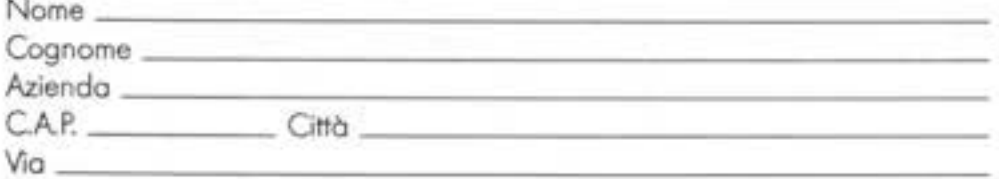

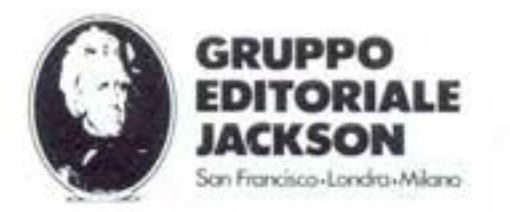

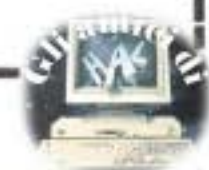

HC pubblica .i programmi dei lettori inviati su cas*setta* o su *discc,* soltanki se sono accompagnati da un breve scritto che spieghi finalità del programma e *contenga un accurato com*mento al listato. .----

## **ORBITA DELLA COMETA DI HAI,LEY**

Il programma, dopo l'inserimento dell'anno richiesto, calcola e visualizza la posizione della cometa nella sua orbita. In più offre la possibilità di animazione nello spazio con incremento automatico del tempo.

 $\bullet$ 

La cometa di Halley è uno degli oggetti celesti più famosi. Tra l'agosto di quest'anno e 11 maggio del 1986 tor· nerà ad essere nuovamente visi· bile alla maggior parte dell'urna· nita, passando alla minima di· stanza dal sole: 87 ,83 milioni di chilometri. Sono stati questi i motivi che ci hanno spinto ad approfondire l'argomento, svi· luppato poi in questo semplice programma che occupa, 1403 bytes.

Da volume di Paolo Maffei: "La cometa di Halley", editore Mondadori, abbiano analizzato le date degli ultimi 40 passaggi al perielio (punto dell'asse maggiore dell'ellisse descritta da un pia· neta o da una cometa intorno al sole, in corrispondenza del qua· le il pianeta o la cometa si trova· no alla minima distanza dal SO· le) ed abbiamo verificato che il periodo occorrente alla cometa por percorrere l'Intera orbita variava da un massimo di 79 an· ni a un minimo di 74 anni. Per questo motivo ci è stato difficile mantenere nel programma i valori reali dei passaggi. Abbiamo dovuto necessariamente stabili· re una media di 76 anni che tra l'altro è quella riscontrata negli ullimi tre passaggi al perielio (1910, 1835, 1759).

La rappresentazione grafica del· l'orbita sullo schermo è In bassa risoluzione, ed avendo a disposiaione solamente 22 colonne è stato necessario distribuire i 76 anni in 38 punti che formano l'orbita. La cometa apparirà nel· Io stesso punto per due anni consecutivi. Per mantenere le proporzioni sono state rappresentate solo le orbite di Urano e Nettuno nella loro Intersezione con l'ellisse della cometa, non potendo rappresentare in modo corretto anche quelle di Saturno, Giove, **Marte** e della stessa Terra, troppo vicine al Sole, rappresentato nel grafico da un punto rosso, che raffigura in questa scala anche la poslz!one della Terra.

 $O(N)$ 

La lettera \*P" alla sinistra del-

l'ellisse, indica il perielio men· tre la lettera "A" a destra indica l'afelio, ossia quel punto dell'or**bit.a. di un pianeta in cui viene**  a trovarsi alla massima distanza dal Sole: opposto al perielio. Il movimento della cometa è indi· cato dalle freoce poste sotto l'el· lisse e in visione bidimensionale (come sullo schermo) è un mo· **vimento in senso orario, in con·**  trapposizlone al moto dei piane· ti che è In senso antiorario.

Alla richiesta di animazione, verrà incrementata automatica· mente la data e la relativa posi-<br>zione della cometa nell'orbita, mentre la mappa stellare varie· rà, per slmulare il lungo peroor· so della cometa sino &gli estremi limiti del nootro sistema solare. Al passaggio della cometa al pe· rielio, un suono richiamerà l'attenzione, ricordandoci che la cometa di Halley si trova nelle 'vi· cinanze' della Terra. La velocità del calcolo è legata all'anno in· serito: immediata per gli anni vicini alla data minima (anno 1), qualche frazione di secondo per il prossimo millennio e cosi via.

**La nostra ammirazione va ai**  •catcolatori • citati nel brano che segue, tratto da 'L'astronomia popolare' di C. Flammarion: 'Halley aveva con gran fatica calcolato che l'azione dei piane· ti ritarderebbe il prossimo ritorno della cometa, e l'avevasi

HOME COMPUT

detto per la fine del 1758 o il principio del 1759. Bisognava, mercé le formule matematiche perfezionate, calcolare esatta, mente l'epoca di questo ritorno. Clairaut intraprese e compi da maestro la parte algebrica del problema; ma rimaneva li com· pito immenso di calcolare numericamente le formule. Due calcolatori ebbero questo corag. gio: Lalande, e la signora Orten· sia Lepaute (la quale, fra paren· tesi, diede il suo nome alla Hor· tensia, pianta da giardino, por·

tata dall'India dall'astronomo Legentil). Durante sei mesi. con· cedendosi appena il tempo di mangiare, i due calcolatori voi· tarono in cifre le formule algebriche di Clalraut. Questi fini il calcolo, trovò chè Saturno ritar· derebbe li di lei ritorno di 100 giorni, e Giove di 518, in tutto 618 giorni di ritardo, vale a dire che la sua prossima rivoluzione sarebbe di un anno e otto mesi più lunga della precedente, e che, infine, il suo passaggio al perielio avrebbe luogo verso la

metà d'aprlle del 1759, più o me· no un mese".

Non siamo in grado di affermare con tanta certezza che la cometa di Halley ritornerà esattamente nel 2062, ma al lontano lettore. che comodamente seduto in poltrona, potrà seguire sul proprio schermo le Immagini dirette del ritorno della cometa di Halley, **va tutta la nostra invidia.** 

#### Commento al listato

Noterete subito la totale man· canza dei simboli grafici, sosti·

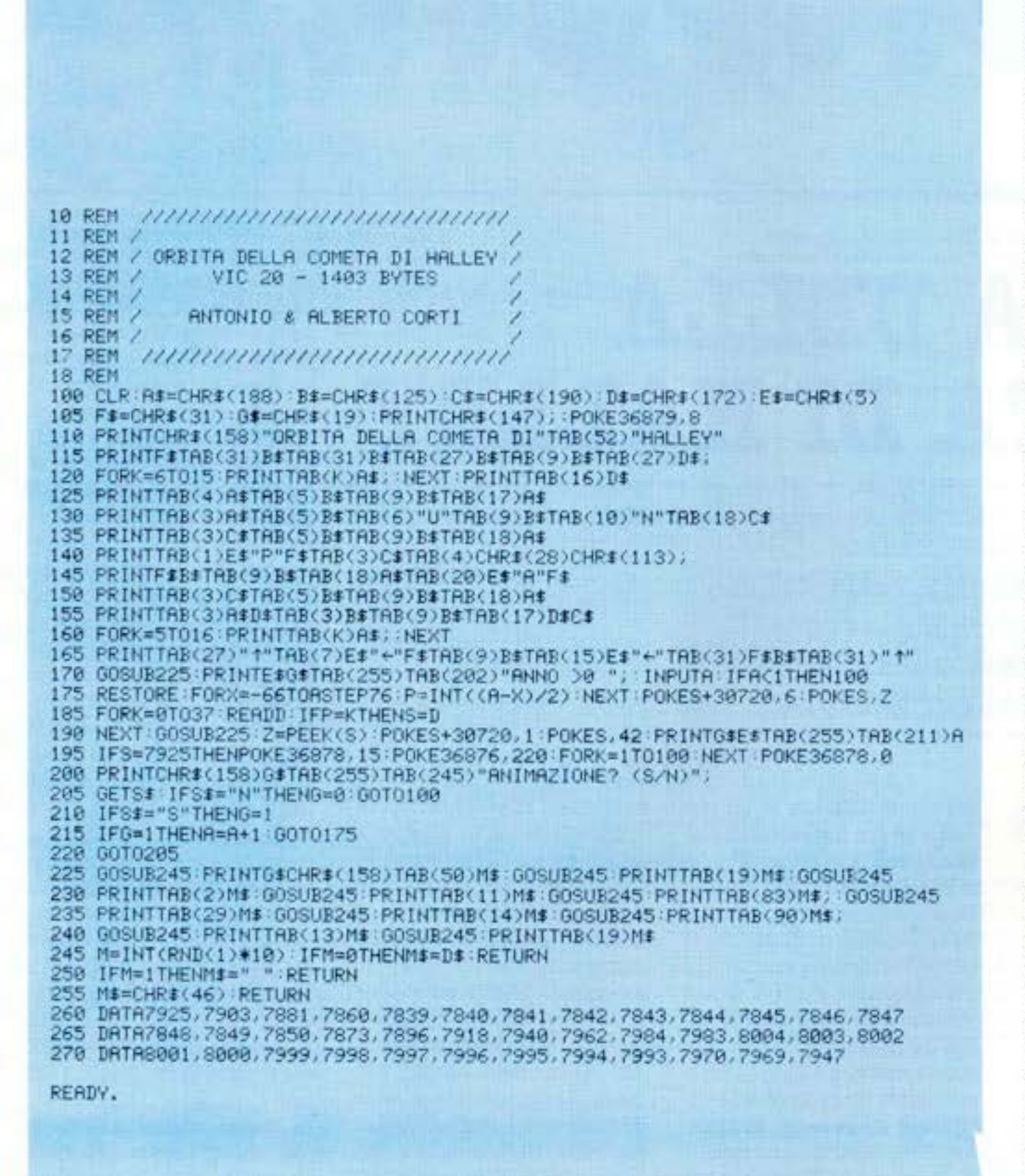

tuiti dai corrispondenti CHR\$. per facilitare la copiatura del listato.

**Linee** 100·108, Azzera le va· riabili. Definisce in stringa i CHRS più usati. Pulisce lo schermo e assegna fondobordo neri.

**Linee 100·170:** Stampa della grafica, richiesta dell'anno e relativo controllo della validi· tà (maggiore di O).

Linea 175: Resetta il puntatore delle costanti DATA.

Apre li cllo X al passo di 76 (media degli anni del passag. gio della cometa al perielio), dall'anno '66, (anno di parten· za del calcolo corrispondente all'ultimo passaggio al perielio della cometa negli anni a.C.), all'anno Inserito.

Pone in P il risultato del numero intero della differenza fra l'anno inserito **e** X diviso 2 (per i 38 punti a disposizione Invece di 76) onde ottenere un valore da 0 a 37 che servirà a posizionare la cometa.

Chiusura del ciclo. Istruzioni POKE per ridisegnare la parie di ellisse che la cometa cancella in animazione.

**Linea 188:** Ciclo K per trovare il valore DATA corrispondente **a P utile a posizionare la come,**  ta.

**Linea 190:** 5&1to &Ila routine di variazione della mappa stel· lare. Pone in Z il valore della POKE di S; stampa nel colore bianco l'asterisco che raffigu· ra la cometa e alla TAB (255) TAB(211} l'anno. Si noti la par· ticolare possibilità di usare per valori di tabelle superiori a 255 (numero massimo accet• tato), un ulteriore valore di TAB fino a raggiungere la posizione voluta, simulando quasi l'Istruzione PRJNT AT di altri computers.

**Linea 198:** Breve ciclo di suo· no che segnala la cometa &I Pe· rielio.

Linee 200-220: Richiesta di animazione (S{II) e controllo dello stato della tastiera.

**Linee 8&5·288:** Stampa della mappa stellare con estrazione casuale delle stelle, nella loro grandezza ed esistenza.

**Linee &80-870,** Valori DATA delle POKE assegnate all'ellìs·

se.<br>**Antonio & Albe** 

## **ARKIVYO**

I genitori, si sa, sono spesso assillanti, specialmente quando si tratta di sganciare i soldi; così capita spesso che per convincerli a comprare un computer (nonostante il loro prezzo sia in continuo ribasso), si debbano trovare ragioni assurde

in realtà essere preziosi.

Il programma è talmente breve che sembra impossibile possa essere cosi d'aiuto, eppure se vi sobbarcherete questa immane fatica ve ne renderete conto voi stessi e accenderete un cero per avervi levato così brillantemente dalle grinfie del padre.

Si tratta, lo avrete capito dal titolo, di un piccolo archivio, il cui limite sta però solo nella memoria, vale a dire che se voi lo caricherete in un VIC con la sua bella cartuccia di 16K ram infilata alla terga, esso potrà immagazzinare una quantità piuttosto copiosa di informazioni (funziona comunque anche in

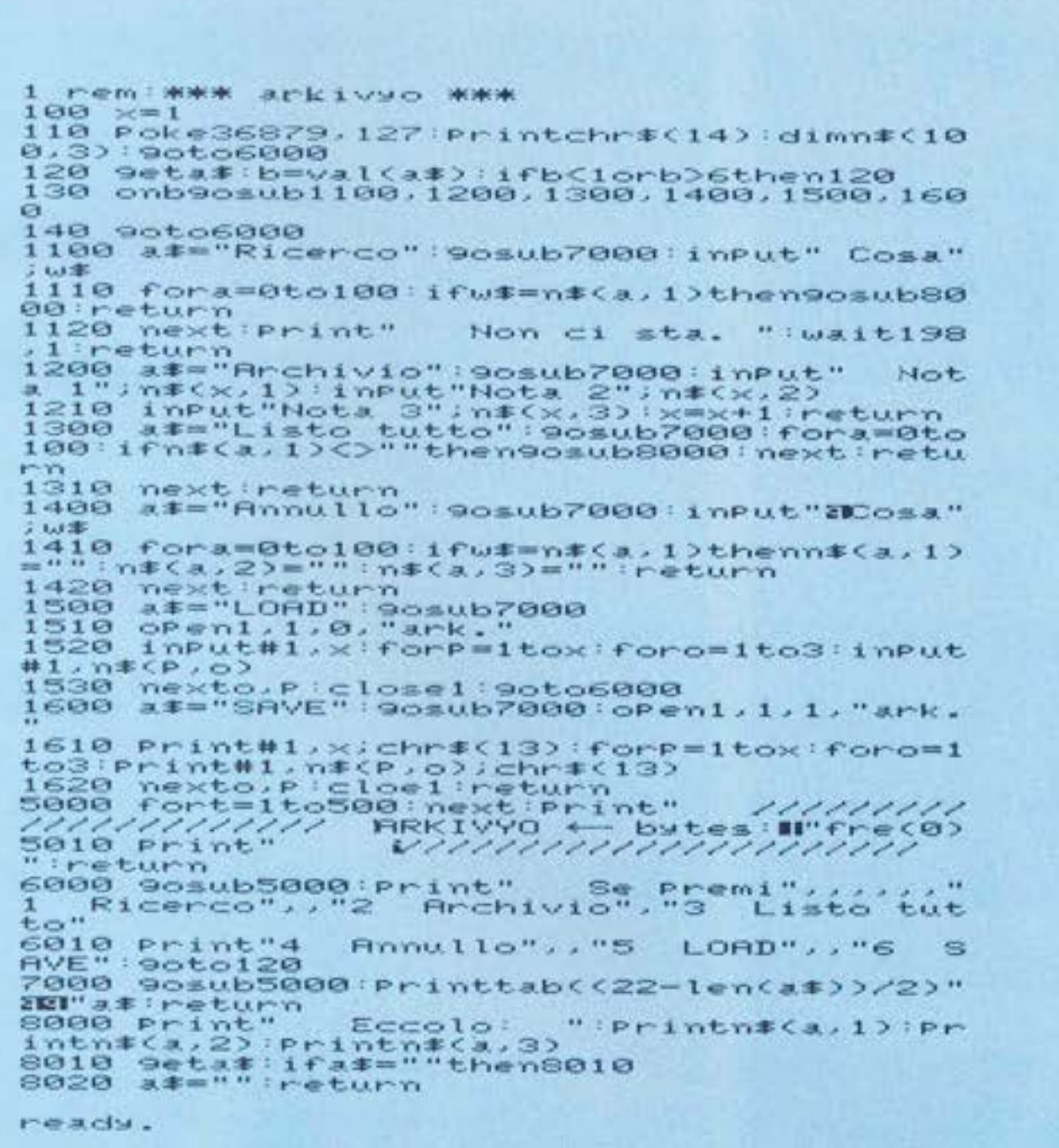

ria, la voce che gli è stata chiesta precedentemente e mostra dopo pochi centesimi di secondo tutte le informazioni che si erano abbinate a quella voce (ad esempio se si tratta di libri autore, editore e anno di pubblicazione, o altro, se si tratta di un romanzo o di un saggio;...).

2-Archivio. E la fase creativa del programma, il computer cioé chiede per ogni voce 3 note, cui vanno abbinati, nell'esempio di prima diverse cose (in genere, per comodità, alla nota l si abbina il titolo o l'autore). Alla nota 1 si risponderà Manzoni, alla 2 I Promessi Sposi, alla 3 Scaffale 24 (il posto in cui è stato riposto il libro nella nostra biblioteca, o altro). Il numero di voci, come si è già accennato, dipende dalla disponibilità di memoria. Fra l'altro in ogni schermata si hanno a disposizione, in lato a destra, il numero dei bytes ancora liberi, quelli cioè che possono essere riempiti a forza di voci. 3-Listo tutto. Il computer procede ad elencare tutte le voci del-

l'archivio in memoria, nell'ordine in cui sono state inserite. 4-Annullo. Il VIC chiede una vo-

ce (si deve fornire la Nota l cioè l'autore del libro) e cancella dalla memoria tutto ciò che riguarda questa voce.

5-Load. Se il programma è stato appena inserito in memoria e se si vuole leggere che cosa si era precedentemente archiviato, il VIC legge dalla cassetta tute le voci che erano state archiviate (è buona norma leggere sempre ció che si ha già in memoria, prima di fare nuovi inserimenti, in modo da evitare di cancellare le precedenti archiviazioni).

6-Save. E il comando inverso. serve cioè a registrare sulla cassetta le voci che si sono appena inserite in memoria.

Il programma è scritto, per ragioni estetiche, in corsivo, e questo può forse creare qualche problema per la sua battitura. ma per rendere più facile questo già oneroso campito basta inserire il corsivo premendo Commodore e Shift. Buon lavoro.

Federico & Tommaso Gurrieri

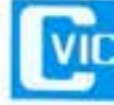

"Ma a cosa ti servirà, saperel?..." vorrei chiede il babbo, e il risponde figlio "Beh... può servire a...". Una vol-

ta comprato il VIC e caricato in memoria questo brevissimo ma preziosissimo programma si potrà mostrare all'incredulo genitore come i computers possano

configurazione base, anche se un po' limitatamente).

le opzioni dell'archivio sono 6. vale a dire:

1-Ricerco. Il VIC cerca, in memo-

**HOME COMPUTER** 

## Guerra navale per il **Sega**

Per il Sega SC-3000, pubblichiamo un programma inviatoci da un lettore

```
10 REM GIOCO DI GUERRA NAVALE
20 CLS:PRINT CHR$(16):COLOR15,5
30 PRINT "
40 PRINT "
50 PRINT "
60 PRINT "
70 PRINT "
80 PRINT "
90 PRINT "
100 PRINT
110 PRINT "
120 PRINT "
130 PRINT TAB(15); "@1984"
140 PRINT
150 PRINT TAB(10); "Roberto Glusto"
160 PRINT TAB(7); by
170 PRINT TAB(10);"
                        TREVISO
180 PRINT "Sei negli abissi oceanici c
on la tua flotta di u-boat, la tua miss
ione di guerra e'di affondare i caccia
torpedinieri nemici, purtroppo puoi dis
porre di soll 10 siluri, e 3 u-boat, ma
se resisti al nemico potrai disporre d
. altri 2 u-boat armatil"
190 FOR G=1 TO 55: IF R=523ANDR1=523 TH
EN RESTORE
200 READ R, RI: SOUND1, R, 15
210 FOR G1=0 TO 2:NEXT G1
220 SOLIND2, R1, 15
230 FOR G2=0 TO 20:NEXT G2,G
240 SOLINDO
250 DATA 262, 1047, 294, 1175, 330, 1319, 34
9, 1394, 262, 1047, 294, 1175, 330, 1319, 349,
397, 392, 1568, 131, 523, 147, 587, 587, 587, 1
```
Ci è piaciuto per come mette in evidenza le capacità grafiche ed i colori di que-

sto computer. Potrà anche essere utile a tutti coloro che ci hanno scritto chiedendo spiegazioni sulle istruzioni Basic dell'SC-3000: in effetti il manuale di questa macchina lascia un pò a desiderare.

Nel gennaio scorso ho acquistato un personal SEGA: 1'SC-3000. Dopo aver imparato un pò di BA-SIC mi sono cimentato nella creazione di alcuni semplici videogames, non certamente a livello professionistico, ma con una grafica discreta.

Desidero perció inviarvene alcuni per sapere cosa ne pensate e avere qualche consiglio per migliorare i programmi che farò in futuro.

Vi sarei grato se poteste consigliarmi qualche testo per dilettanti sul linguaggio macchina Z 80 perché desidererei rendere i giochi più veloci con qualche subroutine in LM.

Roberto ci chiede anche consigli sulla programmazione e giustamente fa riferimento al linguaggio macchina. In effetti, l'unico

```
65, 659, 165, 659, 147, 587, 131, 523, 147, 587
, 131, 523, 131, 523, 147, 587, 165, 659, 165, 6
59, 142, 582, 131, 523, 147, 582, 131, 523
260 DATA 523
270 DATA 523
280 PRINTTAB(8); " PREMI I PULSANT!
290 IF STRIG(1)=0 THEN 290
300 REM DISEGNO LO SCENARIO
310 SCREEN 2, 2: CLS: P=10: CURSOR109, 15: P
RINT CHR$(17);P:PRINT CHR$(16)
320 CURSOR48, 2: FRINT "SCORE": CURSOR115
, 2: PRINT "SILURI": CURSOR188, 2: PRINT "T
IME'': X6 = 0:Y6 = 170330 COLOR15, 7, (0,0)-(255, 110), 1
340 COLOR15, 4, (0, 110) - (255, 191), 1
350 COLOR15, 8, (0, 0)-(255, 40), 1
360 COLOR15, 12, (40, 10) - (80, 20), 12
370 COLOR15, 4, (120, 10)-(140, 26), 1
380 COLOR10, 1, (180, 10)-(230, 25), 1
390 REM DISEGNO LA NAVE 1
400 MAG3
410 PATTERNS#0, "000000000407C57F"
420 PATTERNS#1, "361F0F0000000000"
430 PATTERNS#2, "0000000000000000"
440 PATTERNS#3, "ECF8F00000000000"
450 REM DISEGNO LA NAVE 2
460 PATTERNS#4, "2010080705E77F3F"
470 PATTERNS#5, "IF0F000000000000"
480 PATTERNS#6, "000000804EF8F0E0"
490 PATTERNS#7, "C080000000000000"
500 REM DISEGNO IL SOMMERGIBILE 3
510 PATTERNS#8, "000000000001037F"
520 PATTERNS#9, "FF7F7F3F00000000"
530 PATTERNS#10, "00000000000000FE"
540 PATTERNS#11, "FFFEFEFC00000000"
550 REM DISEGNO IL SILURO 4
560 PATTERNS#12, "0000000000000000"
570 PATTERNS#13, "0000010100000000"
580 PATTERNS#14, "00000000000000000
590 PATTERNS#15, "8080C04000000000"
600 REM DISEGNO L'ESPLOSIONE
```
DIFROMME ALL COMPUNER

```
610 PATTERNS#16, "00991F7F7F7F3F3F"
620 PATTERNS#17, "FF7F3F1F1F0F0707"
630 PATTERNS#18, "660298FCFFF8F8FE"
640 PATTERNS#19, "FFF8F0E0E0C08080"
650 PATTERNS#20, "C3038E80FA11B050"
660 PATTERNS#21, "18181C0400014001"
670 PATTERNS#22, "032330C002E20294"
680 PATTERNS#23, "9224408800206240"
690 PATTERNS#24, "0240080406804042"
700 PATTERNS#25, "0020100000000002"
710 PATTERNS#26, "0008002200020400"
720 PATTERNS#27, "2060020000008000"
730 PATTERNS#28, "7FE73D184D270307"
740 PATTERNS#29, "070F060207070303"
750 PATTERNS#30, "FEEBB6ACF8F0A408"
760 PATTERNS#31, "80C0808080800000"
770 REM **ASSEGNO 3 U-BOAT
780 SPRITE10, (9, 15), 8, 1: SPRITE11, (42, 1
5), 8, 1: SPRITE12, (75, 15), 8, 1: UB=4
790 REM ASSEGNO LE COORDINATE 3
800 X=125: Y=160: TIME$="00:00:00"
810 SPRITE3, (X, Y), 8, 1
820 REM ASSEGNO LE COORDINATE 1,2
830 Y1=90:Y2=91:IN=6:IC=10:U=6
840 X1=X1+IN
850 X2=X2+IC
860 IF X1>=255 THEN X1=0
870 IF X2>=255 THEN X2=0
880 REM SCHERMI DELLE NAVI 1,2
890 SPRITE1, (X1, Y1), 0, 13
900 SPRITE2, (X2, Y2), 4, 6
910 SOLIND5, 3, 12
920 SOUND4, 3, 10
930 CURSOR 180, 15:PRINTCHR$(5);TIME$
935 IF TIME$>="00:04:00" THEN 2420
940 IF STICK(1)=1 THEN 1010
950 IF STICK(1)=5 THEN 1120
960 IF STICK(1)=3 THEN 1240
970 IF STICK(1)=7 THEN 1350
980 IF STRIG(1))0 THEN 1470
990 GOTO 820
1000 REM SPOSTAMENTI DA CONTROLLO
1010 Y=Y-U
1020 IF YK98 THEN 1630
1030 SPRITE3, (X, Y), 8, 1
1040 X1=X1+IN:X2=X2+IC:IF X1>=2550RX2>
=255 THEN 840
1050 SPRITE1, (X1, Y1), 0, 13: SPRITE2, (X2,
Y23, 4, 61060 IF STICK(1)=1 THEN 1010
1070 IF STICK(1)=5 THEN 1120
1080 IF STICK(1)=3 THEN 1240
1090 IF STICK(1)=7 THEN 1350
1100 IF STRIG(1))0 THEN 1470
1110 GOTO 930
1120 Y = Y + IN1130 IF Y = 191 THEN Y = 1911140 SPRITE3, (X, Y), 8, 1
```

```
1150 X1=X1+IN:X2=X2+IC:IF X1>=2550RX2>
=255 THEN 840
1160 SPRITE1, (X1, Y1), 0, 13: SPRITE2, (X2,
Y23, 4, 61170 IF STICK(1)=1 THEN 1010
1180 IF STICK(1)=5 THEN 1120
1190 IF STICK(1)=3 THEN 1240
1200 IF STICK(1)=7 THEN 1260
1210 IF STRIG(1)>0 THEN 1470
1220 GOTO 930
1230 GOTO 840
1240 X=X+U
1250 IF X>=255 THEN X=255
1260 SPRITE3, (X, Y), 8, 1
1270 X1=X1+IN:X2=X2+IC:IF X1>=2550RX2>
=255 THEN 840
1280 SPRITE1, (X1, Y1), 0, 13: SPRITE2, (X2,
Y2), 4, 6
1290 IF STICK(1)=1 THEN 1010
1300 IF STICK(1)=5 THEN 1120
1310 IF STICK(1)=3 THEN 1240
1320 IF STICK(1)=7 THEN 1350
1330 IF STRIG(1)>0 THEN 1470
1340 GOTO 930
1350 X=X-U
1360 IF X<=0 THEN X=0
1370 SPRITE3, (X, Y), 8, 1
1380 X1=X1+IN:X2=X2+IC:IF X1>=2550RX2>
= 255 THEN 840
1390 SPRITE1, (X1, Y1), 0, 13: SPRITE2, (X2,
Y2, 4, 61400 IF STICK(1)=1 THEN 1010
1410 IF STICK(1)=5 THEN 1120
1420 IF STICK(1)=3 THEN 1240
1430 IF STICK(1)=7 THEN 1350
1440 IF STRIG(1)>0 THEN 1470
1450 GOTO 930
1460 REM SILURI
1470 P = P - 11480 SOUND4, 2, 10
1490 CURSOR109, 15:PRINT CHR$(17); :PRIN
T CHR$(5);P:PRINT CHR$(16)
1500 IF P=0THEN 2150
1510 Y3 = Y1520 \times 1 = X1 + IN1530 X2=X2+IC
1540 IFX1>=245 THEN X1=0
1550 IF X2>=245 THEN X2=0
1560 SPRITE1, (X1, Y1), 0, 13
1570 SPRITE2, (X2, Y2), 4, 6
1580 REM PARTENZA SILURO
1590 T1=5: Y3=Y3-T1:X3=X
1600 IF Y3<=38 THEN 1630
1610 SPRITE4, (X3, Y3), 12, 1
1620 GOTO 1520
1630 UPOKE&H3B13, 0: X1=X1+IC
1640 X2=X2+IC
```
**HOME COMPUTER 6** 

1650 IF X3>X1-32ANDX3<X1+16THENGOSUB 1 700 1660 IF X3>X2-32ANDX3<X2+16THENGOSUB 1 690 1670 GOTO 2010 1680 REM ESPLOSIONE DA SILURO 1690 K=K+5000:J=2:W1=4:CO=6 1700 Y3=Y3:X3=X3:SOUND4, 2, 15 1710 FOR M2=0 TO 28 STEP 4 1720 SPRITEJ, (X3, Y3-5), 16+M2, 8 1730 FOR M3=0 TO 50:NEXT M3, M2 1740 SOUND0:M5=1200 1750 FOR M6=Y3 TO 180 1760 M5=M5-10 1770 SOUND3, M5, 12 1780 SPRITEJ, (X3, M6), W1, CO:NEXT M6 1790 SOUND0 1800 REM PUNTI PER NAVI COLPITE 2 1810 K=K+10000:J=1:W1=0:CO=13 1820 CURSOR40, 13 1830 PRINT CHR\$(5);K 1840 REM 1850 REM 1860 IF K>=300000 THEN 1890 1870 RETURN 1880 REM SCHEMA DELLA UITTORIA 1890 PRINT CHR\$(17); : CURSOR80, 130 1900 PRINT "UICTORY" 1910 FOR G=0 TO 55:IF R=523ANDR1=523 T HEN RESTORE 1920 READ R, R1 1930 FOR G1=0 TO 10:NEXT G1 1940 SOUND1, R, 15: SOUND2, R1, 15 1950 NEXT G: SOUND0 1960 GOTO 2450 1970 FOR L=500 TO 200 STEP -20 1980 SOUND1, L, 10 1990 NEXT L **2000 SOUND0** 2018 REM MINE VAGANTI 2020 H=INT(RND(1)\*250) 2030 H1=INT(RND(1)\*100)+90 2040 IF HIK110 THEN H1=110: IF H1>160 T HEN  $H1=168$ 2050 CURSOR H, H1 2060 PRINTCHR\$(5); " 2070 X=X:Y=Y 2080 IF H>X-32ANDH<X+32ANDH1>Y-32ANDH1 **KY+32 THEN 2100** 2090 GOTO 830

2100 X=X: Y=Y: SOUND4, 2, 15 2110 FOR M=0 TO 28 STEP 4 2120 SPRITE3, (X, Y), 16+M, 8 2130 FOR M1=0 TO 50:NEXT M1, M 2140 SOUND0 2150 UB=UB-1:IF UB=0 THEN 2270 2160 ON UB GOTO 2230, 2210, 2190 2170 REM 2180 REM 2190 UPOKE&H3B33,0 2200 GOTO 2250 2210 UPOKE&H3B2F.0 2220 GOTO 2250 2230 UPOKE&H3B2B, 0 2240 GOTO 2220 2250 P=10:CURSOR109,15:PRINT CHR\$(5);: PRINT CHR\$(17); P: PRINT CHR\$(16) 2260 GOTO 830 2270 U1=U1+1:IF U1>1 THEN 2440 2280 IF K>=180000 THEN 2300 2290 GOTO 2440 2300 REM \*\*\*\*\*\*BONUS\*\*\*\*\*\*\*\*\*\*\*\*\*\* 2310 UPOKE&H3B33, 1:UPOKE&H3B2F, 1 2320 UB=3:TIME\$="00:01:00" 2330 CURSOR 182, 28: PRINT "BONUS2" 2340 FOR G2=0 TO 50 2350 SOUND1, 262, 15: SOUND2, 1047, 15 2360 FOR G=0 TO 5:NEXT G 2370 SOLIND1, 131, 15: SOUND2, 523, 15 2380 FOR G1=0 TO 10:NEXT G1.G2 2390 SOUND0 2400 REM \*\*\*\*\*\*\*\*\*MUSICA\*\*\*\*\*\*\*\* 2410 GOTO 2250 2420 REM \*\*\*\*\*\*\*\*GAME OUER\*\*\*\*\*\*\*\*\* 2430 REM \*\*\*\*\*\*\*\*\*MUSICA\*\*\*\*\*\* 2440 CURSOR80, 130: PRINT CHR\$(17); "GAME OVER": SOUND0 2450 IF STRIG(1)=0 THEN 2450 2460 UB=4:P=10:U1=0:K=0:TIME\$="00:00:0  $8<sup>m</sup>$ 2470 GOTO 310

punto critico del programma è la scarsa velocità che lo rendetroppo facile.

La grafica è discreta, ma forse si

poteva migliorare il gioco con qualche variante o cambio di quadro, in modo da renderlo più avvincente.

Per imparare a programmare lo Z80 potresti studiare il testo già citato  $su$ HC2: "Z80-Programmazione in linguaggio Assembly", aut. Lance A. Leventhal, Gruppo Editoriale Jackson.

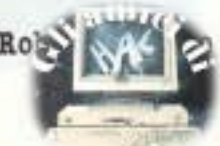

## **Subroutine, che passione**

Come strutturare un programma senza essere un professore di informatica.

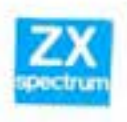

Mitrovosempre più spesso immerso in programmi che, nati

**per esaurirsi in**  qualche decina di linee, finiscono a superare il centinaio.

Questo capita per due ragioni OPPoSte:

**quella buona:** il programma rl· chiede effettivamente molte istruzioni aggiuntive che ne migliorano la funzionalità. Facili· tano l'utente, rendono più chiara e ordinata la grafica, preven, gono gli errori.

quella cattiva: il programmatore si lascia prendere dal deli· rio dell'onnipotenza, cosicché lo SCOPo del programma viene man mano perso di vista, continuandoa raggiungere nuovi scopi secondari e ad Inseguire nuove possibilità accessorie, magari spettacolari, ma poco pertinenti.

8 **inutile, a questo punto, che vi**  raccomandi **di** evitare di cascare nel delirio, mentre è ovvio da parte mia Incitarvi a per esegui. re le buone qualità di una programmazione funzionale.

Resta comunque Il fatto che il programma si appesantisce e che li programmatore stesso tni· zia **a** sperdersi in mezzo ai suoi meandri: aumentano le variabi· li in gioco, e con esse ti rischio di utilizzare la stessa variabile contemporaneamente per due scopi diversi. Le IF ... THEN e le FOR... NEXT si intrecciano in modo sempre più inestricabile, le diverse zone, per quanto punteggiate da REM, inizaino a confondersi.

Che fare?

Risposta: evitare i meandri, **ge**stire le variabili in modo rigoroso, imparare ad usare gli opera, tori logici che tn molti casi possono sostituire le **IP ...** THEN, e con le FOR... NEXT andarci piano.

Ma la chiave di volta di tutto ciò si chiama GOSUB... RETURN.

## **n sottoprogramma.**

Ciò che dovete imparare a fare è assumere un atteggiamento mentale tanto rigoroso quanto semplificante, tale da distinguere sempre il corso principale del programma - sostanzialmente costituito da ingressi/ elaborazioni/USCite - e tutte le altre operazioni, necessarie quanto mai, che però servono a potenziare il tronco principale. Ognuna di queste operazioni, credetemi, dovete considerarla come un programma a parte: un sottoprogramma che viene chiamato in causa solo quando serve, e che quindi non Si trova fi. sicamente sulla strada del filone principale.

A volte siete tentati di rinuncia· re al sottoprogramma ("tanto questa cosa qui devo farla una volta sola"): resislete alla tentazione, costruite anche per "quella cosa lì' un sottoprogrammadi facile accesso, e vi accorgerete che vi farà piacere ri· chiamarlo quando vorrete, ma· gari anche più di una volta, già che potete farlo.

### **L'accesso e l'uscita.**

A volte fare una subroutine, o sottoprogramma, sembra complicato, proprio perché Il fatto di essere utilizzabile più volte rende importante uniformare le variabili con cui vi si entra e quelle che dal sottoprogramma escono.

Ciò comporta, sempre, la trasformazione della variabile del programma in una variabile standard utilizzata dal sottoDIFRONME ALL COMPUMER

programma, e quindi la ritrasformazione in senso opposto.

IO INPUT NOME\$:LET A\$=NO· **ME\$**  20 GOSUB 1000: LET NOME=A\$

30 STOP 1000 REM SUBROUTINE 1010 FOR J=I T0 LENA\$ 1020 PRINT 'X' IOOO NEXTJ

1040 RETURN

**A** parte l'Idiozia dell'esempio (la subroutine non fa che stampare tante "X" quanti sono i caratteri del nome entrato), qualcuno si chiede perché mai versare NO· MES in **AS e** poi di nuovo **A\$** in NOME\$.<br>Per il semplice fatto che ora

questa subroutine, o una più utile, la potete usare tutte le volte che volete senza intralciare Il corso del programma prin· cipale.<br>Aggiungete ora:

30 INPUT COGNOME\$: LBT AS•COONOMB\$

40 GOSUB 1000:LET COGNO-MES=AS 50 PRINT NOMES: " " CO-

GNOME \$

e avete un'idea di ciò che sto di· cendo.

## **Variabili locali.**

È evidente che la variabile A\$ e **la variabile J non devono mai**  assumere contenuti importanti nel programma, giacché ogni volta che accedete alla subrouti· ne esse cambierebbero contenuto, mandando i vostri dati a carte quarantotto.

Abituatevi dunque a tenere a di· sposizione un certo numero di variabili che userete solo come variabili di passaggio, o locali, nelle subroutine.

Attenzione soprattutto con i numeratori (in questo caso J): spesso una subroutine conte· **nente una numerazione è chia·**  mata durante l'esecuzione di **un'altra numerazlone: se entrambe le numerazioni usassero**  il numeratore J, succederebbe un gran pasticelo.

Naturalmete voi siete espertissimi nel costruire anelli FOR/...<br>NEXT annidati, e quindi usate la K, laJ, la Ho altri numeratori senza alcun problema.

Tuttavia quando la numerazione più interna si trova in una **subroutine che fisicamente s1**  trova da un'altra parte del listato. non avete piu sott'occhio tn modo evidente la costruzione annidata, e quindi è più probabile che ve ne dimentichiate. Ho perso ore a cercare di capire

perché mai J assumesse valori cosi strani, per po1 scoprire che cambiava valore cammin facendo a mia totale (e colpevole) insaputa'

## **Accesso variabile**

Una subroutine puo anche esse, **re usata in mod1 diversi a seoon·**  da che vi s1 aoeeda dalla sua prima linea oda una linea successiva. Guardate questo esempio, 10 OOSUB 980 LKT NO  $MES = AS$ 20 GOSUB 980:LET COGNO- $MES = AS$ 30 LET A\$=NOME\$COGNO-ME\$ 40 GOSUB 1000 50 STOP 980 REM subroutine input 990 INFUTAS 1000 REM subroutine stampa X  $1010$  FOR  $J = 1$  TO LEN A\$ 1020 PRlllT 'X' 1030 NEXT J 1040 RETURN

Accedendo alla linea 980 si determina la richiesta di un nome, **che viene direttamente inscato**lato in A\$, per poi passare all'umiliante procedura della stampa delle "X".

Viceversa si può imporre la stessa procedura a qualsiasi variabile **Al** che provenga da un'eia· **borazione interna o da un da·**  to.

Con questa architettura, dunque, abbiamo reso più versatile la subroutine, e abbiamo reso anche più agile li programma (due sole linee per chiedere due nomi).

Lo Spectrum accetta delle variabili come argomento delle linee, (LET linea=IOOO,OOSUBIOO li· nea), e ciò vi permette di dare un nome alle vostre subroutine. Con altri computer questa faci-<br>litazione non esiste, ma si tratta di una picoolascomodità, Poiché basta che vi teniate sotto gli oc· chi un prospetto, che aggiorne. rete ad ogni aggiunta, sul  $\sim$ 

**HOME COMPUTER** 

**segnerete l numeri e l'utilizzo**  di tutte le vostre subroutine. Lo Spectrum, d'altro canto, non accetta variabili stringa identificate con più di una lettera, il che vi mette a disposizione un

numero molto ridotto di varia· bili stringa. Di coseguenza non potrete riservarne molte. Sono. per gli uni e per gli altri, i pioooll dispiaceri di ogni giorno.

**L.O.** 

## **LE MATRICI, TEORIA E PRATICA**

#### **PARTE PRIMA**

Questo articolo, che sarà composto da tre parti, vuole spiegare l'uso avanzato dell'istruzione BASIC DIM che permette la creazione di matrici.

Molto spesso infatti si ha neccessità di elenchi o tabelle contenenti informazioni ma che non si riesce a gestire agevolmente.

Vedremo come si possono utilizzare le matrici, quale è la teoria su di esse e cercheremo di applicarla a due esempi differenti: la gestione dei risultati calcistici e un interessante programma di grafica in alta risoluzione.

I programmi saranno scritti per lo ZX Spectrum 16/48 K ma è possibile usarli con poche modifiche su qualunque computer. Ogni spiegazione teorica sarà

accompagnata da esempi e applicazioni.

### **La teoria**

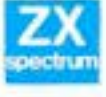

La matrice è una ta· bella costituita da una serie di numeri disposti in questo

Ogni numero (detto elemento) può essere identificato a mezzo delle sue ooordinate.

Le matrici vengono distinte da una lettera maiuscola (es. **A) se·**  guita da 2 numeri racchiusi tra parentesi che indicano rispetti· vamente li numero di **righe** e di **colonne che la costi&uiscono.** 

La matrice presentata la potremmo chiamare **A,, .• ,** 1nd1can· do così che sono 4 le righe (linee orizzontali) e 5 le oolonne (linee verticali). Con Il termine generico d1 **linea** indicheremo indiffe**rentemente una. riga o una CO·**  lonna.

Le matrici non sono però delle semplici tabelle, su di esse sono state sviluppate tutta una serie di operazioni matematiche anche molto complesse. Noi impareremo ad usare le più semphcì e Utili

Vediamo ora come si definisce con il computer una matrice numerica del tipo (m,n):

#### 10 DIM A (4,5)

Come vedete, il tutto è molto si**mile alla teoria.** 

A questo punto disponete di una tabella che contiene nelle celle tutti zeri.

Per fare entrare i valori che vi interessano potete usare Il programma del **LISTATO** l che C&· rica i numeri dell'esempio. Mandate In esecuzione il programma e introducete 1 numeri richiesti prendendo spunto dal· l'esempio. In pratica dovete ricopiare la prima colonna  $(7,8,7,1)$ , la seconda  $(5,4,...)$  etc. Questo è uno dei numerosi modi di definire una matrice. in se· guito ne mostreremo degli altri e stara al vostro giudizio decide· re quale usare per I vostri pro**grammi** 

Le matrici possono essere costi· tutte anche da una sola riga o oolonna. Vengono usate in particolari circostanze o come riserva di variabili.

Sulle matrici si possono eseguire tutta una serie dì operazioni matematiche anche complesse.

### **Prodotto di una matrice per un numero**

L'operazione consiste nel molti· plicare ogni elemento della ma-

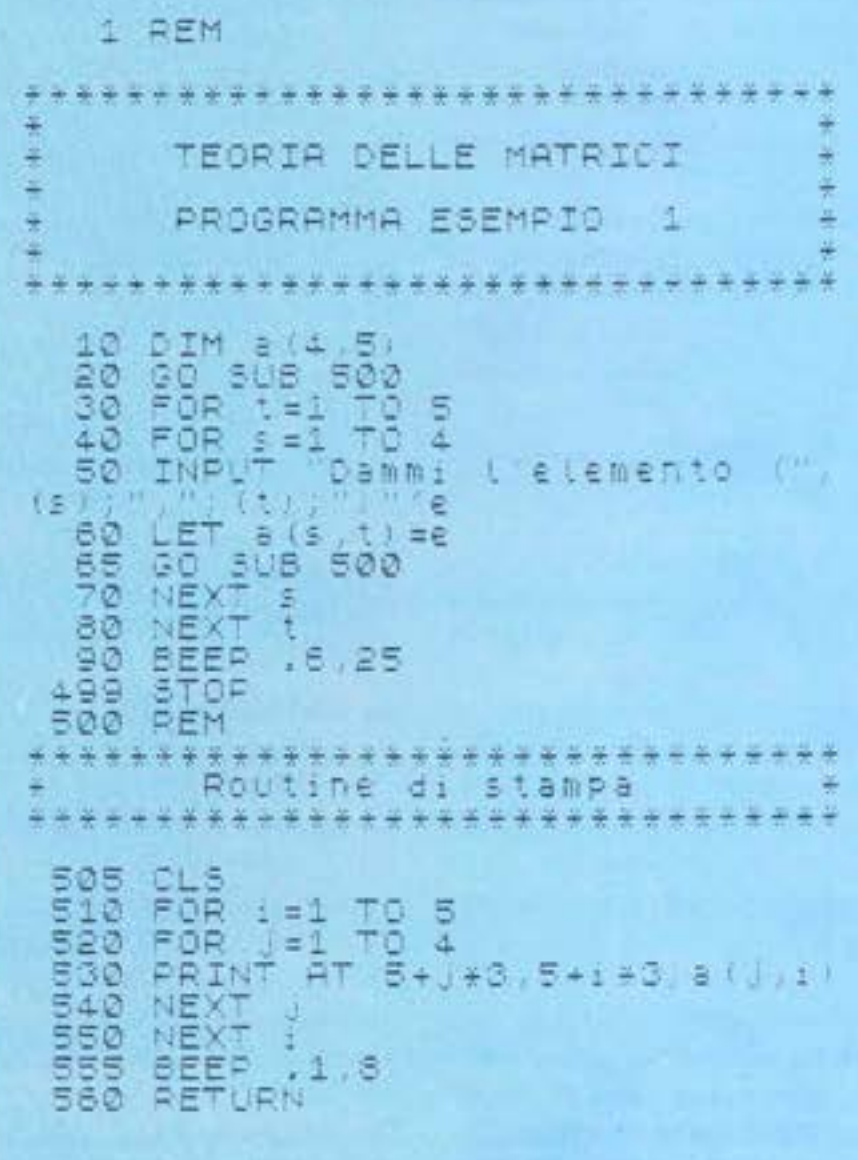

SETURINO UL ETINOSTEIO

trice per un numero k. L'operazione verrà indicata più propriamente come segue:

 $k \cdot A = [k a_{ij}]$ 

dove k è il numero da moltiplicare e A è la matrice; il simbolo a, indica un generico elemento a della matrice A e di coordinate rispettivamente i e j.

Praticamente faremo un ciclo che indica ogni elemento della matrice, lo moltiplicheremo per K e lo riposizioneremo.

Allo scopo potremo usare il LI-STATO 2 da aggiungere sotto il listato 1 a partire dalla linea 1000.

plicare per  $1/5 = 0.2$ . Questo metodo sarà usato anche per il programma grafico presentato nella terza parte dell'articolo.

## Somma di matrici

La somma di matrici potrà essere fatta solo quando le dimensioni tra le due sono uguali :

#### $A_{(m,n)}$ ;  $B_{(m,n)}$

Dove m è il numero di righe e n quello di colonne. La somma del tipo:

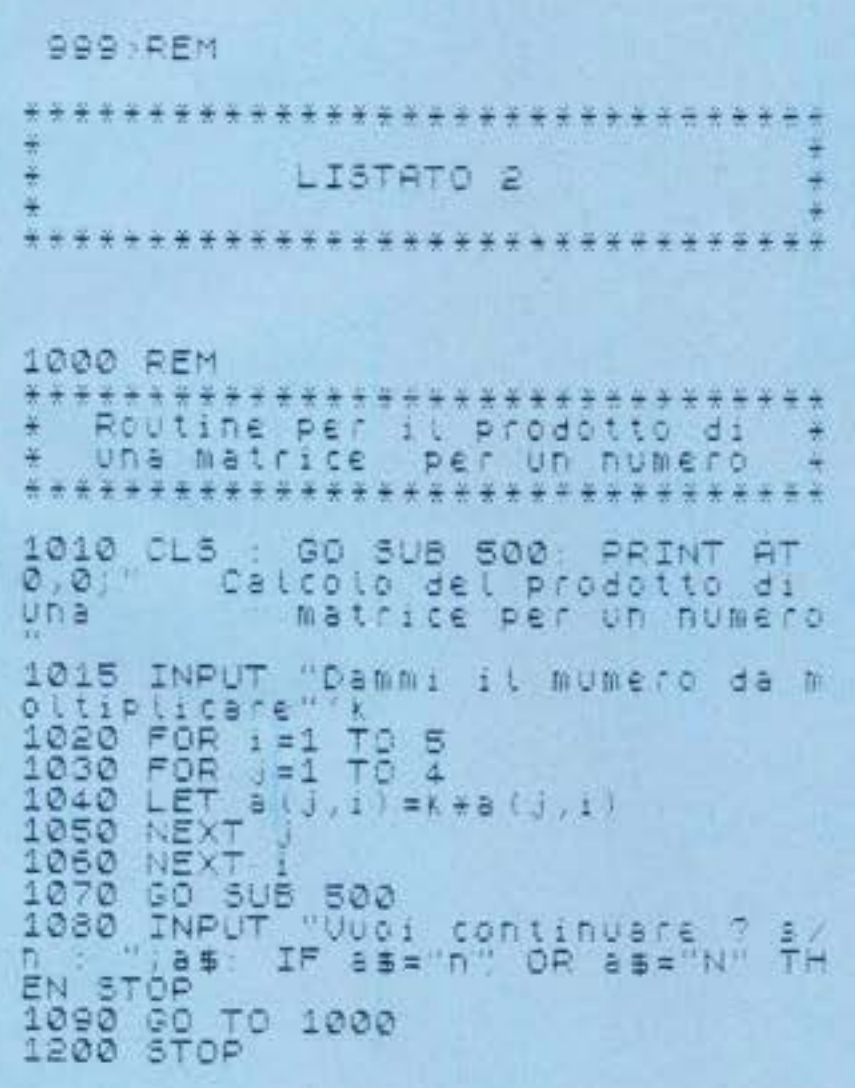

Potrete far partire il programma con GOTO 1000 se avete già definito i valori della matrice esempio.

A questo punto potremo provare a moltiplicare la matrice  $A_{(4,5)}$  per il numero 2, 3, etc.

Se vogliamo dividere la matrice per un numero potremmo usare lo stesso programma avendo l'accortezza di moltiplicare per l'inverso del numero.

es. Se volete dividere la matrice per il numero 5 dovrete molti $A_{(m,n)} + B_{(m,n)} = C_{(m,n)}$  $\bar{a}$ 

si esegue sommando ogni elemento della prima matrice con il corrispondente elemento della seconda. Es. :

 $A_{(2,3)} + B_{(2,3)} = C_{(2,3)}$  $354 + 145 = 499$  $829 + 740 = 1569$ Per eseguire questa prova ci serviremo del listato nº 3 nel quale i valori delle matrici sono stati memorizzati per mezzo delle istruzioni DATA

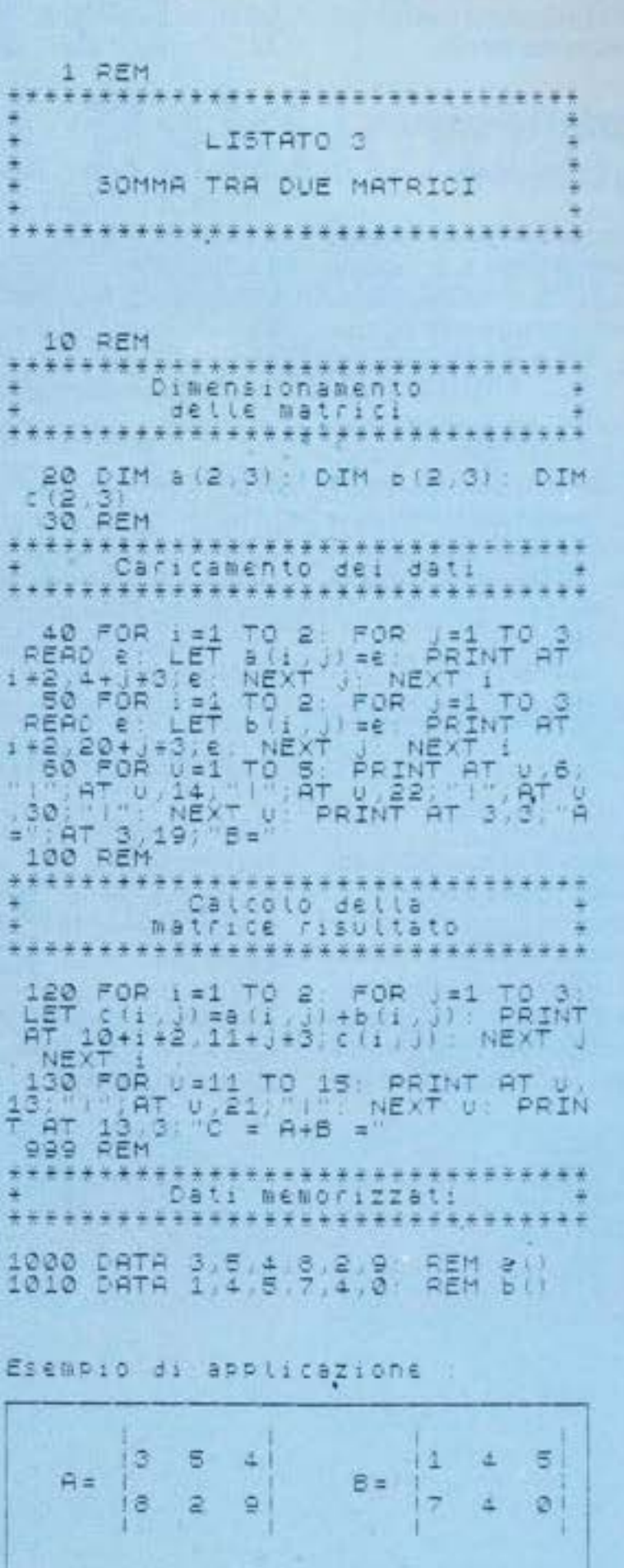

15 6

**HOME COMPUTER** 

Modificando i valori alle righe 1000 e 1010 potrete inserire tutti i valori che vorrete.

### Prodotto tra matrici

Le matrici che hanno lo stesso numero di righe e di colonne (es.  $A_{(3,3)}$ ) si chiamano quadrate, rettangolari quelle del tipo  $A_{(m,n)}$  con m diverso da n (es.  $A_{(5,3)}$ 

Due matrici A e B possono essere moltiplicate tra loro quando sono entrambe quadrate oppure quando sono rettangolari se il numero di righe della prima è uguale al numero di colonne della seconda.

Più precisamente :

 $A_{(m,n)}$ .  $B_{(n,k)} = C_{(m,k)}$ 

es.

 $A_{(3,5)}$ .  $B_{(5,9)} = C_{(3,9)}$ La matrice C sarà perciò costituita da 3 righe e 9 colonne. L'operazione di moltiplicazione tra matrici avviene in questo modo: un elemento della matrice C è determinato dalla somma dei prodotti degli elementi della corrispondente riga della matri-

ce A e della corrispondente dolonna della matrice B. RS.

$$
A_{(3,2)} \cdot B_{(2,4)} = C_{(3,4)}
$$

53379991  $24.5201 = ? ? 24 ? 2$ 614363????3 1234 L'elemento di posizione (1,1) e ottenuto moltiplicando gli elementi della prima riga di A con quelli della prima colonna di B Ecco come:

 $5 * 5 + 3 * 4 = 25 + 12 = 37$ 

L'elemento della posizione (2,5) della matrice C verrà calcolato prendendo la seconda riga della matrice A e la terza colonna della matrice B. Cioė:

 $c_{(2,3)} = 2 \cdot 0 + 4 \cdot 6 = 0 + 24 = 24$ 

Alla fine avremo una situazione di questo tipo:

C= 37 19 18 14 26 16 24 14 34 15 69

Il programma per eseguire moltiplicazioni tra matrici è presentato nel listato 4

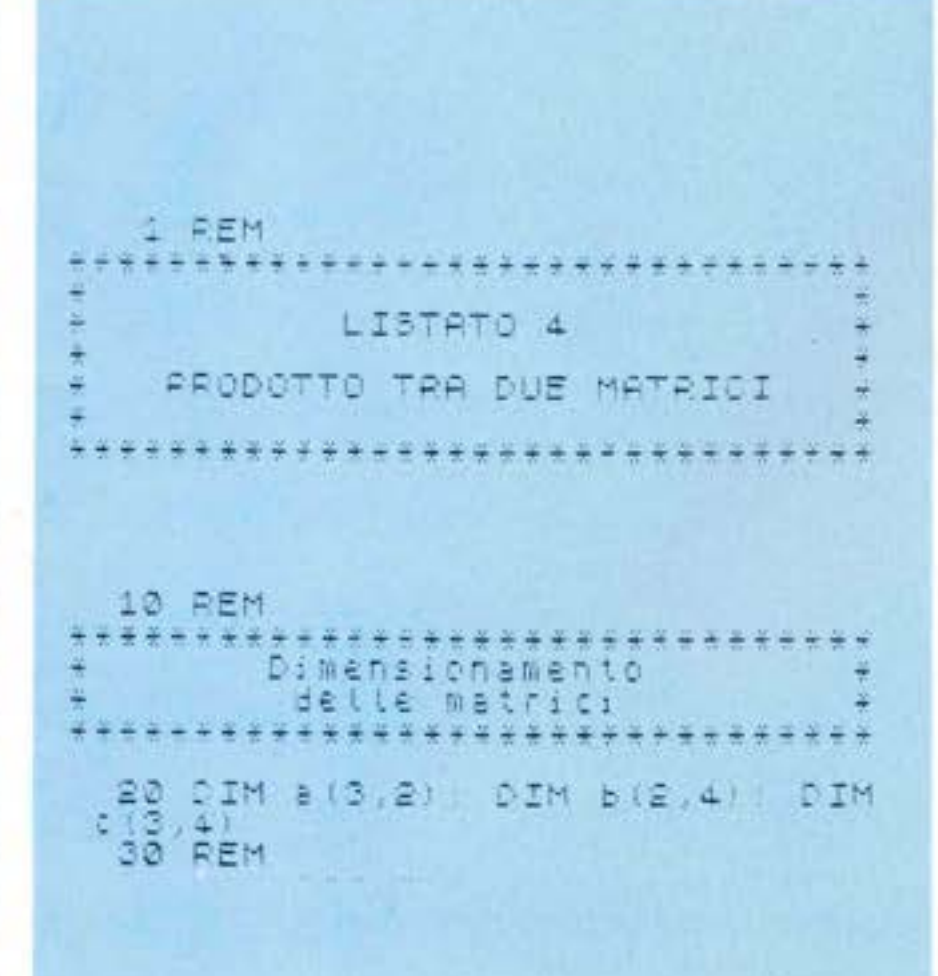

Caricamento dei dati 40 FOR 1=1 TO 3 FOR 1=1 TO 2<br>EAD e: LET a(1) J=e: PRINT AF<br>E0 FOR 1=1 TO 2 FOR 1=1 TO 4<br>EAD e: LET B(1) J=e: PRINT AT<br>EAD e: LET B(1) J=e: PRINT AT<br>2,18+1+3;e: NEXT 1; NEXT 1<br>60 FOR 4=1 TO 7, BRINT BI-U/6 READ e  $+2$ READ & LET THE THE THE THE THE THE TO THE THE TO THE TO THE TO THE TO THE TO THE TO THE TO THE TO THE TO THE TO THE TO THE TO THE TO THE TO THE TO THE TO THE TO THE TO THE TO THE TO THE TO THE TO THE TO THE TO THE TO THE TO THE TO TH FOR  $0 = 1$ **Tio**  $\frac{1}{3}$  $0.31$  $\cdots$ A= -a  $AT = 3.17, 18.4$ 100 REM Calcolo del prodotto di matrici  $^{120}_{130}$  $F_{\text{OR}}^{\text{ET}}$  $t = 0$  $1 = 1$  $T<sub>0</sub>$  $x = 1$  TO 4 140 FOR 150 FOR **HET** 160  $\mathbf{t} = \mathbf{a} \left( \begin{array}{ccc} 1 & 0 \\ 0 & 1 \end{array} \right) + \mathbf{b} \left( \begin{array}{ccc} 0 & 0 \\ 0 & 1 \end{array} \right) + \mathbf{t}$ 70 **LET**  $\begin{array}{c} c(i,k) = t \\ t = 0 \end{array}$ 180 185 NEXT 190 200 NEX' 300 REM Stampa detta matrice risultante 310 FOR := 1 TO 3: FOR K=1 TO 4<br>PRINT AT 10+1+2, 11+K+3; C(1, K); 500 FOR U=11 TO 17: PRINT AT UNA<br>3: "THE USES" "NEXT U. PRINT<br>AT 14,3, "C" A\*B =" NEXT K NEXT PRIN Dati memorizzati 1000 CATA 5, 3, 8, 4, 6, 1 REM a 11 41 ESEMPIO DI APPLICAZIONE I.S 5  $\circ$  $\Delta$ 2 B=  $A = 12$  $\sigma$ 6 з. 4 Ιă I.6 4 37 19 15 14  $= A+B =$ 26 16 24 14 34 15 6 8

Graficamente indicheremo cosi

l'alto a sinistra in basso a destra è costituita da 1:

#### Es. 1

 $I_{(5,5)}$  = 10000 01000 00100 00010 00001

Concludiamo questa prima parte dicendo che in una matrice quadrata si distinguono la diagonale principale e quella secondaria come da esempio :

#### $A_{(n,n)}$ = a c d b

a-b è la diagonale principale c-d è la diagonale secondaria.

Nella prossima parte vedremo alcune applicazioni delle matrici relative al loro uso come archivio dinamico di informazioni; nella terza e conclusiva parte parleremo delle matrici stringa e di un interessante esempio di matrici applicate alla grafica.

Maurizio Galluzzo

#### **IL BASIC PER TUTTI**

Titolo: Il BASIC in 30 ore per Spectrum Autore: Clive Prigmore PRE: 352 Prezzo: 40.000 Editore: G.E. Jackson

Il personal computer è la macchina degli anni 80; il BASIC è il suo linguaggio, e imparare il BASIC può aiutare a capire la rivoluzione informatica. Questo semplice corso di autoistruzione insegna a programmare, e un programma ha sempre bisogno di due ingredienti, un linguaggio e una struttura: dunque questo libro non insegna solo il BASIC, ma anche come si organizza correttamente un buon programma.

Insegna a organizzare un archivio di informazioni e a tenerlo in ordine, a stampare lettere e indirizzi, a progettare un gioco, e altro ancora, presentando e descrivendo le applicazioni più utili e diffuse del calcolatore.

## **Il re** di Babilonia

Un lettore giovanissimo (lo vedete nella foto!) ha deciso di aderire all'invito di Accaci e ci ha mandato ben cinque programmi per il CBM 64. Tra questi abbiamo scelto "Babilonia", perché fa parte di quei giochi di simulazione economica dei quali finora non abbiamo mai parlato e che, se sufficientemente raffinati, costituiscono la base delle simulazioni economiche su cui si esercitano i manager delle aziende vere.

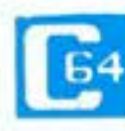

In realtà dobbiamo premettere che "Babilonia" non ci sembra del tutto origina-

le, dato che ricorda molto (troppo?) da vicino vari giochi conosciuti, tra cui il bellissimo "Santa Paravia e Fiumaccio" per Apple. Probabilmente Andrea Buttarelo, che si dichiara autore del programma, ha tradotto in italiano le parti testuali di qualcuno di questi programmi e lo ha adattato per Commodore 64. Noi lo pubblichiamo lo stesso proprio per l'interesse che senz'altro susciterà in moltissimi dei nostri lettori. La struttura di questo genere di programmi, successori del celeberrimo "Lemonade": spetterá poi a voi decidere se divertirvi col programma cosi come'è, cambiarne la sceneggiatura o magari arricchirlo di una parte grafica. Quest'ultima ipotesi è senz'altro la più interessante, dato che nel corso dei gioco sarebbe interessante visualizzare lo stato della propria nazione, la quantità di ettari coltivati, il numero di abitanti morti di fame e ottenere a richiesta il grafico di confronto con la situazione degli anni precedenti. Altra variante sulla quale invitiamo i lettori a cimentarsi è quella che potrebbe

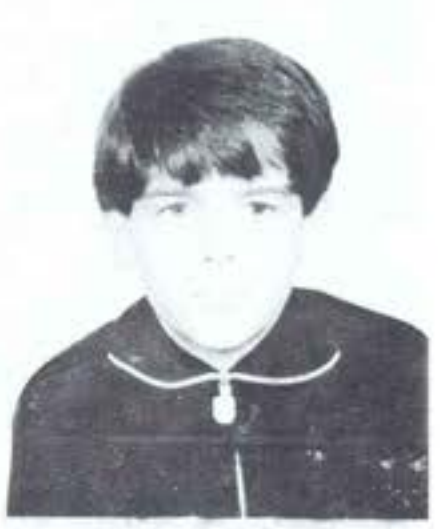

consentire lo scontro tra due giocatori, ognuno dei quali dovrebbe dimostrare le sue capacità di essere un regnante buono e saggio.

### Principali variabili usate

P: popolazione della città S: sacchi di grano in magazzino H: sacchi di grano raccolti

E: sacchi di grano distrutti dai topi

Y: alternativamente: sacchi di grano per ha e valore di un ettaro di terreno

A: territorio di vostra prog tá

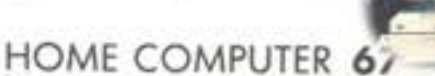

R  $1, 1$ 

Attenzione : generalmente il prodotto  $\mathbf{A} \cdot \mathbf{B} \neq \mathbf{B}$ . A, non solo per la copatibilità tra il numero di righe e di colonne ma anche perché si agisce su elementi differenti.

Quando si usano le matrici quadrate del tipo A<sub>(n,n)</sub>, esiste una sola di esse che moltiplicata ad una generica matrice B<sub>(n,n)</sub> dia come risultato la stessa $\mathbb{B}_{(n,n)}$  . Più propriamente :

$$
A_{(n,n)} \cdot I_{(n,n)} = A_{(n,n)}
$$

Questa matrice I è chiamata MATRICE IDENTICA o MA-TRICE UNITA

ed è costituita da tutta una serie di zeri e la diagonale che va dalI: immigrati D: morti di fame Q: contiene i dati inseriti RIGA 110 A RIFA 600: presenta-

zione situazione attuale RIGA 3100 A RIGA 4300: richieste di compravendita RIGA 7200: inizio subroutines

10 Print"#"<br>
11 for d"1 to 7<br>
15 Print"#" to 7<br>
13 Print"#" to 20 Printtab(1)"M\*\*"babilon<br>
14\*\*M" "M%t<br>
25 Print"#" to 20 Printtab(1)" M\*\*babilo<br>
\*babilonia\*\*\*" "M%t<br>
30 Print"#" to 20 Printtab(1)" M\*\*babilo<br>
14 M%t d<br>
40 42 Porintminische delle Persone and Sales (1988)<br>1997 Porintminische delle principale delle principale delle principale delle principale delle principale delle principale delle principale delle principale delle principale .<br>alunque<br>slunque richieste di compravendita sul<br>soso rrint"a"<br>3050 Print"a" summus ()" is rem remere un tasto du<br>summus ()" is rem remere un tasto du<br>summus ()" rinkmus di compravendita au<br>summus ()" rinkmus di compravendita au<br>sulla society i tuoi comandi ()" Pronto<br>3110 decembre 1 tuoi comandi ( 4200 infut" quanti ettari di terreno vuoi<br>1800 infut" quanti ettari di terreno vuoi<br>1410 if (int(d/2) - 3-1)(0 then 4650<br>4410 905ub 9460<br>4430 905ub 9460<br>4450 905ub 9450<br>4450 905ub 9450<br>4650 905ub 9450<br>4650 906ub 9710<br>4650

4815 Print"non me hai Pius Per la semina<br>di quest'anno"<br>4820 for z=1 to 900 mext<br>4830 d=0<br>5000 rem calcolo aituazione anno aucceas 4820 for x=1 to 900 mext<br>4820 for x=1 to 900 mext<br>1820 for calcols ituszione anno auccess<br>1820 ses-int(d/2)<br>180 ses-int(d/2)<br>51160 ses-int(d/2)<br>51160 means 9810<br>1820 e-0 mt(s/2)<br>52210 e-0 mt(s/2)<br>52210 e-1nt(s/2)<br>52210 e-1 saga regume quantita' di sacchi in<br>2003<br>2003 - 2008<br>2008 regume applorat quantita' di sacchi in<br>2008 - 2019<br>2008 - 2019<br>2008 - 2019<br>2008 - 2019<br>2008 - 2019<br>2019 - Picture Picture (10)<br>2019 - 2019<br>2019 - Picture (10)<br>2019 olo"<br>9715 return<br>9818 c=lnt(rnd(1)\*5)<br>9812 return

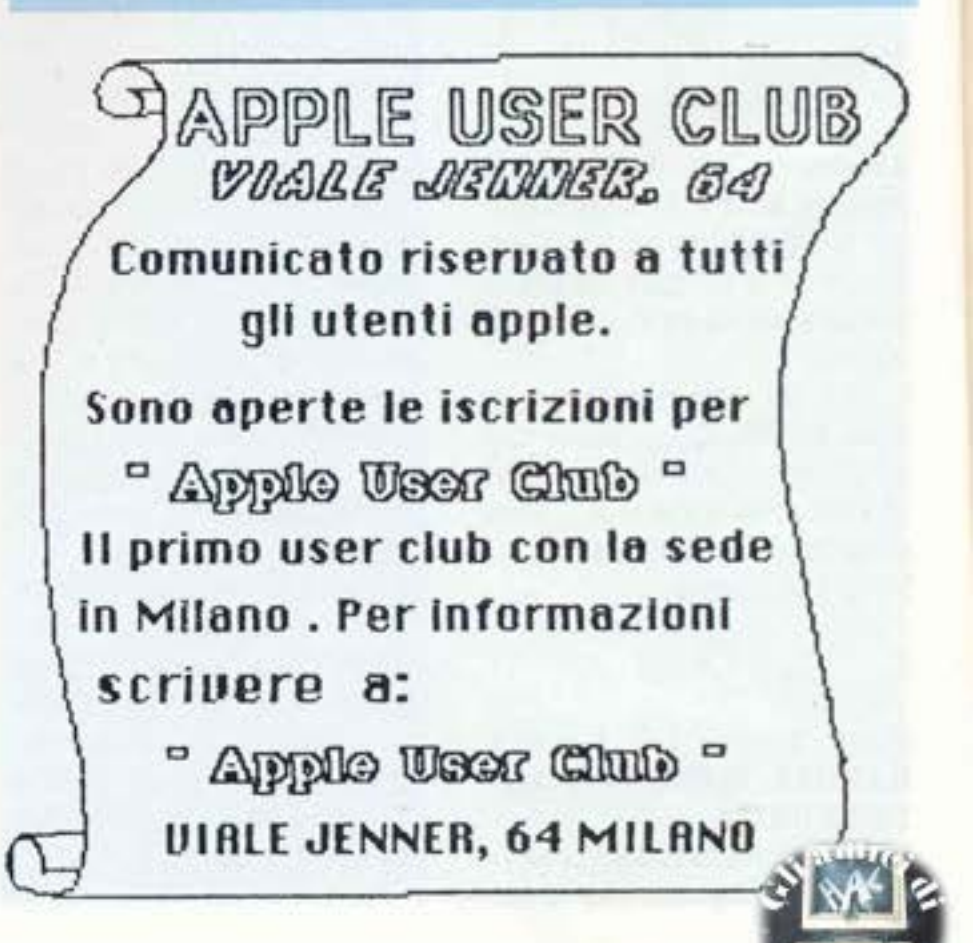

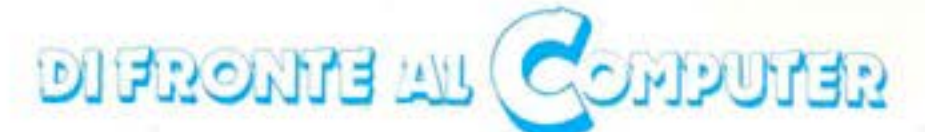

## **File delle** mie brame...

Come sapere quali files ci sono sul disco, senza chiamare il Dos? Come costruire una routine che salvi i file con nomi sempre diversi, ma che poi sia in grado di riconoscerli? Come salvare le schermate con facilità? A che cosa servono le istruzioni Put e Get? Seguite questo articolo, e lo saprete Listato 1: Catalogo.

CATALOG

```
10 DIM F#(17),R#(12)<br>20 GRAPHICS 0:ROSITION 2,2:ROKE 710,0
30
40<sub>1</sub>2.4150
     ? ** CATALOG **
60.7.4420 0 **************
80 POSITION 2,10:POKE 752.1<br>90 ? "PREMI <mark>START</mark> PER L'ELENCO COMPLETO"<br>100 ? :? "PREMI OPTION PER L'ELENCO PARZIALE"
110 POKE 53279,7
120 P*PEEK(53279)
130 IF P=3 THEN 300 REM SCELTA
140 IF POS THEN 120
150 Rt="Dr+,+"
160 C=0:0PEN #1,6,0,R$<br>170 TRAP 220:? "^":POSITION 2,1<br>180 INPUT #1;F$:C=C+1
190 IF C=21 THEN POKE 82,201PDSITION 20,1<br>200 IF C=41 THEN 400:REM WAIT
      P F#160T0 180
210
220 CLOSE #1:POKE 82,2:POSITION 2,22
230 ? "START PER RIVEDERE" |<br>240 ? "SELECT PER TERMINARE" |
250 P=PEEK(53279):IF P=6 THEN 370<br>260 IF P()5 THEN 250
270 GRAPHICS 0:END
          "" :POSITION 2,10:7 "TIPO DI FILE: "1
300
310 INPUT R$:L=LEN(R$); IF L=0 THEN 300
315 IF L=1 AND R$(1,1)=CHR$(34) THEN R$(2,4)="+.*":<br>320 IF R$(1,1)=CHR$(34) THEN R$=R$(2,L):L=L-1<br>330 TRAP 340:IF R$(1,2)="D:" THEN TRAP 360:60T0 160
                                                                              *.**:L=L+3
340 L=L+2;F1=R1;R1="D;":R1(3,L)=F1;TRAP 360:60TO 160<br>350 ? "\":TRAP 360:60TO 160<br>360 POSITION 2,10:? TV:LE ";R1(3,L);"NON CORRETTO":CLOSE #1<br>370 FOR A=0 TO 200:NEXT A:GOTO 20
400 POSITION 2,221? "PREMI SELECT PER LA PARTE SEGUENTE"
420 POKE 82,2:7 4 *: 0=0-40:00TO 180
```
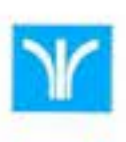

Dover chiamare il DOS per sapere che files ci sono sul dischetto, può essere

noioso; ma diventa problematico se vogliamo che ciò accada in un programma, senza dover per questo interrompere il regolare svolgimento.

La questione si risolve, molto semplicemente, aprendo un canale tra Drive e Computer con il codice, che ci mette in condizione di leggere direttamente la "Directory" del disco, ovvero i nomi dei programmi e dei files registrati: la stessa identica cosa che avviene dando il comando "A" dopo aver chiamato il DOS. Ma quali specificazioni dare riguardo al nome dei file da leggere?

Le stesse che si usano in ambiente DOS.

L'asterisco \*\*\* indica una qualsiasi parola, di 8 lettere se posto prima del puntino separatore, di 3 se invece è posto dopo; per avere la directory completa, basterà quindi aprire un canale con:

OPEN  $\#1,6,0,$  "D:" \*\*

Se mettessimo solo "D:\*", attenzione, leggeremmo solo quei nomi che non hanno l'estensione: ad esempio il file "PIPPO", ma non il file "PIPPO 1".

Il punto interrogativo "?", invece, rappresenta un qualsiasi carattere, ma uno soltanto: ad esempio, aprendo il canale con "D:".?", leggeremmo nomi quali "PIPPO", "PIPPO.1", "PLUTO.C", ma non "PIPPO.11", poiché quest'ultimo dopo il puntino non ha un solo carattere, bensi 2.

Per realizzare tutte queste possibilità possiamo, invece di specificare subito il campo di ricerca, aprire il canale usando una variabile alfanumerica: OPEN #1,6,0,R\$

il cui contenuto varierà a seconda di quello che vogliamo sapere dal "Cata-log"; sarà R\$="D.".\*" per la directory completa, oppure R\$="D:".HC" per vedere solo quei nomi che hanno come estensione i caratteri "HC".

Ecco quindi che il programma si preoccupa, prima di aprire il canale, di che tipo di lista abbiamo bisogno, e di assegnare in conseguenza il contenuto adatto ad R\$. Si preoccupa inoltre di correggere la sintassi del campo. casomai la sbagliassimo: mette il "D": se lo dimentichiamo, toglie le virgolette (Che usando la variabile non servono), e ci dà la directory completa se noi ci limitiamo soltanto ad aprire le virgolette stesse.

Al di là di questo, il programma del listato non presenta altre particolarità. Ricordo solo che la locazione 53279 contiene valori diversi a seconda che voi premiate SELECT, OPTION o START, anche contemporaneamente.

Per controllare questi valori, è sufficiente questo piccolo programmino: 10 PRINT PEEK (53279): GOTO 10.

Fatelo girare e controllate quanto ho detto.

Per ricavare i caretteri speciali che trovate nel listato, consultate l'apposita tabella. Listato 2: COLSTICK

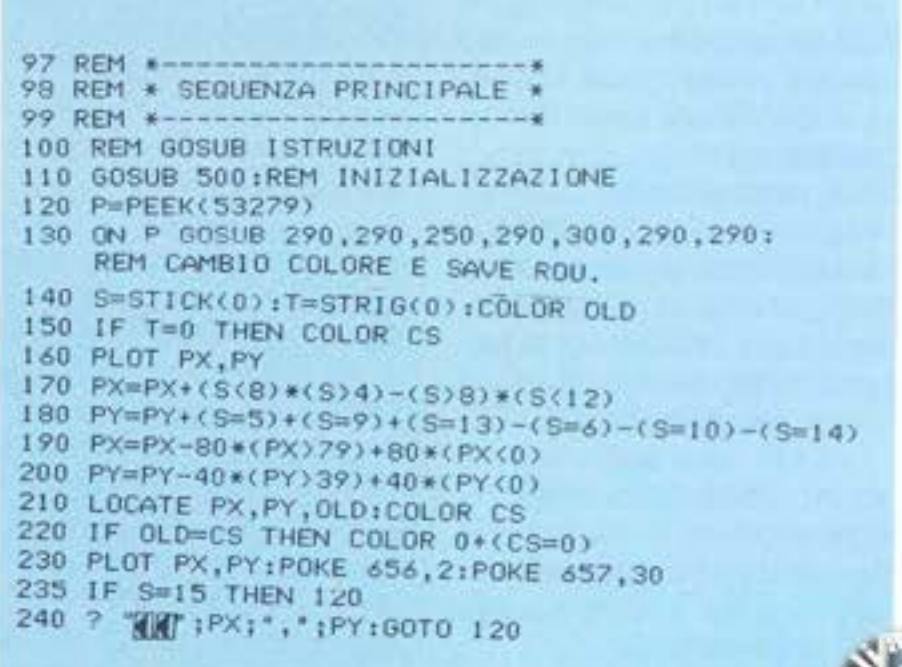

```
247 REM *-
248 REM * CAMBIO COLORE *
249 REM *-
250 CS=CS+1:IF CS=4 THEN CS=0
260 GOSUB 600+10*CS:REM COLORI
270 POKE 656, 2: POKE 657, 2
280 ? "COLORE:"; COL$
290 RETURN
297 REM *--
298 REM * SAVE ROUTINE *
299 REM *-
300 ? "\":? :? "SEI SICURO (S/N) ?";
310 GET #1, EA: IF EA=78 THEN ? "\": GOTO 540
320 IF EA()83 THEN 310
330 ? *S*:A=0:TRAP 350
340 OPEN #2,4,0,"D:COUNTER.DIS":INPUT #2;A
350 CLOSE #2:A=A+1
360 OPEN #2,8,0, "D:COUNTER.DIS"
370 ? #2;A:CLOSE #2
380 FILES="D:DISEGNO.":NS=STR$(A)
390 L=LEN(N$):FILE$(11,10+L)=N$
400 OPEN #2,8,0, FILE$
410 VM=PEEK(89) *256+PEEK(88)
420 FOR X=0 TO 799
430 LOC=VM+X:DATO=PEEK(LOC)
440 PUT #2, DATO:NEXT X:CLOSE #2
450 ? "\":? :? "PREMI START PER UN ALTRO DISEGNO"<br>460 ? :? "PREMI OPTION PER TERMINARE"
470 P=PEEK(53279): IF P=6 THEN RUN
480 IF P()3 THEN 470
490 GRAPHICS 0:END
497 REM +
498 REM * INIZIALIZZAZIONE *
499 REM *
500 DIM FILE$(13), N$(3), COL$(7)
510 OPEN #1.4.0. K:"
520 OLD=0:SC=0:PX=40:PY=20
530 GRAPHICS 5:POKE 752, 1:POKE 710, 118
540 GOSUB 250:REM CAMBIO COLORE
550 POKE 656, 2: POKE 657, 19
560 ? "POSIZIONE: "; PX;", "; PY
570 COLOR CS:PLOT PX, PY:RETURN
597 REM *-
598 REM * COLORI *
599 REM *-
                  ": RETURN
600 COL *= "NERO
610 COLS="ARANCIO":RETURN
620 COLS="VERDE ":RETURN
                  *: RETURN
630 COL #= "BLU
```
#### LISTATO<sub>2</sub>

Veniamo ora agli altri quesiti: come far salvare più files con nome diverso (ma coerente) da uno stesso programma, e come salvare una schermata, in qualsiasi grafica essa sia, su disco o su cassetta?

Se il primo problema interessa maggiormente chi ha il drive, il secondo è valido anche per chi ha il registratore: basta, al momento dell'OPEN, usare la formula OPEN #n,8,0,"C:" e poi usare tranquillamente il PUT #n,DATO, come più avanti vedremo. Chi ha quindi il registratore, copiando il listato, deve tralasciare le linee dalla 340 alla 390 comprese, e scrivere la riga 400 in questo modo: 400 OPEN #2,8,0, "C:".

Veniamo ora al programma. La parte importante, ai fini del nostro discorso, è quella contenuta nella "SAVE ROUTINE": ma per darle un senso compiuto, ho pensato di applicarla ad un semplice programmino di grafica, che permette di disegnare con il Joystick. Con quest'ultimo si muove un punto sullo schermo nelle 8 direzioni possibili. Il punto può essere arancione, verde, blu o nero. Per selezionare il colore premere il tasto OP-TION, e a piede della fgura apparirà il nome del colore scelto. Premendo il TRIGGER, ovvero il tasto di "fuoco" del joystick, rimane sullo schermo la "scia" del movimento del punto, nel colore prescelto.

Potete ovviamente cambiare colore in qualsiasi momento, come se cambiaste la punta al vostro pennarello/joystick.

Proprio sui colori bisogna fare un'osservazione.

Il quarto colore, ovvero il blu, è direttamente collegato al colore della finestra del testo: cioè il registro che contiene il colore che si ottiene con l'istruzione COLOR 3, è lo stesso che contiene il colore di fondo della finestra. Questo indirizzo è il 710, lo stesso dello sfondo in grafica O. Basta "POKARE" nella locazione 710 un numero tra 0 e 255, e avremo come sfondo e, nel nostro caso, come colore la tinta corrispondente.

Sempre a proposito della finestra testo, altre 2 locazioni interessanti sono la 656 e la 657. Con esse si può sostituire il comando POSITION che, come forse avrete scoperto, non funziona nella finestra testo stessa. La sintassi è questa:

POKE 656,n con n compreso tra 0 e 39 inclusi, indica a quale delle quattro righe posizionare il cursore;

POKE 657,m con m compreso tra 0 e 39 inclusi, indica invece la colonna dove posizionare il cursore.

Di conseguenza il comando PO-SITION X.Y si sostituirà con PO-KE 657, X: POKE 656, Y. Passiamo ora al punto focale del nostro discorso: il salvataggio del disegno. Vi si accede premendo il tasto SELECT, e rispondendo con una "S" alla domanda "SEI SICU-RO?", che consente sempre una scappatoia a chi, per errore, avesse premuto SELECT.

1) Il problema del nome del file si risolve in questo modo:

l) chiamando tutti i file con lo stesso nome, ma con un'estensione numerica diversa e progressiva: "PIPPO.1", "PIPPO.2", etc.; etc.;

2) creando un file "contatore". il cui unico contenuto sia il numero di files già salvati.

Questo permette al programma di scrittura di sapere quale nome dare al nuovo file, aggiungendo, come estensione al nome fisso, il numero contenuto nel file contatore aumentato di una unità, e quindi di aggiornare il file contatore stesso.

Inoltre il programma di lettura

del disegno (listato 3) può cosi sapere quanti disegni ha a disposizione da riprodurre.

Per chi ha il registratore a cassette, questo problema non sussiste a livello di programmazione, ma deve essere cura dell'operatore tenere un elenco aggiornato dei disegni disponibili.

Ecco quindi che alla riga 340 si apre il file contatore con il codice di lettura (=4), per leggerne il contenuto; se il file non esiste, il programma lo crea. Dopo aver letto, o aver constatato che non esiste, lo si riapre con il comando di scrittura (codice 8), e lo si aggiorna con il nuovo dato, superiore di una unità al precedente. Fatto questo lo si richiude e, finalmente, si può aprire il file per salvare lo schermo, usando la tecnica della variabile alfanumerica vista prima.

I file si chiameranno tutti DISE-GNO.n, "n" numero crescente da 1 a., tutta la memoria del disco (N.B.: i flile su disco non possono essere più di 64).

In definitiva il contatore permette al programma di sapere che numero "n" assegnare al nuovo file.

Ed ora veniamo all'ultimo problema: come si fa a leggere lo schermo per trasferirlo alla memoria di massa (cassetta o disco)?

Per spiegarlo bisogna fare qualche accenno a come il computer memorizza l'immagine che noi vediamo apparire sul nostro televisore.

I dati dello schermo sono contenuti in un'area di memoria che inizia dalla locazione, che ciameremo VM, e che si trova facendo PEEK(89)\*256+PEEK(88). Ma quante locazioni sono necessarie per contenere i dati di tutto lo schermo? Dipende dalla grafica, e dal numero di colori. Poiché ogni locazione contiene un Byte di informazioni, ovvero 8 bit, in una grafica ad un solo colore, ad esempio la grafica 8, ogni locazione conterrà informazioni su 8 puntini. Infatti per ogni puntino serve un solo bit, che può valere 1 o 0, ovvero accesso o spento.

Per calcolare il numero di locazioni necessarie per i dati di grafica 8, dovremo quindi calcolare il numero totale dei puttingividerlo per 8 cioè per a

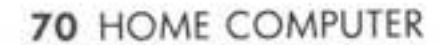

punti che può indirizzare ogni<br>singolo byte di memoria.

Poiché la grafica 8 ha 320°160 punti (con la finestra testo), oppure 320\*192 (senza finestra te·<br>sto), le locazioni necessarie saranno 329'160/8=6400 nel pri· mo caso, 320' 192/8=7680 nel secondo caso.

La grafica scelta per questo programma è la grafica 5, con la fi. nestra testo. Una grafica, quindi, che ha 80'40 punti schermo, ma anche 4 colori.<br>Quanti bit sono necessari per

avere quattro conbinazioni di· verse, a simboleggiare i quattro colori?

Ci vogliono 2 bit di memoria, che possono assumere 4 configurazioni diverse: 00 (=0), 01  $(=1), 10 (=2), 11 (=3).$ 

Ogni byte di memoria, quindi, non rappresenterà più 8, besi 4 puntini, visto che sono necessari 2 bit per ciascuno di essi. Listato 3: Loadis

Le locazioni da leggere, e quindi i dati da salvare, saranno allora 80'40/4=800. Ed infatti, alla li· nea 420, un ciclo di 800 passi permette di leggere e di salvare la memoria schermo. (N.B.: da O a 799 è lo stesso che da I a 800; ma poiché la prima locazione da leggere è la VM, o si aggiunge un · I alla riga 430, o si parte dallo O e non dal!'!.

Per scrivere sul disco (o sul na- stro) i dati cosi trovati, si usa l'istruzione PUT *#* ,X, che come accennavo la volta scorsa, tra· Sferisce i dati numerici di un byte al dispositivo prescelto. Non si possono quindi usare le variabill alfanumeriche, e dei dati numerici superiori a 255, viene salvata soltanto la parte contenuta nei primi 8 bit (255 è il numero binario 11111111, il più alto che si possa ottenere con 8 bit: 258 infatti è 100000000, di 9 bit. Nel nostro

caso l'istruzione PUT considera, rebbe solo i primi 8 bit partendo da destra. Il che significa il numero 00000000=0).

L'Istruzione abbinata al PUT è il GET, che ha la stessa sintassi, e che permette di leggere i dati scritti con questa istruzione, o provenienti da un altro disposi· tivo (vedi usoGBT per l'input da tastiera).

Il resto del programma è abba· stanza semplice: alla linea 240, i 2 caratteri speciali, che non sono altro che il comando differito CTRL DELETE, servono ad evita· **re che, passando da numeri a**  due cifre a numeri ad una cifra sola, rimangano sullo schermo cifre che non c'entrano nulla con la reale posizione: 10,10 è di 5 cifre, 9,9 solo di 3; se scrivete 9,9 sopra 10,10 le ultime cifre "IO' rimangono sullo schermo. Il vostro puntino verrebbe se- gnalato alla improbabile posizione 9,910. Si può risolvere Il problema anche facendo printa· re 2 spazi dopo la variabile PY: é la stessa cosa.

Per i caratteri speciali potete ri· correre, come già detto, all'apposita tabella.

#### Listato 3: LOADIS

DIFRONME ALL COMPUMER

Ma come leggere il disegno e far· lo riapparire sullo schermo? Niente di più semplice, basta agire al contrario.

Il programma del listato 3 serve a questo.

Per chi ha il registratore è suffi-<br>ciente copiare la riga 10, e le righe dalla 80 alla 170 comprese,<br>riscrivendo però la riga 80 cosi:

80 OPEN #1, 4, 0, "C:".

Cosi facendo, si potrà sfruttare anche la poosibilità di vedere più disegni, a patto che questi siano registrati uno dietro l'al-

tro.<br>Per chi invece ha l'unità a disco,<br>il programma si preoccupa di andare a vedere quanti disegni ci sono memorizzati sul dischet-<br>to (aprendo il solito file contatore "COUNTER. DIS) e ce lo comunica, attendendo che noi scegliamo quale vedere. Quindi, con il solito sistema, apre il file prescelto, calcola la locazione iniziale della memoria schermo, e immette con l'istruzione POKE i dati nelle locazioni man mano che li ricarica.<br>Potrete quindi vedere sbizzarri·

re la vostra fantasia, creando programmi di disegno in tutte le grafiche, e salvando le schermate nel modo che vi ho spiegato.

Un solo avvertimento: chiamate con nomi diversi i dati di grafi. che diverse, per non correre il rischio **di** imme<tere in grafica 8 i dati di un disegno in grafica S (=CAOS).

Ad esempio chiamate D!Sn.nl ! dati, con "n" numero della grafica ed "nl" estensione progressiva; e allo stesso modo i contatori COUNTn.DIS, con "n" numero della grafica.

Buon divertimento!II

**Andrea Borroni** 

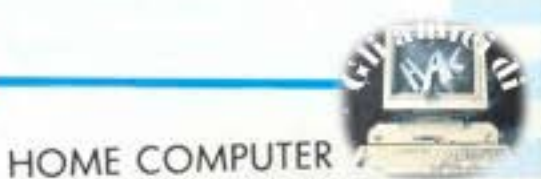

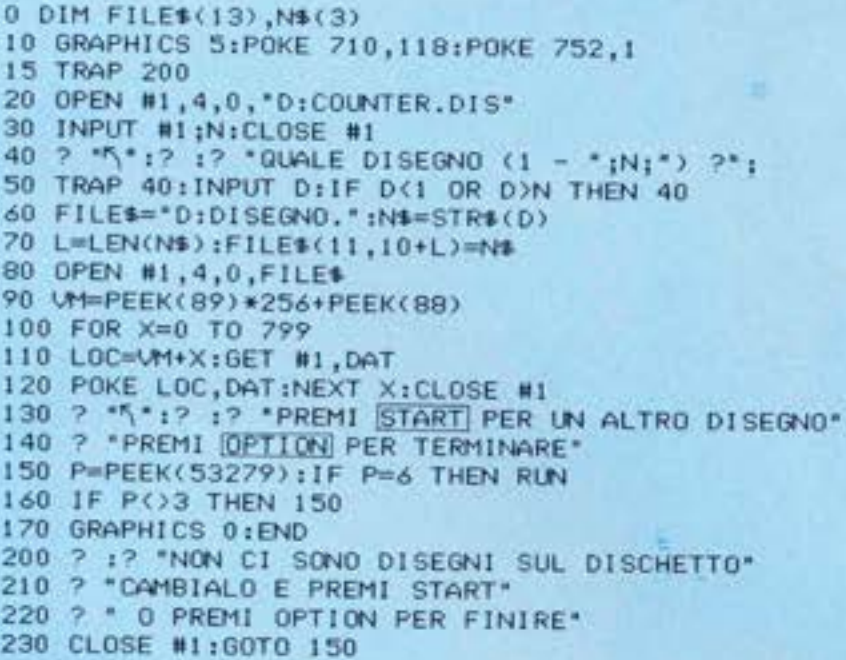

**LISTATO 3** 

### \*\*\*\*\*\*\*\*\*\*\*\*\*\*\*\*\*\*\*\*\*\*\*\*\*\*\* \*\*\* \* **TABeLLA CARATTERI SPECIALI** \* \*\*\*\*\*\*\*\* \* \*\*\*\*\*\*\*\*\*\*\*\*\*\*\*\*\*\*\*\*\*

\* \*\*\*\*\*\*\*\*\*\* \*\*~\*\*\*\*\*\*\*\*\*\*\*\*\*\*\*~

<sup>~</sup>= **ESC, SHIFT•CLEAR <CODICE 125)** ~ = **ESC, CTRL 2 <CODI CE 253> I) • ESC, CTRL· OELETE <CODICE 234>**   $I$ **ABCDI = LETTERE IN REVERSE (NERE SU SFONDO BIANCO: CODICE NORM. + 128)** 

## **Tombola**

### Chi non ha mai giocato a tombola scagli la prima...lenticchia.

**film and program- la conquesto program- la conqueste de la conqueste de la conqueste de la conqueste de la conqueste de la conqueste de la conqueste de la conqueste de la conqueste de la conqueste de la conqueste de l** il tabellone della 1.0mbola sul video ed

estrae (senza "furbate" tipicamente umane) i 90 numeri uno dopo l'altro, con la semplice pressione di un tasto.

Dopo il consueto RUN appare sullo schermo il tabellone composto da sei cartelle, ognuna delle quali contiene quindici **numeri.** 

Premendo un qualsiasi tasto il calcolatore genera un numero casuale fra uno e novanta e lo visualizza sia all'interno del tabellone, al suo giusto posto, e sia sotto di esso, accompagnato dalla dicitura 'ultimo numero uscito".

È da notare che prima della vi, sualizzazlone l'eleboratore controlla che il numero appena estratto non sia già uscito (ovviamente) e, in tal caso, ne **estrae un altro, ricontrolla,**   $etc...$ 

Per questo, può verificarsi, specialmente durante l'estrazione degli ultimi numeri, che passi qualche secondo fra la pressione del tasto e l'uscita del numero sul video.<br>Per evitare dubbi sull'avvenuta

pressione del tasto stesso, il calcolatore, prima ancora di procedere all'estrazione, emette una nota musicale.

Quando tutti i novanta numeri sono stati estratti vi viene chiesto se volete fare un'altra partita e, in caso di risposta affermativa, lo schermo si pulisce e viene visualizzato un nuovo tabellone.

Per evitarvi problemi di trascrizione del listato, anziché i simboli grafici sono stati messi i tasti corrispondenti fra le parentesi angolate. Per meglio dire: alla linea 90 dovete premere il tasto U dopo avere disposto il calcolatore in modo grafico per mezzo della pressione del tasto ORAPH. Se prima del carattere c'è una S minusoola, quel carattere va premuto assieme al tasto SHIPT.

### **Analisi del listato**

IO : pulisce lo schermo.

20-130: stampa 11 tabellone. 140-160 :stampa la scritta TOM-BOLA In verticale sulla destra dello schermo.

**200** : dimensiona il vetiore contenente i numeri della tombo· la.

210-230 : riempie Il vettore suddetto con i numeri da uno a novanta.

240 : resta in attesa della pressione di un tasto. 243 : tiene il conto delle estra-

zioni effettuate.

245 : emette una nota dopo la pressione di un tasto.

250 : genera un numero intero casuale fra uno e novanta.

260 : se il numero è già uscito torna alla 250.

270 : il numero uscilO viene reso negativo all'interno del vettore In modo da essere riconosciuto come già estratto alla li· nea 260.

290-310 : vengono calcolate le coordinate della posizione, all'interno del tabellone, dell'ulti· **mo numero uscito.** 

312 : se **è** stato estratto un numero a una cifra lo si fa diventare a due cifre (es. 7=07).

314: il numero viene trasformato nella stringa corrispondente.

Questo per evitare che venga stampato uno spazio vuoto a sinistra del numero stesso che andrebbe a rovinare la grafica del tabellone di gioco.

320 : stampa il numero nel tabellone. 330 : stampa il numero sotto il

tabellone.

340 : se le estrazioni non sono finite torna alla 240.

345 : questa nota musicale, piu bassa, segnala la fine della partita

350-390: chiede se finire o meno e accetta risposte. e accetta risposta.<br>1000: caratteri grafici utilizzati

per la stampa del tabellone e loro coordinate.

1010 . caratteri del litoloaccanto al tabellone e loro coordinata

**Marco Marana** 

'

I 0 PRINT" (JNST> •· 20 FOR !=0 TO 18 STEP 6 30 FOR J•l TO 29 40 CURSOR J, I 45 PRINT" (slJ)"; 50 NEXT J:NEXT I 60 FOR !=0 TO 30 STfP 15 70 FOR J•l TO 17 80 CURSOR I , J 90 PRJNT"<U>" 100 NEXT J :NEXT I 110 FOR 1-1 TO 12 120 READ C, R, C\$:CURSOR C, R:PRINT C\$ 130 NEXT I <sup>1</sup>40 FOR I• I TO <sup>7</sup> 150 READ L,L\$:CURSOR 35,L:PRINT L\$ ! 60 NFXT I 200 DIM E(90) 210 FOR !•I TO 90 220 E(I) = I 230 NEXT I 232 CURSOR 7,20:PRINT"ULTIMO NUMERO USCI TO :" 240 GET T\$: IFT\$=""THEN 240 243 US=US•l 245 MUSIC"A" 250 N•JNT(~ND(l) i 90)•1 260 IF ECN)=-N THEN 250 270 E(N) =- N 290 OE•INT(N,10) 300 UN=N-DE\*10 308 IF UN•0 THEN UN•J0:DE•DE-1 310 RI=2\*DE+1:CO=3\*UN-2 312 IF N(10 THEN N \*= "0" + STR \* (N) : GOTO 320 314 N\$=STR\$(N) 320 CURSOR CO,RI :PRINT N\$ 330 CURSOR 29,20:PRINT N\$ 340 IF U5<90 THEN 240 345 MUSJC''G" 350 CURSOR 7,22:PRINT"UN'ALTRA PARTITA?" 360 GET A\$ :!F **AS•""** THEN 360 370 JF **AS•"S''** THEN RUN 380 !F A\$()"N" THEN 360 390 CURSOR 25, 22 : PRINT"NO" : END

**1000 DATA 0,0, <J>, 15,0, <s7),30,0, (s:J>,0, 6 , (\$: 6)** , I **S, 6, (8> , 30, 6, (6) , 0, 12, (\$: 6),** I 5, I 2 , **<S> , 30, 12, <6> , 0, l 8, <M> , 15, 18, (7) , 30, I 8,**   $\langle s|1\rangle$ 

**1010 DATA 3,T,s,o,,~M,9,8,11,01 ;J,L,15,A** 

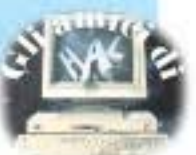
# LIBRI FIRMATI JACKSON

**Rita Bonelli** Luciano Pazzucconi Fabio Racchi Giovanni Valerio

#### **Commodore 64 la grafica e** il **suono**

Ogni argomento viene spiegato e ac· compagnato da numerosi esempi commentati. Nel libro sono listati moltissimi programmi che sono registrati sulla cassetta allegata.

Nel Capitolo 1 si tratta del video, della tastiera e della grafica in modo carattere. li Capitolo 2 è dedicato al· la grafica e ne approfondisce tutti gli aspetti. li Capitolo 3 tratta degli spri· te .. Nel Capitolo 4 viene trattato l'ar· gomento del suono. Completano il libro tre appendici: i registri del VIC Il e del SID e le trequenze delle note musicali.

Cod. *409* 8 Pag. *210* L11e *34.000* 

Rita Bonelli **Commodore 64**  i **file** 

Questo libro tratta in maniera completa *e* precisa la gestione dei file su cassetta e su disco.

Oltre a brevi programmi esempio, ri· portati per spiegare l'uso delle isltu· zioni, il libro contiene cinque pro· grammi per creare e gestire un archi· vio di dali: SEQUENZIALE su eassel· la, SEQUENZIALE su disco, **RAN·**  OOM su disco. RANDOM/USER su disco, RELATIVO su disco.

Cod. *400 8* Pag. *173* Lire *17.000* 

Rita Bonelli

#### Rita Bonelli **Commodore 64**  il **basic**

Un'accurata esposizione del lin· guaggio BASIC, accompagnata da numerosi esempi.

Nel Capitolo 1 si ha una panoramica dei diversi argomenti. Il Capitolo 2 é dedicato al linguaggio. Nel Capitolo 3 si approfondisce l'uso della tastiera e del video. Il Capitolo 4 fornisce le informazioni necessarie per usare disco e cassetta per memorizzare programmi.

Il Capitolo 5 é dedicato alla stampan1e. Nel Capitolo 6 si parla della costruzione del programma.

Nel Capitolo 7 vengono passati in rassegna i codici e i numeri del calcolatore. Il Capitolo 8 è dedicato alla memoria. Nel Capitolo 9 si tratta de· gli errori. Completano il libro, l'Appendice A dedicata alla tastiera e l'Appendice B all'argomento del BA-SIC compilato.

Tutti i programmi esempio riportati nel libro sono disponibili a richiesta su floppy disk.

Cod. 348 D Pag. 316 Lire 26.000

 $il<sub>b</sub>$ *basic* 

ntagiare (o fotocopare) e spedire in busta chiusa a GRUPPO EDITORIALE JACKSON - Elvisore Libri Via Roselini 12 - 20124 Mar

**~ -+--WMODORE-**

Bonett

**i** file 64

#### CEDOLA DI COMMISSIONE LIBRARIA

**VOGLIATE SPEDIRMI** 

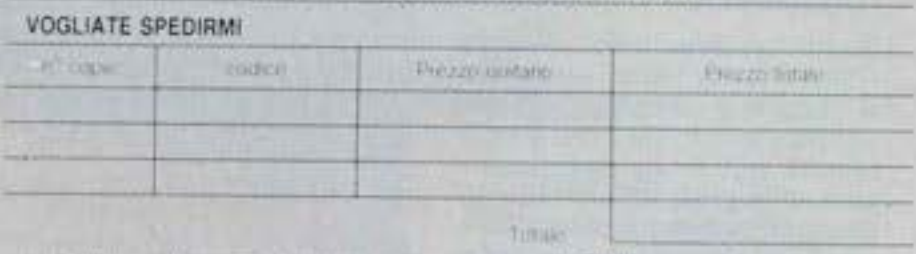

. Pageno contamingo al porteri il provo indicato per L. 3000 per contributo fisso

ordizioli di magintente con esenziare dei hosteballi spesi di spezigione.<br>I dienzi arriogno della Banca El Alego fotocopia del sergamento to c c + 11000203 a visitedestatu-

[.]. Anogo fotocopis ta versamento

**Post** 

**MAR** Citta. **GWI** 

I I I I I I I I I I I I I I I -

**Tuimi** 

**Data** 

EDITOR CALL

Tiema Spazer normato alle Azielide. Si norvedi: i celescide di tattura

Nichia sv A

GRUPPO EDITORIALE JACKSON

#### **LA BIBLIOTECA CHE FA TESTO.**

CASSETTA

# Novità firmate Jackson.

**UNITA' A DISCHI**<br>per Personal Computer

#### Giulio Carducci

#### **LE APPLICAZIONI DEL COMPUTER**

Questo libro vuole essere un'introduzione all'informatica e, nel contempo, una guida all'utilizzo consapevole dello strumento del giorno, il personal computer, nell'ufficio moderno e nello studio professionale. È rivolto pertanto, ad un vasto pubblico: addetti ai vari settori dell'azienda, quadri, dirigenti, ingegneri, architetti, professionisti in genere.

Cod. 407H Pag. 132 Lire 23.000

#### Michael Browne **UNITA A DISCHI PER MICROCOMPUTER**

Il libro, destinato a lettori con una buona conoscenza di base dell'uso di un calcolatore e del linguaggio BA-SIC, descrive il funzionamento dell'unità a dischi di un personal computer e il significato dei comandi relativi, con particolare attenzione per le diverse tecniche di gestione dei file su disco.

Il libro è arricchito di diversi programmi esempio in BASIC Commodore 4.0, relativi alle diverse tecniche di organizzazione e gestione dei file.

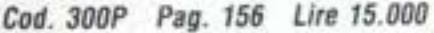

#### Mauro Salvemini **URBANISTICA** E INFORMATICA

Sempre più vaste sono le applicazioni dell'informatica in ogni settore della vita e del lavoro, e in particolare quelle della computer grafica. Neanche mestieri e professioni con una origine antica come l'architetto o l'urbanistica si "salvano" dall'onda dell'informatica.

Un entusiasta utilizzatore di quest'area culturale racconta in questo libro per i colleghi e gli studenti di architettura e di urbanistica tutti i vantaggi e gli avanzamenti possibili nella progettazione e lo studio di superigattici.<br>complessi edilizi o este e alla computer grafica.

Cod. 801P Pag. 2

the contract of the contract of

Graziella Tongoni **LA COMUNICAZIONE CAMBIATA** 

Questo libro vuole offrire una occasione a tutti i suoi lettori per analizzare, scoprire e potenziare le proprie capacità comunicative e divenire protagonisti reali di una amgia trasformazione in corso, di cui uno degli aspetti più evidenti è costituito dall'espandersi progressivo delle tecnologie.

Cod. 538P Pag. 112 Lire 10.500

#### Arthur Naiman **WORD STAR**

Perché un computer, anche di categoria micro, sia utile nell'attività di ufficio è essenziale che permetta anche di effettuare l'elaborazione dei testi, con tutte le funzioni che ciò comporta. I prodotti software a ciò destinati sono oggi moltissimi ma solo alcuni emergono per completezza e flessibilità: fra questi Wordstar è sicuramente uno dei più riusciti.

Cod. 525P Pag. 222 Lire 23.000

spese di spedizione.

Condizioni di pagamento con esenzione del contributo spese di spedizione.

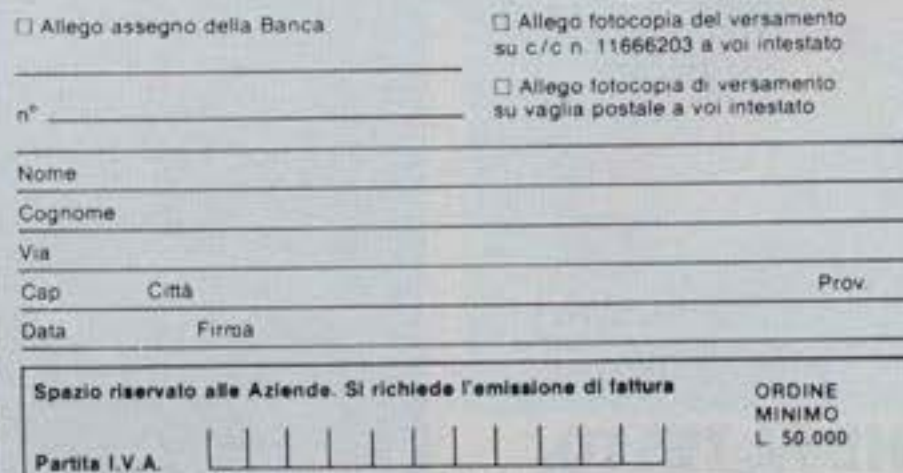

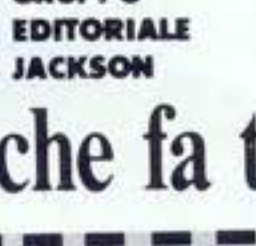

WORDSTAR

## **GRUPPO**

## La biblioteca che fa testo.

ntagliare (o fotocopiare) e spedire in busta chiusa a GRUPPO EDITORIALE JACKSON - Divisione Libri - Via Rosellini, 12 - 20124 Milano CEDOLA DI COMMISSIONE LIBRARIA

#### VOCUATE SPEDIRML

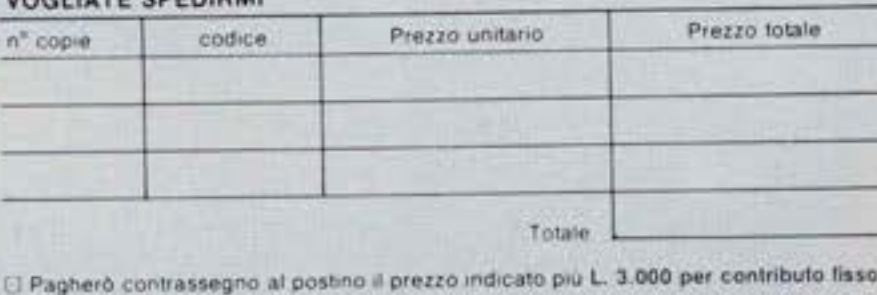

**NELL'UFFICIO MODERNO** 

### **CORSO PBATICO DI MSX-BASIC**

In questa terza puntata del nostro corso di programmazione in MSX esamineremo quali comandi occorrono per gestire i file MSX esamineremo quali comandi occorrono per gestire i file quando si utilizza un registratore a cassette.

#### **IN COLLABORAZIONE CONSONY**

#### La gestione dei file nell'MSX

#### FILE E DISPOSITIVI DI FILE

Talvolta, i dati forniti in un programma in un pacchetto vengono scambiati tra un computer e l'apparecchiatura collegata al computer.

Supponiamo., ad esempio. di tenere un diario. Nella nostra stanza ci sono parecchi scaffali su uno dei quali si trova un quadernetto intitolato "diario". Per leggere o per scrivere sul nostro diario, dobbiamo raggiungere lo scaffale che ci interessa e prendere il quadernetto intitolato "diario".

Se applichiamo a un computer l'esempio del diario, noi siamo il computer e il diario è il programma o una serie di dati. Al quadernetto su cui il programma o dei dall vengono registrati, viene dato nella terminologia del computer il nome di file o archivio. li titolo "diario" dato al quadernet· to corrisponde al nome dato ad un archivio e, nella terminologia del computer è un nome di file. Gli scaffali, invece, corrispondono all'apparecchiatura collegata al computer. Se si spécifica l'apparecchiatura sbagliata, sarà impossible trovare la file del soggetto che si sta cercando.

I comandi dell'MSX-BASIC sono stati concepiti per consentire il trasferimento di dati tra un computer e quattro tipi diversi di apparechlature ad esso collegate. Questi quattro tipi di apparecchiature vengono chiamate dispositivi base di file. Il rapporto tra un dispositivo base di file e un computer è quello illustrato nella figura seguente. Dei due diversi dispositivi illustrati, uno consente solo l'emissione di dati ad una file, mentre l'altro consente sia l'immlssione che l'emissione di dati basali sul computer.

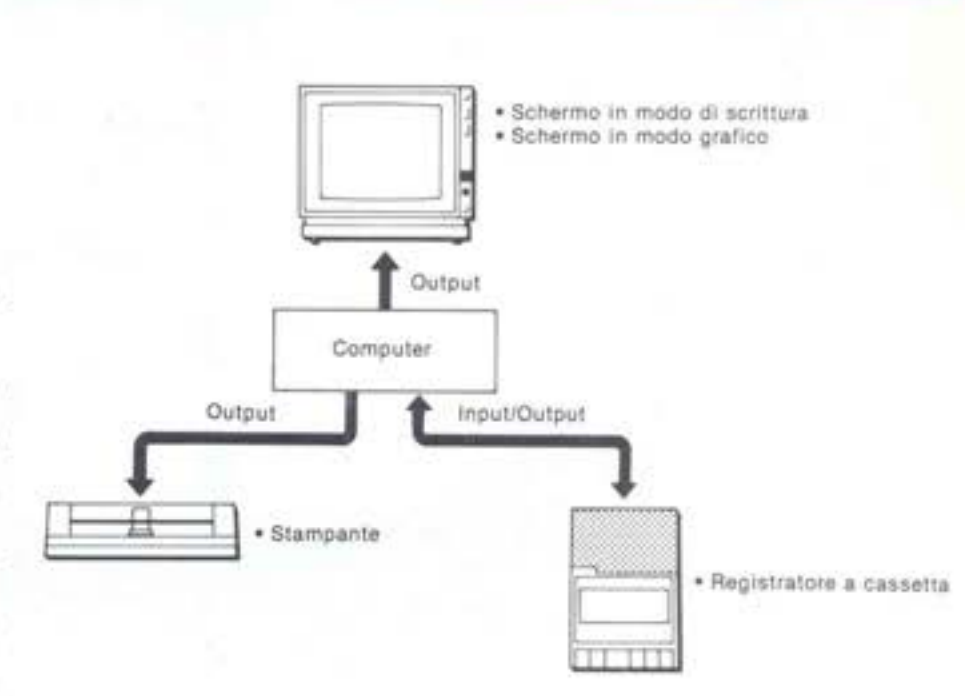

L'immissione di una file o l'emissione da una file (File Input/Output) può essere eseguita solo con un registratore a cassetta, come illustrato nella figura che appare sopra. Inoltre, lo schermo di un apparecchio TV (dispo.. sitivo di output) consente l'opzione tra schermo in modo di scrittura e schermo in modo grafico.

#### Nomi di dispositivo

Per eseguire trasferimenti di file con un tisposilivo di file nell'MSX· BASIC, si usa un comando che specifichi il dispositivo di file utilizzato.<br>A questo scopo viene usato il nome di dispositivo determinato Schermo in modo grafico.<br> **Nomi di dispositivo**<br>
Per eseguire trasferimenti di file con un fispositivo di file nell'MSX-<br>
BASIC, si usa un comando che specifichi il dispositivo di file utilizzato.<br>
A questo scopo viene usa

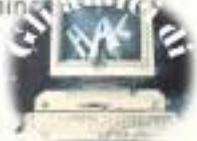

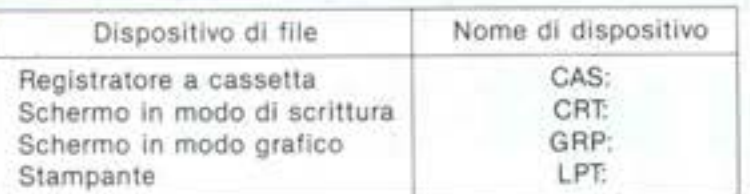

una file dall'altra. mente solo 1.

#### FILE DI PROGRAMMA

I seguenti comandi salvano un programma BASIC su una file, lo caricano nel computer da una file o combina una file con un'altra.

SAVE, LOAD, BSAVE, BLOAD, MERGE ... È possibile specificare il l'istruzione OPEN. dispositivo.

oppure SAVE "CAS: PROG1"  $\frac{\text{CAS: PROC}}{\text{As}}$ 

Nome del dispositivo Nome di file

Usando CSAVE. tuttavia, un programma viene salvato con un formato di linguaggio intermedio, mentre usando SAVE, esso viene salvato con un formato ASCII.

Un programma salvato con un'Istruzione CSAVE può essere caricato me· diante un'istruzione CLOAD, purché ne venga specificato lo stesso nome di file. Un programma salvato con un'istruzione SAVE, inoltre, viene caricato con un'istruzione LOAD. Infine. un programma può essere combina· to con un altro programma mediante un'istruzione MERGE. Tale operazione è però impossibile con un programma salvato con un'istruzio**ne** CSAVE.

Con le istruzioni LOAD e MERGE, usate per immettere un programma da una file, si può specificare solo CAS: come dispositivo base. Inoltre. ese, guendo l'isiruzione \$AVE per il dispositivo di base CTR: si ha un risultalo analogo a quello di un'istruzione LIST. Eseguendo un'istruzione SAVE per LPT:. il risultato è identico a quello di un'istruzione LLIST.

#### FILE 01 DATI

Per trasferire su un dispositivo i dati da elaborare in un programma BASIC, si usa il concetto di una file.

I comandi seguenti vengono utilizzati per l'input/output di file di dati,

**OPEN**  PRINT # PRINT *E* USING INPUT # LINE INPUT # CLOSE Apre una file. Emette dati su una file. 1mmo11e dati da una file. Chiude una file.

#### OPERAZIONE DI FILE CON NASTRO A CASSEITA

#### Emissione ad una file (scrittura)

Il procedimento per emettere dati su file è in linea di massima il seguente.

O Aprire una file con un'istruzione OPEN.

<sup>O</sup> Scrivere dei dati su questa file con un'istruzione PRINT #.

9 Chiudere la file opetta con un'Istruzione CLOSE.

Quando i dati vengono emessi. Il formato dell'istruzione OPEN è il se· guente.

OPEN "nome di dispositivo [nome di file]" FOR OUTPUT AS [#] numero di filo

All'esecuzione di questa istruzione. può dirsi terminata la preparazione Nomi di file di me di file ad un per l'emissione di dati di una file con un determinato nome di file ad un per l'emissione di dati di una file con un determinato nome di file ad un Un nome di file deve essere costituito da una stringa di caratteri compo determinato dispositivo. Quando l'operazione di input/output di file viene sta da un massimo di 6 caratteri inizianti con un carattere alfabetico. Se eseguita, il computer immette o emette dei dati dopo averli memorizzati. vengono specificati 7 o più caratteri, il settimo carattere e i successivi L'area della memoria riservata alla memorizzazione di dati viene chiamavengono ignorati.  $\sim$  presentative di security is security to the security of the buffer (memoria di transito). L'MSX-BASIC consente di preparare un Benché un nome di file possa essere omesso, se ne consiglia l'uso du massimo di 16 buffer. Il numero di file specificato nell'istruzione OPEN rante l'operazione di input/output con nastro a cassetta per distinguere è un buffer, scelto fra 16 buffer disponibili, in cui viene specificato inizial-

> Dopo che una file è stata aperta mediante un'istruzione OPEN, i dati vengono emessi con un'istruzione PAINT #.

PRINT # numero di file, espressione [separatore, espressione] ...

CSAVE, CLOAD ... Esclusivamente su registratore a cassetta. Come numero di file viene specificato lo stesso numero specificato dal-

Per salvare su nastro a cassetta un programma contenuto in memoria, Quando i dati vengono emessi ad una file mediante un'istruzione si esegue: PRINT il intervention di dati vengono automaticamente scritti esegue:<br>PRINT il interventio di di programento di riga (RHOA) un codice di rientro (&HOD) e un codice di avanzamento di riga (&HOA). CSAVE "PROG1" Al momento della lettura di questi dati, i due codici ne Indicano la punteggiatura. Nel caso diversi dati di stringa vengano emessi con una sola Nome di file istruzione PRINT #, essi vanno separati da ",".<br>Nome di file

Un'istruzione PRINT • di questo tipo va perciò scritta nel modo segunte:

#### PRINT **'1.AS:",** '";8\$

La virgola serve in questo caso da elemento di punteggiatura, così che i dati A\$ e B\$ vengono trattati come due dati diversi quando sono immessi dalla file.

Se i dati sono di tipo numerico, essi vengono separati automaticamente l'uno dall'altro.

Quando i dati sono stati emessi, la file viene chiusa con un'istruzione CLOSE.

CLOSE [#] numero di file

Dopa di che. essendo sciolta la telazlone tra it numero di file e la file. si potrà aprire un'altra file con il medesimo numero.

#### Esempio di programma

10 DIH AS(l .3 ) 20 OPEN "CAS:DATA" FOR OUTPUT AS #1 30 FOR I=0 TO 1 40 FOR J=0 TO 3 SO READ AS(I ,J) 60 PRINT #1,A\$(I,J);","; 70 NEXT J 80 NEXT I 90 CLOSE #1 100 END llO DATA JAPAN.ENGLAAO , FRANCE,V.S.A 120 DATA TOKVO.LONOON,PAAIS .NEW YORK

Quando questo programma viene eseguito, i dati di stringa "Japan", virgola (. ), "England" e via dicendo. vengono scritti l'uno dopo l'altro sul nastro a cassetta. I dati vengono effettivamente scritti nel modo seguente.

JAPAN,ENGLANO .FRANCE ,U.S.A,TOKYO.LONOON, PARIS,NEW YORK,

Nella riga 60, la virgola inserita tra un dato e l'altro ne costituisce la punteggiatura, permettendo in tal modo che essi vengano distinti da altri dati eventualmente immessi con un'istruzione INPUT #.

#### Immissione da una file (Lettura)

Il procedimento per immettere dei dei dati da una file è

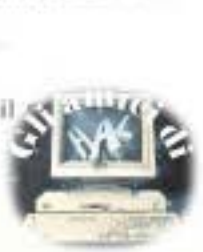

#### **76** HOME COMPUTER

- O Aprire una file con un'istruzione OPEN.
- **O** Leggere i dati dalla file con un'istruzione INPUT # o un'istruzione LINE INPUT # (assegna dati in ingresso ad una variabile).
- **O** Chiudere la file con un'istruzione CLOSE.

Quando si immettono dati da una file, il formato dell'istruzione OPEN è il seguente.

OPEN "nome di dispositivo [nome di file]" FOR INPUT AS [#] numero di file

In tal modo si completa la preparazione per l'immissione di dati da una file. Inizialmente è possibile specificare solo la file No. 1.

Dopo che la file è stata aperta, i dati vengono letti con un'istruzione INPUT #

La seguente tabella illustra il modo in cui i dati vengono letti quando viene usata un'istruzione INPUT #.

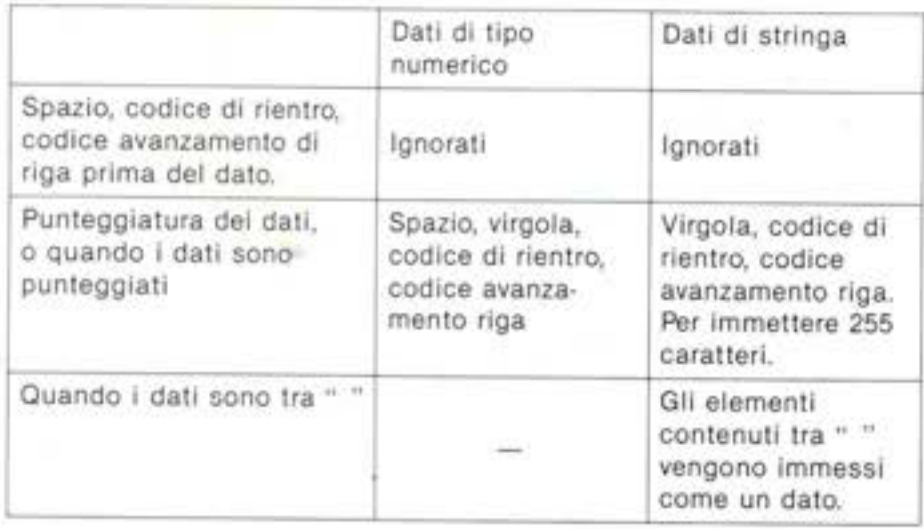

Inoltre, l'istruzione LINE INPUT # viene usata solo per leggere dei dati carattere la cui immissione venga eseguita con un codice di rientro come unico elemento di punteggiatura dei dati.

Dopo che l'immissione dei dati è terminata, la file viene chiusa mediante un'istruzione CLOSE che scioglie la relazione esistente tra il numero di file e la file stessa.

#### Esempio di programma

10 DIM A\$(1.3) 20 OPEN "CAS:DATA" FOR INPUT AS #1 30 FOR 1=0 TO 1 40 FOR J=0 TO 3 50 INPUT #1, A\$(1.3) 60 NEXT J 70 NEXT I 80 CLOSE #1 90 FOR J=0 TO 3 100 PRINT A\$(0.3), A\$(1.3) IIO NEXT J

Questo programma viene usato per leggere una file di nome "DATA", preparata nel programma precedente (righe 20-80) e salvata su nastro a cassetta, e per visualizzarne il contenuto sullo schermo (righe 90-110). Nella riga 50, i dati vengono assegnati continuamente alla variabile insieme AS (1, J).

"CAS:DATA" FOR INPUT AS #1 10 OPEN 20 INPUT #1,A\$ 30 PRINT AS 40 GOTO 20

Che cosa succede immettendo la file di nome "DATA" usando il programma illustrato qui sopra? I dati JAPAN, ENGLAND ... vengono assegnati l'uno dopo l'altro alla variabile A\$ e visualizzati quindi sullo schermo. Quando l'ultimo dato, NEW YORK, è stato immesso, tuttavia, il programma tenta di immettere nuovi dati, benché la file sia terminata e non ci siano più dati a disposizione. In questo caso si verifica l'errore

Input past end

per evitare il quale si usa la funzione EOF.

10 OPEN "CAS:DATA" FOR INPUT AS #1 15 IF EQF(1) =-1 THEN GOTO 50 20 INPUT #1.A\$ 30 PRINT AS 40 GDTO 15 SO CLOSE #1

La funzione EOF (numero di file) fornisce - 1 quando il programma ha letto l'ultimo dato di una file. Usando questa funzione all'interno di un programma, si può controllare all'immissione di ogni dato se nella file sono ancora disponibili dei dati o se essi sono terminati.

#### VISUALIZZAZIONE DI CARATTERI SULLO SCHERMO GRAFICO

Specificando SCREEN 2 o SCREEN 1 con un'istruzione SCREEN, lo schermo si pone nel modo grafico che non consente la visualizzazione di caratteri mediante l'istruzione PRINT. Per visualizzare dei caratteri sullo schermo nel modo grafico, si usa un metodo nel quale lo schermo in modo grafico viene considerato come un dispositivo di file e i caratteri da visualizzare come dati di file.

10 SCREEN 2 20 OPEN "GRP:" FOR OUTPUT AS #1 30 PRINT #1, "How do you do?" 40 GOTO 40

Eseguendo questo programma, lo schermo viene convertito nel modo grafico e su di esso viene visualizzata la frase "HOW DO YOU DO?". Proviamo ad eseguire una delle istruzioni grafiche illustrate sopra per specificare la posizione di visualizzazione. Dopo aver eseguito questa operazione, la posizione specificata dall'ultima istruzione (256 punti in senso orizzontale, 192 punti in senso verticale) è l'angolo in alto a sinistra di una cornice di 8 punti x 6 che contiene il primo carattere della stringa di caratteri emessa come dato di file.

10 SCREEN 2 20 OPEN "GRP:" FOR OUTPUT AS #1 30 PRESET (100,50) 40 PRINT #1, "How do you do?" 50 GOTO 50

In questo programma, la posizione (100, 50) usata dall'istruzione PRESET nella riga 30 è l'angolo in alto a sinistra della stringa di caratteri emessa nella riga 40.

#### NUMERO DI FILE APRIBILI IN UNA VOLTA

Quando l'MSX-BASIC viene inizializzato, è consentito aprire solo una file. In altre parole, non è possibile aprire più di una file all'interno dello stesso programma. Quando è necessario aprire contemporaneamente due o più file, il loro numero deve essere specificato precedentemente con:

MAXFILES=5

In tal modo è possibile aprire contemporaneamente 5 file, con numeri di file compresi tra 1 e 5. Il valore massimo che è consentito specificare è 15. Inoltre, poiché la file 0 è riservata alle istruzioni CSAVE, CLOAD, CLOAD?, SAVE e LOAD quando:

MAXFILES=0

viene eseguito, possono essere usate solo i comandi CSAVE, CLOAD, CLOAD?, SAVE e LOAD...

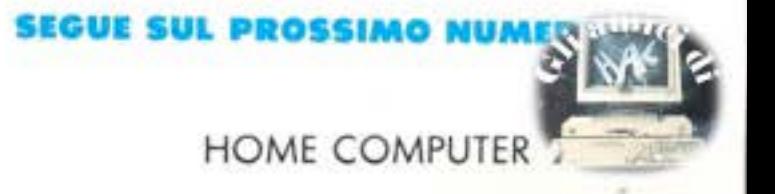

#### LEGENDA

AE: altoparlante esterno **B**: bus di sistema **C:** cartuccia (RAM, ROM) **C/B:** cartucce e bus di sistema (slot unico)<br> **CU:** cuffia o auricolare<br> **F:** floppy disk drive<br> **J:** joystick

#### **TUTTI I NUMERI DEGI**

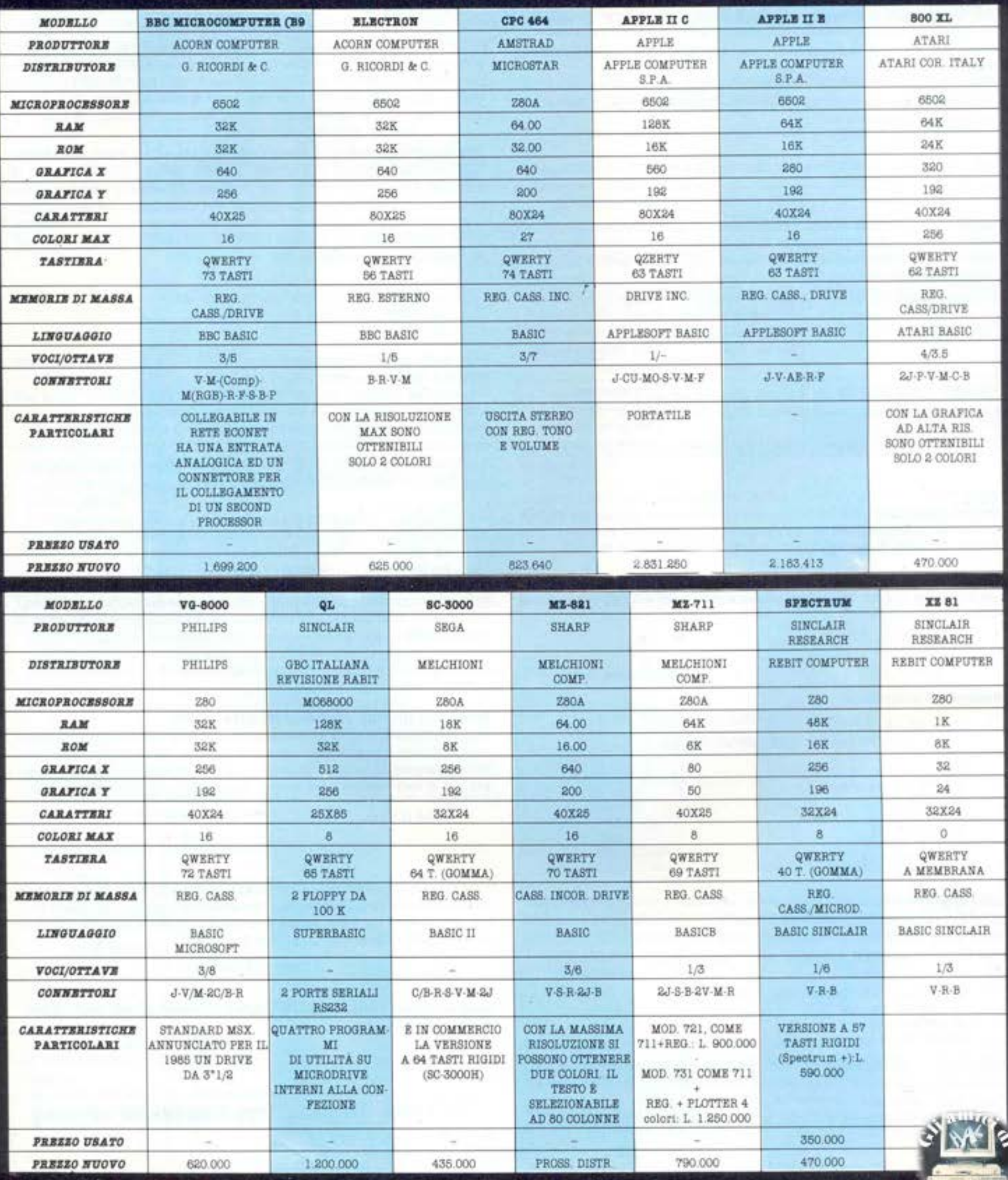

#### LEGENDA

- M: monitor
- 
- **MO:** modem<br> **P:** periferiche (bus comune)<br> **R:** registratore dati<br> **S:** stampante<br> **V:** video<br> **WA:** monitor a video (press)
- 
- 
- 

V/M: monitor e video (presa unica)

e.

#### ME COMPUTER

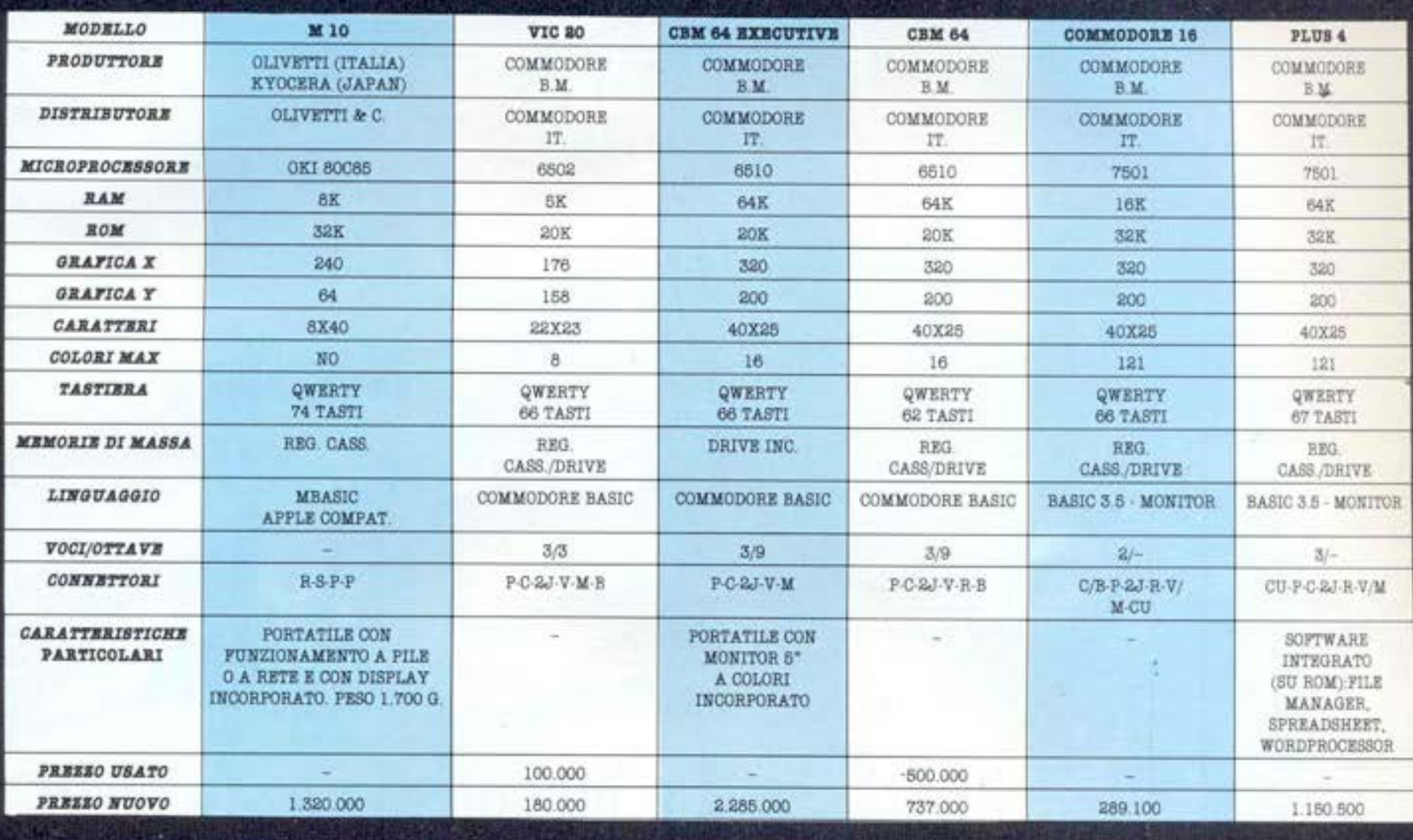

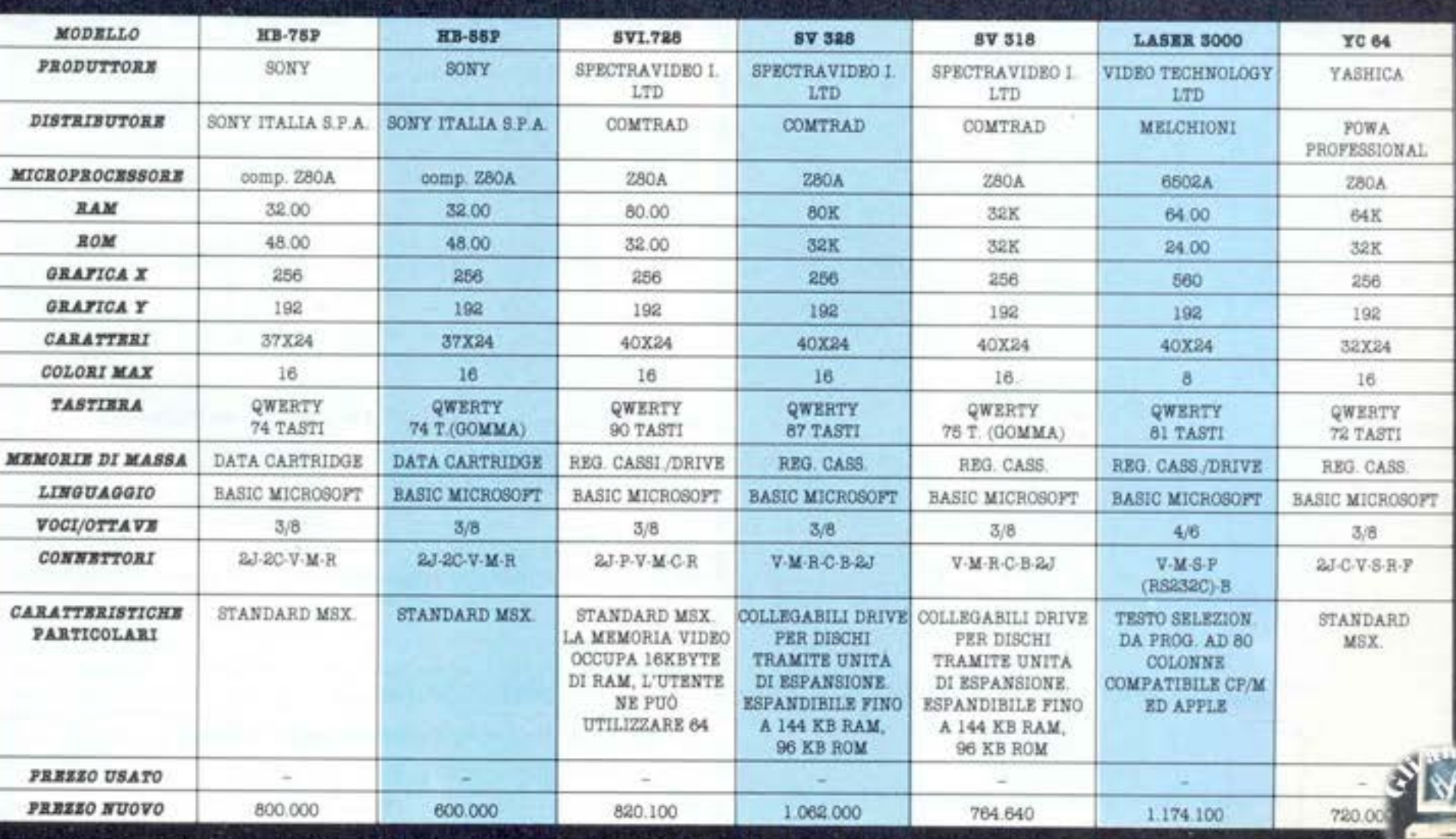

# Novità Jackson. COMMODORE

ll tuo

**SA CHO** 

#### David Lawrence **LINGUAGGIO MACCHINA DEL COMMODORE 64**

Il libro apre nuovi orizzonti a tutti coloro che sono interessati alla programmazione in linguaggio macchina del COMMODORE 64

Con cassetta Cod. 5720 Pag. 208 Lire 29.000

#### **Clive Prigmore**

#### **IL BASIC IN 30 ORE PER SPECTRUM**

Questo semplice corso di autoistruzione insegna a programmare, e un programma ha sempre bisogno di due ingredienti, un linguaggio e una struttura: dunque questo libro non insegna solo il BASIC, ma anche come si organizza correttamente un buon programma.

Cod. 501B Pag. 360 Lire 40.000

#### Rodnay Zaks **IL TUO PRIMO** PROGRAMMA IN BASIC

La diffusione del BASIC per la sua semplicità e quasi "naturalezza" di programmazione fa si che una cultura generale sull'informatica e la sua applicazione non può prescindere da una conoscenza di base di questo linguaggio. Questo lo scopo del libro: permettere anche a chi ha soltanto una cultura di base, di capire che cos'è il BASIC e come si usa. Cod. 507B Pag. 216 Lire 19.500

#### Czes Kosniowski **MATEMATICA E**

#### **COMMODORE 64**

Tutte le funzioni matematiche disponibili sul C64 sono qui descritte, ed il loro uso è illustrato con programmi cne possono essere utilizzati dal lettore all'interno dei suoi, per particolari applicazioni.

Il libro contiene anche informazioni e programmi su altri argomenti, come i codici e la crittografia, i numeri casuali, le serie, la trigonometria, i numeri primi e l'analisi statistica dei dati.

Con cassetta Cod. 570D Pag. 160 Lire 24.000

#### **AI CONFINI DELLO SPECTRUM** Applicazioni avanzate

Un esame attento dei listati consentirà al lettore di apprendere i "segreti" della programmazione strutturata e migliorare notevolmente le proprie capacità di programmatore.

I programmi presentati vanno dagli arcade più famosi, tra cui il celebre 'Spectrum Invaders' ai programmi di utilità più interessanti, dai giochi d'azzardo ai programmi didattici, dai programmi funzionali a quelli di matematica e di giochi di strategia. Con cassetta

Cod. 414B Pag. 180 Lire 28.000

#### Mike Grace **ADVENTURE E COMMODORE 64**

Un manuale per ideare e utilizzare programmi di Adventure basati esclusivamente sul testo. Una progettazione modulare del programma rende più facile la comprensione della struttura. L'abilità nella programmazione avrà modo di emergere durante la costruzione graduale dell'Adventure, per modificare il programma dimostrativo, o addirittura per costruirne uno nuovo.

Con cassetta Cod. 571D Pag. 240 Lire 35.000

Rita Bonelli

#### **COMMODORE 16** PER TE: BASIC 3.5

un libro di introduzione al BASIC C16 con il classice taglio didattico Bonelli. Adatto per la Scuola media inferiore e per chi non conosce l'informatica.

La cassetta allegata al libro contiene diverse lezioni, una per ogni capitolo, che devono essere lette prima del capitolo relativo.

Con cassetta Cod. 413B Pag. 296 Lire 35.000

**GRUPPO EDITORIALE JACKSON** 

## La biblioteca che fa testo.

Linguage

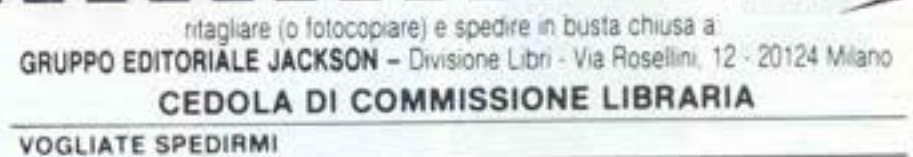

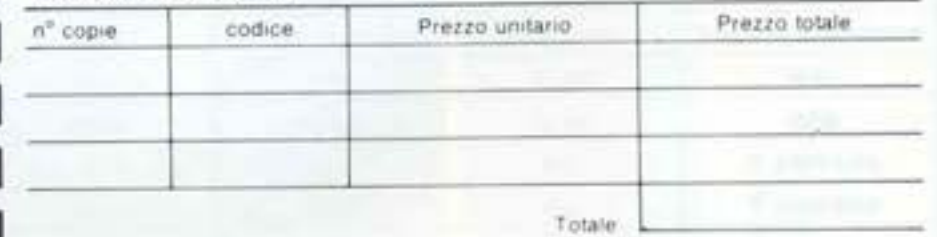

D Pagherò contrassegno al postino il prezzo indicato più L. 3.000 per contributo fisso spese di spedizione.

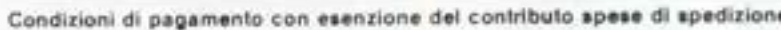

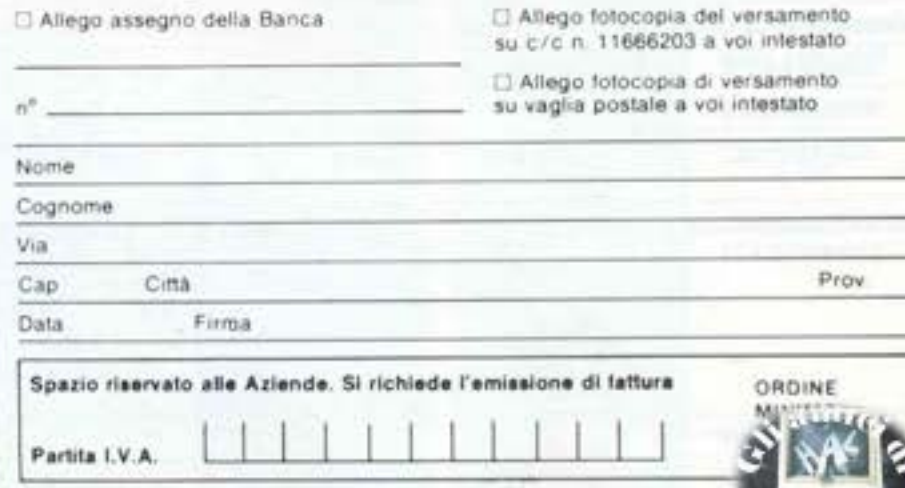

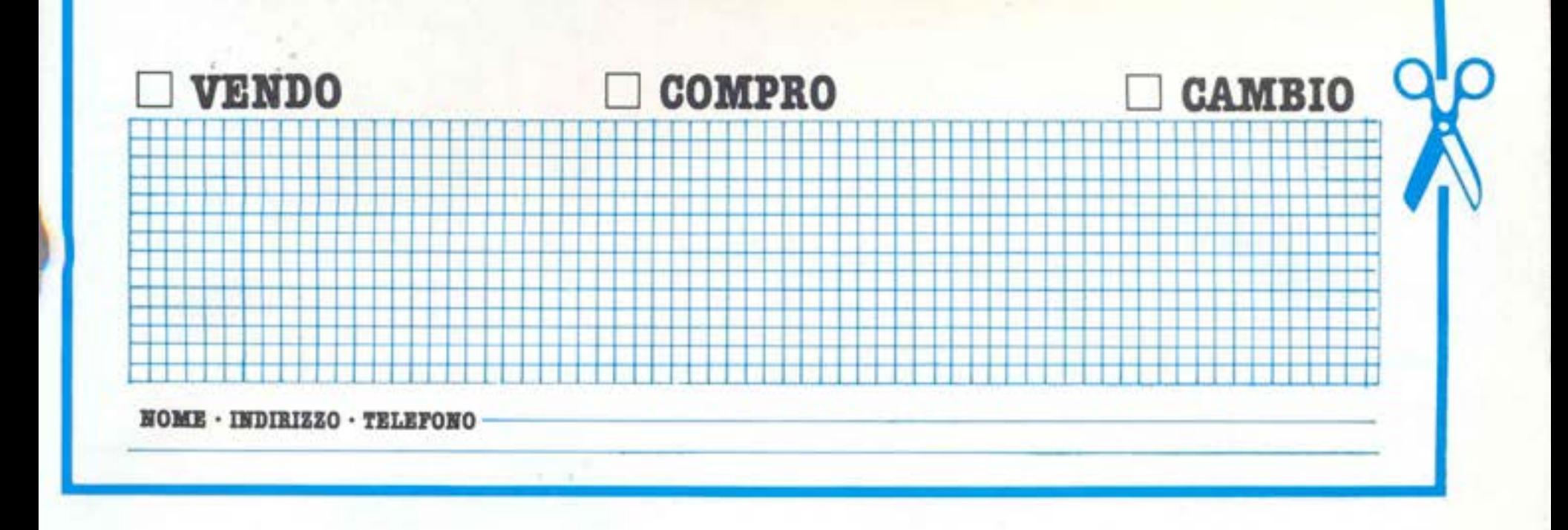

#### **VARI**

CERCO cartucce A.D.& D. Treasures of Tarmin, Tower of mistery, Master of the Universe per Intellivision pago come nuove vendo Lucky Keyboard tastiera alfanumerica, più venti cartucce, migliore offerente. Castelli Bruno - Tel. 035/746031 (ore 19-20)

VENDO Sharp MZ700 + Registratore + Video F.V. + Manuali e giochi a L. 1.000.000 tratt. Flopy 3" (originale sharp + 2 scatole di dischi + Basic potentissimo (150 istruzioni) + interfaccia 16 K Rom! + Giochi + Utility + manuale a L. 850.000 trattabili. Tutto il blocco a L. 1.450.000 (nuovo costa L. 2.100.000). Telefonare ore pasti.

Martini Marco - Via Don Perduca n. 51/C - 15057 Tortona (AL) - Tel. 0131/867219

VENDO Circa 200 programmi per TI99 a solo 500 lire l'uno sono tutti incisi su cassette. Inoltre regalo libri e riviste su TI99 e in genere a chi acquista il blocco. Giuseppe Barca - Via Tre Re, 29 - 20047 Brugherio  $(MI)$ :

VENDO a L. 35.000 Cartridge Kicman e Jupiter Lander oppure cambio con altri x C. 64. Cambio giochi su cassetta tra cui Pengo-Popeye-James Bond OO7-Flipper ecc. Vendo per Intellivision Dracula-Burgertime-Fathom, ecc. ecc. A prezzi da accordare.

Valentino - Via Rossi - Barasso (VA) - Tel. 0332/ 747492. (dalle ore 18 a 20.00).

**VENDO** Vic  $20 + 16$  Kram + CN2 (Regis.) + 200 prog. su cassetta (tutti bellissimi) + 2 manuali + 1 cartuccia (Road-Race) + 1 cassetta per usare la tastiera e una per la musica a L. 400.000.

Ivan Leorato - Via C. Farini, 68 - Milano - Tel. 681789

VENDO Computer "Laser 110" + registratore dedicatro + 2 volumi di istruzioni e spiegazioni in Basic + 1 cassetta dimostrativa + espansore di memoria 16 k + contenitore in pelle, il tutto al modico prezzo di L. 270.000 trattabili.

Panico Raffaele - Via Marconi, 14 - 81030 S. Arpino  $(Ce)$  - Tel. 081/8918663

VENDO Computer Sega SC. 3000, per passaggio a sistema superiore, vendo, completo di: cavi, registratore, 3 cartriges giochi (Congo Bongo, Tennis, Star Jacker), Basic 3A 16 K, cassetts con oltre 40 programmi, combinatore telefonico (per telefonare col computer) con soft. di gestione il tutto inseparabilmente a sole L. 400.000 Lire. Solo zona Roma.

Carlo Ferrari - Via Merici, 90 - 00162 Roma - Tel. 8316783

VENDO Apple 2/E 64K+Disk+Doppio controuler+Monitor+Manuali+Vari programmi (giochi e utilities) tutto in perfetto stato, con garanzia, acquistato aprile 84, a L. 2,200,000 trattabili. Franco - Tel. 031/746654 (dopo le 19)

CEDO per L. 400.000 uno Spectrum 16 K espanso a 4813 + Box per amplificare il suono + manuale in italiano + interfaccia joystick + 10 giochi in cassette due di esse contenenti 5 giochi + la super garanzia che da diritto di acquistare la stampante con il 50% di sconto. Renato Pecchia - Via Sorbano del Giudice - 55100 Lucca - Tel. 0583/95322921

SCAMBIO/VENDO Programmi per Sharp MZ 731: elettronics, statistica, Word Processor, Text Editor, Videogame, Zona Monza. Telefonare pomeriggio numero 039/744170 Daniele Zampariolo.

#### **VIC 20**

VENDO Commodore Vic 20 con cavo alimentatore e cavetti per collegamento a monitor o televisore con Cartdrige "Gorf" e 10 giochi su cassetta più 2 preziosi manuali vendo Consolle Telepartner con 10 cassette (Invaders, Gran Prix, Sports, Golf, Space War, Armor-Battle, Seabattle, Super Maze, Calcio, ecc.) della Radofin. valore (Vic+gioco) L. 1.100.000.

Massimo Nucci - Via Gaetano Colombo, 20 - 16124 Genova - Tel. 010/202946 ore pasti. Solo zona Genova.

Cerco possessori di computer Vic 20 per formare un club gestito da me. Prezzi bassissimi solo + 3500, con giornale mensile e una cassetta con 5 (cinque) giochi. Paolo Vitale - Via Villanova, 76 - Sambonifacio (VR)  $-$  Tel. 045/7613187

VENDO Vic 20 Ottime condizioni (6 mesi) di imballo originale + 1 registratore CN2 + 1 cartuccia "Atlantis" + 2 nastri giochi + 2 libri di programmi. Il tutto a L. 350.000

Carera Fabio - Via Pò, 43 - 25016 Ghedi (Brescia) -Tel. 030/901113 (ore pasti).

VENDO Vic 20, Registratore Commodore, Joystick Grack Schot. Introduzione al Basic parte prima, circa 50 giochi per Vic 20 registrati su cassetta (tra cui due su cartuccia) due manuali di Basic, riviste varie. Il tutto al modico prezzo di L. 400.000 trattabili. Domenico Pagliuca - Via Obbligatoria Parco Verde -Telef. 081/8907341 (ore pasti)

VENDO Vic 20 + alimentatore, e cavetti + 5 cartridges (Gorf, Sargon II, Ckess, Honey Wars, Roved, Rack, Mission Impossible Adventure + programmi su cassetta (Golorbot, Demoni di Osiris, Totocalcio, Giardiniere, Othello etc.) al prezzo di L. 150.000 trattabili, oppure vendo singolarmente VIC 20 L. 120.000 valore commerc. L. 180.000 (usato) Gorf L. 18.000 (V.C. L. 36.000) - Sargon II Ckees L. 18.000 (V.C. L. 36.000) Money Wars L. 10.000 (V.C. L. 20.000) - Mission Imp. Adv. L. 12.000 (V.C. L. 20.000) - Programmi L. 2.000 cadauno. Tutto trattabile.

Mastidoro Fernando - Via Campania, 99 - 74100 Taranto - Tel. 099/373046

VENDO Programmi per Vic 20 su cassetta tra cui molti giochi e utility a L. 2.500 cadauno. Paris Marco - Via Acquanera, 42 - 22100 Como - Tel. 031/506898

VENDO Vic 20 più registratore (c2n) più 18 cassette Eps. 8K - Un Joystick - Una cartuccia (omega race) tutto per L. 200.000 (molti programmi sono in linguaggio macchina).

Fabrizio Marini - Via Albinoni, 18 - Casalecchio di Reno (BO) - Tel. 051/577003 (ore pasti)

VENDO Vic 20 completo di tutto, registratore, trasformatore ecc. ecc. più Joystick + una cartridge + vari manuali + nove cassette contenenti 39 giochi e utilities + vart giornali di computer, prezzo L. 250.000. -Prezzo rateale L. 447.000 - Prezzo vendita L. 250.000. Raffinella Filippo - Via Bruere, 24 - 10098 Rivoli (TO)

#### **CBM 64**

VENDO Giochi per CBM 64 a L. 7000 l'uno tra questi: Jungle Munt, Gyruss Decathlon Pitfall II, Popeye, Basket Juice, Summer Games (disco L. 20.000), the Dallas Quest (disco L. 18.000) ed altri 100. Inviatemi la vostra lista. Rispondo a chiunque. Telefonatemi tutti i giorni ore pasti.

Gianni Monicordi - Via Borto 55 - 41100 Modena - Tel. 059/367879

VENDO per CBM 64 - Sharp 700 - Amstrad - MSX -Qualsiasi programma originale e di produzione propria. Prezzi bassi.

Giovanelli Claudio - Via Ripamonti, 194 - 20141 Mila no - TeL. 02/536926.

**HOME COMPUTER** 

**VENDO** Qualsiasi Prg. per C64. Cerco particolarmente i Seg Prg Protector e Arredograph sono spesso a Milano e a Venezia. Telefonatemi!! Ho moltissimo materia-

Paolo Caron - Via B.go Padova, 81 - 35013 Cittadella (PD) - Tel. 049/5971785 h. P.

VENDO/CAMBIO numerosi programmi su cassetta per CBM 64 tra i quali: Beach-Head, Simon's Basic, S.R.M., Laser Zone, Star Trek, Basket, Qbert, Shamus, ecc. a prezzi straociatissimi.

Inviare e/o chiedere lista a: Claudio Morandi - Via XXIV Maggio, 20 - 29100 Piacenza - Tel. 756749

VENDO Per CMB 64, cassetta contenente: Turbo Tape, Pole Position, Soccer, Salcon, Master Mind, Pipeline, a sole L. 10.000.

Mauro Debaschi - Via Forze Armate, 101 Milano - Tel. 02/4045073 (h. 18 fino alle 21)

VENDO Cassetta con 26 giochi per CBM 64, registrati in Turbo Tape (Compreso), tra gli altri: Blue Max -Mundial Soccer - Dig Dug - Falcon Patrol - Popeye -Zaxxon - Tarzan - Pole Position - Congo Bongo - Galaxia - Contrassegno postale L. 20.000.

Stefano Caracciolo - C.so Italia, 28/E - 16145 Genova  $-$  Tel.  $300435$ 

CERCO Commodore 64 completo di registratore in cambio offro proiettore sonoro Ribasso nuovo con lampada 150 Watt, avanti indietro veloce senza togliere il Film, sonoro con 15 Watt di potenza. Vera occasione da non perdere. Alarici Giovanni - Via Boccherini, 13 - 41100 Modena - Tel. 536477 (dopo le 17,30)

VENDO A L. 500.000 per CBM 64 vendo. Cambio 300 progr. Utility non Originali. Oppure 20 in cassetta a L. 26.000 - Sudiset 28.000 - Specificare. Vendo inoltre Corso Completo di Pannelli Solari (Affari 320.000) -Fornire o richiedere elenco programmi di utility. Roberto Menfroni - Via B. Buozzi,4 - 00049 Velletri  $(RM) - tel. 06/9636898$ 

VENDO Programmi per Commodore 64. Vendo inoltre a L. 100.000 Bi-Sector, Disk-Mimic 4.6 e Quick Copy. Michele Petracca - Via Donatello, 12 - 35027 Noventa Padovana - Tel. 049/627164

VENDO/SCAMBIO programmi per Commodore 64 -Dispongo di tutti i migliori giochi e di molti programmi d'utilità i prezzi sono veramente eccezionali!!! (3000-5000 lire) scrivere per il listino. Massimo Stefanello - Via Fapanni, 33 - 30124 Mestre (Ve) - Tel. 041/970676.

VENDO/CAMBIO per Commodore 64,50 disco o cassetta circa 400 giochi. Ultime novită. Più Utility; tra cui: Karatė; Mission Impossible, Alice, Hes-Game, Summer-Game; Space Pilot, Space Taxi, e molti altri. Ottimi copiatori per disco. Se interessati scrivete o telefonare inviando la vostra lista.

Landucci Simone - Via Bellini, 24 - Montecatini Terme (Pt) - Tel. 0572/771142

VENDO Programmi per CBM 64 su nastro. Più di 500 titoli come Microturbo Topl, Toy bizarre, basket Commodore e Magic desk.

Gianluca Tarasconi - Via Properzio, 3 - 20135 Milano  $-$  Tel. 02/575410

VENDO Programmi per CBM 64. Posseggo oltre 200 programmi e sono anche disposto a cambio di pareri riguardanti il 64.

Chiedere la lista di giochi e/o inviare la propria. Raimondo Alessandro - Via Don Balbiano, 47 - 10061 Avigliano (TO) - Tel. 930882 (ore pasti).

VENDO Dispondo di diecimila programmi per C64, C16. Apple. IBM, Sofitware didattico originale, sempre ultime novità consigli per negozianti, programmi da L. 5000. Discketti nashua L. 3.700/

Luigi Domuso - Via Bellani, 3 - Milano - Telefono 02/ 6706774.

VENDO Giochi su cassetta per Commodore 64 (più di 90) tra i quali calcio - baseball - Skrambler - Punk men - Quasaq - Popeye - Donkey Kong - Forbidder Forest e tanti altri a prezzi veramente bassi inoltre a chi acquista più di cinque giochi regalo un favoloso programma turbo-Tape. Scrivetemi richiedendomi la lista e inviate la vostra - Garantisco massima serietà. DI STEPANO GIUSEPPE - Via Gen. Antonio di Giorgio; 24/26 - 90143 Palermo.

VENDO/CAMBIO programmi per CBM64. Possiedo: International soccer, Hunchback, Slalom, Frogger Ghostbuster, Olimpiadi, Zaxxon, Biliardo, Hobbit, Manic Miner e vendo a L. 5.000 cadauno. Ori Massimo - Via Bambini, 7 - 44013 Lonsandolo (Fe)

- Tel. 0532/858294 (ore serali).

VENDO Cerchi Software per il tuo CBM 64? Mandami il tuo indirizzo e ti farò ricevere la mia lista con oltre 300 programmi.

Bruno Rudella - Via Verdi, 31 - 24040 Arcene (BG) -Tel. 035/678594.

SCAMBIO programmi di qualsiasi genere per CBM 64. Sono particolarmente interessato ai vari utilitys esistenti.

Palazzo Pierpaolo - Via Ciccarone, 80 - 66054 Vasto  $(CH)$  - Tel. 0873/4071

VENDO/CAMBIO i migliori giochi e programmi per Cbm 64 es: pole position 2 nuovo dagli USA, blue max. frogger popeye, fort apocalipse, hiper holimpic, skramble ecc.

Marcello Talotta - Via Panoramica - 88068 Soverato (CZ) - Tel. - 0967/25725 (dalle 8 alle 11, dalle 3 alle 6 tranne giorni festivi).

PROGRAMMI per il Cbm 64 posseggo vasta biblioteca di programmi con oltre 600 titoli. Tra cui le ultimissime novità di mercato come Pitfall - Pitstop II Wimbledom - Impossible Mission - Strip Poker II - Raid Over Moscow - vendo/compro sia su nastro (L. 3000 a programma) sia su disco (3000-5000 per quelli con molti caricamenti). Chi è interessato può telefonare ad Angelo allo 081/92.79.65 dalle 15 alle 19,30 tranne sabato e domenica.

VENDO splendido programma per far parlare il tuo Cbm 64; il suo nome è "Sam Reciter" e vale più di 200.00. A L. 25.000 trattabili. Silvano Bertolini - Via Corsica, 245 - Brescia - Tel. 030/22.08.04 dalle 15 alle 19.

CIRCA 300 giochi per Cbm 64 a L. 2000 l'uno. Sono tutti bellissimi (Blue Moon, Manic Miner, Popey, Zaxxon, Hulk, Dechation) non è necessario comprarli tutti. Tra l'altro posseggo anche Pitfall, Pitfall II e Baseball. Telefonare ore pasti. Giuseppe Chicoci - Via Savelli, 8 - Gubbio (Pg) - Tel. 075/927.15.49.

OLTRE 1200 programmi Commodore 64 e circa 600 Apple II, per software di qualsiasi tipo per Atari 600-800-/XL, anche in blocco. Carlo Delle Luche - Via Rovigo, 18 - 39100 Bolzano - Tel. 0471/93.25.59.

INCREDIBILE! Per C64 vendo cassetta con 16 programmi (Baseball, Basket, Biliardo, Frogger, Zaxxon, Jumpan, Database, Diary 64, Easy Script, Koalapainter, Magic Desk, Mailing List, ecc.) a sole L. 26.000. Telefonare ore pasti. Davi Stello - Via Ogliastri, 28 -98100 Messina - Tel. 090/41.822.

**COMPRO** Commodore 64 a prezzo scontatissimo oppure scambio Atari Vcs 2600 + Vic 20 per Commodore 64. P.S. con Atari ci sono insieme 7 cassette, e insieme al Vic 20 circa 100 giochi, e circa 50 utility, e espansione 16 K. Scrivete a: Giuseppe Paterniti - Via Nazionale Cond. Etns - Trappitello (Me).

VENDO e cambio programmi per Commodore 64, giochi e utility. Bompieri Silvano - Via Baccaglioni, 8 -46040 Monzambano (Mn) - Tel. 0376/84.53.79.

VENDO cambio programmi per CBM. Qualsiasi genere, su disco o nastro. Ultime novità. Prezzi interessanti. Nome-Indirizzo-Telefono: Marocchi Dino - Via Marconi, 302 - Pescara Tel. 085/68352.

VENDO Commodore 64, Sharp 700, programmi originali e giochi ultimissime novità. Per 64 sintetizzatore. vocale, Turbo Nastro e Turbo Disco, utilità e gesionali. Per Sharp 700 programmi di produzione propria, archiviazione, data base, word processing, contabilità, fatturazione, etc. ... a prezzi eccezionali. Giovanelli Claudio - Via Ripamonti, 194 - 20141 Milano Tel. Ab. 02/536926 - Tel. Uff. 02/563105.

**VENDO** per CBM 64 cassetta (nastro al CrO2) con turbo tape e 30 fantastici giochi tra cui: int. Soccer, basket, baseball, Decathlon, Pole Position, biliardo, jumpman, grand master (scacchi), miner, super scramble ed altri. Prezzo L. 40.000 (comprese le spese postali). Nome-Indirizzo-Telefono: Maurizio Caporale - V.le della Rimembranza, 29 - 66034 Lanciano (CH) - Tel. (ore pasti) 0872/27296.

**CAMBIO** programmi per commodore 64 a condizioni vantaggiose, massima serietà. Annuncio sempre valido e risposta assicurata. Nome-Indiritto-Telefono: Paolo Solaro - Piazza Meda-

glie D'Oro, 13 - 14100 Asti (AT) Tel. 0141/51973.

VENDO giochi su cassetta per CBM 64 a meno di L. 5.000. Gioco "Monopoli" su cassetta a L. 10.000 se originale, L. 6.000/7.000 se non originale. Vendo Q. Bert originale a L. 20.000. Nome-Indirizzo-Telefono: Bertodo Emanuele - Via A. Ponchielli, 7 - 20129 Milano.

CAMBIO vendo software per C64 solo in lm tra cui pole position (Atari) hunch back (olean) decathion (altivision) sono alla ricerca del manuale del Simon's Basic (anche in inglese). Inviare liste per ricevere le mie. Massima serietà. Rispondo a tutti. Nome-Indirizzo-Telefono: Fuoco Massimo - Via Q. Ennio, 70 - 72021 Francavilla Fontana (BR) Tel. 0831/941736.

VENDO numerosi programmi per il magico CBM 64. Per contattarmi telefonare allo 06/7560394 o scrivere al seguente indirizzo: Antonio Tassone - Via R. Montecuccoli, 17 - 00176 Roma (Forza Roma).

VENDO Commodore 64 più floppy disk drive più registratore originale più paddle control più joystik più molti programmi gioco su disk originali U.S.A. (summer games, hes games, dechation activision, mission impossible della epyx etc. ...) tutto quasto al presso di lire 1.000.000. Maggi Gianpiero - Via Antonio Baldissera, 85 00159 Roma Tel.: 06/435950.

VENDO per commodore 64 programmi (giochi, gestionali, utility) sul nastro o disco a prezzi bassissimi. Spedizioni ovunque in contrassegno richiedere lista gratuita. Oltre 800 programmi. Nome-Indirizzo-Telefono: Fanelli Gabriele - Via C. Zaccagni, 129 -00128 Roma Tel.: 06/6151345.

VENDO scambio programmi come: basket, zaxxon, decation, spike's peak, gyruss, burmin rubber, hu,ck buk, popeye, jui, glemunt, skramble, dig dug, apocalypse, crazy cone, congo-bongo, calcio, flipper, obert, pitfall, buck rogers perigo, B.L., chopliftex, pit-stop e molti altri a solo 5.000 lire tutti su nastro!! Per CBM 64. Nome-Indirizzo-Telefono: Caldi Roni Etienne - Via Bargigis, 27 - 48100 Ravenna - Tel.: 0544/39619 ore pasti.

VENDO giochi per commodore 64 a prezzi stracciati, ho dei giochi bellissimi e diverse utility prezzi dalle 3000 alle 6000. Telefonare o scrivere ore pasti a: Matronola Guido - Via Tito Sgeri, 5 - 44100 Ferrara Tel.: 0532/48125

#### ATARI

COMPRO/CAMBIO/VENDO giochi e programmi per Atari XL su nastro o disco.

Scalia Nello - C.so Siracusa, 77 - 10137 Torino - Tel. 011/357981 (serali).

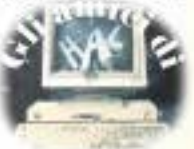

# La biblioteca per ragazzi<br>firmata<br>Jackson

una facile guida per scrivere programmi

Claried Governant Jonay Tyser

#### **BATTAGLIE CON IL COMPUTER**

Il gioco della guerre ha contaguno<br>anche i compute: Dui vengono pre-<br>sental van giocni seriti in BASIC per<br>"fare la guerra" sul proprio compu-<br>ler, che devo essere ano dei scoum-1: BBC, Apple, Vic 20, TRS-80, ZX Spectrum e ZX B1. Cod. 0110 Pag. 48 Lire 9.000

#### lan Graham **GIOCHI CON IL COMPUTER**

il libro, parla di giochi con il computer, una volta fanto visti dalla parte del computer, e non dell'utente. In particolare spiega, in modo semplice ma preciso, come fa il computer a giocare, come fa a produrre immagini e suoni durante il gioco e come fa (in genere!) a vincere. Cod. 006D Pag. 48 Lire 9.000

#### **Brian Reffin Smith**

#### **IMPARIAMO** A PROGRAMMARE

Il libro fornisce le conoscenze essenziali per incominciare a programmare. in BASIC su di un personal computer

Cod. 018D Pag. 48 Lire 9.000

#### **PRIMI PASSI IN BASIC**

Il libro propone l'apprendimento del linguaggio BASIC tramite lo studio e l'esame dettagliato di programmi già scritti

Cod. 007D Pag. 48 Lire 9.000

Tony Potter - Ivor Guild

#### **I ROBOT**

Dopo una rapida panoramica su che cosa può fare un robot, il libro presenta una serie di robot con funzioni particolari: i robot a braccio, i robot operal, i robot nello spazio, etc. Affronta poi il problema di come un robot può essere programmato e controllato da un computer, e di come praticamente si realizza un robot.

Cod. 003D Pag. 48 Lire 9.000

Judy Tatchell - Bill Bennett

#### **CONOSCERE IL PERSONAL**

Il libro spiega che cosa si può fare con un personal computer, come si usa e come funziona. Cod. 008D Pag. 48 Lire 9.000

Speech Computer

conoscere i

come lavora e cosa può tare

Lynn Miring - Ian Graham

#### **RIVOLUZIONE INFORMATICA**

Il volume è rivolto in particolare ai bambini, ma anche a tutti coloro che, presto o tardi, verranno coinvolti dalle nuove tecniche informatiche più come utenti che come operatori. Cod. 004D Pag. 48 Lire 9.000

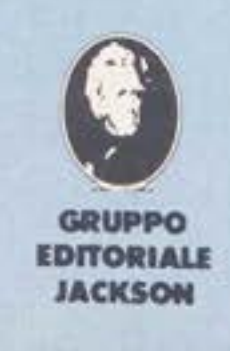

ritagliare (o fotocopiare) e spedire in busta chiusa a.<br>GRUPPO EDITORIALE JACKSON - Divisione Libri - Via Rosellini, 12 - 20124 Milano **CEDOLA DI COMMISSIONE LIBRARIA** 

impariamo a

basic per principianti

Giocare con i personal computer

**VOGLIATE SPEDIRMI** 

Partita I.V.A.

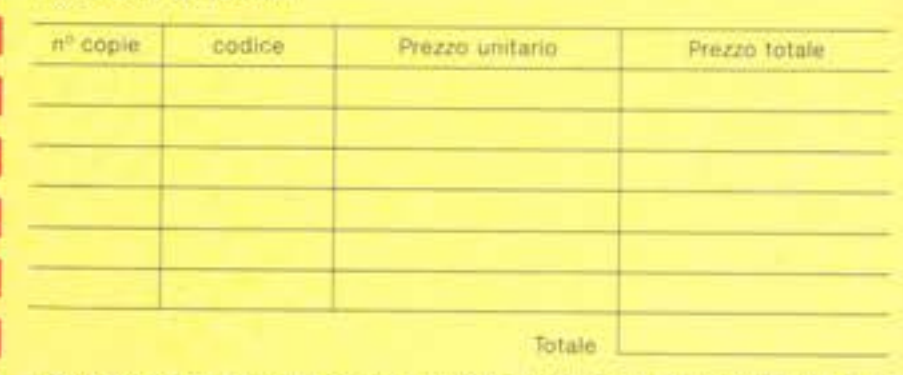

Pagherò contrassegno al postino il prezzo indicato più L 3.000 per contributo

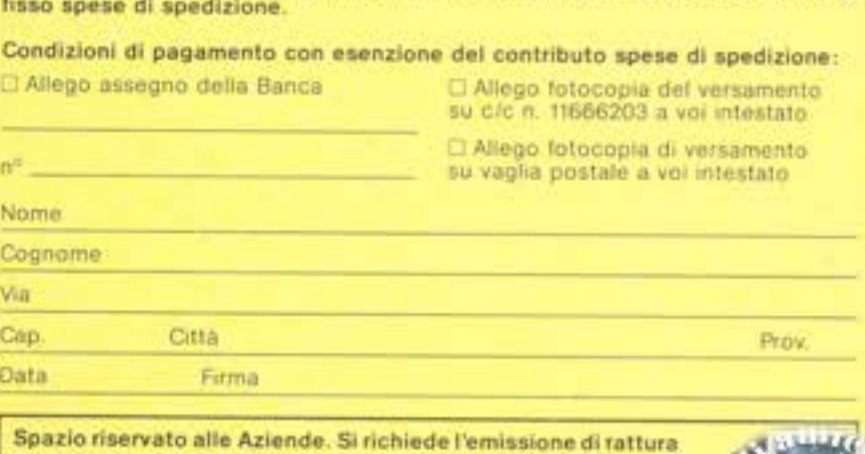

#### **INCREDIBILE TASTIERA- MIDI- SEQUENCER- BATTERIA PROGRAMMABILE COMPUTER COMPATIBILE...**

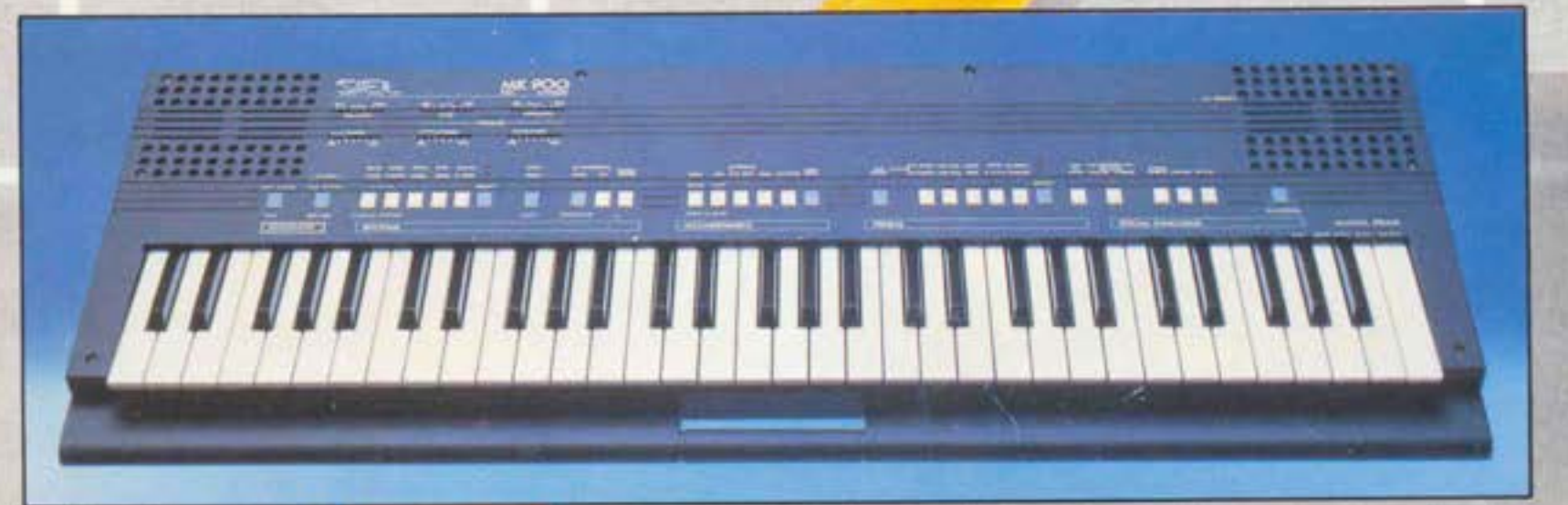

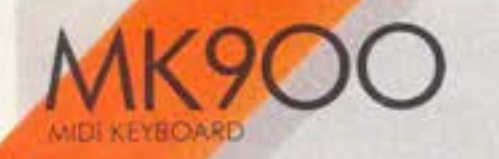

**portatile stereo mpatibile** - **a doppia azione sonora** 

**Possibilità di collegamento a computers** 

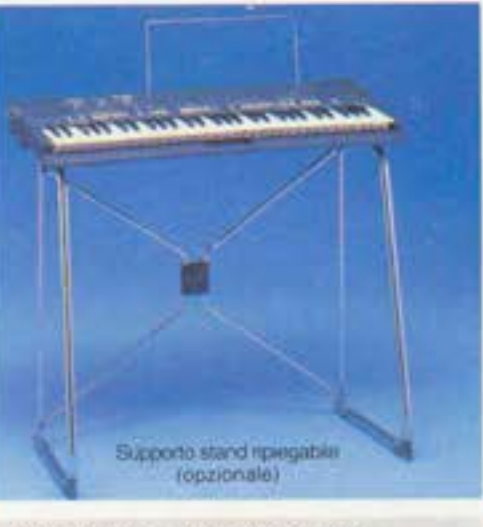

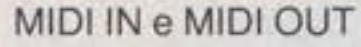

 $10$  ritmi  $+$  1 ritmo programmabile dall'utente

10 Presets a doppia generazione sonora

Sequencer in tempo reale:  $260$  note + pause,  $50$ accordi, batteria per memorizzazione dati

Demo Song

Accompagnamento automatico multifunzione

Controcanto automatico

Transpose, Detune, Stereo **Chorus** 

**Una straordinaria ricchezza timbrica e una insuperabile versatilità sintetizzate in uno strumento a microprocessore dalla estrema facilità d'uso** 

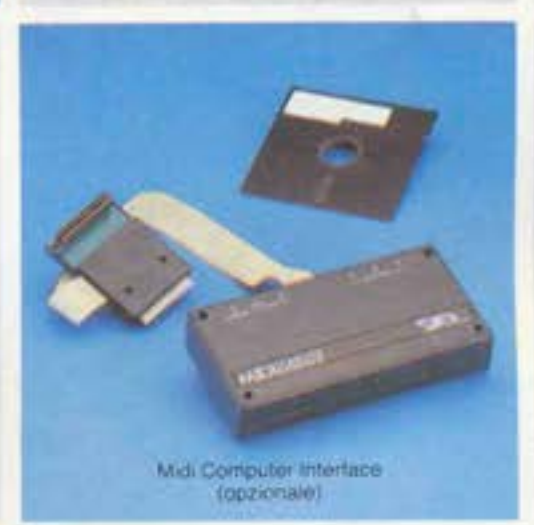

Amplificazione stereo con due altoparlanti biconici a sospensione pneumatica incorporati

Tastiera a 61 tasti

Peso: kg. 6

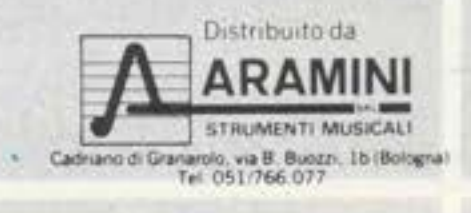

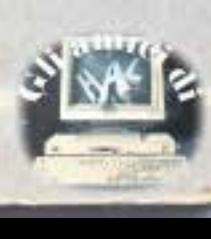

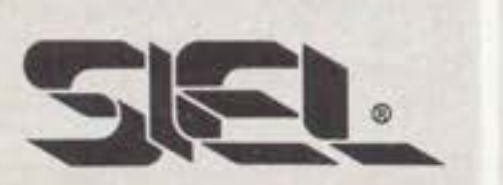

Divisione della tastiera

contemporaneamente 2

di suonare

con polifonia 14

programmabile che permette

Pedale d'espressione

timbri oppure un solo timbro